# marantz

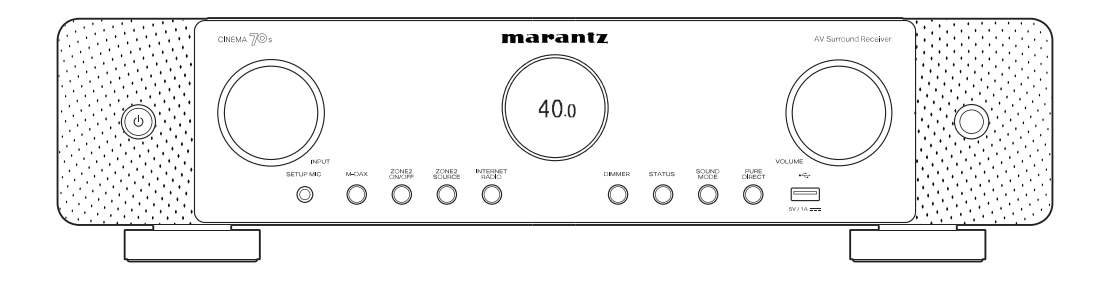

CINEMA<sup>708</sup> | Sinto Amplificatore A/V

Manuale delle istruzioni

**Sommario [Collegamenti](#page-27-0) A** *[Riproduzione](#page-68-0)* **A** *[Impostazioni](#page-149-0)* **A** *[Suggerimenti](#page-225-0)* **[Appendice](#page-250-0)** 

<span id="page-1-0"></span>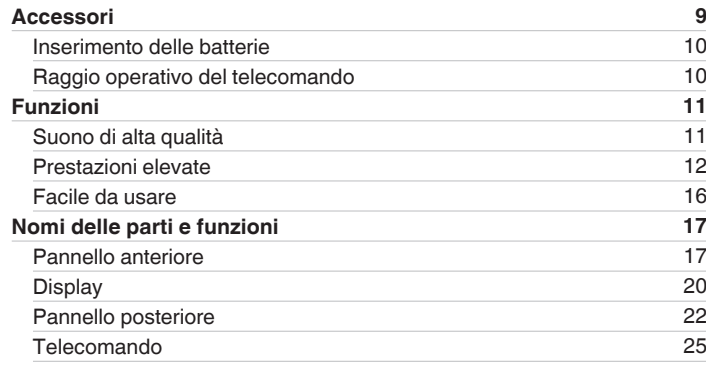

# **Collegamenti**

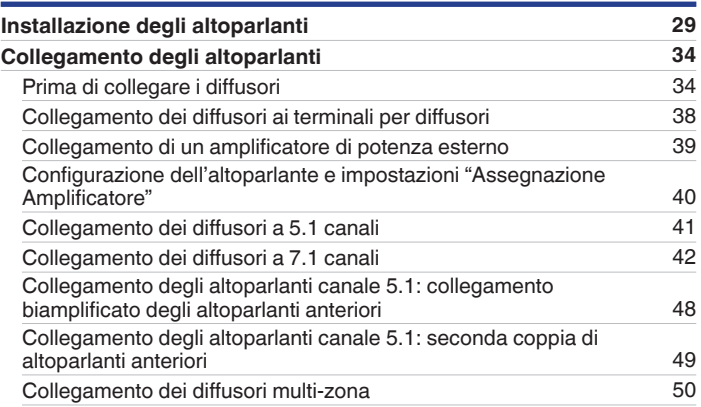

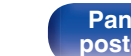

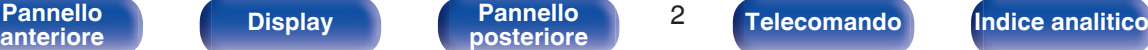

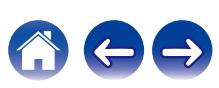

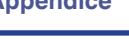

# **Riproduzione**

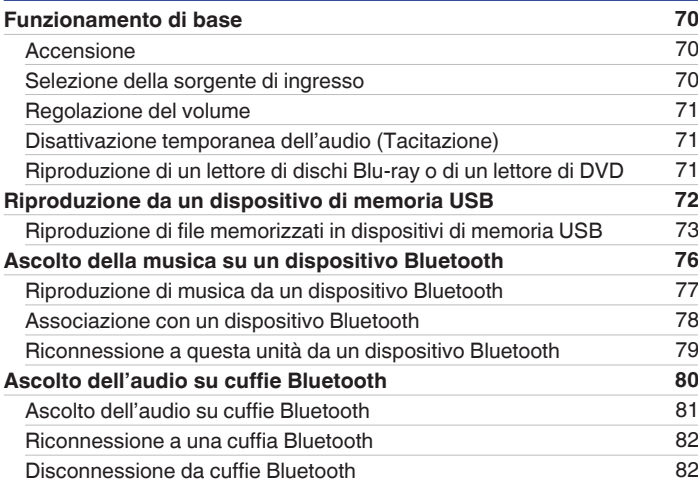

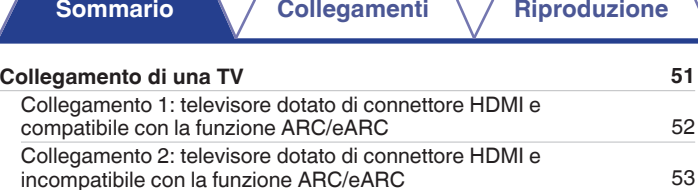

**[Collegamento di un dispositivo di riproduzione](#page-53-0) [54](#page-53-0)** [Collegamento di un ricevitore \(Sintonizzatore satellitare/TV via](#page-54-0)

[cavo\)](#page-54-0) [55](#page-54-0) [Collegamento di un lettore multimediale](#page-55-0) [56](#page-55-0) [Collegamento di un lettore di dischi Blu-ray o di un lettore di DVD](#page-56-0) [57](#page-56-0) [Collegamento di una console per videogiochi o di un dispositivo di](#page-57-0) [lettura compatibile con il formato 8K](#page-57-0) [58](#page-57-0) [Collegamento di un giradischi](#page-58-0) [59](#page-58-0) **[Collegare il dispositivo di memoria USB alla porta USB](#page-59-0) [60](#page-59-0) [Collegamento di antenne FM/AM](#page-60-0) [61](#page-60-0) [Collegamento a una rete domestica \(LAN\)](#page-62-0) [63](#page-62-0)** [LAN cablata](#page-62-0) [63](#page-62-0) [Wireless-LAN](#page-63-0) [64](#page-63-0) **[Collegamento di un dispositivo di comando esterno](#page-64-0) [65](#page-64-0)** [Prese REMOTE CONTROL](#page-64-0) [65](#page-64-0) [Prese DC OUT](#page-66-0) [67](#page-66-0) **[Collegamento del cavo di alimentazione](#page-67-0) [68](#page-67-0)**

**Summario Collegation <b>Collegations Collegationi Collegation in the Superset of [Appendice](#page-250-0)** 

**[Pannello](#page-16-0)** 4 **[anteriore](#page-16-0) [Display](#page-19-0) [Pannello](#page-21-0) [posteriore](#page-21-0) [Telecomando](#page-24-0) [Indice analitico](#page-283-0)**

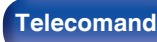

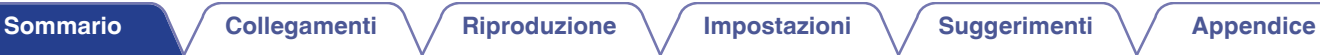

ACO

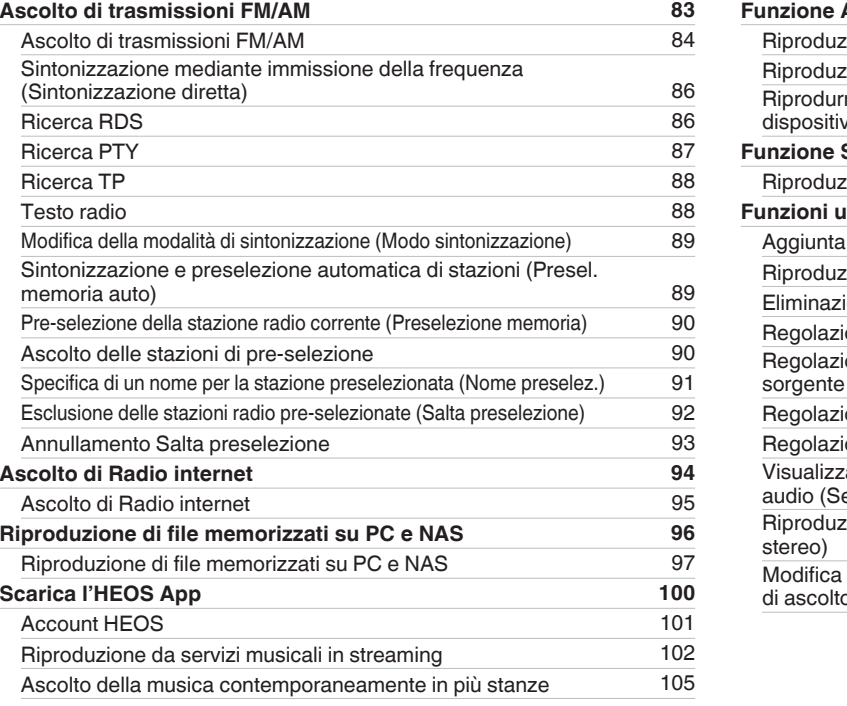

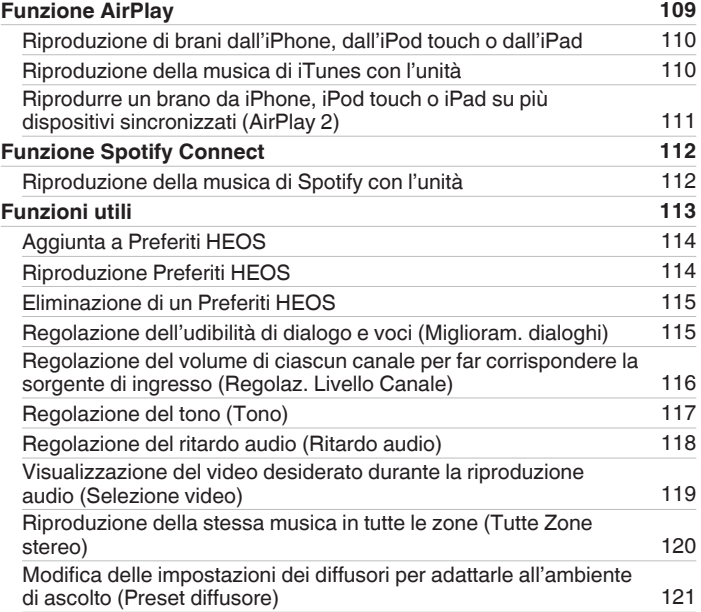

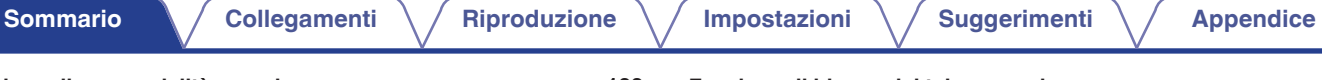

 $\neg \Leftrightarrow$ 

 $\blacktriangle$ 

G

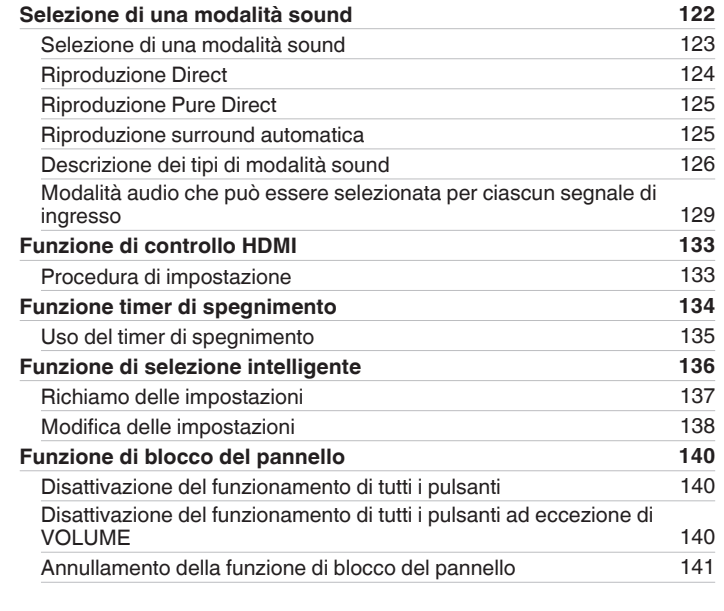

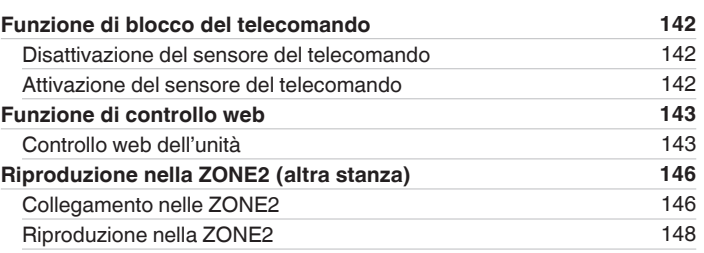

# **Impostazioni**

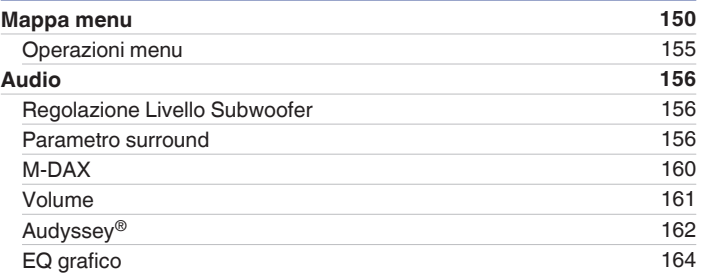

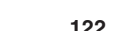

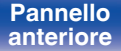

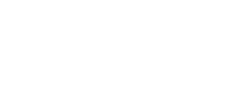

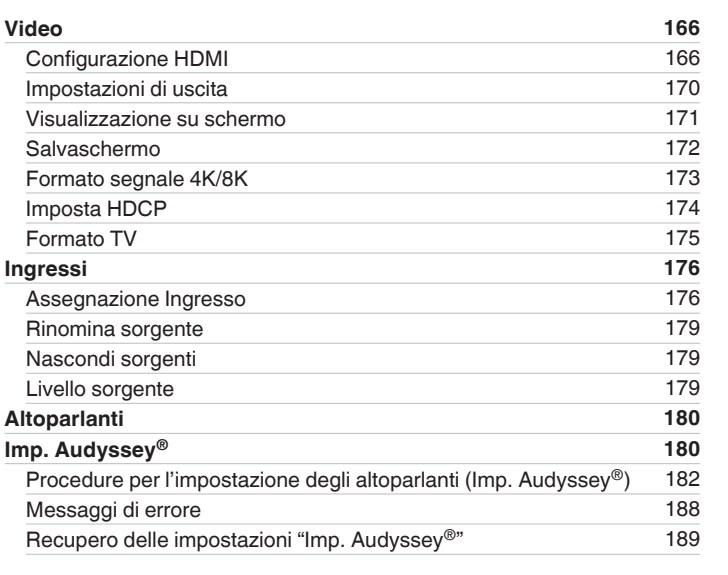

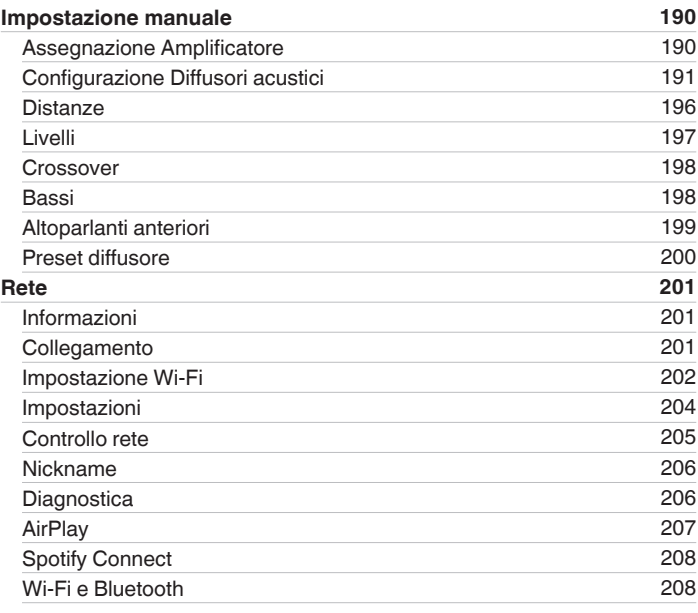

# **[Sommario](#page-1-0) [Collegamenti](#page-27-0) A**  $\sqrt{}$  [Riproduzione](#page-68-0)  $\sqrt{}$  [Impostazioni](#page-149-0)  $\sqrt{}$  [Suggerimenti](#page-225-0)  $\sqrt{}$  [Appendice](#page-250-0)

**[Sommario](#page-1-0) [Collegamenti](#page-27-0) A** *[Riproduzione](#page-68-0)* **A** *[Impostazioni](#page-149-0)* **A** *[Suggerimenti](#page-225-0)* **[Appendice](#page-250-0)** 

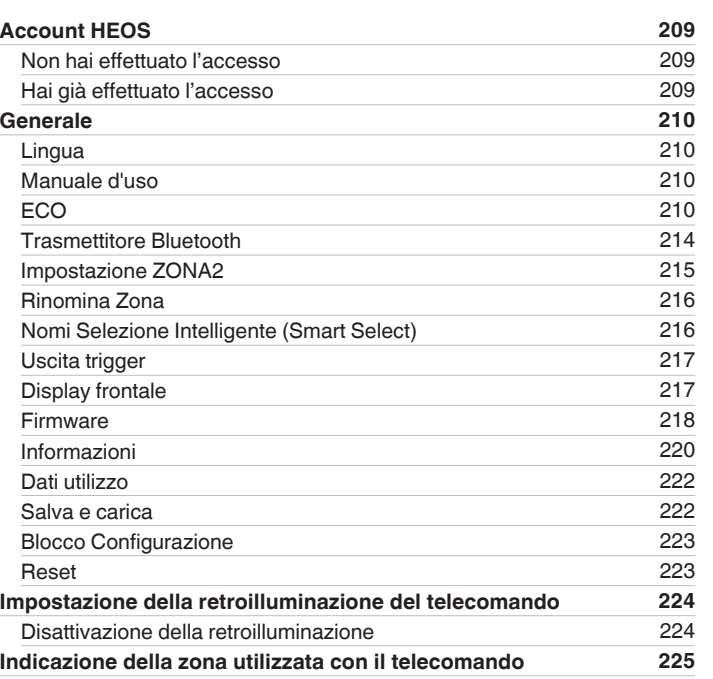

# **Suggerimenti**

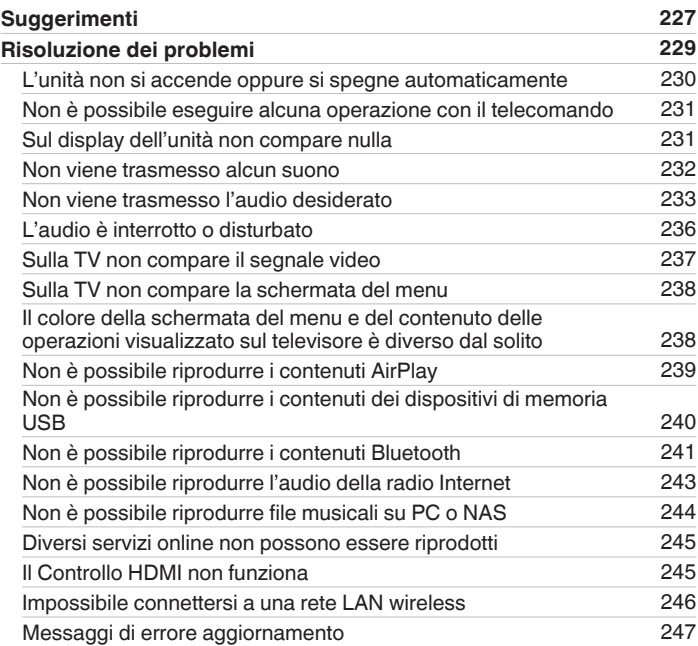

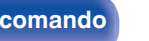

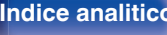

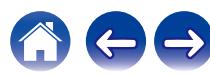

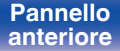

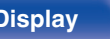

**[Sommario](#page-1-0) [Collegamenti](#page-27-0) A** *[Riproduzione](#page-68-0)* **A** *[Impostazioni](#page-149-0)* **A** *[Suggerimenti](#page-225-0)* **[Appendice](#page-250-0)** 

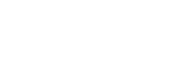

# **[Specifiche](#page-278-0) [279](#page-278-0)**

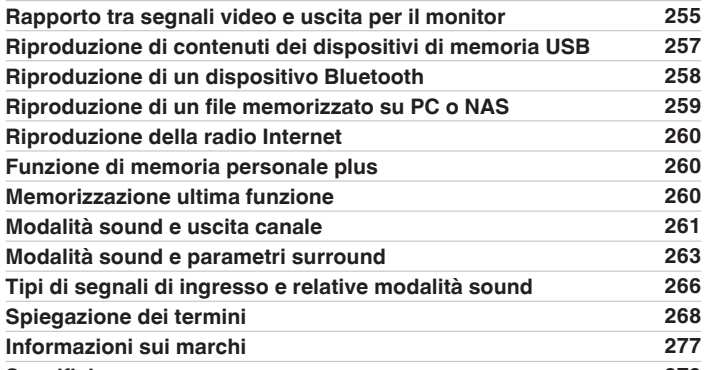

**[Indice analitico](#page-283-0) [284](#page-283-0)**

# **Appendice**

**[Ripristino delle impostazioni di fabbrica](#page-247-0) [248](#page-247-0) [Ripristino delle impostazioni di rete](#page-248-0) [249](#page-248-0)**

**[Ripristino del firmware ai valori predefiniti di fabbrica](#page-249-0) [250](#page-249-0)**

**[Informazioni su HDMI](#page-250-0) [251](#page-250-0)**

<span id="page-8-0"></span>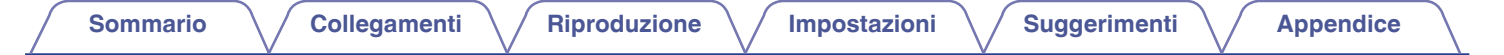

Grazie per avere acquistato questo prodotto Marantz.

Per un funzionamento corretto, assicurarsi di leggere attentamente il presente manuale delle istruzioni prima di utilizzare il prodotto. Una volta letto, custodirlo per consultazioni future.

# **Accessori**

Verificare che le seguenti parti siano in dotazione con il prodotto.

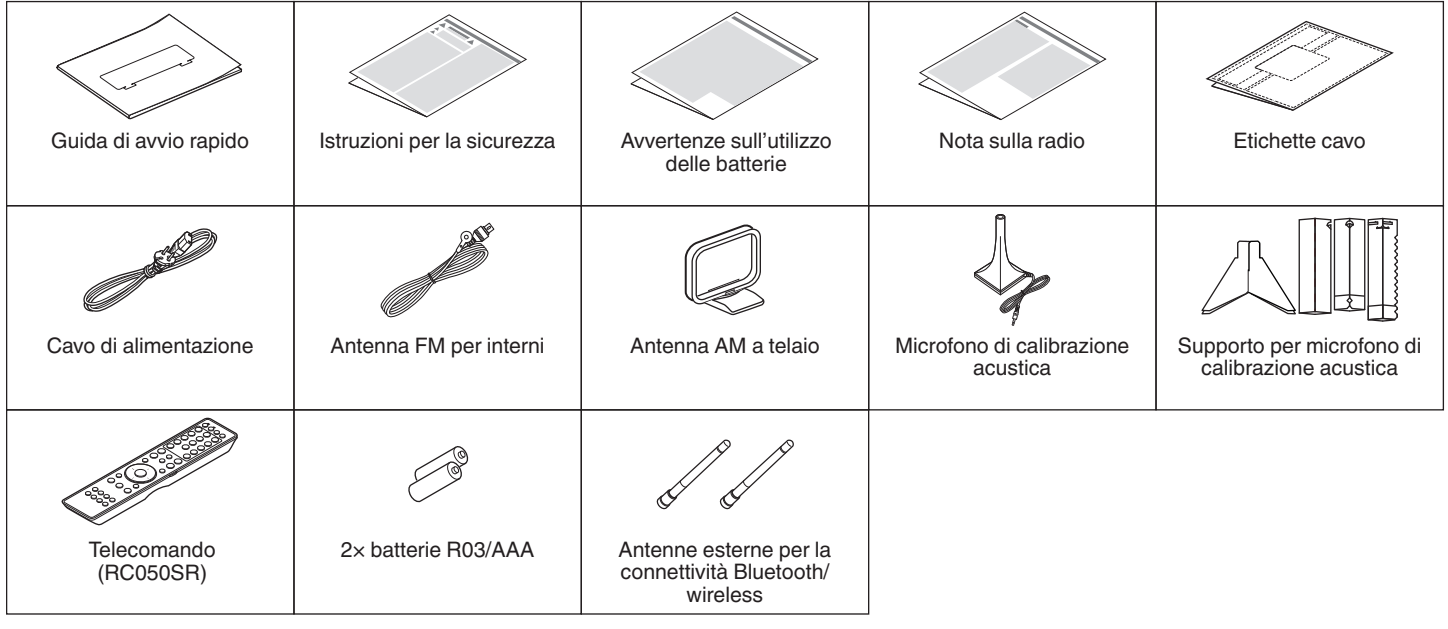

**[anteriore](#page-16-0) [Display](#page-19-0) [Pannello](#page-21-0)**

**[Pannello](#page-16-0) Pannello Pannello 9**<br> **Panteriore Pannello 9** 

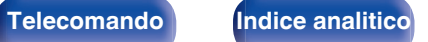

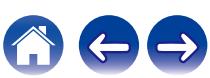

<span id="page-9-0"></span>**[Sommario](#page-1-0)**  $\setminus$  [Collegamenti](#page-27-0)  $\setminus$  [Riproduzione](#page-68-0)  $\setminus$  [Impostazioni](#page-149-0)  $\setminus$  [Suggerimenti](#page-225-0)  $\setminus$  [Appendice](#page-250-0)

# **Inserimento delle batterie**

**1 Far scorrere il coperchio posteriore nella direzione della freccia e staccarlo.**

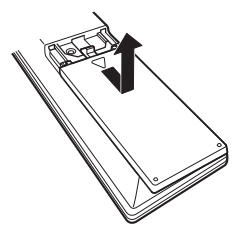

**2 Inserire due batterie correttamente nel vano batteria come indicato.**

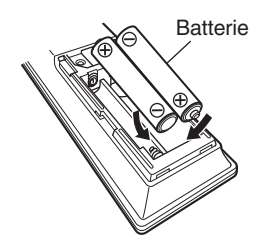

**[Pannello](#page-16-0)** 10<br>anteriore Display **Pannello** 10

**[anteriore](#page-16-0) [Display](#page-19-0) [Pannello](#page-21-0)**

**3 Riposizionare il coperchio posteriore.**

# **NOTA**

- 0 Per prevenire danni o perdita di fluido della batteria:
	- 0 Non utilizzare una batteria nuova con una vecchia.
	- 0 Non utilizzare due tipi diversi di batterie.
- 0 Se si prevede di non utilizzare il telecomando per un periodo prolungato, rimuovere le batterie dal telecomando.
- 0 In caso di perdita di fluido della batteria, rimuoverlo attentamente dall'interno del vano batteria ed inserire delle nuove batterie.

# **Raggio operativo del telecomando**

Puntare il telecomando al sensore del telecomando durante l'utilizzo.

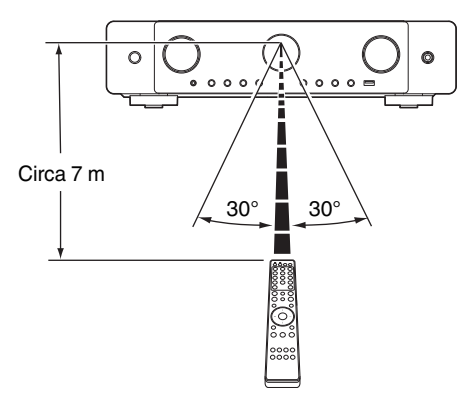

**[posteriore](#page-21-0) [Telecomando](#page-24-0) [Indice analitico](#page-283-0)**

# <span id="page-10-0"></span>**Funzioni**

# **Suono di alta qualità**

0 **Potente amplificatore a 7 canali a componenti discreti** Offre una sezione di amplificatore di potenza a corrente elevata a componenti discreti, per usufruire di un audio eccezionale per film e musica. La potenza identica su tutti e sette i canali, a 50 W a canale (8 Ω/ohm, a 20 Hz - 20 kHz, con T.H.D. dello 0,08 %, con 2 canali pilotati), con funzionalità di pilotaggio a bassa impedenza, offre un controllo dei diffusori straordinario.

La modalità Auto Eco regola la potenza in uscita dei diffusori in base al livello del volume e a un misuratore del risparmio energetico su schermo, consentendo la riduzione dell'assorbimento di corrente in tempo reale, senza sacrificare lo straordinario suono Marantz.

### **• Dolby Atmos (** $\sqrt{p}$  **[p. 269\)](#page-268-0)**

Questa unità è dotata di un decoder che supporta il formato audio Dolby Atmos. Il posizionamento o lo spostamento del suono viene accuratamente riprodotto tramite l'aggiunta di diffusori a soffitto, consentendo di sperimentare un campo sonoro surround incredibilmente naturale e realistico.

### **• Virtualizzazione Diffusori (** $\sqrt{\pi}$  **[p. 158\)](#page-157-0)**

Virtualizzazione Diffusori consente di accedere a un'esperienza di intrattenimento più immersiva rispetto alle configurazioni di diffusori tradizionali basate sui canali, attraverso un'elaborazione digitale del segnale che comprende la virtualizzazione in altezza e la virtualizzazione surround Dolby Atmos.

- 0 Virtualizzazione Diffusori non va utilizzato quando sono collegati sia diffusori di altezza che diffusori surround.
- 0 La Virtualizzazione in altezza può venire applicata quando sono collegati diffusori surround.

# • DTS:X ( $v$ **F** [p. 272\)](#page-271-0)

Questa unità è dotata della tecnologia di decodifica DTS:X. Il DTS:X porta l'esperienza dell'home theater a nuovi livelli, grazie a una tecnologia audio immersiva basata sugli oggetti, che elimina i limiti dei canali. La flessibilità degli oggetti consente di ridimensionare l'audio su grandi o piccole dimensioni e di spostarlo nell'intera sala con una precisione mai raggiunta prima, per ottenere un'esperienza audio immersiva più ricca.

### **• DTS Virtual:X (** $v$ **<sup>T</sup> [p. 272\)](#page-271-0)**

La tecnologia DTS Virtual:X è caratterizzata da un processamento con altezza virtuale e surround virtuale che fornisce un'esperienza sonora coinvolgente da qualsiasi altro tipo di sorgente di ingresso (stereo a canale 7.1.4) e di configurazione degli altoparlanti.

0 DTS Virtual:X non è utilizzabile quando sono collegati altoparlanti di altezza.

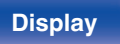

**[Pannello](#page-16-0)** 11<br>anteriore Display **Pannello** 11 **[anteriore](#page-16-0) [Display](#page-19-0) [Pannello](#page-21-0)**

**[posteriore](#page-21-0) [Telecomando](#page-24-0) [Indice analitico](#page-283-0)**

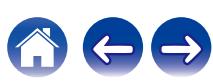

<span id="page-11-0"></span>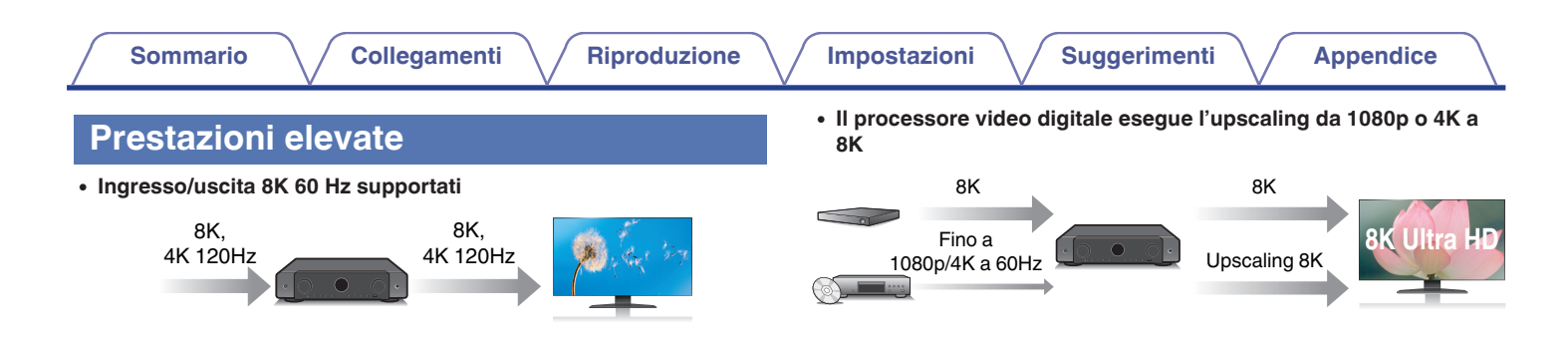

Quando viene utilizzato il formato 8K Ultra HD (alta definizione), viene raggiunta una velocità di ingresso/uscita di 60 fotogrammi al secondo (60p) per i segnali video. Con il collegamento a un televisore compatibile con un segnale video in ingresso in formato 8K Ultra HD e 60p, è possibile fruire del senso di realismo disponibile solo con immagini ad alta definizione, anche durante la visualizzazione di video in rapido movimento.

Questa unità supporta un'ampia gamma di contenuti HDR, per fornire un video a definizione ancora più elevata.

### 0 **HDCP 2.3**

Questa unità è compatibile con lo standard di protezione del copyright HDCP 2.3.

Questa unità è dotata di una funzione di upscaling video 8K che consente l'invio in uscita di un segnale video 1080p o 4K tramite HDMI alla risoluzione 8K (7680 × 4320 pixel). Questa funzione consente al dispositivo di essere collegato a un televisore usando un unico cavo HDMI e produce immagini ad alta definizione per qualsiasi sorgente video.

### 0 **Compatibilità con la funzione eARC (Enhanced Audio Return Channel)**

La funzione eARC è compatibile con i formati audio che sono compatibili con la funzione ARC convenzionale, in aggiunta a PCM lineare multicanale, Dolby TrueHD, Dolby Atmos, DTS-HD, DTS:X e altri formati audio che una funzione ARC convenzionale non è in grado di trasmettere.

Inoltre, il collegamento con un televisore compatibile con la funzione eARC consente di fruire di una riproduzione surround di qualità più elevata dei contenuti audio riprodotti dal proprio televisore.

**[Pannello](#page-16-0)** 12<br>anteriore Display **Pannello** 12 **[anteriore](#page-16-0) [Display](#page-19-0) [Pannello](#page-21-0)**

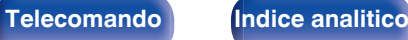

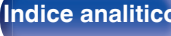

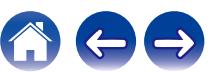

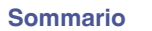

0 **I collegamenti HDMI consentono di collegarsi facilmente a diversi dispositivi AV digitali (6 ingressi, 1 uscita)**

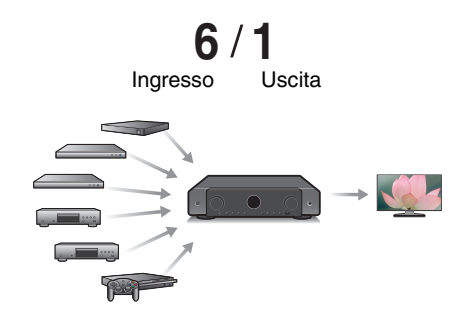

Questa unità è dotata di 6 ingressi HDMI e 1 uscita HDMI che consentono il collegamento a vari dispositivi compatibili con HDMI, quali lettori Blu-ray Disc, console per giochi e videocamere HD.

0 **Il dispositivo è dotato di una funzione AirPlay® oltre alle funzioni** di rete come Radio Internet, ecc. ( $\sqrt{p}$  [p. 109\)](#page-108-0)

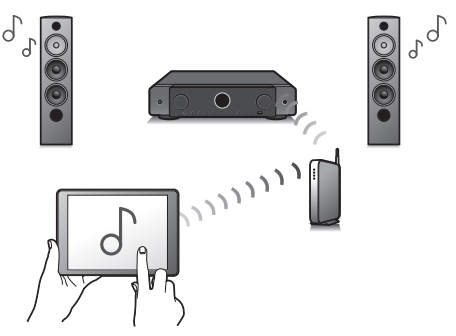

Con questa unità è possibile accedere a una vasta gamma di contenuti, ad esempio ascoltare la radio internet e riprodurre file audio memorizzati nel PC.

L'unità supporta inoltre Apple AirPlay, che consente di riprodurre in streaming le tracce della propria libreria musicale da iPhone®, iPad®, iPod touch® o da iTunes®.

# 0 **Supporta il sistema audio wireless "AirPlay 2®".**

Sincronizza più dispositivi/altoparlanti compatibili con AirPlay 2 per una riproduzione simultanea.

Questa unità supporta AirPlay 2 e richiede iOS 11.4 o successivi.

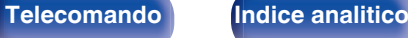

### 0 **Riproduzione di file DSD e FLAC tramite USB e reti** Questa unità supporta la riproduzione di formati audio ad alta risoluzione come i file DSD (5,6 MHz) e FLAC 192 kHz. Fornisce una riproduzione di alta qualità di file ad alta risoluzione.

0 **Il collegamento wireless con dispositivi Bluetooth può essere esequito facilmente (** $\sqrt{r}$  **[p. 76\)](#page-75-0)** 

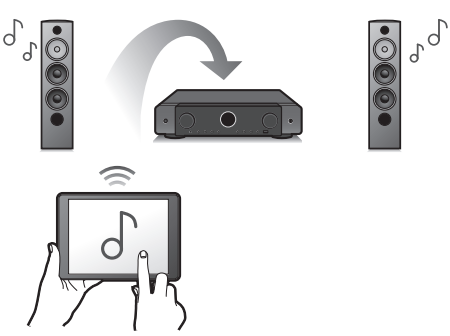

Si può godere della musica semplicemente collegandosi in modalità wireless con il proprio smartphone, tablet, PC, ecc.

# 0 **Connessione di cuffie Bluetooth**

Questa unità è in grado di trasmettere Bluetooth in modo da poter ascoltare l'audio in modalità wireless tramite le cuffie Bluetooth.

La riproduzione può essere eseguita utilizzando contemporaneamente i diffusori collegati e le cuffie Bluetooth oppure utilizzando solo le cuffie Bluetooth.

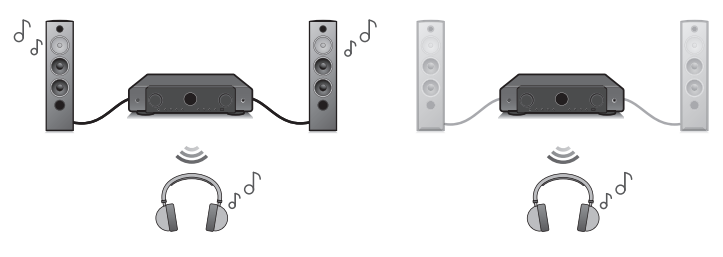

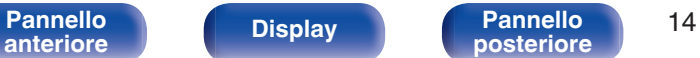

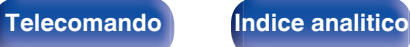

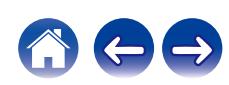

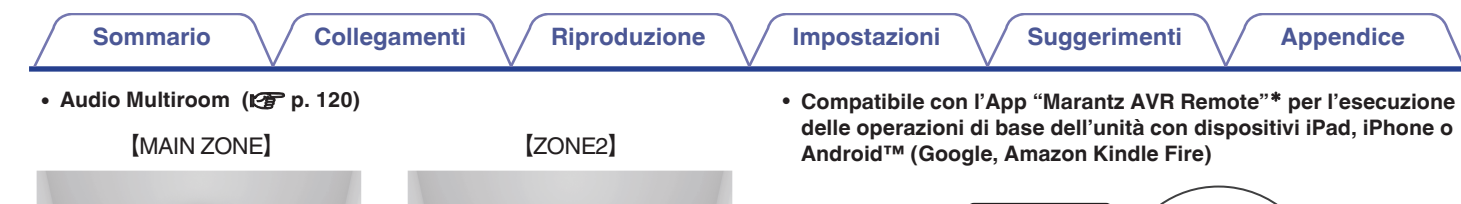

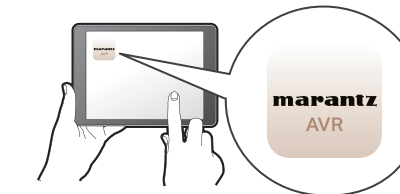

L'app Marantz AVR Remote offre un controllo completo di questa unità, nonché l'accesso al suo menu di configurazione per eseguire regolazioni dettagliate dai cellulari o dai tablet utilizzati. L'App "Marantz AVR Remote" consente anche un rapido accesso alla visualizzazione dello stato del sintoamplificatore, al menu delle opzioni, al controllo del lettore di dischi Blu-ray Marantz e al manuale d'uso online.

z Scaricare la versione appropriata dell'App "Marantz AVR Remote" per i dispositivi iOS o Android utilizzati. Questa unità deve essere collegata alla stessa rete LAN o Wi-Fi (LAN wireless) a cui è collegato l'iPad, l'iPhone o il dispositivo Android™.

È possibile selezionare e riprodurre i rispettivi ingressi in MAIN ZONE e ZONE2.

Inoltre, quando viene utilizzata la funzione Tutte Zone stereo, si può ascoltare in tutte le zone contemporaneamente la musica riprodotta in MAIN ZONE. Questa funzione è utile quando si desidera fare in modo che la musica di sottofondo si diffonda in tutta la casa.

### 0 **Progetto a risparmio energetico**

Questa unità è dotata di una funzione Modalità ECO che consente di godere di musica e filmati, riducendo al contempo il consumo energetico durante l'uso, e anche di una funzione di standby automatico che consente di spegnere automaticamente l'alimentazione quando l'unità non è in uso. In questo modo, è possibile ridurre l'utilizzo superfluo di energia.

**[Pannello](#page-16-0)** 15<br>anteriore Display **Pannello** 15 **[anteriore](#page-16-0) [Display](#page-19-0) [Pannello](#page-21-0)**

**[posteriore](#page-21-0) [Telecomando](#page-24-0) [Indice analitico](#page-283-0)**

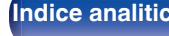

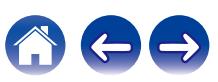

<span id="page-15-0"></span>0 **HEOS ti consente di ascoltare musica in streaming dal tuo servizio online preferito**

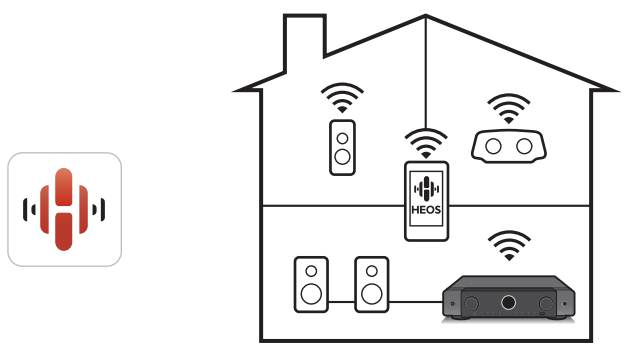

Sistema audio wireless multi-room HEOS che ti consente di ascoltare la tua musica preferita in qualunque punto della casa. Utilizzando la rete domestica già esistente e HEOS App (disponibile per i dispositivi iOS, Android e Amazon), è possibile esplorare, sfogliare e riprodurre musica dalla propria libreria musicale o da numerosi servizi di musica in streaming online.

Quando più prodotti dotati di HEOS Built-in sono collegati alla stessa rete, è possibile raggrupparli per riprodurre contemporaneamente la stessa musica su tutti i prodotti, oppure riprodurre musica diversa su ciascun prodotto.

# **Facile da usare**

- 0 **"Assistente di impostazione", con istruzioni semplici da eseguire** Innanzitutto, quando richiesto selezionare la lingua. Quindi, è sufficiente seguire le istruzioni visualizzate sullo schermo TV per configurare gli altoparlanti, la rete, ecc.
- 0 **Interfaccia utente grafica semplice da utilizzare** Questa unità è dotata di un'Interfaccia Utente Grafica per una migliore funzionalità.

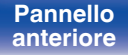

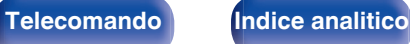

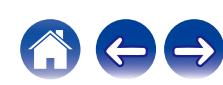

<span id="page-16-0"></span>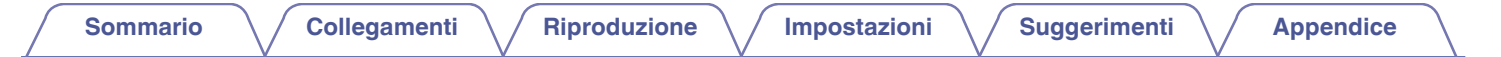

# **Nomi delle parti e funzioni**

**Pannello anteriore**

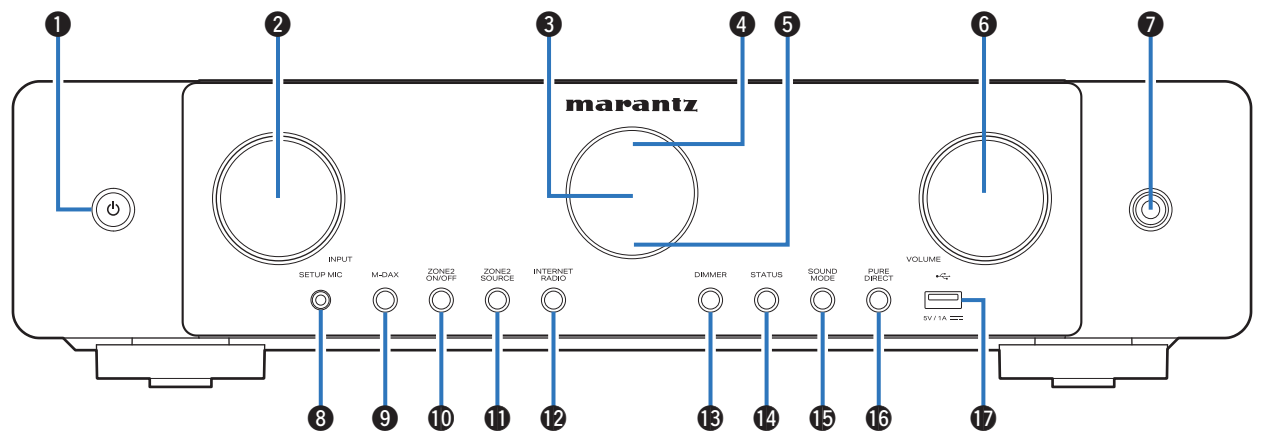

Per i dettagli, vedere la pagina successiva.

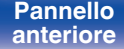

**Pannello** 17<br>anteriore Display Display posteriore 17

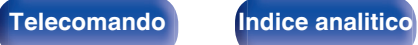

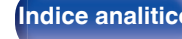

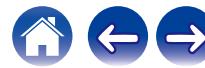

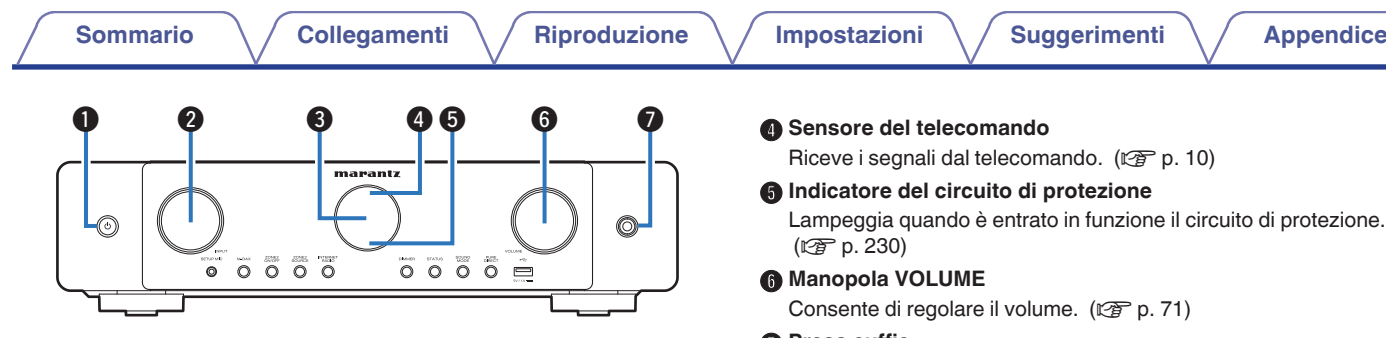

# **A** Pulsante di alimentazione ( $\phi$ )

Consente di accendere/spegnere (standby) la MAIN ZONE (stanza in cui è posizionata la presente unità). ( $\mathbb{Q}_F$  [p. 70\)](#page-69-0)

# B **Manopola del selettore INPUT**

Consente di selezionare la sorgente di ingresso. ( $\mathbb{Q}$  [p. 70\)](#page-69-0)

### **D** Display

Visualizza varie informazioni. ( $\mathbb{F}$  [p. 20\)](#page-19-0)

Lampeggia quando è entrato in funzione il circuito di protezione.

# G **Presa cuffie**

Utilizzata per collegare le cuffie.

Quando le cuffie sono collegate a questa presa, non verrà più emesso alcun suono dagli altoparlanti collegati o dai connettori PRE OUT.

# **NOTA**

0 Per evitare danni all'udito, non alzare eccessivamente il livello del volume durante l'ascolto con cuffie.

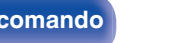

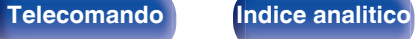

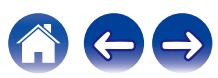

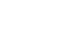

**[anteriore](#page-16-0) [Display](#page-19-0) [Pannello](#page-21-0)**

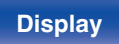

- ["Riproduzione Pure Direct" \(](#page-124-0)@ p. 125)
- ["Riproduzione surround automatica" \(](#page-124-0) $\mathbb{Q}$  p. 125)

# $\bigcirc$  Porta USB ( $\leftarrow$ )

Utilizzato per collegare memorie USB (ad esempio i dispositivi di memoria USB).  $(\sqrt{p} - p. 60)$  $(\sqrt{p} - p. 60)$ 

# **Presa SETUP MIC**

Utilizzata per collegare il microfono di configurazione del suono in dotazione.  $(\sqrt{\epsilon} \cdot \vec{p})$  [p. 183\)](#page-182-0)

 $\bullet$   $\bullet$   $\bullet$   $\bullet$   $\bullet$   $\bullet$   $\bullet$   $\bullet$ 

 $Q \overline{Q} \overline{Q}$  $\overline{\circ}$ 

### I **Pulsante M-DAX**

 $\circledcirc$ 

Commuta la modalità M-DAX. ( $\sqrt{p}$  [p. 160\)](#page-159-0)

 $\overline{Q} \ \overline{Q} \ \overline{Q} \ \overline{Q}$ 

# **D** Pulsante ZONE2 ON/OFF

Attiva o disattiva l'alimentazione di ZONE2 (altra stanza). ( $\mathbb{Z}$  [p. 148\)](#page-147-0)

# **D** Pulsante ZONE2 SOURCE

Consente di selezionare la sorgente di ingresso per ZONE2.  $(\sqrt{2}P)$  [p. 148\)](#page-147-0)

# L **Pulsante INTERNET RADIO**

Consente di commutare la sorgente di ingresso su "HEOS Music" – "TuneIn Internet Radio". (19 [p. 94\)](#page-93-0)

# M **Pulsante DIMMER**

Ogni volta che si preme, cambia la luminosità del display. ( $\mathbb{Q}_p$  [p. 217\)](#page-216-0)

### N **Pulsante STATUS**

Ad ogni pressione di questo pulsante, cambiano le informazioni sullo stato visualizzate sul display.

# **C** Pulsante SOUND MODE

Selezione della modalità sound. ( $\sqrt{\epsilon}$  [p. 122\)](#page-121-0)

# **n** Pulsante PURE DIRECT

Consente di commutare la modalità audio tra Direct, Pure Direct e Auto surround.

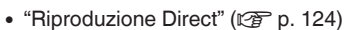

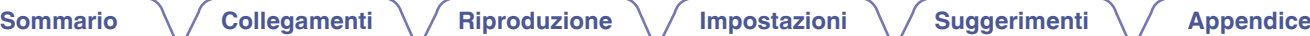

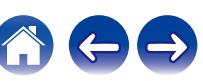

 $\circledcirc$ 

manantz

<span id="page-19-0"></span>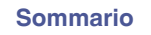

# **Display**

Qui vengono visualizzati il nome della sorgente di ingresso, la modalità audio, i valori di configurazione ed altre informazioni.

# n **Display standard**

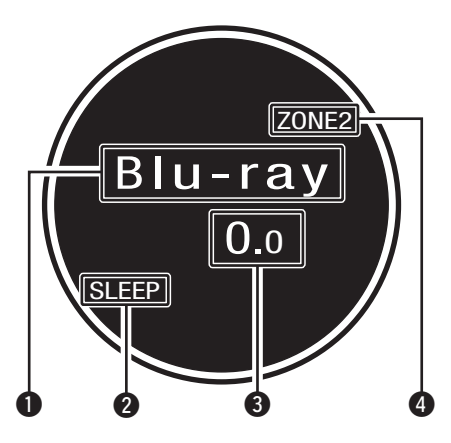

# A **Indicatore della sorgente di ingresso**

È visualizzato il nome della sorgente di ingresso selezionata. Se il nome della sorgente di ingresso è stato modificato utilizzando "Rinomina sorgente" nel menu, è visualizzato il nome della sorgente di ingresso dopo la modifica.  $(\sqrt{p} - p. 179)$  $(\sqrt{p} - p. 179)$ 

# B **Indicatore del timer di spegnimento**

Si illumina quando è selezionata la modalità di spegnimento.  $(FF$  [p. 134\)](#page-133-0)

**a** Indicatore volume

D **Visualizzazione dell'alimentazione ZONE2 attiva** Si illumina quando si attiva la ZONE2.

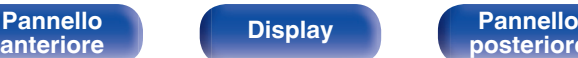

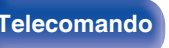

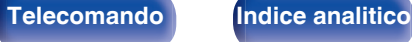

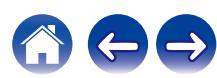

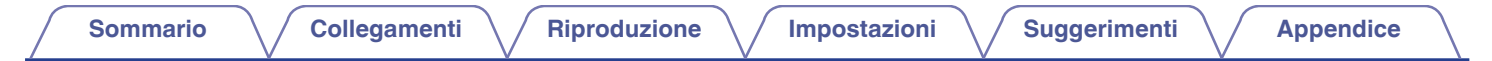

# $\Box$  Display sintonizzatore

Si illuminano in base alle condizioni di ricezione quando la sorgente di ingresso è impostata su "Tuner".

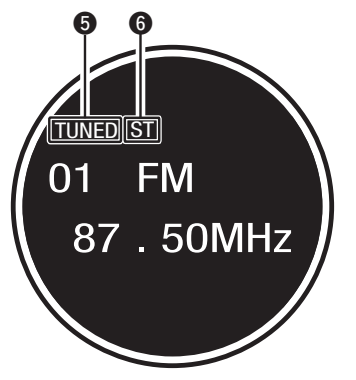

E Si illumina quando la trasmissione è sintonizzata correttamente.

Si illumina durante la ricezione di trasmissioni stereo FM.

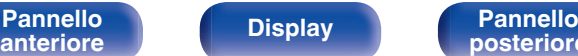

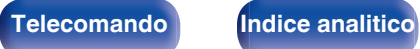

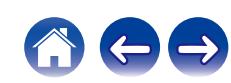

<span id="page-21-0"></span>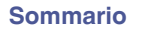

# **Pannello posteriore**

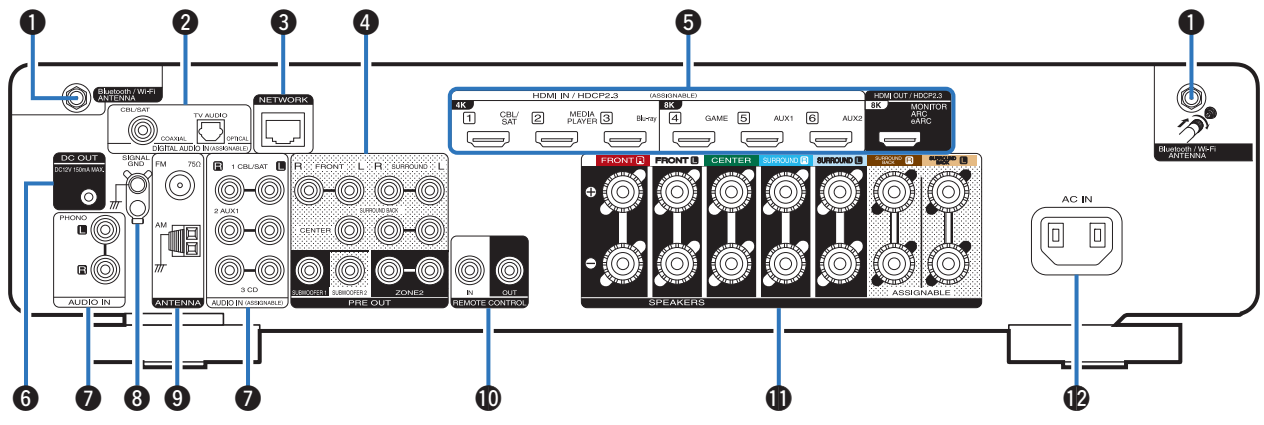

Per i dettagli, vedere la pagina successiva.

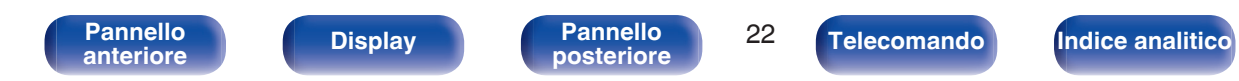

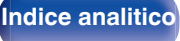

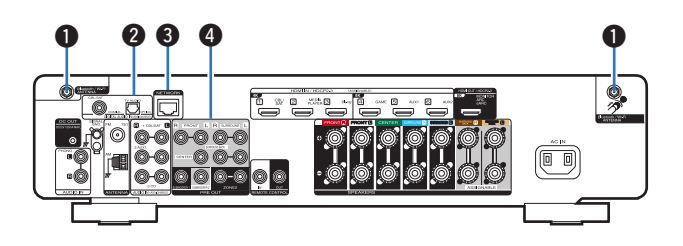

### A **Connettori antenna Bluetooth/LAN wireless**

Usati per collegare le antenne esterne in dotazione per la connettività Bluetooth/wireless quando ci si collega a una rete tramite LAN wireless oppure quando ci si collega a un dispositivo portatile tramite Bluetooth.  $(\sqrt{27} p. 64)$  $(\sqrt{27} p. 64)$ 

- A Posizionare le antenne esterne per la connettività Bluetooth/ wireless uniformemente sul morsetto a vite posteriore.
- $(2)$  Girare in senso orario finché le antenne non sono completamente collegate.
- C Ruotare l'antenna verso l'alto per la migliore ricezione.

# B **Connettori audio digitale (DIGITAL AUDIO)**

Utilizzati per collegare apparecchi dotati di connettori audio digitali.

- 0 ["Collegamento 2: televisore dotato di connettore HDMI e](#page-52-0) [incompatibile con la funzione ARC/eARC" \(](#page-52-0) $\mathbb{Q}$  p. 53)
- 0 ["Collegamento di un ricevitore \(Sintonizzatore satellitare/TV via](#page-54-0) cavo)"  $(\sqrt{p} \cdot 55)$

# **A Connettore NETWORK**

Usato per il collegamento ad un cavo LAN durante la connessione a una rete LAN cablata. ( $\sqrt{P}$  [p. 63\)](#page-62-0)

# **Connettori PRE OUT**

Utilizzato per collegare un subwoofer dotato di amplificatore incorporato o un amplificatore di potenza per la ZONE2.

- ["Collegamento del subwoofer" \(](#page-34-0) $\sqrt{p}$  p. 35)
- ["Collegamento di un amplificatore di potenza esterno" \(](#page-38-0) $\sqrt{2}$  p. 39)
- ["Collegamento nelle ZONE2" \(](#page-145-0) $\sqrt{2}$  p. 146)

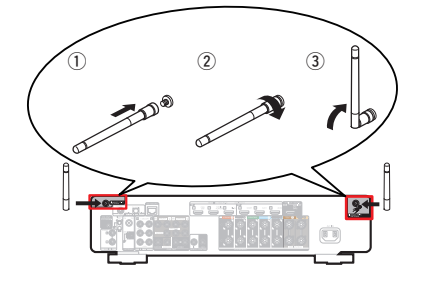

**[Pannello](#page-16-0) Display Pannello 23 Pannello 23 [anteriore](#page-16-0) [Display](#page-19-0) [Pannello](#page-21-0)**

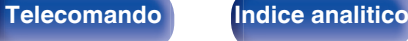

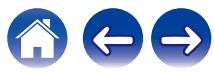

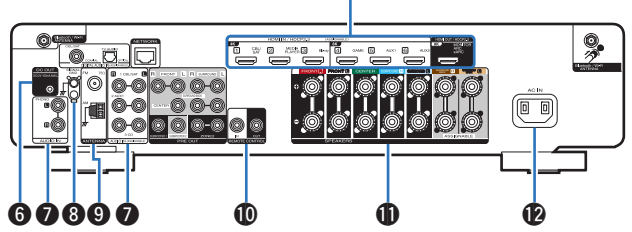

 $\boldsymbol{\Theta}$ 

# E **Connettori HDMI**

Utilizzati per collegare apparecchi dotati di connettori HDMI.

- 0 ["Collegamento 1: televisore dotato di connettore HDMI e compatibile](#page-51-0) [con la funzione ARC/eARC" \(](#page-51-0) $\sqrt{\mathscr{D}}$  p. 52)
- 0 ["Collegamento 2: televisore dotato di connettore HDMI e](#page-52-0) [incompatibile con la funzione ARC/eARC" \(](#page-52-0) $\mathbb{C}$  p. 53)
- 0 ["Collegamento di un ricevitore \(Sintonizzatore satellitare/TV via](#page-54-0)  $cavo$ " ( $\sqrt{2}$  p. 55)
- ["Collegamento di un lettore multimediale" \(](#page-55-0) $\sqrt{p}$  p. 56)
- 0 ["Collegamento di un lettore di dischi Blu-ray o di un lettore di](#page-56-0)  $DVD''$  ( $\sqrt{p}$  p. 57)
- 0 ["Collegamento di una console per videogiochi o di un dispositivo di](#page-57-0) [lettura compatibile con il formato 8K" \(](#page-57-0) $\mathbb{C}$  p. 58)

# **Prese DC OUT**

Utilizzate per collegare dispositivi dotati della funzione trigger.  $(\sqrt{2}P D. 67)$ 

# G **Connettori audio analogico (AUDIO)**

Utilizzati per collegare dispositivi dotati di connettori audio analogico.

- 0 ["Collegamento di un ricevitore \(Sintonizzatore satellitare/TV via](#page-54-0) cavo)"  $(\sqrt{2}P)$  p. 55)
- ["Collegamento di un giradischi" \(](#page-58-0) $\sqrt{2}$  p. 59)

# **Terminale SIGNAL GND**

Utilizzato per collegare un cavo di messa a terra per il giradischi. ( $\circled{r}$  [p. 59\)](#page-58-0)

# I **Terminali antenna FM/AM (ANTENNA)**

Utilizzati per collegare le antenne FM e le antenne a telaio AM.  $(\sqrt{27} p. 61)$  $(\sqrt{27} p. 61)$ 

# **D** Prese REMOTE CONTROL

Utilizzati per collegare ricevitori o trasmettitori ad infrarossi per controllare questa unità e i dispositivi esterni da un'altra stanza.  $(\sqrt{2}P D. 65)$ 

# **6** Terminali altoparlante (SPEAKERS)

Utilizzati per collegare gli altoparlanti. ( $\mathbb{Q}_F$  [p. 34\)](#page-33-0)

# **D** Ingresso CA (AC IN)

Utilizzato per collegare il cavo di alimentazione. ( $\mathbb{C}^*$  [p. 68\)](#page-67-0)

# **NOTA**

0 Non toccare i pin interni dei connettori sul pannello posteriore. Una carica elettrostatica potrebbe danneggiare permanentemente l'apparecchio.

**[Pannello](#page-16-0) Display Pannello** 24 **[anteriore](#page-16-0) [Display](#page-19-0) [Pannello](#page-21-0)**

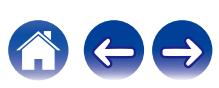

# <span id="page-24-0"></span>**Telecomando**

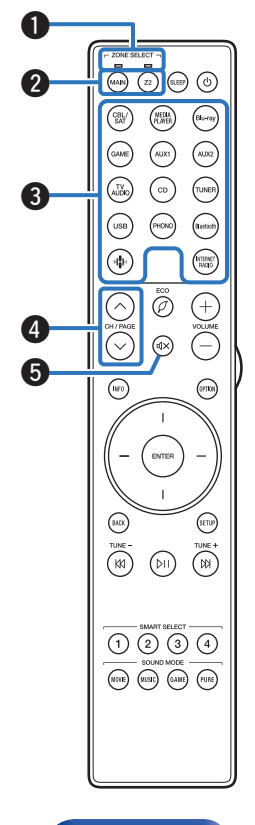

# A **Indicatori della modalità della zona**

L'indicatore della zona che si sta utilizzando si illumina.

### **Pulsanti ZONE SELECT (MAIN, Z2)**

Consente di cambiare la zona (MAIN ZONE, ZONE2) controllata dal telecomando.

- ["Riproduzione nella ZONE2" \(](#page-147-0) $\sqrt{\mathscr{F}}$  p. 148)
- ["Operazioni menu" \(](#page-154-0) $\mathbb{Q}$  p. 155)
- ["Indicazione della zona utilizzata con il telecomando" \(](#page-224-0) $\mathbb{Q}$  p. 225)

### C **Pulsanti di selezione della sorgente di ingresso**

Consentono di selezionare la sorgente di ingresso.

- ["Selezione della sorgente di ingresso" \(](#page-69-0) $\mathscr{D}$  p. 70)
- ["Riproduzione nella ZONE2" \(](#page-147-0) $\mathbb{Q}$  p. 148)

# **D** Pulsanti di ricerca canali/pagine (CH/PAGE  $\land\lor$ )

Consentono di selezionare le stazioni radio registrate nelle preimpostazioni o di cambiare le pagine.  $(\sqrt{p} \cdot p. 90)$  $(\sqrt{p} \cdot p. 90)$ 

Pulsante MUTE ( $\triangleleft$ X)

Disattiva l'audio in uscita.

- ["Disattivazione temporanea dell'audio \(Tacitazione\)" \(](#page-70-0) $\mathbb{Q}$  p. 71)
- 0 ["Disattivazione temporanea dell'audio \(Tacitazione\)](#page-148-0) [\(ZONE2\)" \(](#page-148-0) $\sqrt{p}$  p. 149)

**[anteriore](#page-16-0) [Display](#page-19-0) [Pannello](#page-21-0)**

**[Pannello](#page-16-0) Display Pannello 25 Pannello 25** 

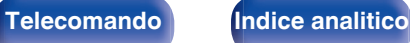

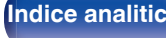

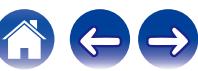

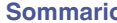

 $\bullet$ 

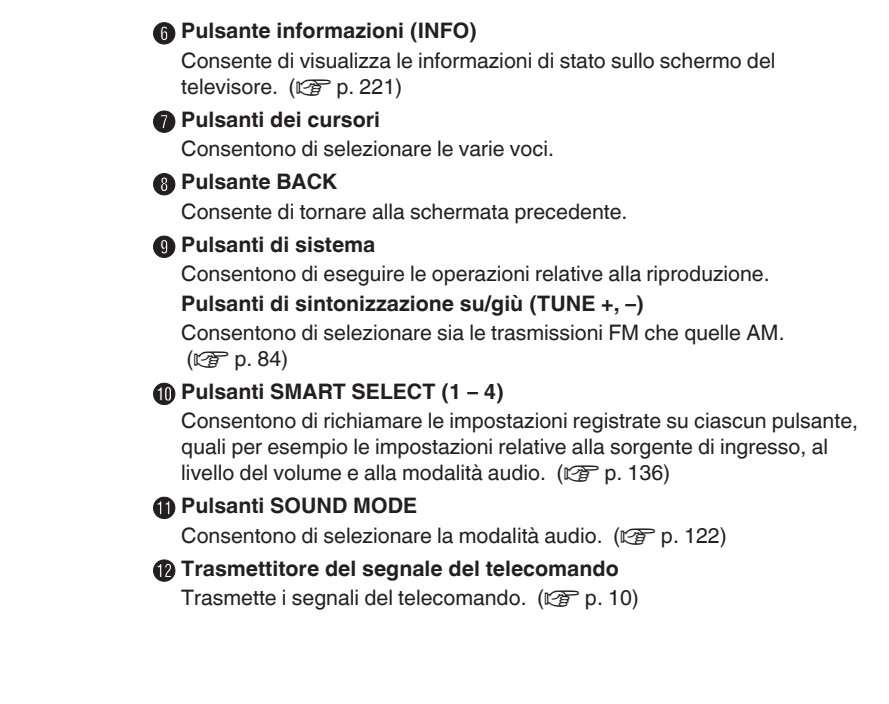

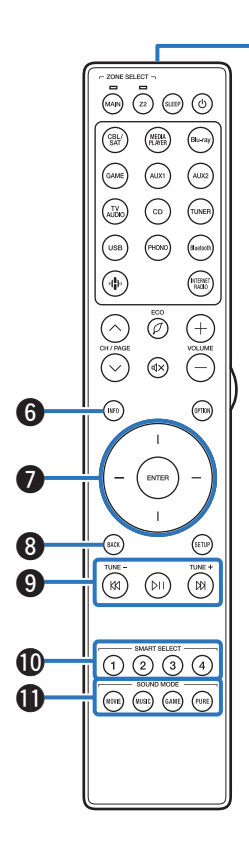

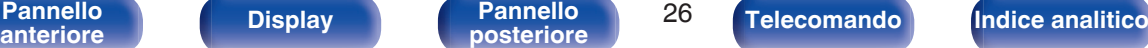

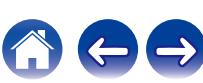

# M **Pulsante SLEEP**

Imposta il timer di spegnimento.  $(\sqrt{p} - p. 134)$  $(\sqrt{p} - p. 134)$ 

# **D** Pulsante POWER ( $\phi$ )

Accende o spegne l'unità.

- ["Accensione" \(](#page-69-0) $\mathbb{Q}$  p. 70)
- ["Riproduzione nella ZONE2" \(](#page-147-0) $\sqrt{\mathscr{F}}$  p. 148)

# O **Pulsante ECO Mode (**G**)**

Consente di passare alla Modalità ECO. (☞ [p. 210\)](#page-209-0)

# **Pulsanti VOLUME (+-)**

Consentono di regolare il livello del volume.

- ["Regolazione del volume" \(](#page-70-0) $\sqrt{p}$  p. 71)
- ["Regolazione del volume \(ZONE2\)" \(](#page-148-0) $\mathbb{Q}$  p. 149)

# **Pulsante luci**

Consente di attivare la retroilluminazione per circa 5 secondi. (C) [p. 224\)](#page-223-0)

# R **Pulsante OPTION**

Consente di visualizzare il menu delle opzioni sullo schermo del televisore.

# **Pulsante ENTER**

Consente di determinare la selezione.

# **Pulsante SETUP**

Consente di visualizzare il menu sullo schermo TV. ( $\mathbb{Q}_p$  [p. 155\)](#page-154-0)

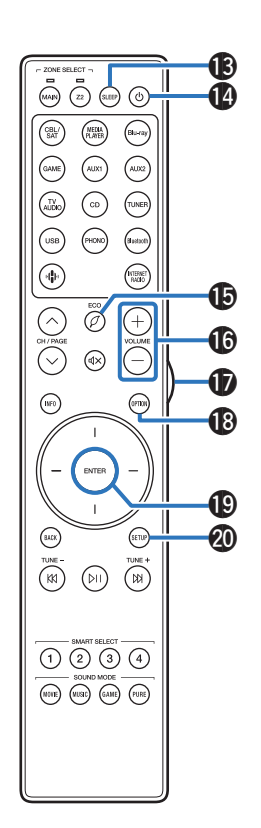

**[Pannello](#page-16-0) Display Pannello 27 Pannello 27 [anteriore](#page-16-0) [Display](#page-19-0) [Pannello](#page-21-0)**

**[posteriore](#page-21-0) [Telecomando](#page-24-0) [Indice analitico](#page-283-0)**

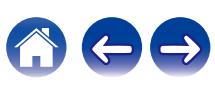

# <span id="page-27-0"></span>o **Sommario**

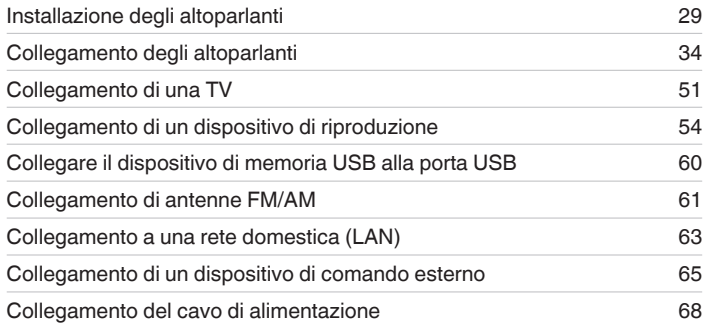

# **NOTA**

- 0 Non collegare il cavo di alimentazione prima di aver completato tutti i collegamenti. Tuttavia, durante l'esecuzione di "Assistente di impostazione", seguire le istruzioni nella schermata "Assistente di impostazione" (pagina 9 nella "Guida di avvio rapido" fornita separatamente) per effettuare i collegamenti. (Durante la procedura di "Assistente di impostazione", i connettori di ingresso/uscita non conducono corrente.)
- 0 Non unire i cavi di alimentazione ai cavi di connessione. Ciò può provocare ronzii o altri rumori.

# ■ Cavi utilizzati per i collegamenti

Utilizzare i cavi necessari per i dispositivi da collegare.

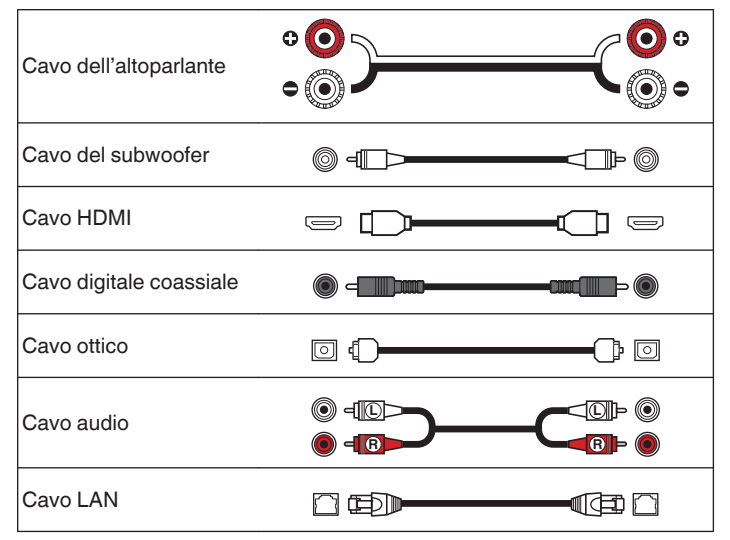

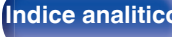

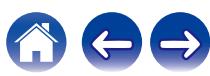

# <span id="page-28-0"></span>**Installazione degli altoparlanti**

Determinare il sistema di altoparlanti in base al numero di altoparlanti in uso e installare i singoli altoparlanti e il subwoofer nella stanza. L'installazione dell'altoparlante è spiegata usando questo esempio di una installazione tipica.

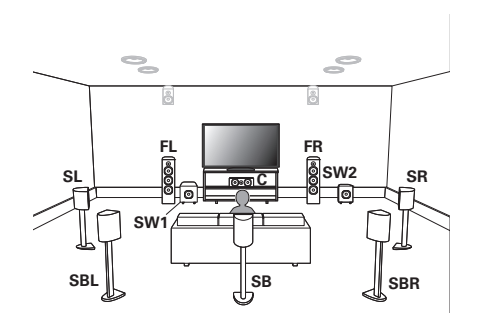

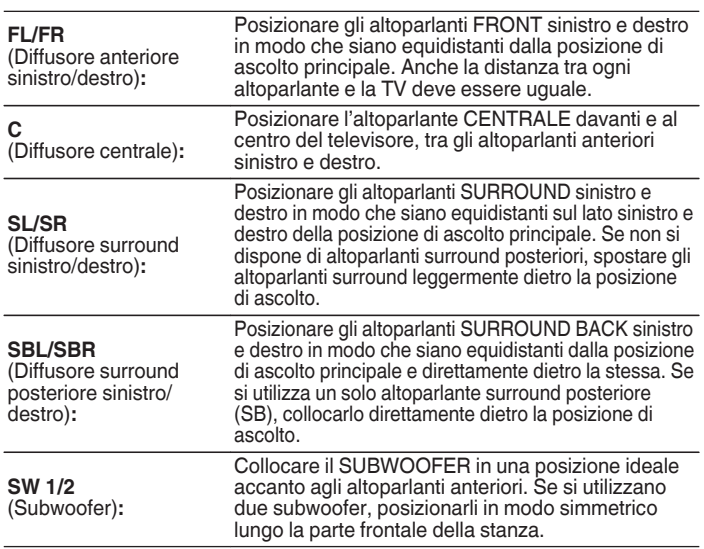

**[Pannello](#page-16-0)** 29<br> **Pannello** 29<br> **Pannello** 29 **[anteriore](#page-16-0) [Display](#page-19-0) [Pannello](#page-21-0)**

**[posteriore](#page-21-0) [Telecomando](#page-24-0) [Indice analitico](#page-283-0)**

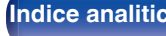

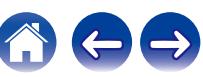

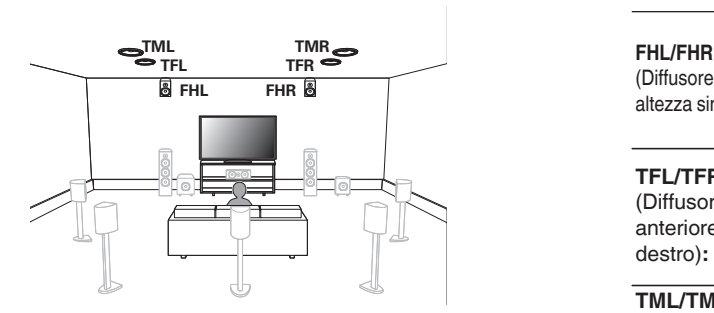

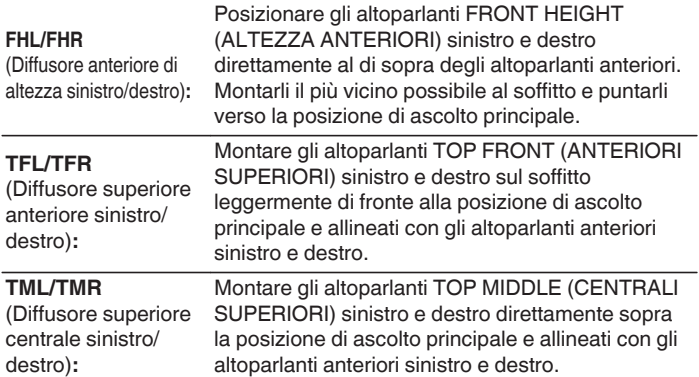

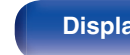

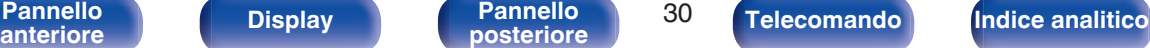

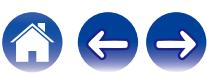

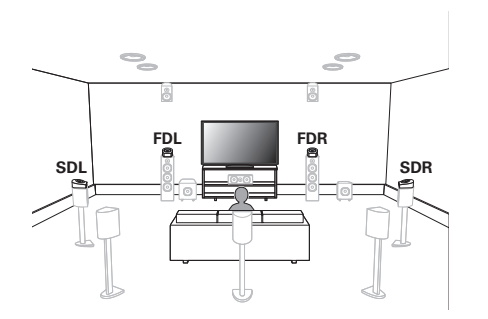

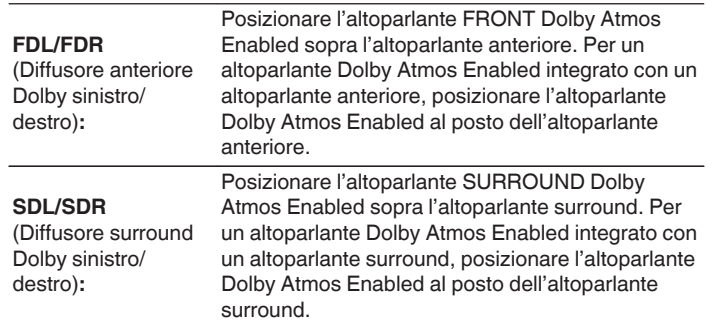

**Informazioni relative agli altoparlanti Dolby Atmos Enabled**

Gli altoparlanti Dolby Atmos Enabled riflettono il suono dal soffitto per consentire al suono di provenire da sopra la testa usando uno speciale altoparlante puntato verso l'alto che è posizionato sul pavimento.

È possibile ascoltare il suono Dolby Atmos 3D persino in un ambiente in cui non è possibile installare gli altoparlanti sul soffitto.

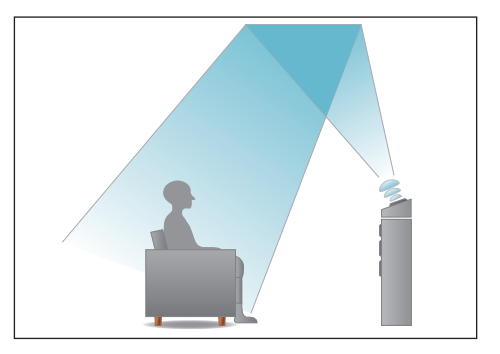

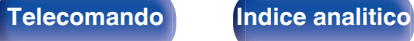

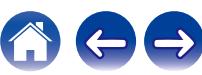

- 0 Questa unità è compatibile con gli standard Dolby Atmos e DTS:X, che offrono una sensazione surround ancora più ampia e profonda.
- 0 La funzione "Virtualizzazione Diffusori" deve essere impostata su "Acceso" per la riproduzione Dolby Atmos con configurazioni di diffusori a 5.1 canali o inferiori. (② [p. 158\)](#page-157-0)
- 0 Il DTS:X può venire selezionato indipendentemente dalla configurazione dei diffusori.

# **Posizionamento consigliato dei diffusori**

### **Disposizione dei diffusori da pavimento**

0 Utilizzare la figura seguente come guida per l'ubicazione di installazione di ciascun diffusore da pavimento. Non è necessario che le posizioni coincidano esattamente.

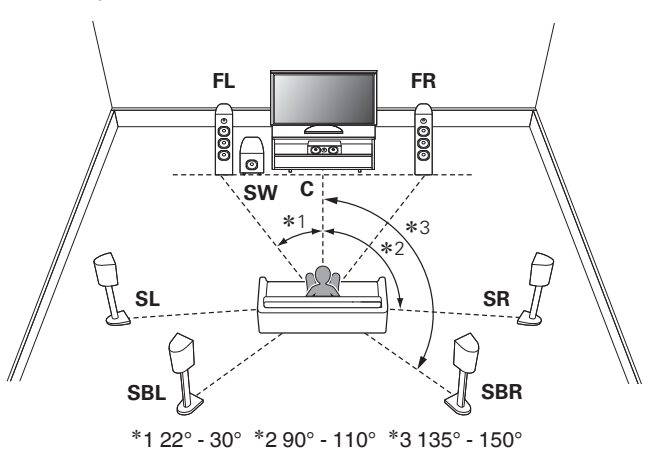

- 0 Se non si intende utilizzare i diffusori surround posteriori, l'angolo consigliato dei diffusori per l'audio surround (\*2) è di 120°.
- 0 Se si utilizza un solo altoparlante surround posteriore, collocarlo direttamente dietro la posizione di ascolto.

**[anteriore](#page-16-0) [Display](#page-19-0) [Pannello](#page-21-0)**

**[Pannello](#page-16-0) Display Pannello** 32<br>anteriore **Display Pannello** 32

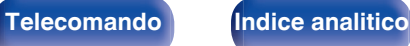

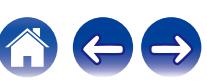

# **Disposizione dei diffusori di altezza**

0 Utilizzare la figura seguente come guida per l'ubicazione di installazione di ciascun diffusore di altezza. Non è necessario che le posizioni coincidano esattamente.

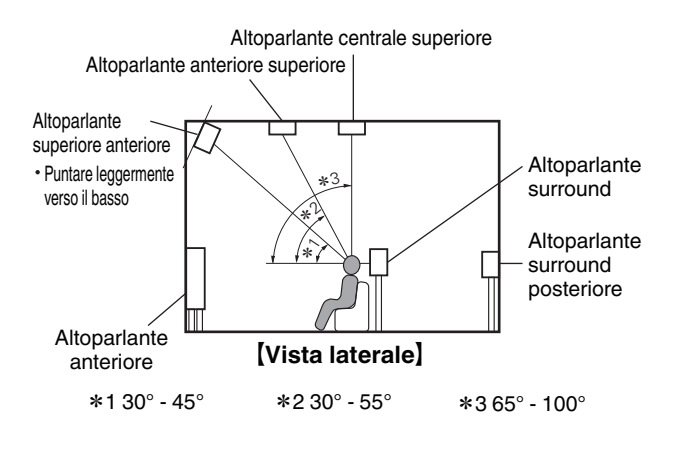

# **Layout degli altoparlanti di altezza**

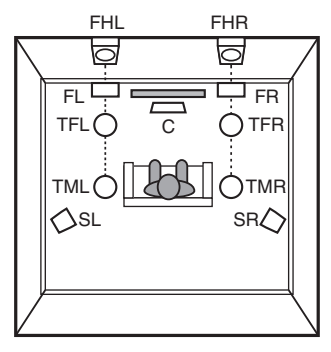

G**Vista dall'alto**H

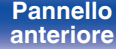

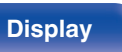

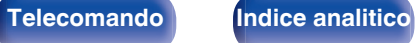

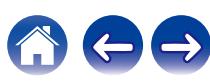

# <span id="page-33-0"></span>**Collegamento degli altoparlanti**

In questa sezione verrà spiegato come collegare all'unità gli altoparlanti presenti nella stanza.

# **Prima di collegare i diffusori**

# **NOTA**

- 0 Scollegare la spina dell'unità dalla presa elettrica prima di collegare gli altoparlanti. Spegnere inoltre il subwoofer.
- 0 Collegare i cavi degli altoparlanti in modo che non fuoriescano dai terminali degli altoparlanti. Se i fili con anima toccano il pannello posteriore oppure se i lati + e – sono in contatto, può essere attivato il circuito di protezione. [\("Circuito di](#page-275-0) [protezione" \(](#page-275-0) $\mathbb{Q}$  p. 276))
- 0 Non toccare mai i terminali degli altoparlanti quando il cavo di alimentazione è collegato. Ciò potrebbe provocare scosse elettriche. Durante l'esecuzione di "Assistente di impostazione" (pagina 9 nella "Guida di avvio rapido" fornita separatamente), seguire le istruzioni sulla schermata "Assistente di impostazione" per effettuare i collegamenti. (Quando è in esecuzione il "Assistente di impostazione" i terminali degli altoparlanti non sono alimentati.)
- Utilizzare altoparlanti con impedenza compresa tra 4 e 16  $\Omega$ /ohm.

# **NOTA**

- 0 Eseguire le seguenti impostazioni quando si usa un altoparlante con un'impedenza di 4 – 6 Ω/ohm.
- **1.** Premere e tenere premuti ZONE2 SOURCE e STATUS sull'unità principale contemporaneamente per almeno 3 secondi.
	- Sul display viene visualizzato "Video Format < PAL>".
- **2.** Premere DIMMER sull'unità principale per tre volte. Sul display viene visualizzato "Sp.Imp. <8ohms>".
- **3.** Premere ZONE2 SOURCE o INTERNET RADIO sull'unità principale per selezionare l'impedenza.

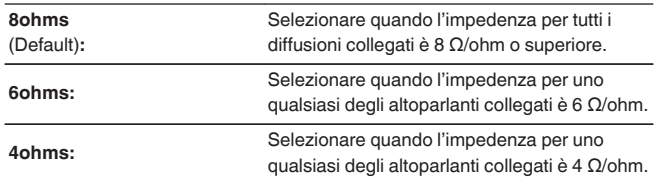

**4.** Premere il STATUS dell'unità principale per completare l'impostazione.

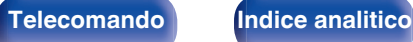

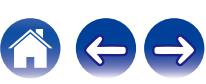

Utilizzare un apposito cavo per collegare il subwoofer. All'unità è

# <span id="page-34-0"></span>■ Collegamento dei cavi degli altoparlanti

Controllare con attenzione i canali sinistro (L) e destro (R) e le polarità + (rosso) e – (nero) sugli altoparlanti da collegare all'unità, assicurandosi di collegare correttamente canali e polarità.

**1 Eliminare circa 10 mm di copertura dalla punta del cavo altoparlante, quindi torcere bene il filo con anima oppure terminarlo.**

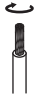

**2 Girare il terminale dell'altoparlante in senso antiorario per allentarlo.**

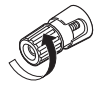

**3 Inserire il filo del cavo nel terminale dell'altoparlante.**

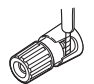

**4 Girare il terminale dell'altoparlante in senso orario per serrarlo.**

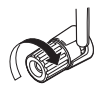

### possibile collegare due subwoofer. Lo stesso segnale è emesso dai rispettivi terminali del subwoofer.

**[posteriore](#page-21-0) [Telecomando](#page-24-0) [Indice analitico](#page-283-0)**

■ Collegamento del subwoofer

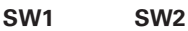

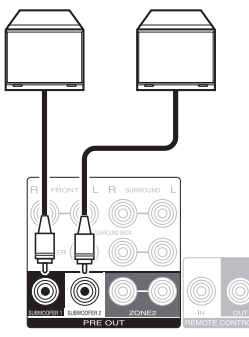

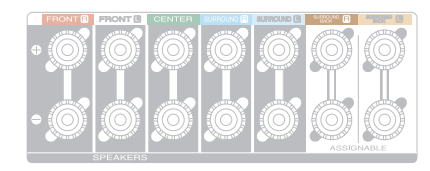

**[Sommario](#page-1-0) [Collegamenti](#page-27-0) Approduzione I [Impostazioni](#page-149-0) A** [Suggerimenti](#page-225-0) **[Appendice](#page-250-0)** 

# ■ Informazioni sulle etichette dei cavi (in **dotazione) per l'identificazione dei canali**

La sezione di visualizzazione dei canali per i terminali degli altoparlanti nel pannello posteriore è contraddistinta da colori specifici, in modo da identificare ogni canale.

Applicare l'etichetta del cavo corrispondente a ciascun diffusore sul relativo cavo per ciascun diffusore. Questa procedura semplifica il collegamento del cavo corretto ai terminali per i diffusori sul pannello posteriore.

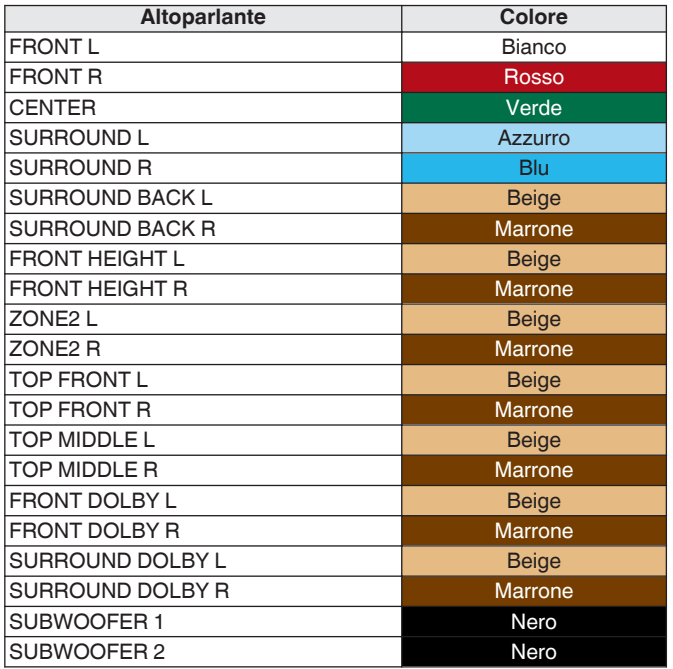

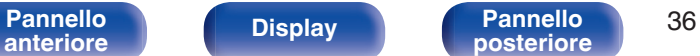

**[posteriore](#page-21-0) [Telecomando](#page-24-0) [Indice analitico](#page-283-0)**

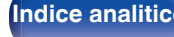

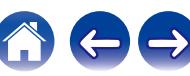
Le etichette dei cavi fornite in dotazione comprendono etichette per i cavi dei diffusori e HDMI. Applicare un'etichetta del cavo a ciascun cavo corrispondente ai diffusori e agli apparecchi HDMI che si intende collegare, come indicato di seguito. In tal modo si semplifica l'identificazione e il collegamento corretto dei cavi tra i componenti utilizzati.

[ Come applicare l'etichetta del cavo ]

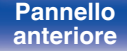

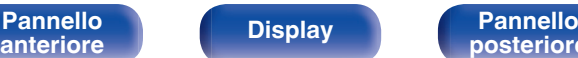

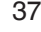

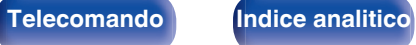

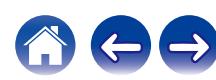

# <span id="page-37-0"></span>**Collegamento dei diffusori ai terminali per diffusori**

È possibile collegare diffusori per 7.2 canali a questa unità.

Collegare ciascun diffusore in base ai diffusori che si intende utilizzare.

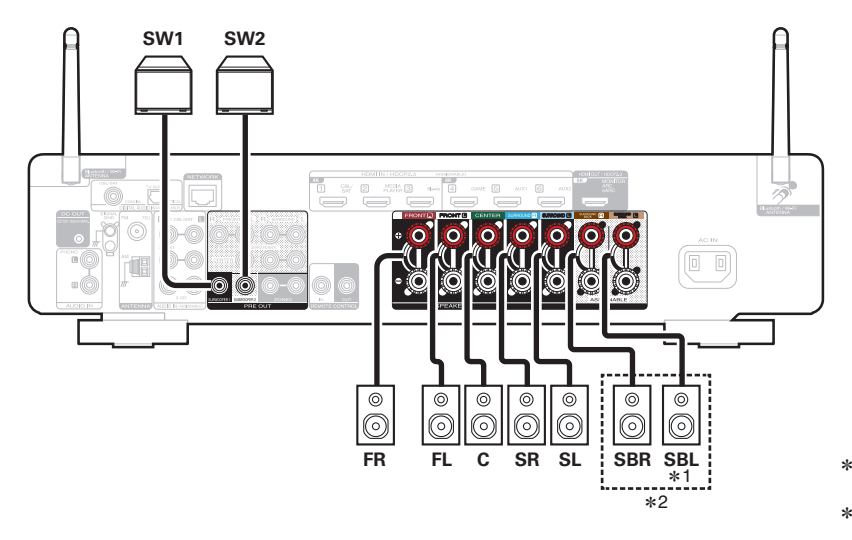

- z1 Se si utilizza un singolo diffusore surround posteriore, collegarlo al terminale SURROUND BACK L.
- z2 Il terminale per diffusori Surround Back può venire assegnato ai diffusori di altezza/a soffitto/Dolby Enabled in alcuni sistemi di diffusori. Per istruzioni su come configurare le impostazioni, fare riferimento alla sezione "Assegnazione Amplificatore" nel menu. ( $\sqrt{\mathscr{E}}$  [p. 190\)](#page-189-0)

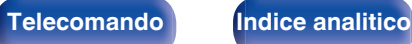

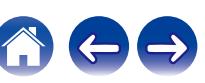

# <span id="page-38-0"></span>**Collegamento di un amplificatore di potenza esterno**

È possibile utilizzare questa unità come un preamplificatore, collegando un amplificatore di potenza esterno ai connettori PRE OUT. Aggiungendo un amplificatore di potenza a ciascun canale, la genuinità del suono può essere ulteriormente migliorata.

Selezionare il tipo di terminale che si desidera utilizzare per collegare il dispositivo.

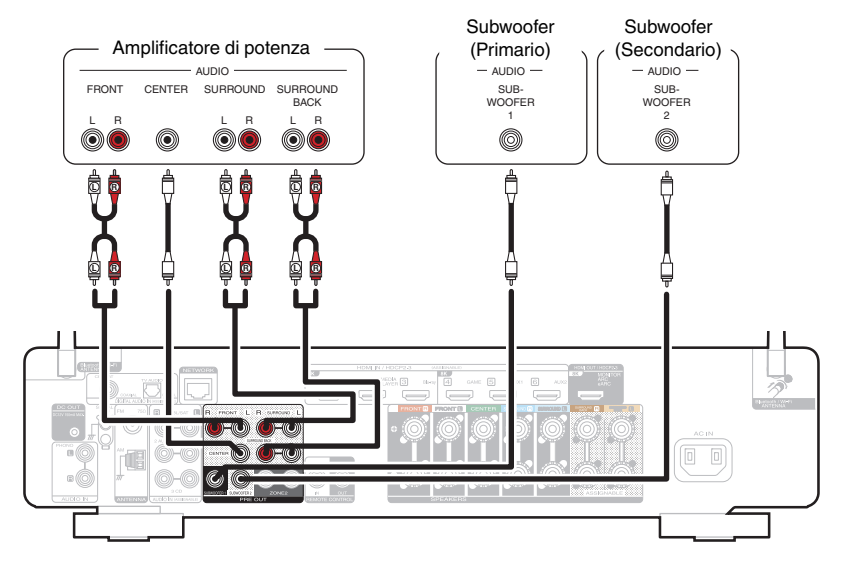

0 Se si utilizza un solo altoparlante surround posteriore, collegarlo al terminale del canale sinistro (L).

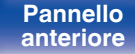

Í

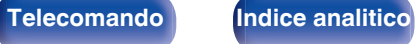

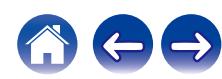

## **Configurazione dell'altoparlante e impostazioni "Assegnazione Amplificatore"**

Questa unità è dotata di un amplificatore di potenza integrato a 7 canali. Oltre al sistema di base a 5.1 canali, è possibile configurare un'ampia gamma di sistemi di diffusori modificando le impostazioni "Assegnazione Amplificatore" per adattarle all'applicazione, ad esempio sistemi a 7.1 canali, collegamenti in biamplificazione e sistemi a 2 canali per la riproduzione multi-zona. ( $\mathbb{Z}$  [p. 190\)](#page-189-0)

Eseguire le impostazioni "Assegnazione Amplificatore" per l'adattamento al numero di stanze e alla configurazione degli altoparlanti da installare. (() [p. 190\)](#page-189-0)

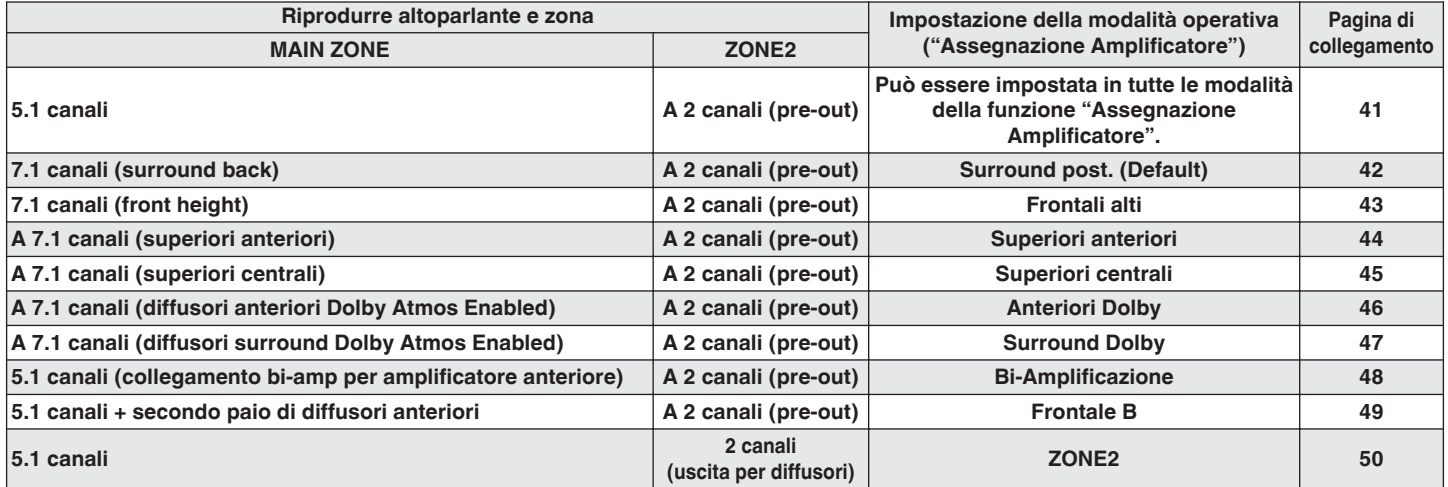

0 La modalità audio che può essere selezionata varia in base alla configurazione degli altoparlanti.

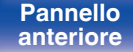

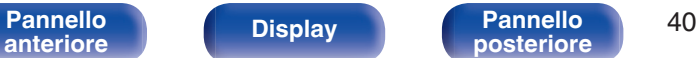

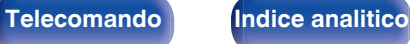

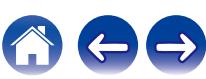

<span id="page-40-0"></span>

# **Collegamento dei diffusori a 5.1 canali**

Funziona come un impianto surround a 5.1 canali di base.

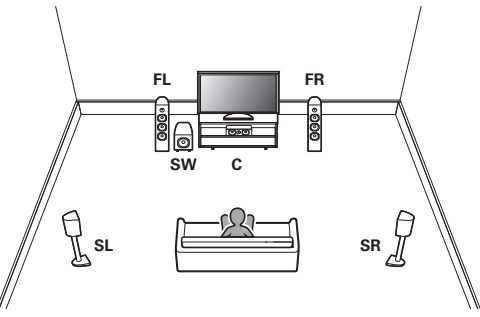

Per il collegamento di ciascun diffusore, fare riferimento a ["Collegamento](#page-37-0) [dei diffusori ai terminali per diffusori" \(](#page-37-0) $\mathscr{C}$  p. 38) o ["Collegamento di un](#page-38-0) [amplificatore di potenza esterno" \(](#page-38-0) $\circled{r}$  p. 39).

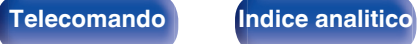

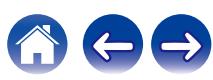

## <span id="page-41-0"></span>**Collegamento dei diffusori a 7.1 canali**

## **Oisposizione di esempio quando si utilizzano diffusori surround posteriori**

Questo sistema surround a 7.1 canali è un sistema di base a 7.1 canali.

(Aggiunta di diffusori surround posteriori a un sistema di base a 5.1 canali)

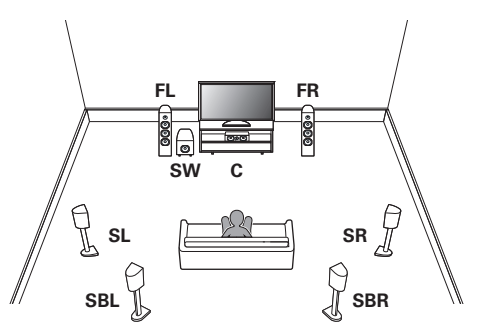

Per il collegamento di ciascun diffusore, fare riferimento a quanto segue.

- ["Collegamento dei diffusori ai terminali per diffusori" \(](#page-37-0) $\mathbb{Q}$ ) p. 38)
- ["Collegamento di un amplificatore di potenza esterno" \(](#page-38-0) $\sqrt{2}$  p. 39)

## $\overline{\mathscr{E}}$

• Impostare "Modalità di assegnazione" su "Surround post." nel menu. ( $\mathbb{Q}_p^*$  [p. 190\)](#page-189-0)

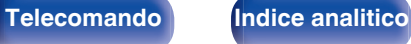

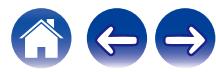

<span id="page-42-0"></span>**[Sommario](#page-1-0) [Collegamenti](#page-27-0) A** [Riproduzione](#page-68-0) **A** [Impostazioni](#page-149-0) **A** [Suggerimenti](#page-225-0) **A** [Appendice](#page-250-0)

## ■ Disposizione di esempio quando si utilizzano **diffusori di altezza**

Questo sistema surround a 7.1 canali è identico a un impianto di base a 5.1 canali, ma con diffusori anteriori di altezza.

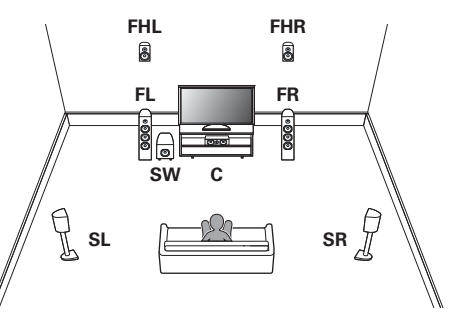

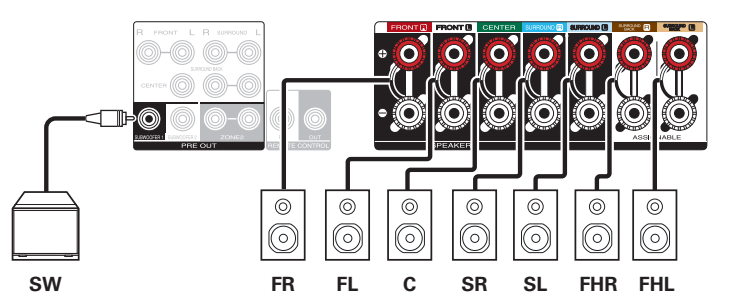

• Impostare "Modalità di assegnazione" su "Frontali alti" nel menu. ( $\mathbb{Q}$  [p. 190\)](#page-189-0)

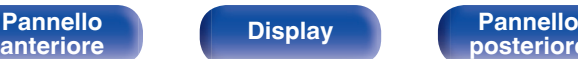

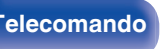

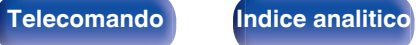

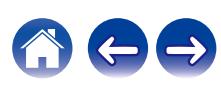

<span id="page-43-0"></span>**[Sommario](#page-1-0) [Collegamenti](#page-27-0) A** [Riproduzione](#page-68-0) **A** [Impostazioni](#page-149-0) **A** [Suggerimenti](#page-225-0) **A** [Appendice](#page-250-0)

## ■ Esempio di disposizione quando si utilizzano **diffusori anteriori superiori**

Questo sistema surround a 7.1 canali è identico a un impianto di base a 5.1 canali, ma con diffusori superiori anteriori.

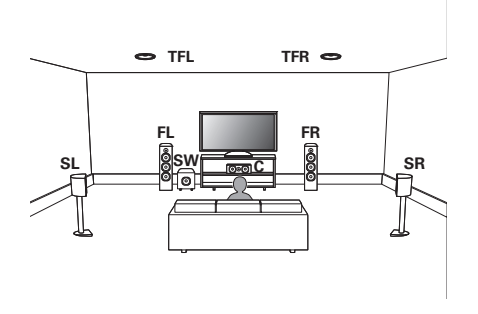

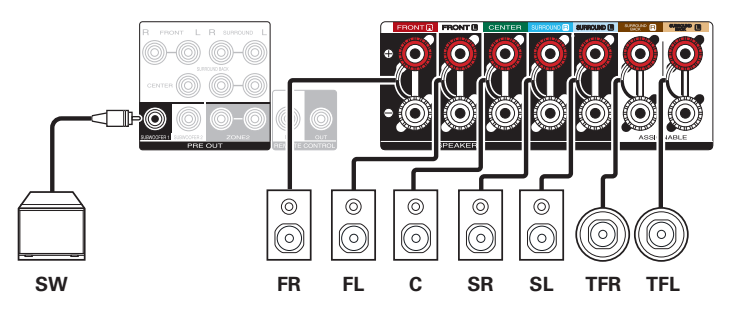

### $\overline{\mathcal{L}}$

0 Impostare "Modalità di assegnazione" su "Superiori anteriori" nel menu.  $(\sqrt{27} p. 190)$  $(\sqrt{27} p. 190)$ 

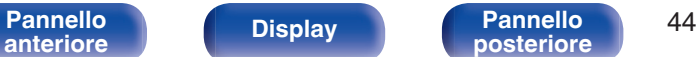

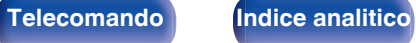

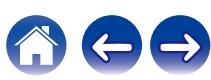

<span id="page-44-0"></span>**[Sommario](#page-1-0) [Collegamenti](#page-27-0) A** [Riproduzione](#page-68-0) **A** [Impostazioni](#page-149-0) **A** [Suggerimenti](#page-225-0) **A** [Appendice](#page-250-0)

## ■ Esempi di disposizione quando si utilizzano **diffusori centrali superiori**

Questo sistema surround a 7.1 canali è identico a un impianto di base a 5.1 canali, ma con diffusori superiori centrali.

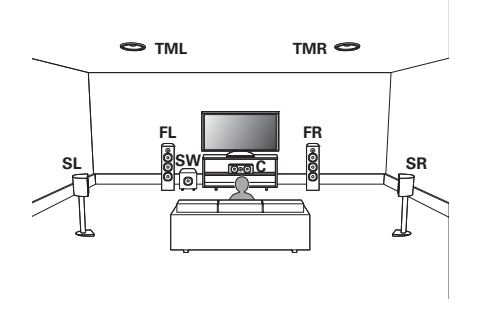

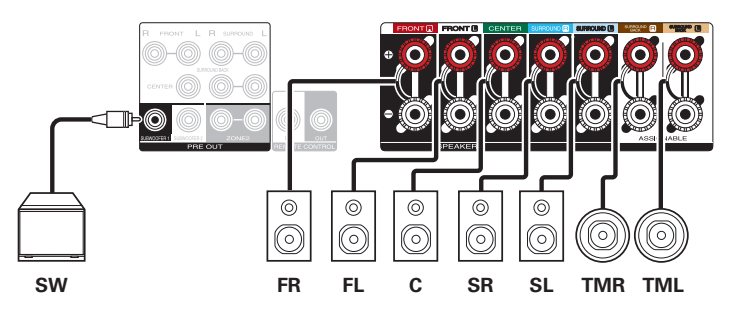

### $\overline{\mathcal{L}}$

0 Impostare "Modalità di assegnazione" su "Superiori centrali" nel menu.  $(\sqrt{27} p. 190)$  $(\sqrt{27} p. 190)$ 

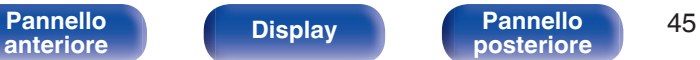

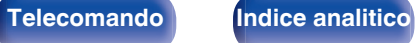

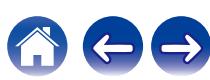

<span id="page-45-0"></span>

## ■ Esempi di disposizione quando si utilizzano **diffusori Dolby Atmos Enabled anteriori**

Questo sistema surround a 7.1 canali è identico a un impianto di base a 5.1 canali, ma con diffusori anteriori Dolby Atmos Enabled.

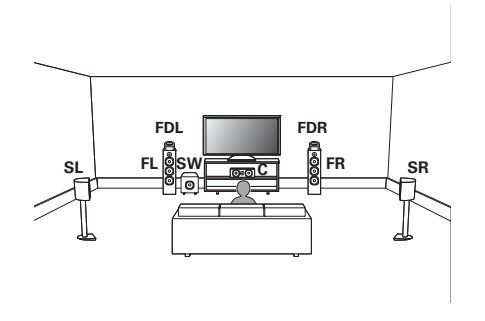

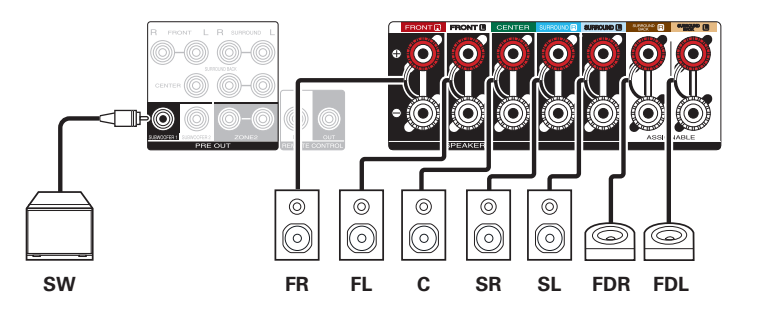

### $\overline{\mathscr{E}}$

• Impostare "Modalità di assegnazione" su "Anteriori Dolby" nel menu. ( $\mathbb{Z}$  [p. 190\)](#page-189-0)

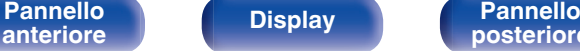

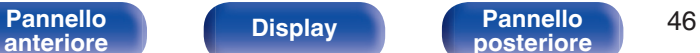

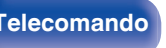

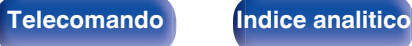

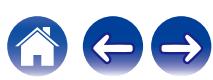

<span id="page-46-0"></span>

## ■ Esempi di disposizione quando si utilizzano **diffusori Dolby Atmos Enabled surround**

Questo sistema surround a 7.1 canali è identico a un impianto di base a 5.1 canali, ma con diffusori surround Dolby Atmos Enabled.

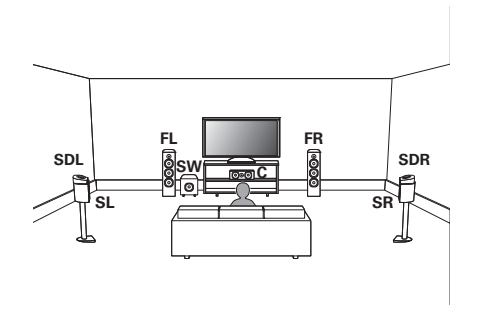

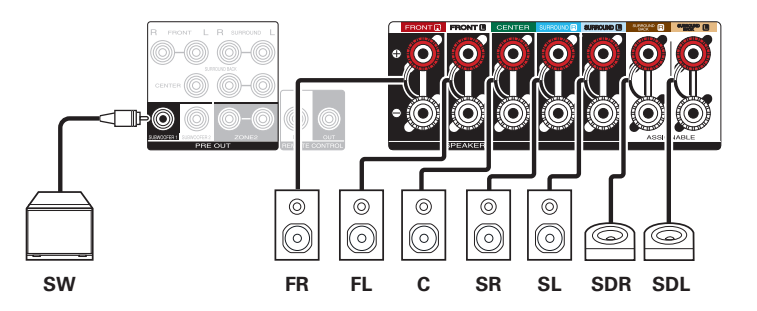

### Í

• Impostare "Modalità di assegnazione" su "Surround Dolby" nel menu. ( $\mathbb{Z}$  [p. 190\)](#page-189-0)

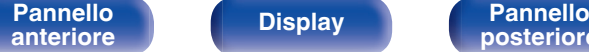

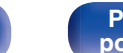

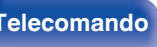

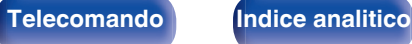

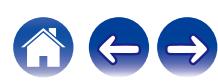

## <span id="page-47-0"></span>**Collegamento degli altoparlanti canale 5.1: collegamento biamplificato degli altoparlanti anteriori**

Questo sistema riproduce a 5.1 canali. È possibile utilizzare il collegamento bi-amp per altoparlanti anteriori. Il collegamento bi-amp è un metodo per collegare amplificatori separati al terminale del tweeter e al terminale del woofer di un altoparlante che supporta la bi-amplificazione. Questa connessione consente all'EMF posteriore (ritorno di alimentazione senza uscita) dal woofer di affluire nel tweeter senza che la qualità del suono sia compromessa, producendo un livello di qualità del suono superiore.

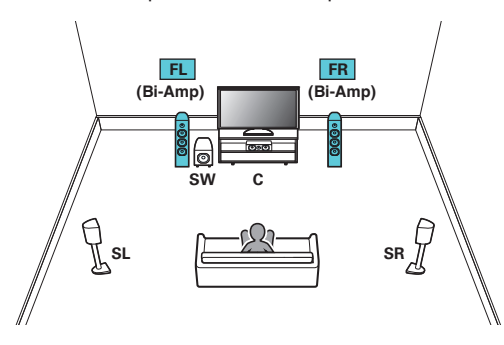

0 Impostare "Modalità di assegnazione" su "Bi-Amplificazione" nel menu. ( $\sqrt{2}$  [p. 191\)](#page-190-0)

### **NOTA**

0 Quando si creano collegamenti bi-amp, assicurarsi di rimuovere la piastra o il cavetto di corto-circuito fra i terminali del woofer e del tweeter dell'altoparlante.

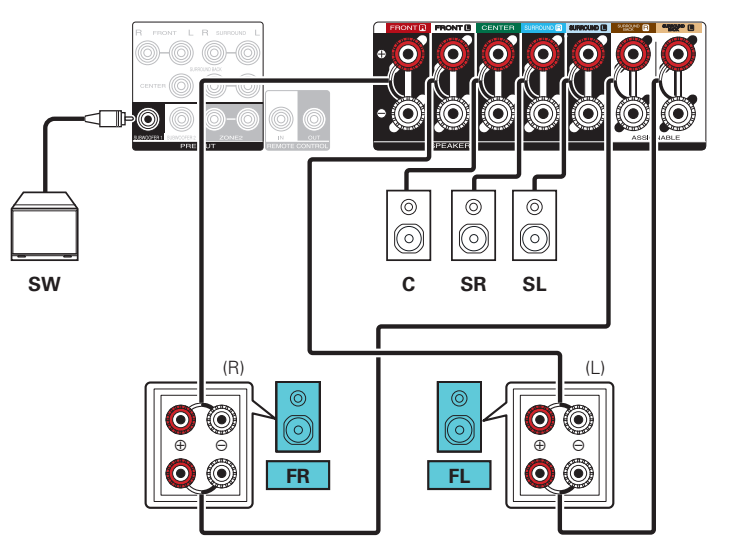

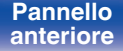

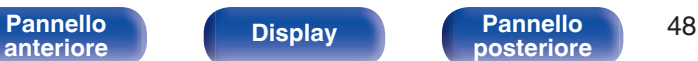

<span id="page-48-0"></span>

## **Collegamento degli altoparlanti canale 5.1: seconda coppia di altoparlanti anteriori**

Questo sistema consente di commutare la riproduzione fra gli altoparlanti anteriori A e B, come desiderato.

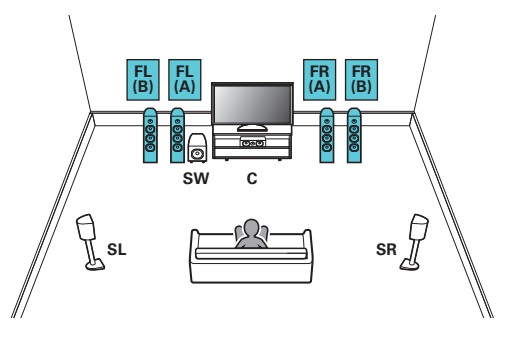

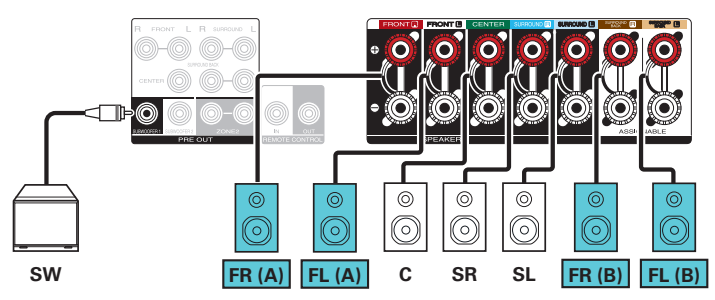

• Impostare "Modalità di assegnazione" su "Frontale B" nel menu. ( $\mathbb{Q}$  [p. 191\)](#page-190-0)

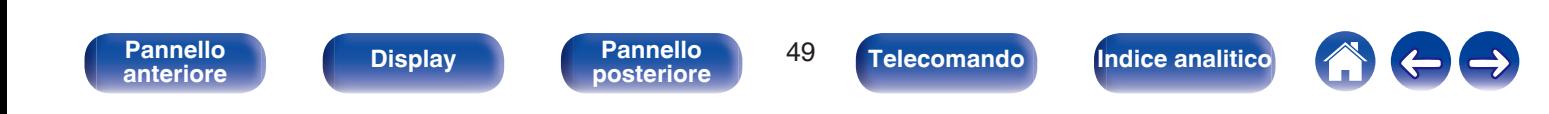

## <span id="page-49-0"></span>**Collegamento dei diffusori multi-zona**

## ■ Collegamento degli altoparlanti ai 5.1 canali (MAIN ZONE) + 2 canali (ZONE2)

Questo metodo di connessione crea un sistema di altoparlanti a 5.1 canali nella MAIN ZONE e un sistema a 2 canali nella ZONE2.

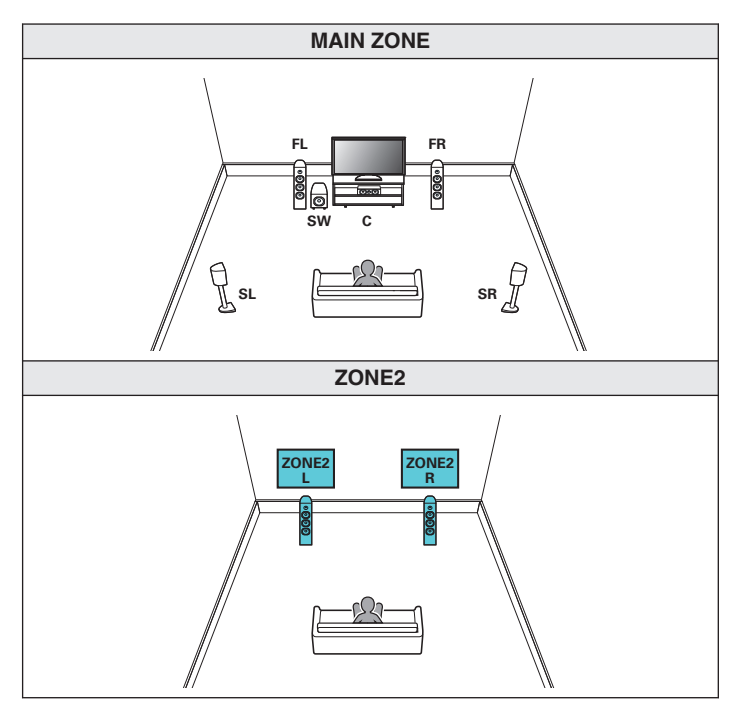

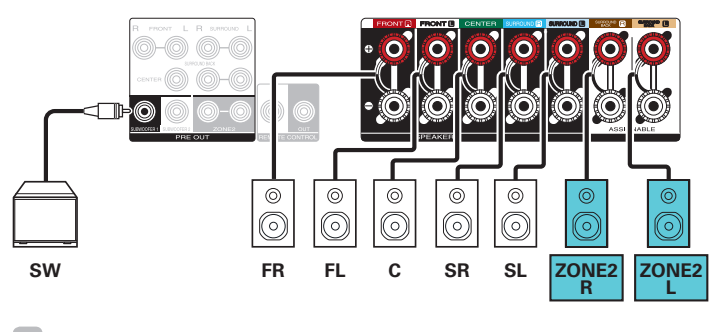

• Impostare "Modalità di assegnazione" su "ZONE2" nel menu. (v [p. 191\)](#page-190-0)

**[anteriore](#page-16-0) [Display](#page-19-0) [Pannello](#page-21-0)**

**[Pannello](#page-16-0) Display Pannello F Pannello F Pannello F Pannello F Pannello Pannello F Pannello F Pannello Pannello F Pannello F Pannello F Pannello F Pannello F Pannello F** 

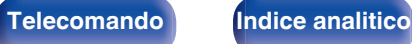

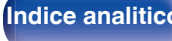

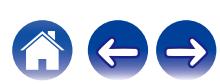

# **Collegamento di una TV**

Collegare una TV a questa unità in modo che il segnale video in entrata venga trasmesso sulla TV. È possibile anche ascoltare l'audio della TV su questa unità.

La modalità di collegamento della TV dipende dai connettori e dalle funzioni della TV stessa.

**[Pannello](#page-16-0) Display Pannello** 51

**[anteriore](#page-16-0) [Display](#page-19-0) [Pannello](#page-21-0)**

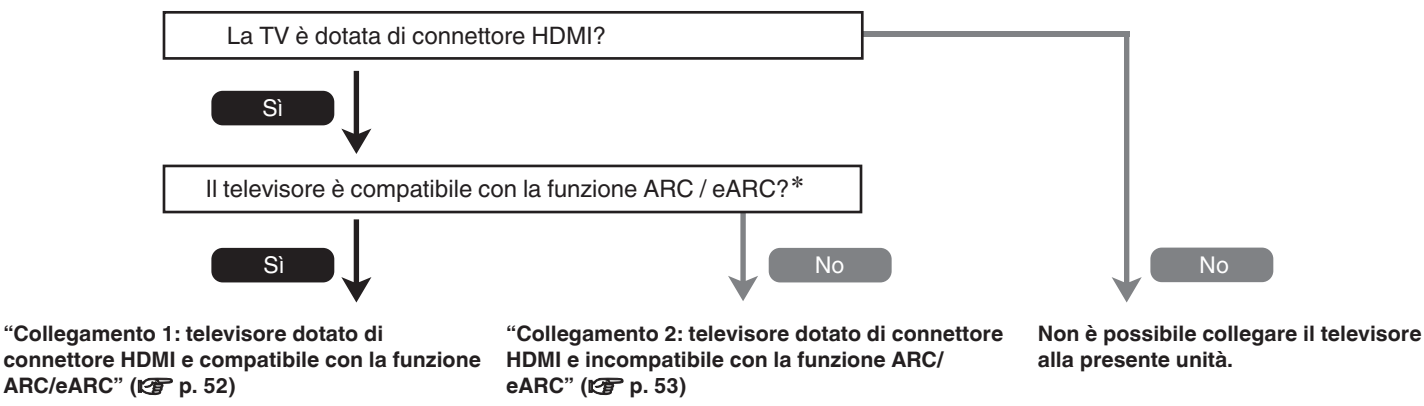

### z **Cosa sono ARC ed eARC?**

L'ARC (Audio Return Channel - canale audio di ritorno) invia di nuovo l'audio a questa unità utilizzando lo stesso cavo HDMI che invia il video da questa unità al televisore utilizzato.

In tal modo, si consente a questa unità di elaborare l'audio proveniente dal sintonizzatore e dalle app incorporati nel televisore utilizzato.

I televisori dotati di porta eARC (Enhanced Audio Return Channel) forniscono un supporto aggiuntivo per l'audio multicanale con velocità in bit elevata (Dolby Atmos, Dolby TrueHD, DTS-HD e DTS:X).

Fare riferimento al manuale d'uso del televisore utilizzato per i dettagli relativi al supporto eARC per il modello specifico utilizzato.

### **NOTA**

0 Utilizzare una TV dotata di spina dell'alimentazione elettrica a 2 poli per questa unità; non collegare una TV con spina dell'alimentazione elettrica a 3 poli, in quanto questo potrebbe causare disturbi.

**[posteriore](#page-21-0) [Telecomando](#page-24-0) [Indice analitico](#page-283-0)**

## <span id="page-51-0"></span>**Collegamento 1: televisore dotato di connettore HDMI e compatibile con la funzione ARC/eARC**

Utilizzando un cavo HDMI di alta qualità\*, collegare un'estremità alla porta HDMI contrassegnata come "eARC" o "ARC" sul televisore utilizzato. Collegare l'altra estremità alla porta HDMI OUT MONITOR su questa unità.

Quando è collegato un televisore dotato di supporto eARC, la funzione eARC di questa unità viene attivata automaticamente, e l'audio del televisore viene riprodotto. Quando è collegato un televisore dotato di supporto ARC, impostare "ARC" nel menu su "Acceso". (r膏 [p. 168\)](#page-167-0)

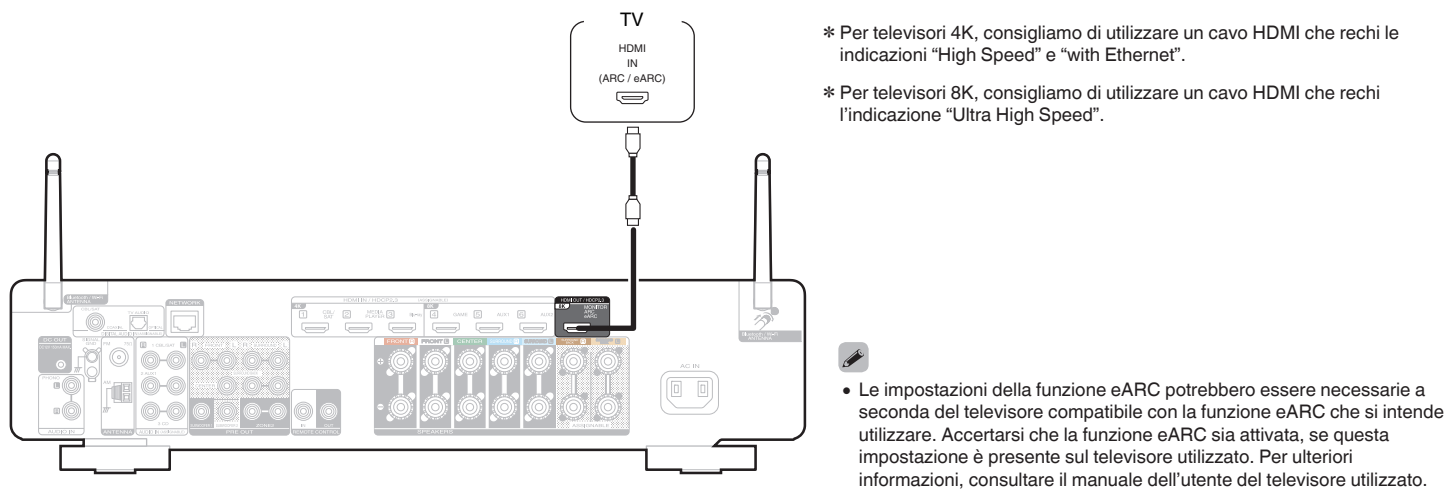

0 Per utilizzare il video 8K, impostare "Formato segnale 4K/8K" su "8K Migliorato" nel menu. ( $\sqrt{2}$  [p. 173\)](#page-172-0)

**[posteriore](#page-21-0) [Telecomando](#page-24-0) [Indice analitico](#page-283-0)**

### **[Pannello](#page-16-0) Display Pannello** 52<br>anteriore **Display Pannello 52 [anteriore](#page-16-0) [Display](#page-19-0) [Pannello](#page-21-0)**

## <span id="page-52-0"></span>**Collegamento 2: televisore dotato di connettore HDMI e incompatibile con la funzione ARC/eARC**

Utilizzare un cavo HDMI per collegare la TV a questa unità.

Per ascoltare l'audio della TV su questa unità, utilizzare un cavo ottico per collegare la TV all'unità.

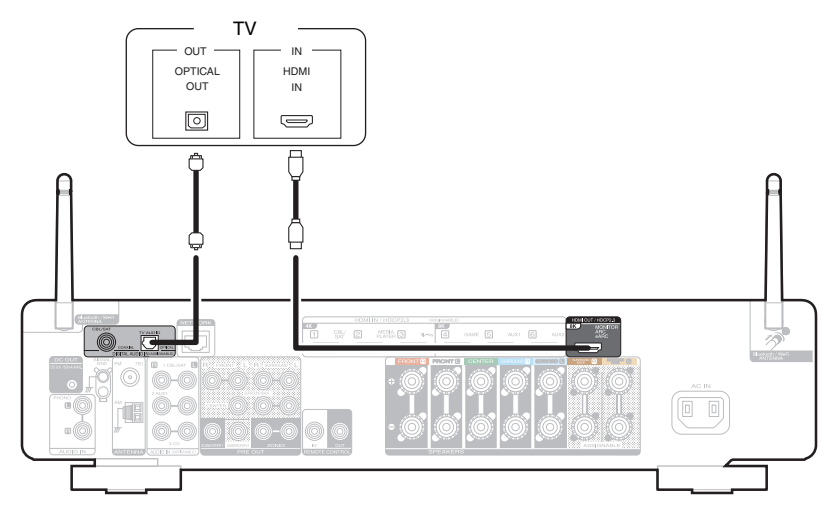

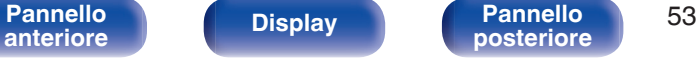

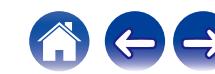

# **Collegamento di un dispositivo di riproduzione**

Questa unità è dotata di connettori di ingresso video HDMI e di tre tipi di connettori di ingresso audio (HDMI, audio digitale e audio).

Selezionare i connettori di ingresso dell'unità in base ai connettori presenti sul dispositivo da collegare.

Se il dispositivo collegato a questa unità è dotato di connettore HDMI, si consiglia di utilizzare collegamenti HDMI.

In un collegamento HDMI, i segnali audio e video possono essere trasmessi mediante un singolo cavo HDMI.

- ["Collegamento di un ricevitore \(Sintonizzatore satellitare/TV via cavo\)" \(](#page-54-0) $\mathbb{Z}$ ) p. 55)
- ["Collegamento di un lettore multimediale" \(](#page-55-0)v<sup>3</sup> p. 56)
- ["Collegamento di un lettore di dischi Blu-ray o di un lettore di DVD" \(](#page-56-0) $\mathbb{Z}$ ) p. 57)
- ["Collegamento di una console per videogiochi o di un dispositivo di lettura compatibile con il formato 8K" \(](#page-57-0) $\mathbb{Z}$ ) etc.
- ["Collegamento di un giradischi" \(](#page-58-0) $\sqrt{p}$  p. 59)

- 0 Collegare i dispositivi a questa unità in base a quanto indicato dalle sorgenti di ingresso stampate sui connettori audio/video dell'unità.
- 0 È possibile cambiare la sorgente assegnata ai connettori HDMI IN, DIGITAL AUDIO IN e AUDIO IN. Per informazioni su come modificare la sorgente di ingresso assegnata ai connettori di ingresso, vedere "Assegnazione Ingresso". (v<sup>3</sup> [p. 176\)](#page-175-0)
- Per riprodurre segnali audio che sono immessi in questa unità su un televisore collegato tramite HDMI, impostare il menu "Uscita Audio HDMI" su "TV". (( $\mathbb{F}$ P [p. 166\)](#page-165-0)
- 0 Per fruire di contenuti protetti da copyright mediante HDCP 2.2 o HDCP 2.3, utilizzare solo dispositivi di riproduzione e televisori compatibili con lo standard HDCP 2.2 o HDCP 2.3.

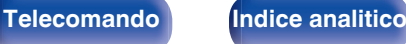

## <span id="page-54-0"></span>**Collegamento di un ricevitore (Sintonizzatore satellitare/TV via cavo)**

L'esempio seguente descrive il collegamento a un ricevitore con sintonizzatore satellitare/TV via cavo.

Selezionare i connettori di ingresso su questa unità per far corrispondere i connettori sul dispositivo al quale si desidera connettersi.

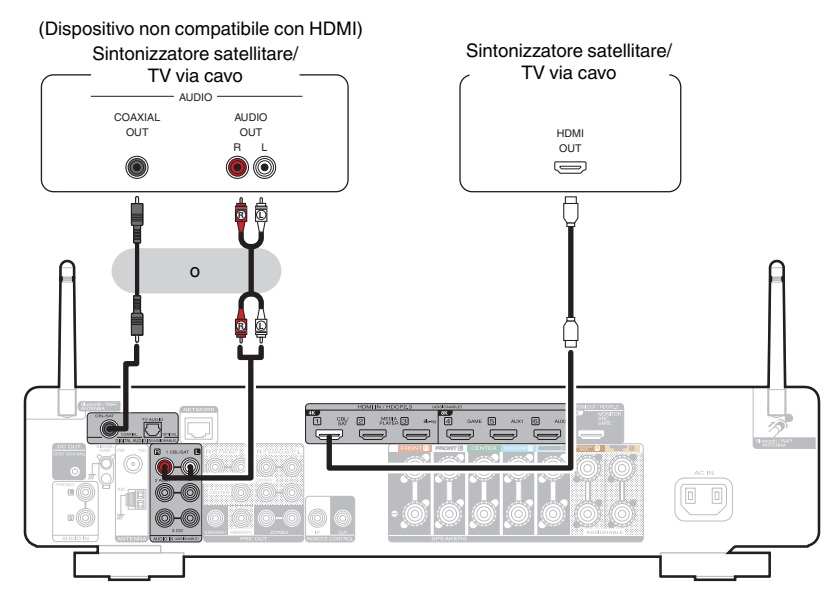

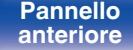

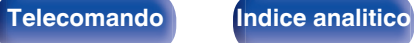

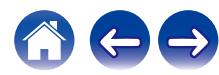

## <span id="page-55-0"></span>**Collegamento di un lettore multimediale**

L'esempio seguente descrive il collegamento con un lettore multimediale.

Selezionare i connettori di ingresso su questa unità per far corrispondere i connettori sul dispositivo al quale si desidera connettersi.

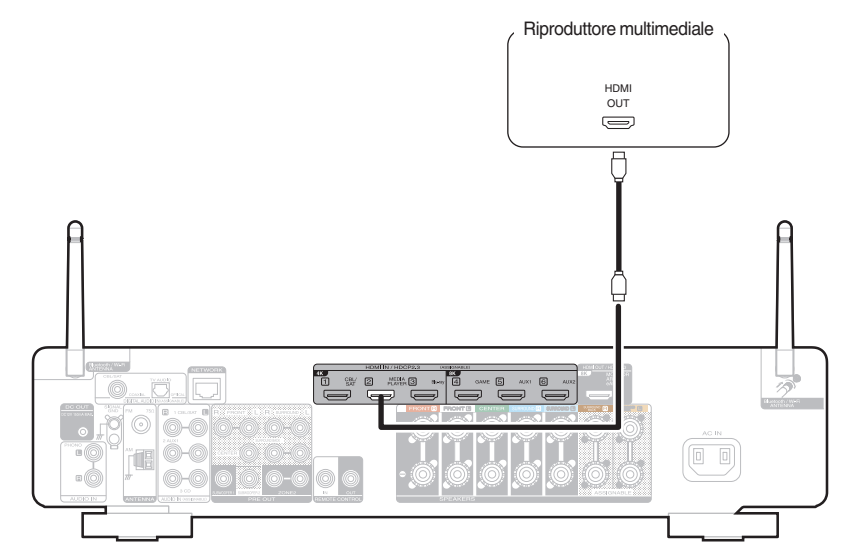

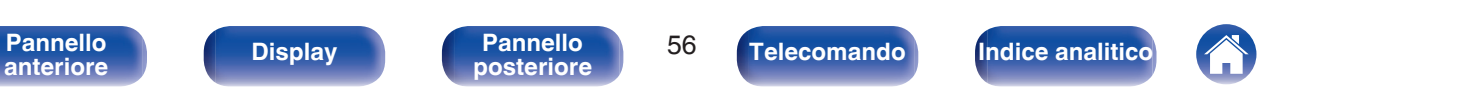

## <span id="page-56-0"></span>**Collegamento di un lettore di dischi Blu-ray o di un lettore di DVD**

L'esempio seguente descrive il collegamento con un lettore di dischi Blu-ray o con un lettore di DVD.

Selezionare i connettori di ingresso su questa unità per far corrispondere i connettori sul dispositivo al quale si desidera connettersi.

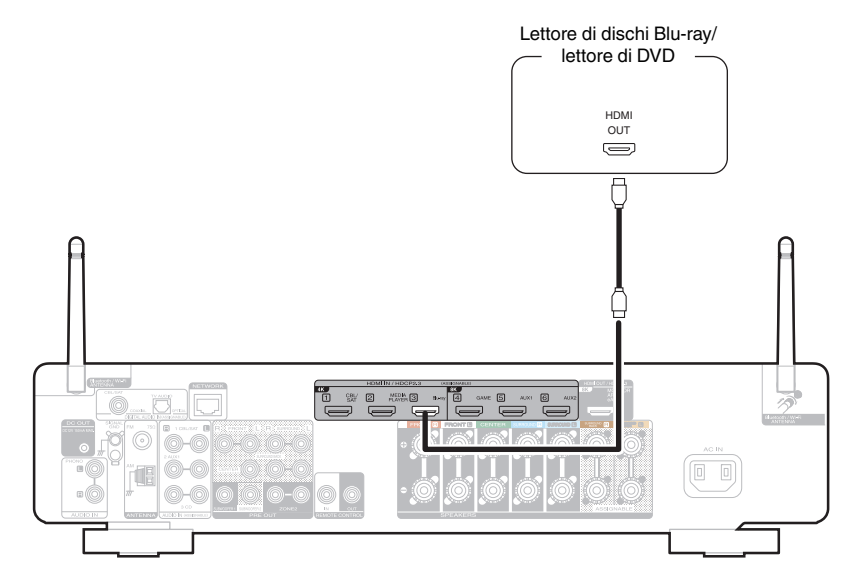

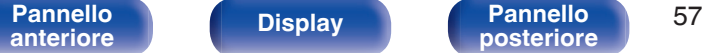

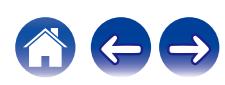

## <span id="page-57-0"></span>**Collegamento di una console per videogiochi o di un dispositivo di lettura compatibile con il formato 8K**

Questa unità supporta segnali video 8K su HDMI.

Se la console per videogiochi o il dispositivo di lettura utilizzati supportano il formato 8K, collegarli al connettore HDMI 4, HDMI 5 o HDMI 6 sul dispositivo utilizzato.

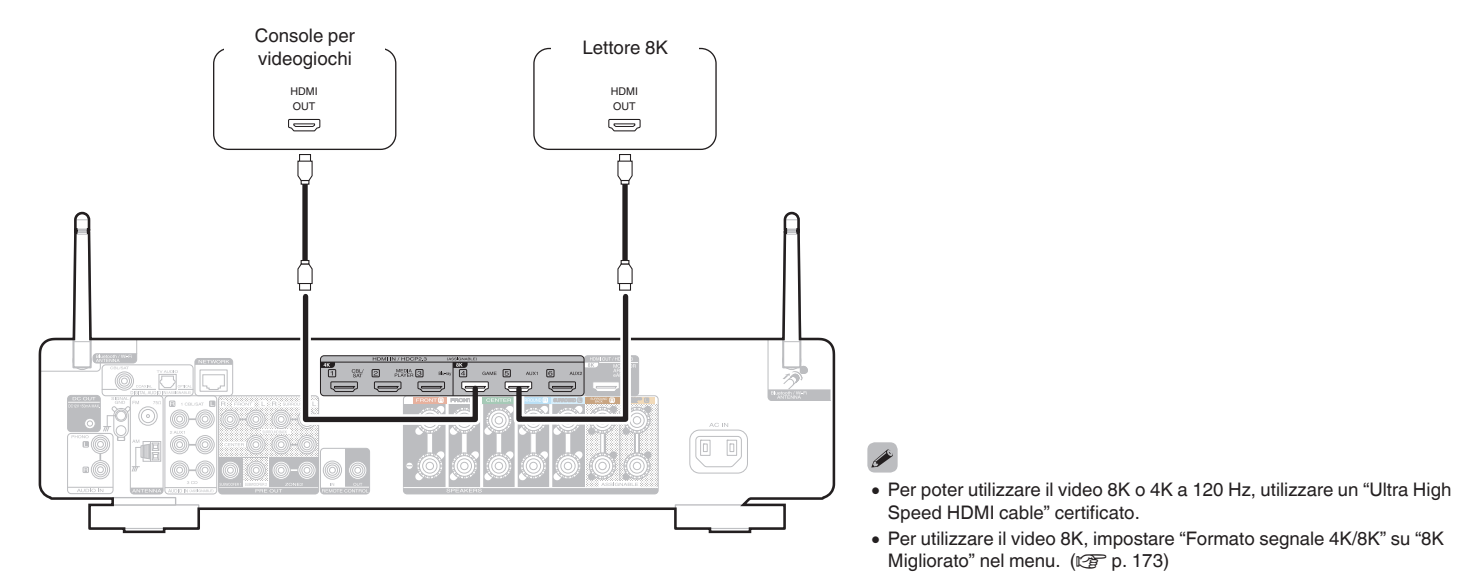

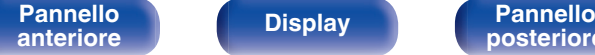

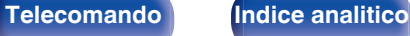

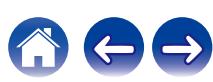

# <span id="page-58-0"></span>**Collegamento di un giradischi**

Questa unità è compatibile con giradischi dotato di cartuccia PHONO MM (Moving Magnet). Per il collegamento a un giradischi con cartuccia MC (Moving Coil) a uscita bassa, utilizzare un head amp MC disponibile in commercio o un trasformatore step-up.

Nel caso in cui la sorgente di ingresso della presente unità venga impostata su "Phono" e venga accidentalmente aumentato il volume senza che il giradischi sia collegato, è possibile che gli altoparlanti emettano un ronzio o rumore.

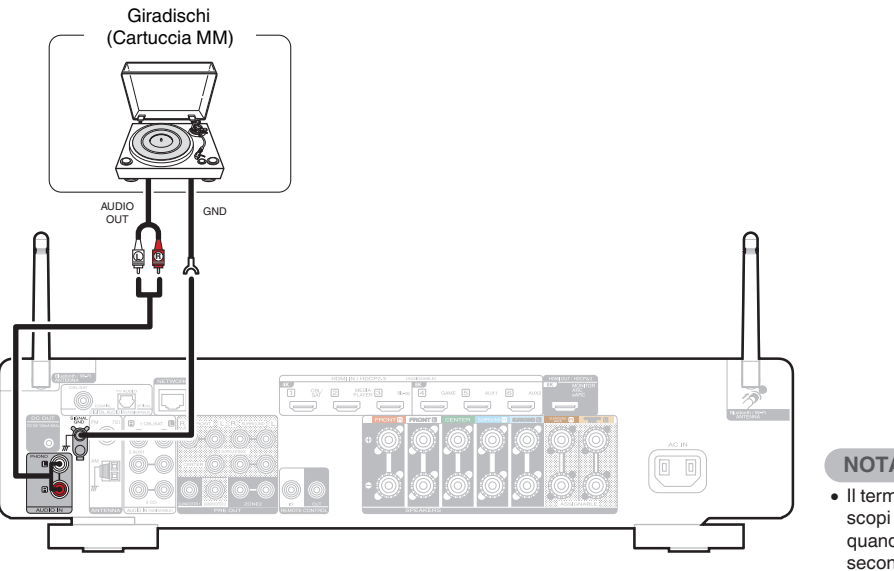

### **NOTA**

0 Il terminale di terra (SIGNAL GND) di questa unità non è pensato per scopi di messa a terra di sicurezza. Se questo terminale è collegato quando c'è parecchio rumore, il rumore può essere ridotto. Si noti che a seconda del giradischi, collegando la linea di terra si potrebbe ottenere l'effetto contrario di aumentare il rumore. In questo caso, non occorre collegare la linea di terra.

**[Pannello](#page-16-0) Display Pannello** 59 **[anteriore](#page-16-0) [Display](#page-19-0) [Pannello](#page-21-0)**

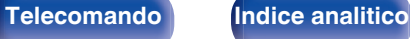

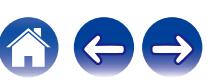

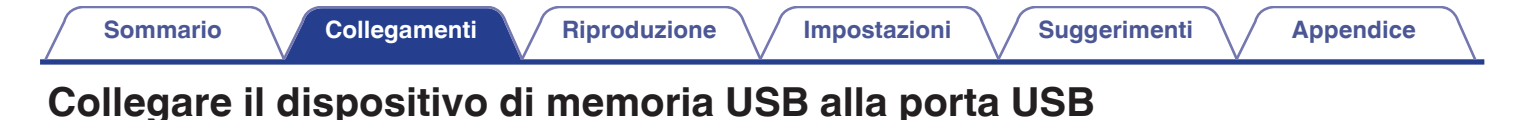

Per le istruzioni sul funzionamento vedere "Riproduzione da un dispositivo di memoria USB" ( $\mathbb{Z}$ ). 72).

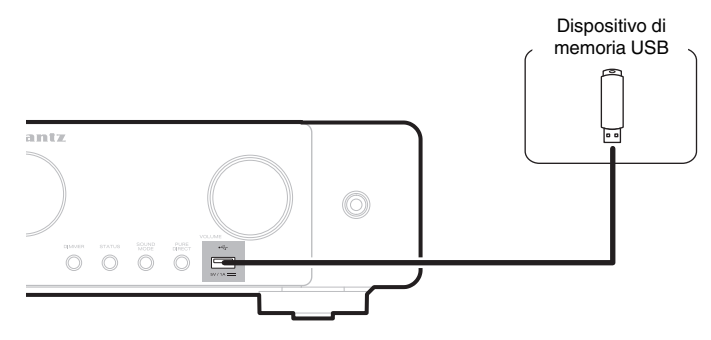

0 Marantz non garantisce che tutti i dispositivi di memoria USB possano funzionare ed essere alimentati. Quando si utilizza un'unità disco rigido USB portatile dotata di adattatore CA, utilizzare l'adattatore CA di tale dispositivo.

### **NOTA**

- 0 I dispositivi di memoria USB non funzioneranno tramite un hub USB.
- 0 Non è possibile utilizzare l'unità collegando la porta USB dell'unità a un PC mediante un cavo USB.
- 0 Non utilizzare un cavo di prolunga quando si collega un dispositivo di memoria USB. Ciò potrebbe causare un'interferenza radio con altri dispositivi.

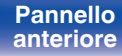

**[Pannello](#page-16-0) Pannello Pannello 60 Pannello c Pannello 60 [anteriore](#page-16-0) [Display](#page-19-0) [Pannello](#page-21-0)**

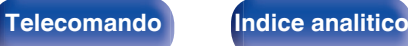

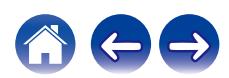

Antenna AM a telaio

# **Collegamento di antenne FM/AM**

Collegare l'antenna, sintonizzarsi su una trasmissione, quindi spostare l'antenna sulla posizione in cui i disturbi siano minimi. Quindi, utilizzare nastro adesivo, e così via, per fissare l'antenna in questa posizione. [\("Ascolto di trasmissioni FM/AM" \(](#page-82-0) $\mathbb{C}$  p. 83))

0 Se non è possibile ricevere un buon segnale di trasmissione, si raccomanda di installare un'antenna esterna. Per i dettagli, informarsi presso il negozio in cui è stata acquistata l'unità.

### **NOTA**

0 Assicurarsi che i terminali in piombo dell'antenna AM a telaio non tocchino le parti metalliche del pannello.

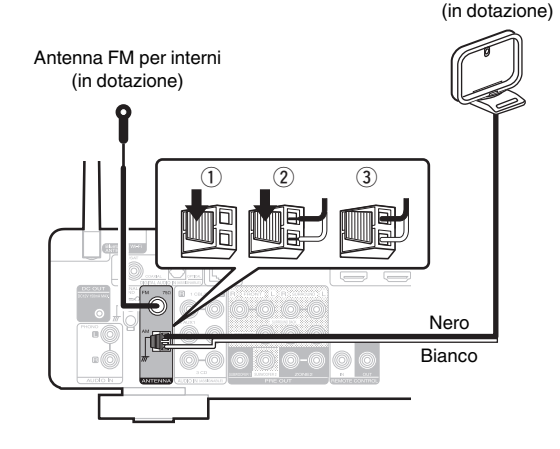

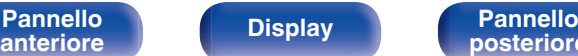

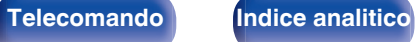

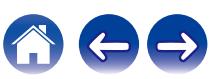

## o **Uso dell'antenna AM a telaio**

### **Per l'uso dell'antenna appesa alla parete**

Appendere direttamente alla parete senza montare.

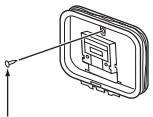

Chiodo, bulletta ecc.

## **Per l'uso dell'antenna appoggiata su una superficie**

Per il montaggio, seguire la procedura illustrata in alto.

Durante il montaggio, fare riferimento a "AM loop antenna assembly".

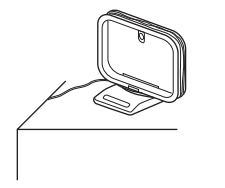

## ■ Montaggio dell'antenna AM a telaio

**1 Posizionare la sezione del piedistallo di supporto attraverso la base dell'antenna a telaio dal retro, quindi piegarla in avanti.**

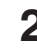

**2 Inserire l'attacco sporgente dell'antenna all'interno del foro quadrato presente sul piedistallo di supporto.**

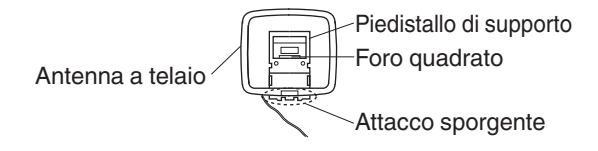

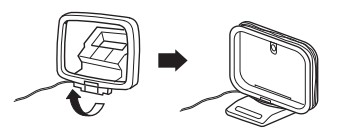

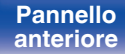

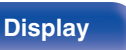

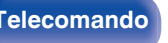

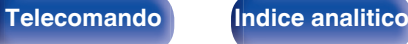

# **Collegamento a una rete domestica (LAN)**

Questa unità è in grado di collegarsi a una rete utilizzando una LAN cablata o una LAN wireless.

È possibile collegare questa unità alla rete domestica (LAN) per eseguire diversi tipi di riproduzioni e operazioni come descritto di seguito.

- 0 Riproduzione di audio di rete, ad esempio Radio internet e di server multimediali
- Riproduzione di servizi musicali in streaming
- Uso della funzione Apple AirPlay
- 0 Uso di questa unità in rete
- 0 Operazione con il sistema audio wireless multi-room HEOS
- 0 Aggiornamento firmware

**Per connessioni internet, contattare un ISP (Internet Service Provider) oppure un rivenditore di computer.**

## **LAN cablata**

Per effettuare il collegamento tramite una LAN cablata, usare un cavo LAN per collegare il router a questa unità come mostrato nella figura di seguito.

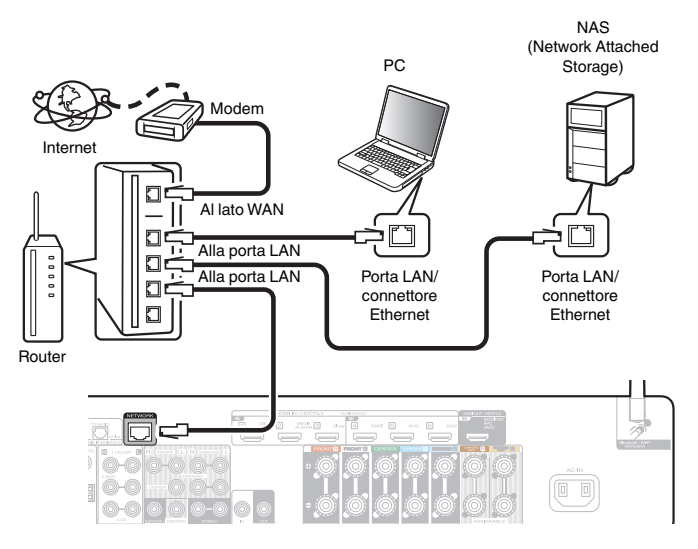

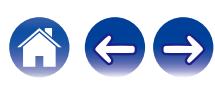

## **Wireless-LAN**

Durante la connessione a una rete tramite LAN wireless, collegare le antenne esterne per il collegamento di connettività Bluetooth/wireless sul pannello posteriore e porle in posizione verticale.

Per ulteriori informazioni su come connettersi a un router di una LAN wireless, vedere "Impostazione Wi-Fi". ( $\sqrt{\epsilon}$  [p. 202\)](#page-201-0)

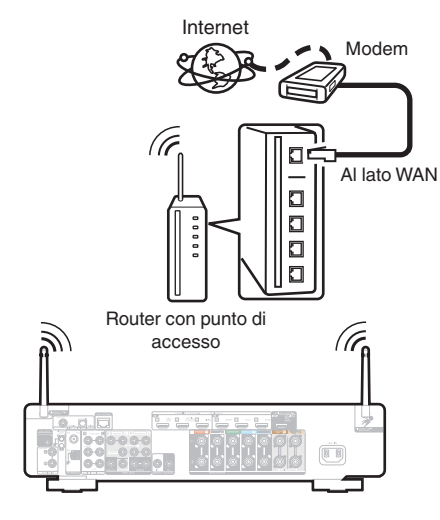

- 0 Quando si utilizza l'unità, si raccomanda l'uso di un router dotato delle seguenti funzioni:
	- Server DHCP integrato

Questa funzione assegna automaticamente indirizzi IP alla LAN.

- Switch 100BASE-TX integrato Con un collegamento a più dispositivi, si consiglia uno switching hub con velocità pari o superiore a 100 Mbps.
- 0 Utilizzare esclusivamente cavi STP schermati o LAN ScTP (facilmente reperibili presso i negozi di elettronica). (CAT-5 o superiore consigliata)
- Si raccomanda il normale cavo LAN schermato. Se viene utilizzato un cavo del tipo piatto o non schermato, gli altri dispositivi potrebbero essere facilmente soggetti a rumore.
- 0 Quando si utilizza questa unità collegata a una rete senza funzione DHCP, configurare l'indirizzo IP ecc. in "Rete". ( $\sqrt{2}$  [p. 201\)](#page-200-0)

### **NOTA**

- 0 I tipi di router utilizzabili dipendono dall'ISP. Per ulteriori informazioni al riguardo, contattare il proprio ISP oppure un rivenditore di computer.
- 0 L'unità non è compatibile con PPPoE. Un router compatibile con PPPoE è necessario se la linea in contratto non è impostata utilizzando PPPoE.
- 0 Non collegare un connettore NETWORK direttamente alla porta LAN o al connettore Ethernet del proprio computer.
- 0 Vari servizi online potrebbero essere interrotti senza preavviso.

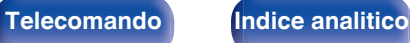

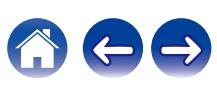

# **Collegamento di un dispositivo di comando esterno**

## **Prese REMOTE CONTROL**

Se la presa per telecomando di questa unità viene collegata al terminale per telecomando di un apparecchio Marantz, è possibile controllare l'apparecchio collegato con il telecomando come un singolo sistema.

## ■ Quando si intende controllare un apparecchio **collegato da questa unità**

- 0 Collegare la presa REMOTE CONTROL OUT di questa unità alla presa REMOTE CONTROL IN dell'apparecchio da collegare.
- 0 Puntare il telecomando durante le operazioni verso questa unità. Il segnale a infrarossi trasmesso dal telecomando viene ricevuto dal ricevitore a infrarossi per telecomando di questa unità e viene inviato ad altri apparecchi attraverso la presa per telecomando.
- 0 Qualora sia presente un commutatore relativo al telecomando sul retro dell'apparecchio da collegare a questa unità, impostarlo su "EXTERNAL" o "EXT.".
- 0 Se si collega l'amplificatore di potenza Marantz (esclusi alcuni modelli) a uno di questi terminali, lo stato di accensione dell'amplificatore di potenza funziona in combinazione con lo stato di accensione di questa unità.

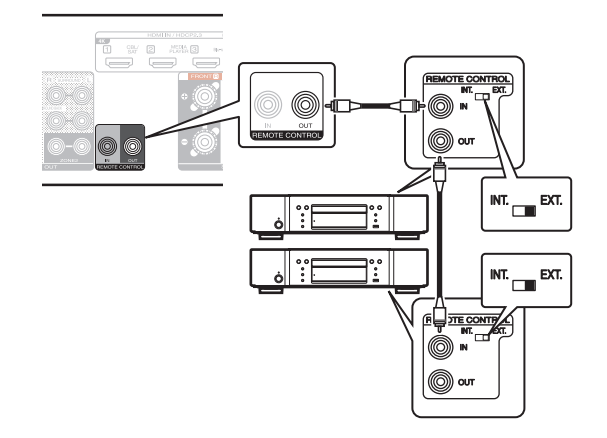

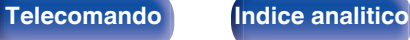

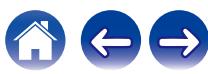

## ■ Quando si intende controllare questa unità da **un apparecchio collegato**

- 0 Eseguire il collegamento alla presa REMOTE CONTROL IN di questa unità dalla presa REMOTE CONTROL OUT dell'apparecchio da collegare.
- Se si esegue questa operazione, disattivare la funzione del sensore del telecomando di questa unità utilizzando la "Funzione di blocco del telecomando". (图 [p. 142\)](#page-141-0)

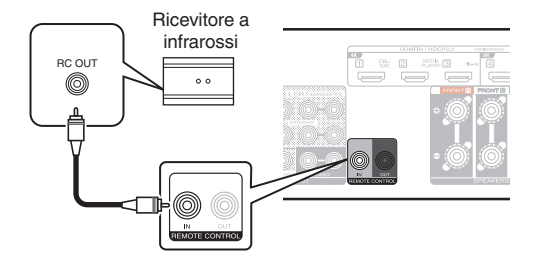

### **NOTA**

0 Quando la funzione di ricezione dei segnali dal telecomando è disabilitata, non è possibile eseguire operazioni con il telecomando.

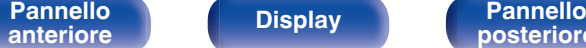

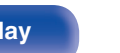

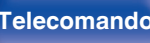

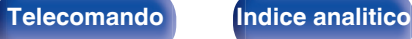

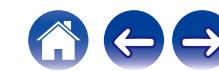

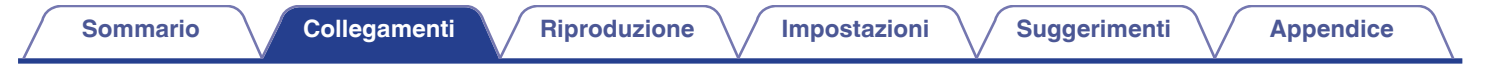

## **Prese DC OUT**

Quando si collega un dispositivo dotato di presa DC IN, è possibile accenderlo/metterlo in standby in quanto il suo funzionamento è collegato a questa unità.

La presa DC OUT emette un segnale elettrico di massimo 12 V DC/150 mA.

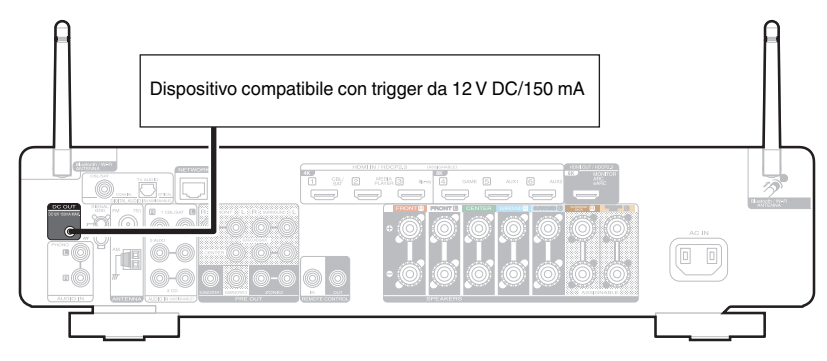

### **NOTA**

- 0 Utilizzare un cavo miniplug monofonico per collegare le prese DC OUT. Non utilizzare il cavo miniplug stereo.
- Qualora il livello in ingresso di trigger consentito per il dispositivo collegato sia superiore a 12 V CC/150 mA, oppure sia in cortocircuito, non è possibile utilizzare la presa DC OUT. In tal caso, togliere l'alimentazione all'unità e scollegarla.

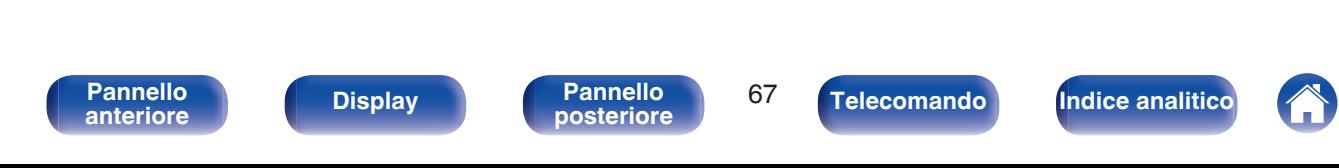

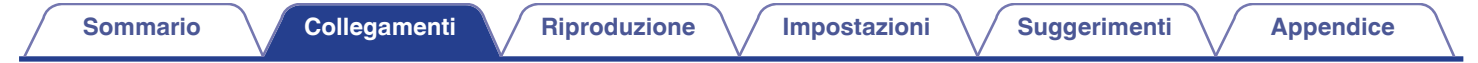

# **Collegamento del cavo di alimentazione**

Dopo aver effettuato tutti i collegamenti, inserire la spina in una presa di corrente.

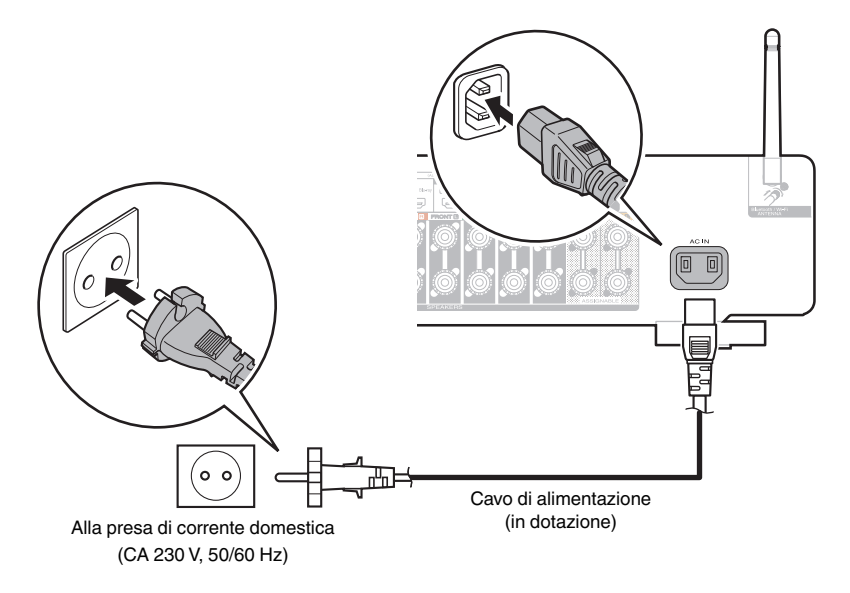

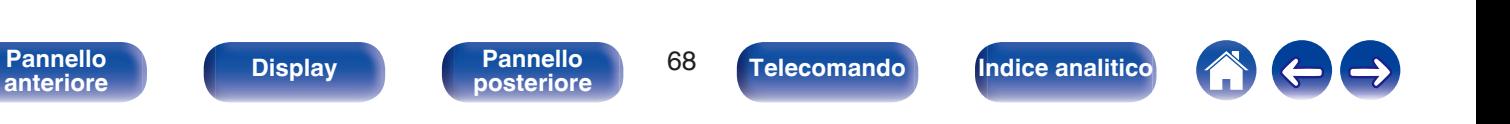

## <span id="page-68-0"></span>**N** Sommario

## **Funzionamento di base**

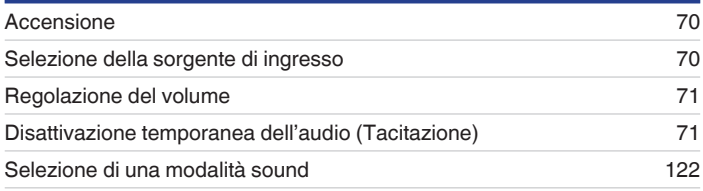

# **Riproduzione di un dispositivo**

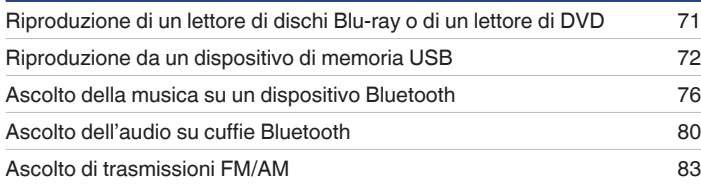

# **Riprodurre audio di rete/servizio**

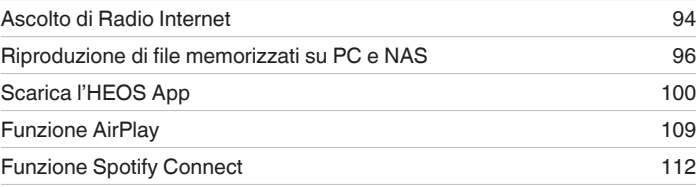

## **Funzioni utili**

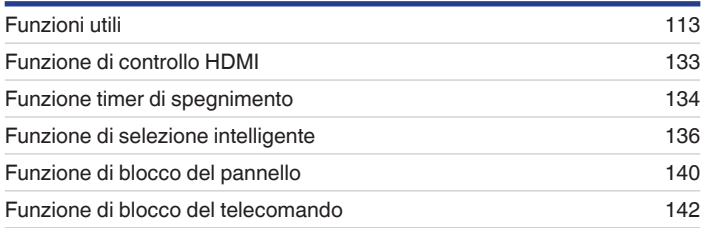

# **Altre funzioni**

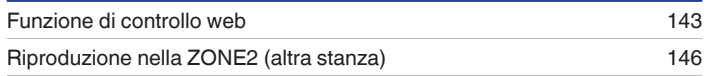

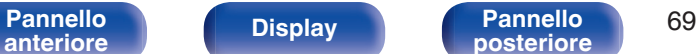

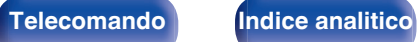

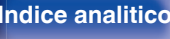

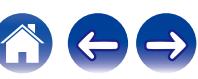

# <span id="page-69-0"></span>**Funzionamento di base**

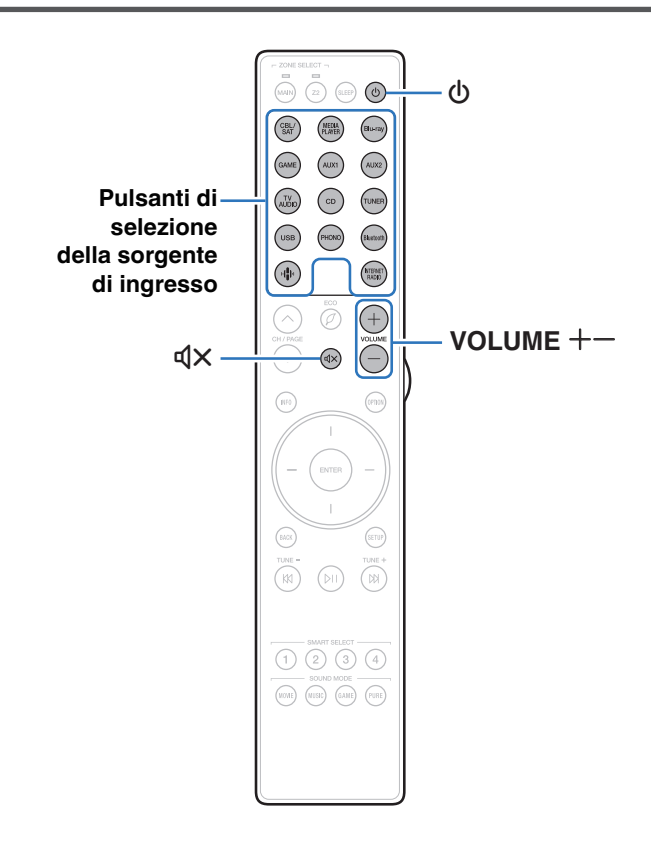

## **Accensione**

**Premere POWER**  $\Phi$  per accendere l'unità.

- 0 È possibile premere il pulsante di selezione della fonte in ingresso quando l'unità si trova in modalità standby per attivare l'alimentazione.
	- È anche possibile impostare l'alimentazione in modalità standby premendo  $\Phi$ sull'unità principale.

## **Selezione della sorgente di ingresso**

**1 Premere il pulsante di selezione della sorgente di ingresso da riprodurre.**

La sorgente di ingresso desiderata può essere selezionata direttamente.

0 È anche possibile selezionare la sorgente di ingresso ruotando il selettore INPUT sull'unità principale.

**[Pannello](#page-16-0) Pannello Pannello 70**<br> **Panteriore Pannello Pannello 70 [anteriore](#page-16-0) [Display](#page-19-0) [Pannello](#page-21-0)**

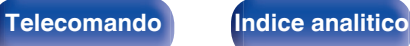

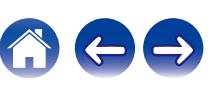

## <span id="page-70-0"></span>**Regolazione del volume**

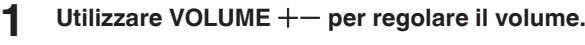

- 0 L'intervallo variabile cambia a seconda del segnale di ingresso e delle impostazioni a livello canali.
- 0 È inoltre possibile regolare il volume principale accendendo VOLUME sull'unità principale.

## **Disattivazione temporanea dell'audio (Tacitazione)**

## **Premere MUTE**  $d$ **X.**

- 0 Sul display viene visualizzato "MUTE".
- $\bullet$   $\mathbb{Q}$  x appare sullo schermo TV.

- 0 L'audio viene ridotto al livello impostato nel menu in "Livello Mute (Silenziamento)".  $(\sqrt{p} \cdot p. 161)$  $(\sqrt{p} \cdot p. 161)$
- Per annullare, premere nuovamente MUTE  $dX$ . È possibile riattivare l'audio anche regolando il volume principale.
- Se  $\sqrt{4}$  viene visualizzato sullo schermo del televisore per più di 5 minuti quando "Salvaschermo" è impostato su "Acceso", il simbolo  $\mathbb{Q} \times$  si sposta con movimento casuale sullo schermo del televisore. ( $\mathbb{P}$  [p. 172\)](#page-171-0)

## **Riproduzione di un lettore di dischi Blu-ray o di un lettore di DVD**

La sezione seguente illustra la procedura necessaria per la riproduzione di un lettore di dischi Blu-ray o di un lettore di DVD.

## **1 Preparazione alla riproduzione.**

A Accendere l'apparato TV, il subwoofer e il lettore. B Impostare il segnale in ingresso dell'apparato TV sull'unità.

- **Premere POWER**  $\Phi$  per accendere l'unità.
- **3 Premere DVD o Blu-ray per impostare una sorgente di ingresso per un lettore utilizzato per la riproduzione.**
- **4 Eseguire la riproduzione sul lettore di dischi Blu-ray o sul lettore di DVD.**
- **Riproduzione surround (** $\mathbb{F}$  **[p. 122\)](#page-121-0)**

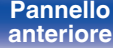

**[Pannello](#page-16-0) Pannello Pannello 71 [anteriore](#page-16-0) [Display](#page-19-0) [Pannello](#page-21-0)**

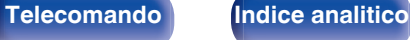

# **[Sommario](#page-1-0)**  $\setminus$  [Collegamenti](#page-27-0) **Approduzione** / [Impostazioni](#page-149-0)  $\setminus$  [Suggerimenti](#page-225-0)  $\setminus$  [Appendice](#page-250-0)

# <span id="page-71-0"></span>**Riproduzione da un dispositivo di memoria USB**

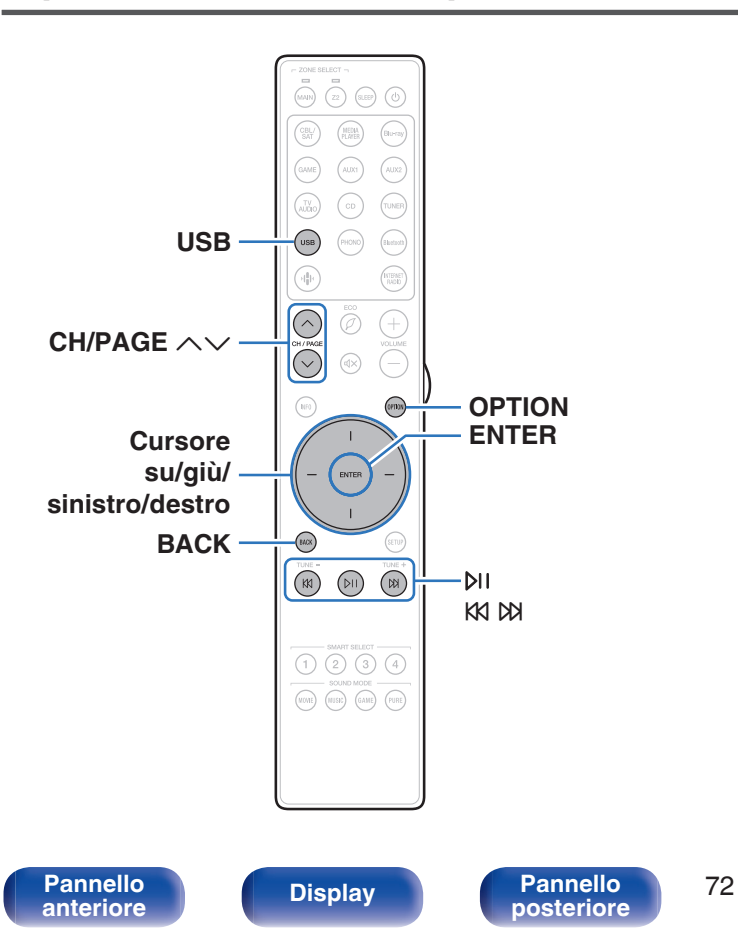

- 0 Riproduzione di file musicali memorizzati su un dispositivo di memoria USB.
- 0 Sull'unità è possibile riprodurre soltanto dispositivi di memoria USB conformi alla classe di archiviazione di massa.
- 0 Questa unità è compatibile con dispositivi di memoria USB in formato "NTFS" o "FAT32".
- 0 I tipi di formato audio e le specifiche tecniche supportate da questa unità per la riproduzione sono come segue. Vedere ["Riproduzione di contenuti dei dispositivi di memoria](#page-256-0) USB" ( $\sqrt{p}$  [p. 257\)](#page-256-0) per i dettagli.
	- 0 **WMA**
	- 0 **MP3**
	- 0 **WAV**
	- 0 **MPEG-4 AAC**
	- 0 **FLAC**
	- 0 **Apple Lossless**

**[posteriore](#page-21-0) [Telecomando](#page-24-0) [Indice analitico](#page-283-0)**

0 **DSD**
## **Riproduzione di file memorizzati in dispositivi di memoria USB**

- **1 Inserire nella porta USB un dispositivo di memoria USB formattato nel formato "FAT32" o "NTFS".**
- **2 Premere USB per impostare la sorgente di ingresso su "USB".**
- **3 Selezionare il nome di questa unità.**
- **4 Sfogliare i brani musicali sul dispositivo di memoria USB e selezionarne uno da riprodurre.**
	- $\overline{\mathscr{L}}$
	- 0 Dopo aver selezionato l'elemento da riprodurre, verrà chiesto se aggiungerlo alla coda.

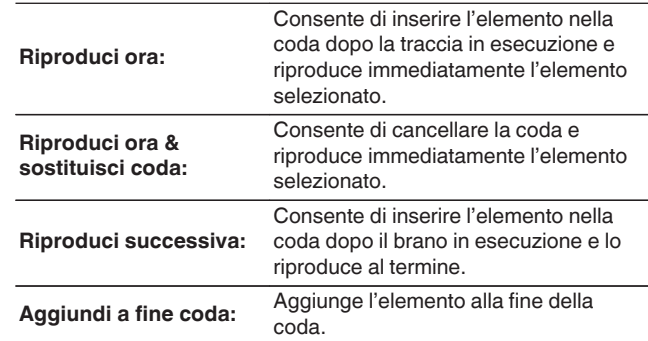

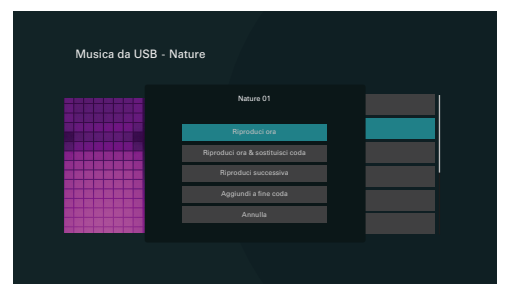

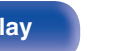

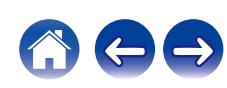

**[Sommario](#page-1-0)**  $\setminus$  [Collegamenti](#page-27-0) **Approduzione** / [Impostazioni](#page-149-0)  $\setminus$  [Suggerimenti](#page-225-0)  $\setminus$  [Appendice](#page-250-0)

#### **5 Utilizzare i cursori su/giù per selezionare "Riproduci ora" o "Riproduci ora & sostituisci coda", quindi premere ENTER.**

Viene avviata la riproduzione.

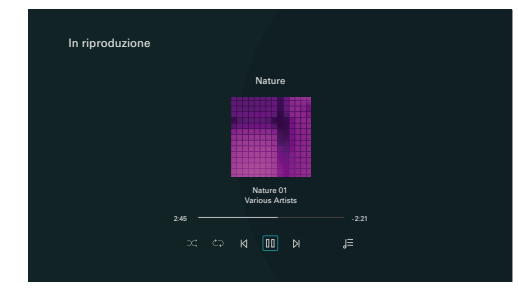

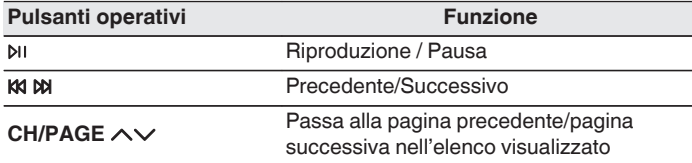

0 Quando il file musicale MP3 contiene dati album art, questi ultimi possono essere visualizzati durante la riproduzione del file.

#### **NOTA**

- 0 Marantz non si assume alcuna responsabilità per eventuali problemi originati dai dati contenuti in un dispositivo di memoria USB quando questa unità viene utilizzata insieme al dispositivo di memoria USB.
- 0 Quando un dispositivo di memoria USB è collegato a questa unità, l'unità carica tutti i file sul dispositivo di memoria USB. Il caricamento può richiedere qualche minuto se il dispositivo di memoria USB contiene un ampio numero di cartelle e/o di file.

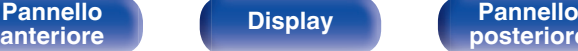

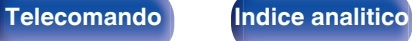

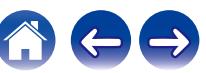

### ■ Operazioni accessibili tramite il menu opzioni

- 0 ["Regolazione dell'udibilità di dialogo e voci \(Miglioram.](#page-114-0) [dialoghi\)" \(](#page-114-0) $\sqrt{p}$  p. 115)
- 0 ["Regolazione del volume di ciascun canale per far corrispondere la](#page-115-0) [sorgente di ingresso \(Regolaz. Livello Canale\)" \(](#page-115-0) $\mathbb{C}$  p. 116)
- ["Regolazione del tono \(Tono\)" \(](#page-116-0) $\mathbb{Q}$  p. 117)
- ["Regolazione del ritardo audio \(Ritardo audio\)" \(](#page-117-0) $\mathbb{Z}$  p. 118)
- 0 ["Visualizzazione del video desiderato durante la riproduzione audio](#page-118-0) (Selezione video)"  $(\sqrt[p]{2} p. 119)$
- 0 ["Riproduzione della stessa musica in tutte le zone \(Tutte Zone](#page-119-0) [stereo\)" \(](#page-119-0) $\sqrt{\epsilon}$  p. 120)
- 0 ["Modifica delle impostazioni dei diffusori per adattarle all'ambiente di](#page-120-0) [ascolto \(Preset diffusore\)" \(](#page-120-0) $\sqrt{p}$  p. 121)

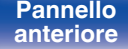

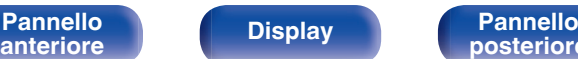

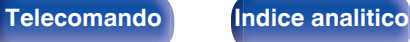

**[Sommario](#page-1-0)**  $\setminus$  [Collegamenti](#page-27-0) **Approduzione** / [Impostazioni](#page-149-0)  $\setminus$  [Suggerimenti](#page-225-0)  $\setminus$  [Appendice](#page-250-0)

## **Ascolto della musica su un dispositivo Bluetooth**

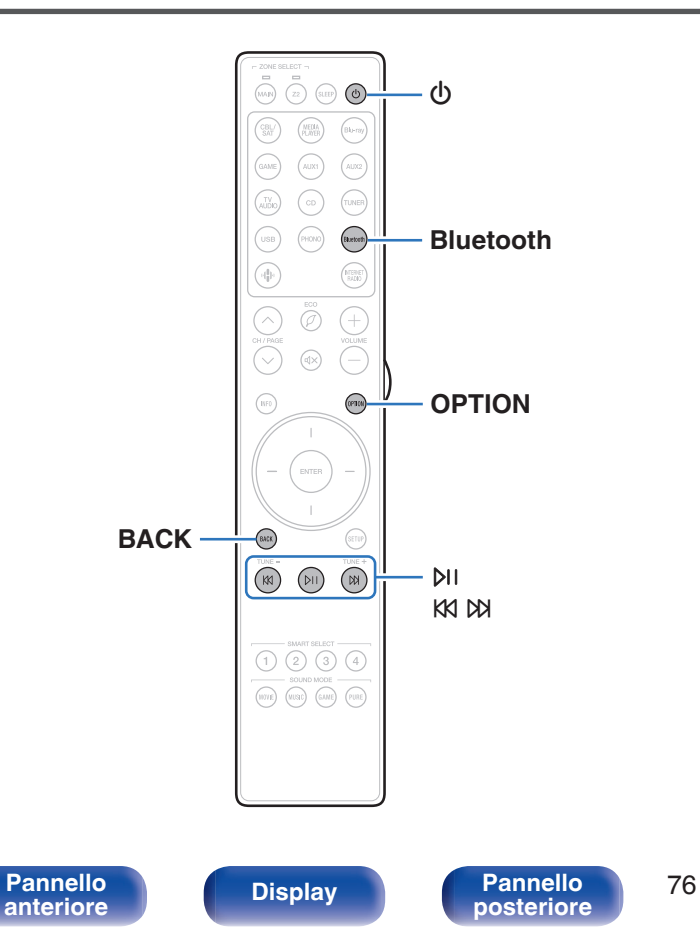

I file musicali memorizzati su dispositivi Bluetooth come smartphone, lettori musicali digitali, ecc. possono essere fruiti su questa unità accoppiando e collegando questa unità con il dispositivo Bluetooth. La comunicazione è possibile fino a circa 30 m di distanza.

#### **NOTA**

0 Per riprodurre la musica da un dispositivo Bluetooth, è necessario che il dispositivo Bluetooth supporti il profilo A2DP.

**[posteriore](#page-21-0) [Telecomando](#page-24-0) [Indice analitico](#page-283-0)**

## **Riproduzione di musica da un dispositivo Bluetooth**

Per godere di musica da un dispositivo Bluetooth su questa unità, il dispositivo Bluetooth deve essere prima accoppiato all'unità.

Una volta che il dispositivo Bluetooth è stato accoppiato, non è necessario accoppiarlo nuovamente.

#### **1 Preparazione alla riproduzione.**

- A Collegare le antenne esterne in dotazione per la connettività Bluetooth/wireless ai connettori antenna Bluetooth/LAN wireless sul pannello posteriore. ( $\mathbb{C}$  [p. 23\)](#page-22-0)
- $(2)$  Premere POWER  $\Phi$  per accendere l'unità.

### **2 Premere Bluetooth.**

Quando la si utilizza per la prima volta, l'unità entra nella modalità di accoppiamento automaticamente e "Pairing..." apparirà sul display dell'unità.

**3 Attivare le impostazioni Bluetooth sul dispositivo mobile utilizzato.**

#### **4 Selezionare questa unità quando il suo nome appare nell'elenco dei dispositivi visualizzati sullo schermo del dispositivo Bluetooth.**

Connettersi al dispositivo Bluetooth mentre l'indicazione "Pairing" è visualizzata sul display dell'unità.

Eseguire la connessione tenendo il dispositivo Bluetooth in prossimità dell'unità (circa 1 m).

#### **5 Riprodurre la musica utilizzando qualsiasi app sul dispositivo Bluetooth utilizzato.**

- 0 Il dispositivo Bluetooth può essere azionato anche con il telecomando di questa unità.
- Quando si preme il pulsante Bluetooth sul telecomando, l'unità si collegherà automaticamente all'ultimo dispositivo Bluetooth connesso.

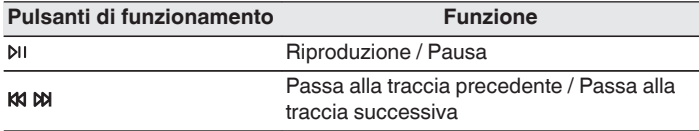

0 Premere STATUS su questa unità durante la riproduzione per commutare la visualizzazione tra Titolo, Nome dell'artista, Titolo dell'album, ecc.

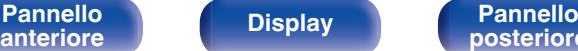

**[Pannello](#page-16-0) Pannello Pannello** 77<br> **Panteriore Pannello Pannello** 77

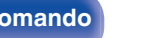

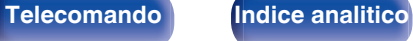

## **Associazione con un dispositivo Bluetooth**

Accoppiare un dispositivo Bluetooth con questa unità.

**1 Attivare le impostazioni Bluetooth sul dispositivo mobile utilizzato.**

#### **2 Premere e tenere premuto il pulsante Bluetooth sul telecomando per almeno 3 secondi.**

L'unità entrerà nella modalità di associazione.

**3 Selezionare questa unità quando il suo nome appare nell'elenco dei dispositivi visualizzati sullo schermo del dispositivo Bluetooth.**

- 0 Questa unità può essere accoppiata con un massimo di 8 dispositivi Bluetooth. Quando un 9° dispositivo Bluetooth viene accoppiato, verrà registrato al posto del più vecchio dispositivo registrato.
- 0 È possibile attivare la modalità di associazione premendo il pulsante OPTION quando viene mostrata la schermata di riproduzione Bluetooth e selezionando "Modalità abbinamento" tra le opzioni elencate nel menu.

#### **NOTA**

- 0 Per azionare il dispositivo Bluetooth con il telecomando di questa unità, il dispositivo Bluetooth necessita di supportare il profilo AVRCP.
- 0 Il funzionamento del telecomando di questa unità non è garantito con tutti i dispositivi Bluetooth.
- 0 A seconda del tipo di dispositivo Bluetooth, questa unità mette in uscita l'audio che è accoppiato con l'impostazione del volume sul dispositivo Bluetooth.

## o **Operazioni accessibili tramite il menu opzioni**

- "Associazione con un dispositivo Bluetooth" ( $\sqrt{\epsilon}$  p. 78)
- 0 ["Regolazione dell'udibilità di dialogo e voci \(Miglioram.](#page-114-0) [dialoghi\)" \(](#page-114-0) $\sqrt{p}$  p. 115)
- 0 ["Regolazione del volume di ciascun canale per far corrispondere la](#page-115-0) [sorgente di ingresso \(Regolaz. Livello Canale\)" \(](#page-115-0) $\mathbb{Q}$  p. 116)
- ["Regolazione del tono \(Tono\)" \(](#page-116-0) $\sqrt{2}$  p. 117)
- ["Regolazione del ritardo audio \(Ritardo audio\)" \(](#page-117-0) $\sqrt{\epsilon}$  p. 118)
- 0 ["Visualizzazione del video desiderato durante la riproduzione audio](#page-118-0) (Selezione video)"  $(\sqrt{\mathbb{F}})$  p. 119)
- 0 ["Riproduzione della stessa musica in tutte le zone \(Tutte Zone](#page-119-0) [stereo\)" \(](#page-119-0) $\sqrt{p}$  p. 120)
- 0 ["Modifica delle impostazioni dei diffusori per adattarle all'ambiente di](#page-120-0) [ascolto \(Preset diffusore\)" \(](#page-120-0) $\sqrt{p}$  p. 121)

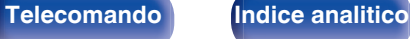

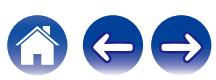

## **Riconnessione a questa unità da un dispositivo Bluetooth**

Dopo il completamento dell'associazione, è possibile connettere il dispositivo Bluetooth senza effettuare alcuna operazione su questa unità. È necessario effettuare questa operazione anche quando si cambia il dispositivo Bluetooth per la riproduzione.

- **1 Se un dispositivo Bluetooth è correntemente connesso, disattivare l'impostazione Bluetooth di tale dispositivo per disconnetterlo.**
- **2 Attivare l'impostazione Bluetooth del dispositivo Bluetooth da connettere.**
- **3 Selezionare questa unità dall'elenco dei dispositivi Bluetooth sul dispositivo Bluetooth utilizzato.**
- **4 Riprodurre la musica utilizzando qualsiasi app sul dispositivo Bluetooth utilizzato.**

#### $\overline{\mathscr{L}}$

- 0 Si passa automaticamente alla schermata di riproduzione "Bluetooth" se un dispositivo Bluetooth è collegato mentre l'unità è accesa.
- 0 Quando la funzione "Controllo rete" di questa unità è impostata su "Sempre attivo" e un dispositivo Bluetooth è collegato all'unità in modalità standby, l'unità si accende automaticamente.  $(\mathbb{Z}^n)$  [p. 205\)](#page-204-0)

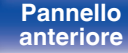

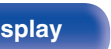

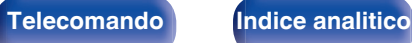

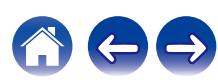

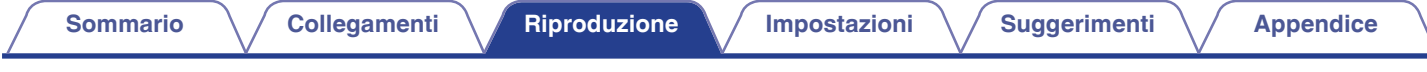

## **Ascolto dell'audio su cuffie Bluetooth**

È possibile ascoltare l'audio riprodotto tramite la MAIN ZONE di questa unità con le cuffie Bluetooth.

Trasmette l'audio dai diffusori collegati e dalle cuffie Bluetooth contemporaneamente o solo usando le cuffie Bluetooth.

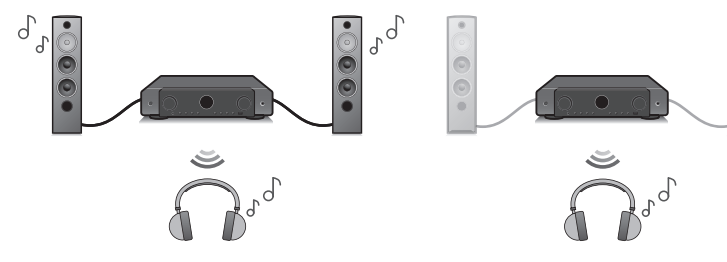

(Modo uscita: Bluetooth + diffusori) (Modo uscita: Solo Bluetooth)

ō  $\circ$ 

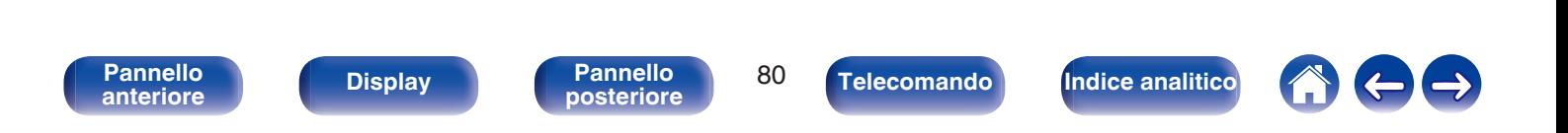

## **Ascolto dell'audio su cuffie Bluetooth**

- **1 Impostare "Trasmettitore" su "Acceso" dall'impostazione "Generale" - "Trasmettitore** Bluetooth" nel menu. ( $\sqrt{p}$  [p. 214\)](#page-213-0)
- **2 Selezionare "Modalità di uscita", e impostare il metodo di uscita audio.**

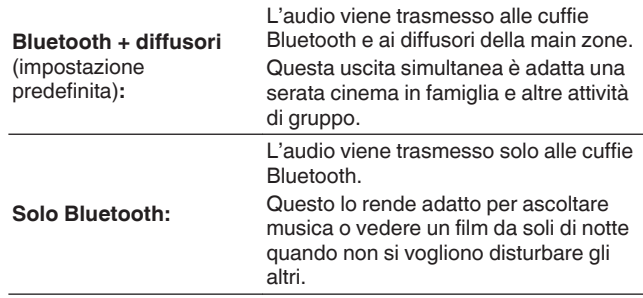

- **3 Inserire la modalità di associazione sulle cuffie Bluetooth che si vogliono connettere a questa unità.**
- **4 Selezionare "Elenco dispositivi" e selezionare il nome delle cuffie Bluetooth dall'elenco dispositivi.**
- **5 Regolare il volume delle cuffie Bluetooth collegate al termine della connessione.**

- 0 "Modalità di uscita" può anche essere impostato da "Trasmettitore Bluetooth" nel menu delle opzioni.
- 0 I diffusori Bluetooth compatibili con il profilo A2DP possono essere collegati seguendo gli stessi passaggi utilizzati per collegare le cuffie Bluetooth.

#### **NOTA**

- 0 Il volume delle cuffie Bluetooth non può essere regolato da questa unità. Regolare il volume delle cuffie Bluetooth.
- 0 La modalità stereo è impostata come modalità audio quando si usano le cuffie Bluetooth. Tutte le modalità audio e le altre impostazioni audio non si riflettono nell'uscita audio delle cuffie Bluetooth.

Le impostazioni audio, le modalità audio e la modalità All Zone Stereo non sono disponibili durante l'uso delle cuffie Bluetooth e quando "Modalità di uscita" è impostato su "Solo Bluetooth".

- 0 L'audio potrebbe essere ritardato quando inviato tramite Bluetooth.
- 0 Le cuffie Bluetooth non possono essere collegate quando si utilizza una sorgente di ingresso Bluetooth in qualsiasi zona. Inoltre, la selezione di una sorgente di ingresso Bluetooth in qualsiasi zona

interromperà la connessione tra questa unità e le cuffie Bluetooth.

0 Non è possibile connettere cuffie Bluetooth quando questa unità è raggruppata nell'HEOS App.

#### **ATTENZIONE:**

**Uso di cuffie Bluetooth prive di funzione di regolazione del volume**

- 0 Per evitare la perdita dell'udito, non collegare cuffie Bluetooth prive della funzionalità di regolazione del volume.
- 0 Il volume delle cuffie Bluetooth potrebbe essere inaspettatamente alto quando questa unità si collega alle cuffie Bluetooth.
- 0 Il volume delle cuffie Bluetooth non può essere regolato da questa unità.

**[Pannello](#page-16-0) Display Pannello** 81

**[posteriore](#page-21-0) [Telecomando](#page-24-0) [Indice analitico](#page-283-0)**

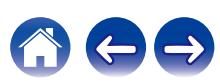

## **Riconnessione a una cuffia Bluetooth**

Seguire uno dei passaggi seguenti per ricollegare le cuffie Bluetooth utilizzate più di recente:

- 0 Riconnetti a questa unità con la funzione di ricollegamento delle cuffie Bluetooth.
- 0 Vai su "Trasmettitore Bluetooth" e quindi seleziona "Riconnetti" nel menu delle opzioni.
- 0 Se "Modalità di uscita" è impostato su "Bluetooth + diffusori", questa unità si connetterà automaticamente alle cuffie Bluetooth utilizzate più di recente quando viene accesa.
- 0 Selezionare il dispositivo che si desidera connettere da "Elenco dispositivi" sotto "Trasmettitore Bluetooth" nel menu. ( $\sqrt{2}$  [p. 214\)](#page-213-0)

## **Disconnessione da cuffie Bluetooth**

Completare uno dei seguenti passaggi per disconnettere le cuffie Bluetooth:

- 0 Spegni le cuffie Bluetooth.
- 0 Vai su "Trasmettitore Bluetooth" e quindi seleziona "Disconnetti" nel menu delle opzioni.
- 0 Nel menu di configurazione, accedere a "Generale" "Trasmettitore Bluetooth", quindi impostare "Trasmettitore" su Spento. ( $\sqrt{2}$  [p. 214\)](#page-213-0)

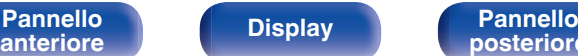

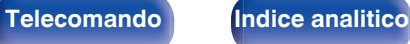

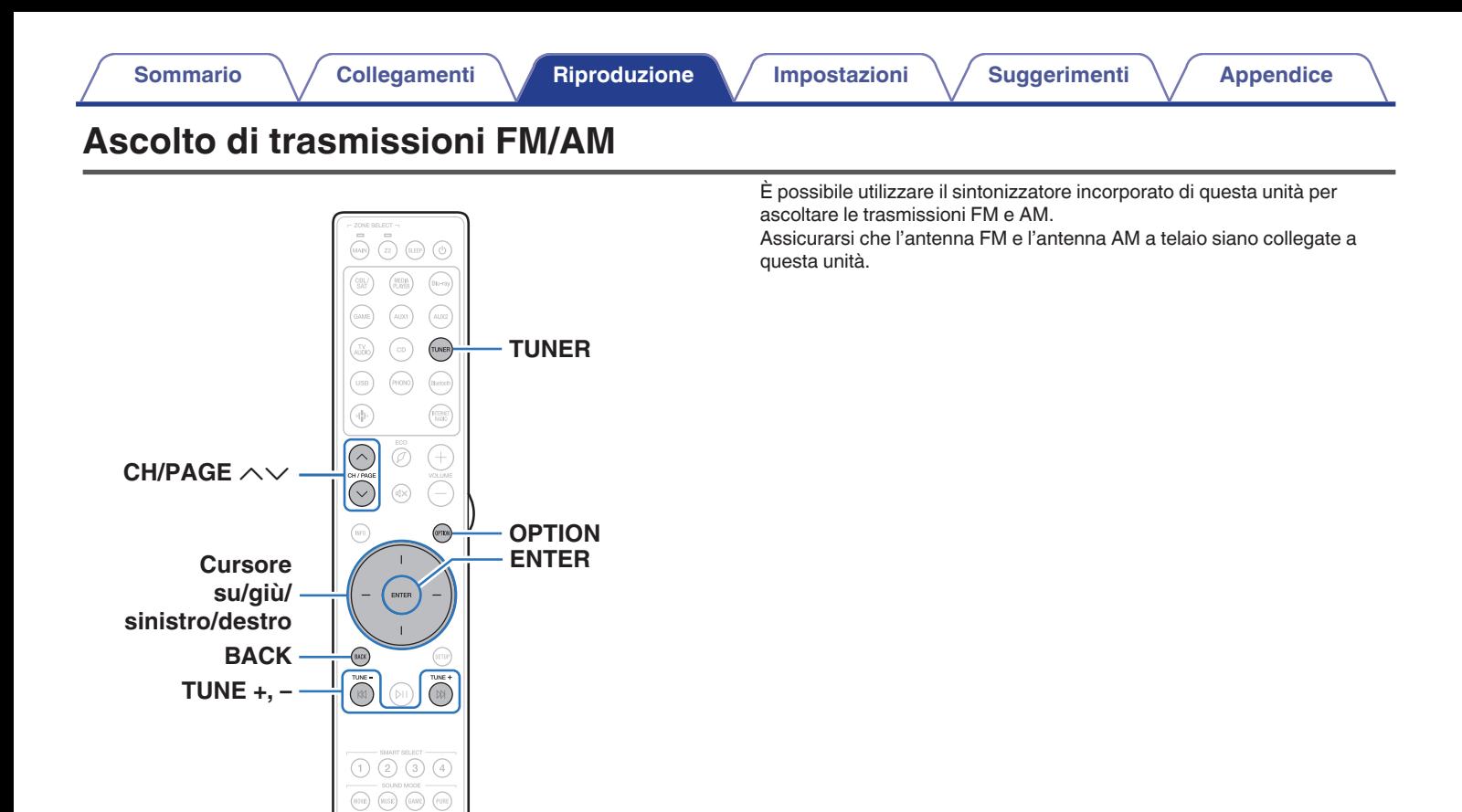

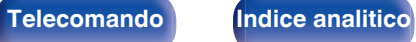

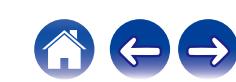

## <span id="page-83-0"></span>**Ascolto di trasmissioni FM/AM**

- **1 Collegare l'antenna. (["Collegamento di antenne FM/](#page-60-0)** AM" ( $\mathbb{F}$ **p**. 61))
- **2 Premere TUNER per impostare la sorgente di ingresso su "Tuner".**

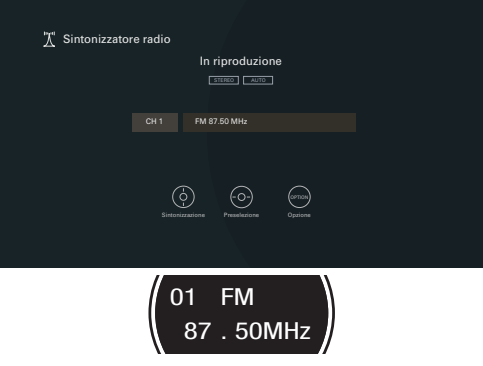

#### G **Schermo TV** H

## **3 Premere OPTION.**

Viene visualizzata la schermata del menu delle opzioni.

#### **4 Utilizzare i cursori su/giù per selezionare "FM/AM", quindi premere ENTER.**

Consente di visualizzare la schermata di ingresso della banda di ricezione.

#### **5 Utilizzare i cursori sinistro/destro per selezionare "FM" o "AM", quindi premere ENTER.**

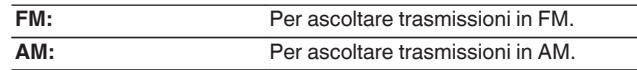

#### **6 Premere TUNE + o TUNE – per selezionare la stazione che si desidera ascoltare.**

La scansione viene eseguita finché non trova una stazione radio disponibile. Una volta individuata una stazione radio, la scansione viene interrotta automaticamente e viene sintonizzata la stazione trovata.

0 Per la ricezione di trasmissioni FM è possibile scegliere tra la modalità "Automatica", che ricerca automaticamente le stazioni disponibili, e la modalità "Manuale", che consente di sintonizzare la stazione desiderata utilizzando i pulsanti per cambiare la frequenza. L'impostazione di default è "Automatica". È anche possibile utilizzare "Sintonizzazione diretta" per sintonizzarsi immettendo direttamente la frequenza.

Con la modalità "Automatica" non è possibile sintonizzare stazioni radio se la ricezione non è adeguata.

In questo caso utilizzare la modalità "Manuale" o "Sintonizzazione diretta" per sintonizzarsi.

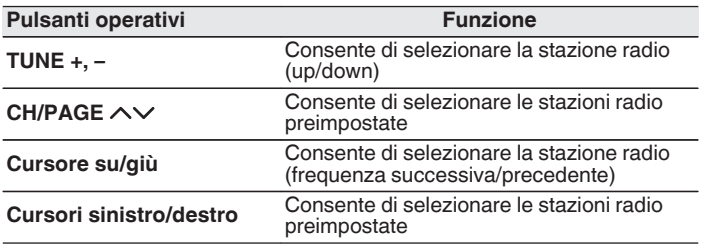

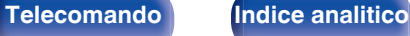

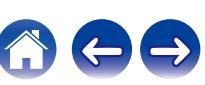

## ■ Operazioni accessibili tramite il menu opzioni

- ["Sintonizzazione mediante immissione della frequenza](#page-85-0) [\(Sintonizzazione diretta\)" \(](#page-85-0) $\sqrt{p}$  p. 86)
- $\bullet$  ["Ricerca RDS" \(](#page-85-0) $\sqrt{\mathscr{D}}$  p. 86)
- $\bullet$  ["Ricerca PTY" \(](#page-86-0) $\sqrt{\bullet}$  p. 87)
- $\bullet$  ["Ricerca TP" \(](#page-87-0) $\mathbb{Q}$  p. 88)
- $\cdot$  ["Testo radio" \(](#page-87-0) $\sqrt{\ }$  p. 88)
- 0 ["Modifica della modalità di sintonizzazione \(Modo](#page-88-0) [sintonizzazione\)" \(](#page-88-0) $\sqrt{\mathscr{D}}$  p. 89)
- 0 ["Sintonizzazione e preselezione automatica di stazioni \(Presel.](#page-88-0) [memoria auto\)" \(](#page-88-0) $\sqrt{\epsilon}$  p. 89)
- 0 ["Pre-selezione della stazione radio corrente \(Preselezione](#page-89-0) [memoria\)" \(](#page-89-0) $\sqrt{\epsilon}$  p. 90)
- 0 ["Specifica di un nome per la stazione preselezionata \(Nome](#page-90-0) preselez.)"  $(\sqrt[p]{p} p. 91)$
- 0 ["Esclusione delle stazioni radio pre-selezionate \(Salta](#page-91-0) [preselezione\)" \(](#page-91-0)v p. 92)
- 0 ["Regolazione dell'udibilità di dialogo e voci \(Miglioram.](#page-114-0) [dialoghi\)" \(](#page-114-0) $\sqrt{p}$  p. 115)
- 0 ["Regolazione del volume di ciascun canale per far corrispondere la](#page-115-0) [sorgente di ingresso \(Regolaz. Livello Canale\)" \(](#page-115-0) $\sqrt{\epsilon}$  p. 116)
- ["Regolazione del tono \(Tono\)" \(](#page-116-0) $\mathbb{Q}$  p. 117)
- ["Regolazione del ritardo audio \(Ritardo audio\)" \(](#page-117-0) $\mathcal{C}$  p. 118)
- 0 ["Visualizzazione del video desiderato durante la riproduzione audio](#page-118-0) (Selezione video)"  $(\sqrt{\mathbb{F}})$  p. 119)
- 0 ["Riproduzione della stessa musica in tutte le zone \(Tutte Zone](#page-119-0) [stereo\)" \(](#page-119-0) $\sqrt{p}$  p. 120)
- 0 ["Modifica delle impostazioni dei diffusori per adattarle all'ambiente di](#page-120-0) [ascolto \(Preset diffusore\)" \(](#page-120-0)将 p. 121)

**[Pannello](#page-16-0) Pannello B5**<br>anteriore **Pannello B5 [anteriore](#page-16-0) [Display](#page-19-0) [Pannello](#page-21-0)**

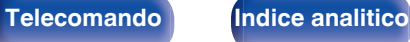

## <span id="page-85-0"></span>**Sintonizzazione mediante immissione della frequenza (Sintonizzazione diretta)**

Consente di inserire direttamente la frequenza della stazione sulla quale si desidera sintonizzarsi.

**1 Premere OPTION quando la sorgente di ingresso è "Tuner".**

Viene visualizzata la schermata del menu delle opzioni.

**2 Utilizzare i cursori su/giù per selezionare "Sintonizzazione diretta", quindi premere ENTER.**

In questa schermata è possibile immettere la frequenza visualizzata.

- **3 Utilizzare i cursori su/giù per selezionare un numero, quindi premere il cursore destro.**
	- Se si preme il cursore sinistro, si cancella il testo in posizione immediatamente precedente al cursore.
- **4 Ripetere l'operazione descritta al punto 3 e immettere la frequenza della stazione radio che si desidera ascoltare.**
- **5 Una volta completate le impostazioni, premere ENTER.** Verrà impostata la frequenza precedentemente selezionata.

## **Ricerca RDS**

L'RDS è un servizio che consente ad una stazione di inviare informazioni aggiuntive oltre al segnale del programma radio.

Utilizzare questa funzione per sintonizzare automaticamente stazioni FM che forniscono il servizio RDS.

Si noti che la funzionalità RDS funziona solo quando si ricevono stazioni compatibili con RDS.

#### **1 Premere OPTION quando la sorgente di ingresso è "Tuner".**

Viene visualizzata la schermata del menu delle opzioni.

**2 Utilizzare i cursori su/giù per selezionare "Ricerca RDS", quindi premere ENTER.**

### **3 Premere ENTER.**

La ricerca di stazioni RDS si avvia automaticamente.

- 
- 0 Se si utilizzano i cursori sinistro/destro entro 5 secondi dopo la visualizzazione del nome della stazione sul display, è possibile selezionare una stazione diversa.

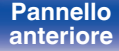

**[Pannello](#page-16-0) Display Pannello** 86 **[anteriore](#page-16-0) [Display](#page-19-0) [Pannello](#page-21-0)**

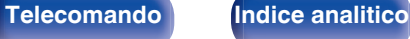

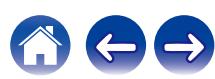

## <span id="page-86-0"></span>**Ricerca PTY**

Utilizzare questa funzione per cercare stazioni RDS che trasmettano un determinato tipo di programma (PTY).

PTY identifica il tipo di programma RDS.

I tipi di programma e relativi display sono i seguenti:

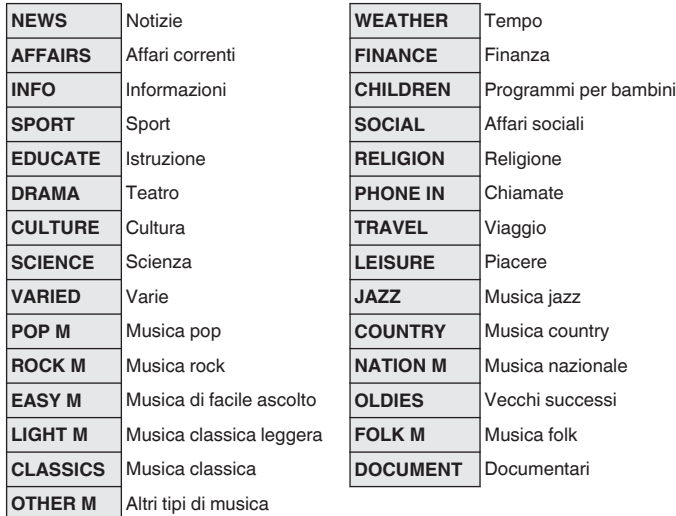

**1 Premere OPTION quando la sorgente di ingresso è "Tuner".**

Viene visualizzata la schermata del menu delle opzioni.

- **2 Utilizzare i cursori su/giù per selezionare "Ricerca PTY", quindi premere ENTER.**
- **3 Utilizzare i cursori su/giù per richiamare il tipo di programma desiderato.**

**4 Premere ENTER.**

La ricerca PTY si avvia automaticamente.

0 Se si utilizzano i cursori sinistro/destro entro 5 secondi dopo la visualizzazione del nome della stazione sul display, è possibile selezionare una stazione diversa.

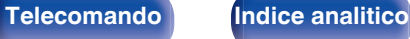

## <span id="page-87-0"></span>**Ricerca TP**

TP identifica programmi contenenti informazioni sul traffico. Questo consente di ottenere facilmente le più aggiornate informazioni sul traffico nella propria zona prima di uscire di casa.

Utilizzare questa funzione per cercare stazioni RDS che trasmettano programmi sul traffico (stazioni TP).

**1 Premere OPTION quando la sorgente di ingresso è "Tuner".**

Viene visualizzata la schermata del menu delle opzioni.

- **2 Utilizzare i cursori su/giù per selezionare "Ricerca TP", quindi premere ENTER.**
- **3 Premere ENTER.**

La ricerca TP si avvia automaticamente.

### Í

0 Se si utilizzano i cursori sinistro/destro entro 5 secondi dopo la visualizzazione del nome della stazione sul display, è possibile selezionare una stazione diversa.

## **Testo radio**

RT permette alle stazioni RDS di inviare messaggi di testo che vengono quindi visualizzati sul display.

"Testo radio" viene visualizzato sul display alla ricezione di dati di testo radio.

#### **1 Premere OPTION quando la sorgente di ingresso è "Tuner".**

Viene visualizzata la schermata del menu delle opzioni.

**2 Utilizzare i cursori su/giù per selezionare "Testo radio", quindi premere ENTER.**

#### **3 Utilizzare i cursori sinistro/destro per selezionare "Acceso", quindi premere ENTER.**

- 0 Durante la ricezione di una stazione radio RDS, vengono visualizzati i dati di testo trasmessi dalla stazione.
- 0 Se non sono trasmessi dati di testo, viene visualizzato il messaggio "NO TEXT DATA".

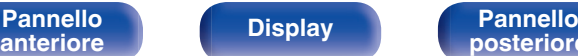

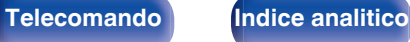

## <span id="page-88-0"></span>**Modifica della modalità di sintonizzazione (Modo sintonizzazione)**

È possibile cambiare la modalità per la sintonizzazione sulle trasmissioni FM e AM. Se non si riesce a sintonizzarsi automaticamente con la modalità "Automatica", passare alla modalità "Manuale" e sintonizzarsi manualmente.

**1 Premere OPTION quando la sorgente di ingresso è "Tuner".**

Viene visualizzata la schermata del menu delle opzioni.

- **2 Utilizzare i cursori su/giù per selezionare "Modo sintonizzazione", quindi premere ENTER.**
- **3 Utilizzare i cursori sinistro/destro per selezionare la modalità di sintonizzazione, quindi premere ENTER.**

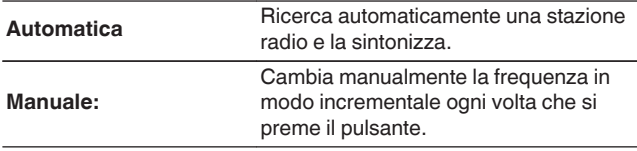

## **Sintonizzazione e preselezione automatica di stazioni (Presel. memoria auto)**

È possibile eseguire la pre-selezione automatica di un massimo di 56 stazioni.

#### **1 Premere OPTION quando la sorgente di ingresso è "Tuner".**

Viene visualizzata la schermata del menu delle opzioni.

**2 Utilizzare i cursori su/giù per selezionare "Presel. memoria auto", quindi premere ENTER.**

### **3 Premere ENTER.**

L'unità avvia la sintonizzazione e la pre-selezione automatica delle stazioni radio.

0 Al termine della pre-selezione, per circa 5 secondi viene visualizzato il messaggio "Operazione completata", quindi la schermata del menu delle opzioni si spegne.

0 La preselezione memoria viene sovrascritta.

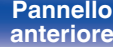

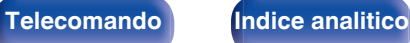

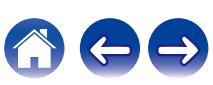

## <span id="page-89-0"></span>**Pre-selezione della stazione radio corrente (Preselezione memoria)**

È possibile eseguire la pre-selezione delle proprie stazioni radio preferite, in modo da poterle sintonizzare con facilità.

È possibile eseguire la pre-selezione di un massimo di 56 stazioni.

- **1 Sintonizzare la stazione radio della quale si desidera eseguire la pre-selezione. [\("Ascolto di trasmissioni FM/](#page-83-0) AM" (**v **[p. 84\)](#page-83-0))**
- **2 Premere OPTION.**

Viene visualizzata la schermata del menu delle opzioni.

**3 Utilizzare i cursori su/giù per selezionare "Preselezione memoria", quindi premere ENTER.**

Viene visualizzato l'elenco dei canali già pre-selezionati.

**4 Utilizzare i cursori su/giù per scegliere il canale da preselezionare, quindi premere ENTER.**

Stazione radio corrente pre-selezionata.

0 Per eseguire la pre-selezione di altre stazioni, ripetere i punti da 1 a 4.

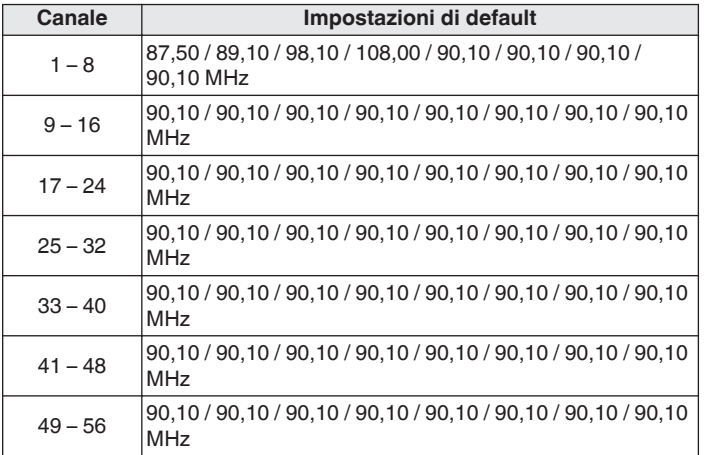

## **Ascolto delle stazioni di pre-selezione**

**1 Utilizzare CH/PAGE** ml **per selezionare il canale preselezionato desiderato.**

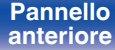

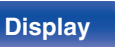

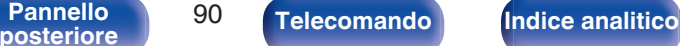

## <span id="page-90-0"></span>**Specifica di un nome per la stazione preselezionata (Nome preselez.)**

È possibile impostare o modificare il nome della stazione radio preselezionata.

È possibile immettere fino a un massimo di 8 caratteri.

**1 Premere OPTION quando la sorgente di ingresso è "Tuner".**

Viene visualizzata la schermata del menu delle opzioni.

- **2 Utilizzare i cursori su/giù per selezionare "Nome preselez.", quindi premere ENTER.** Viene visualizzata la schermata "Nome preselez.".
- **3 Utilizzare i cursori sinistro/destro per selezionare il gruppo della stazione radio a cui si desidera assegnare il nome.**
- **4 Utilizzare i cursori su/giù per selezionare la stazione radio cui si desidera assegnare il nome, quindi premere ENTER.**

**5 Utilizzare i cursori su/giù per selezionare un'etichetta per il nome, quindi premere ENTER.**

Viene visualizzata la schermata in cui è possibile modificare il Nome preselez..

- 0 Se si seleziona "Impostazioni Predefinite", l'unità torna alla visualizzazione della frequenza.
- **6 Immettere i caratteri desiderati, quindi premere "OK".**
- **7 Premere OPTION per tornare alla schermata precedente.**

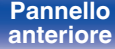

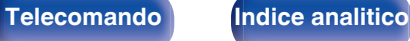

## <span id="page-91-0"></span>**Esclusione delle stazioni radio preselezionate (Salta preselezione)**

Eseguire la memorizzazione di preimpostazione automatica per salvare tutte le stazioni radio che possono essere ricevute nella memoria. La selezione di una stazione radio diventa più facile saltando inutili memorie.

**1 Premere OPTION quando la sorgente di ingresso è "Tuner".**

Viene visualizzata la schermata del menu delle opzioni.

**2 Utilizzare i cursori su/giù per selezionare "Salta preselezione", quindi premere ENTER.**

Viene visualizzata la schermata "Salta preselezione".

### **3**  $\Box$  Per impostare le stazioni da escludere per gruppi

- A Utilizzare i cursori sinistro/destro per selezionare il gruppo di stazioni radio che si desidera saltare.
- $\Omega$  Premere il cursore su per selezionare "Imposta  $* *$  su Salta", quindi premere ENTER.

Saltare tutte le stazioni radio che sono incluse nel gruppo selezionato "\*-\*".

(\* è il numero del gruppo selezionato.)

#### n **Per impostare le stazioni da escludere per stazioni**

- A Utilizzare i cursori sinistro/destro per selezionare il gruppo di stazioni radio che si desidera saltare.
- B Utilizzare i cursori su/giù per selezionare la stazione radio che si desidera saltare.
- C Utilizzare i cursori sinistro/destro per selezionare "Salta". La stazione selezionata non viene visualizzata.
- **4 Premere OPTION per tornare alla schermata precedente.**

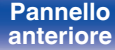

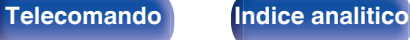

## **Annullamento Salta preselezione**

- **1 Mentre è visualizzata la schermata "Salta preselezione", utilizzare i cursori sinistro/destro per selezionare un gruppo contenente una stazione radio da riattivare.**
- **2 Utilizzare i cursori su/giù per selezionare una stazione radio da riattivare.**
- **3 Utilizzare i cursori sinistro/destro per selezionare "Acceso".**

La stazione radio è di nuovo visibile.

#### **NOTA**

0 Non è possibile annullare la funzione "Salta preselezione" per i gruppi.

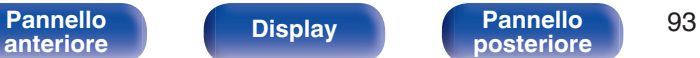

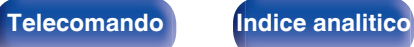

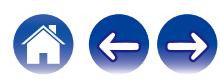

## **Ascolto di Radio internet**

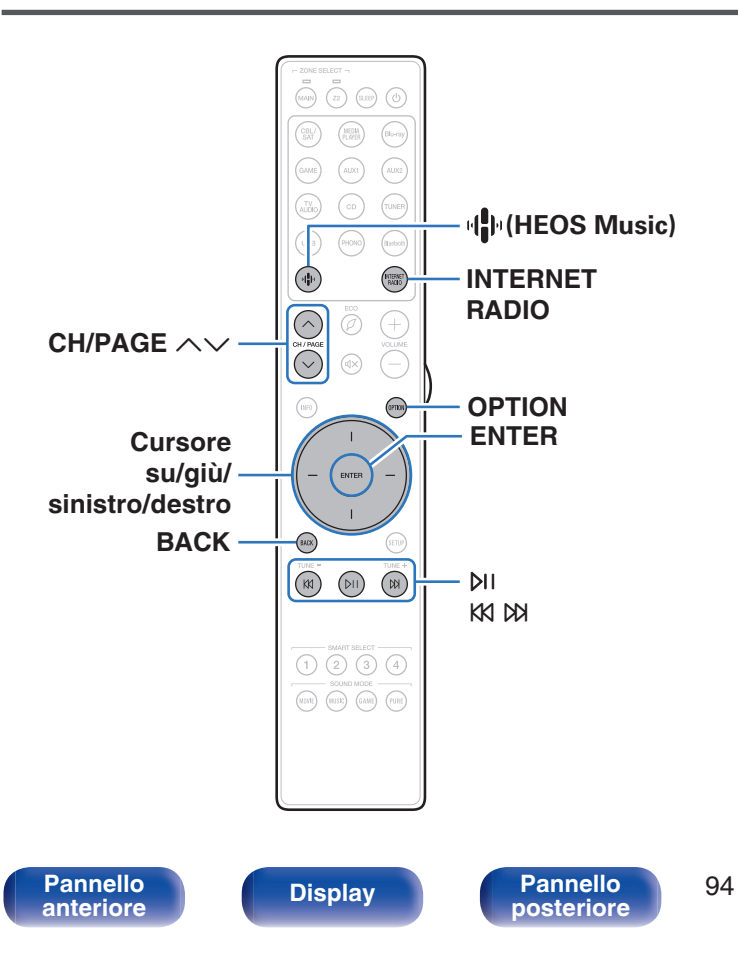

- 0 La funzione Radio internet consente di ascoltare le trasmissioni radio diffuse tramite internet. È possibile ricevere stazioni radio internet di tutto il mondo.
- 0 L'elenco delle stazioni radio Internet su questa unità il servizio della banca dati fornito dal servizio radio TuneIn.
- 0 I tipi di formato audio e le specifiche tecniche supportate da questa unità per la riproduzione sono come segue. Vedere ["Riproduzione della radio Internet" \(](#page-259-0) $\sqrt{P}$  p. 260) per i dettagli.
	- 0 **WMA**
	- 0 **MP3**
	- 0 **MPEG-4 AAC**

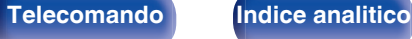

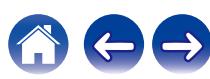

## **Ascolto di Radio internet**

#### **1 Premere INTERNET RADIO.**

• È anche possibile premere  $\P^{\! \textrm{I\! P}}$  (HEOS Music). Utilizzare i cursori su/giù per selezionare "TuneIn Internet Radio", quindi premere ENTER.

#### **2 Selezionare la stazione che si desidera ascoltare.**

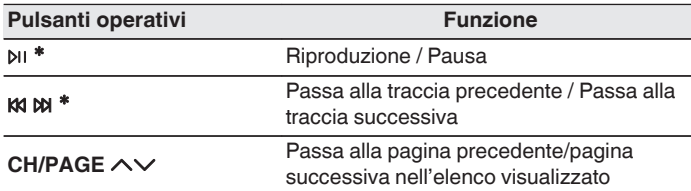

\* Abilitato durante la riproduzione di Podcast.

0 Premere il pulsante STATUS dell'unità principale più volte per visualizzare il titolo del brano, il nome della stazione radio, ecc.

#### **NOTA**

0 Il servizio di database delle stazioni radio può essere sospeso o risultare altrimenti indisponibile senza preavviso.

## o **Operazioni accessibili tramite il menu opzioni**

- "Aggiunta a [Preferiti HEOS" \(](#page-113-0) $\mathbb{Q}$  p. 114)
- 0 ["Regolazione dell'udibilità di dialogo e voci \(Miglioram.](#page-114-0) [dialoghi\)" \(](#page-114-0) $\sqrt{\epsilon}$  p. 115)
- 0 ["Regolazione del volume di ciascun canale per far corrispondere la](#page-115-0) [sorgente di ingresso \(Regolaz. Livello Canale\)" \(](#page-115-0) $\mathbb{Q}_p^*$  p. 116)
- ["Regolazione del tono \(Tono\)" \(](#page-116-0) $\sqrt{2}$  p. 117)
- ["Regolazione del ritardo audio \(Ritardo audio\)" \(](#page-117-0) $\sqrt{\mathcal{D}}$  p. 118)
- 0 ["Visualizzazione del video desiderato durante la riproduzione audio](#page-118-0) (Selezione video)"  $(\sqrt[p]{2F} p. 119)$
- 0 ["Riproduzione della stessa musica in tutte le zone \(Tutte Zone](#page-119-0) [stereo\)" \(](#page-119-0) $\sqrt{p}$  p. 120)
- 0 ["Modifica delle impostazioni dei diffusori per adattarle all'ambiente di](#page-120-0) [ascolto \(Preset diffusore\)" \(](#page-120-0) $\sqrt{\epsilon}$  p. 121)

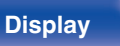

**[Pannello](#page-16-0) Pannello** 95<br> **Panteriore Pannello Pannello** 95 **[anteriore](#page-16-0) [Display](#page-19-0) [Pannello](#page-21-0)**

**[posteriore](#page-21-0) [Telecomando](#page-24-0) [Indice analitico](#page-283-0)**

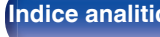

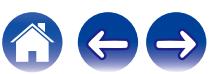

# **[Sommario](#page-1-0)**  $\setminus$  **[Collegamenti](#page-27-0) [Appendice](#page-250-0) I Inpostazioni A [Suggerimenti](#page-225-0)**  $\setminus$  **Appendice**

**Riproduzione di file memorizzati su PC e NAS**

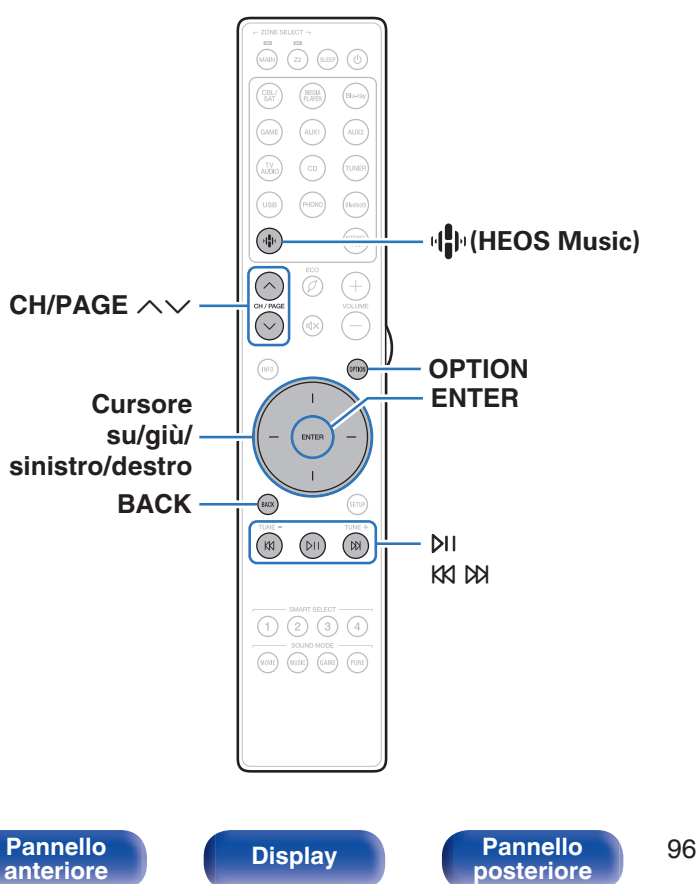

- 0 Questa unità consente di riprodurre playlist e file musicali (m3u, wpl) da server compatibili DLNA che includono PC e NAS (Network Attached Storage) sulla propria rete.
- 0 Formati file supportati:

Per i dettagli, vedere ["Riproduzione di un file memorizzato su PC o](#page-258-0) NAS" (**f** [p. 259\).](#page-258-0)

- 0 **WMA**
- 0 **MP3**
- 0 **WAV**
- 0 **MPEG-4 AAC**
- 0 **FLAC**
- 0 **Apple Lossless**
- 0 **DSD**

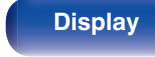

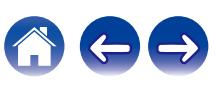

## **Riproduzione di file memorizzati su PC e NAS**

Utilizzare la procedura di seguita descritta per riprodurre file musicali o playlist memorizzati su server file DLNA sulla propria rete locale.

- **Premere**  $\P$  **(HEOS Music).**
- **2 Utilizzare i cursori su/giù per selezionare "Music Servers", quindi premere ENTER.**

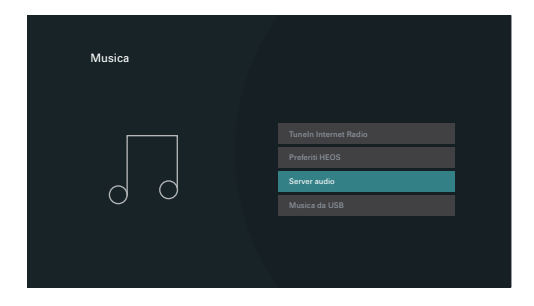

**3 Selezionare il nome del PC collegato alla rete o server NAS (Network Attached Storage).**

**4 Sfogliare i brani musicali sul proprio PC o NAS e selezionarne uno da riprodurre.**

#### $\overline{\mathscr{L}}$

0 Dopo aver selezionato l'elemento da riprodurre, verrà chiesto se aggiungerlo alla coda.

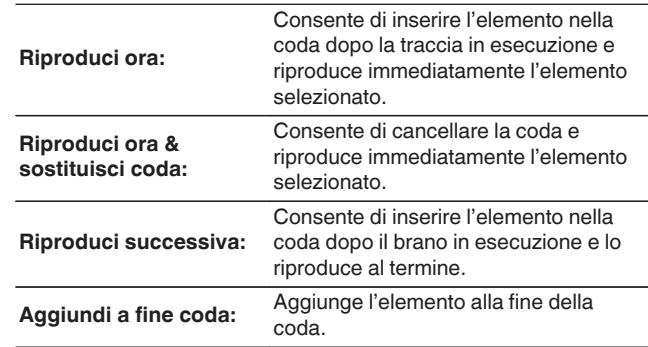

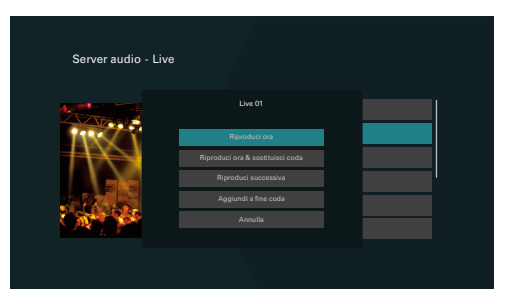

**[Pannello](#page-16-0) Display Pannello** 97 **[anteriore](#page-16-0) [Display](#page-19-0) [Pannello](#page-21-0)**

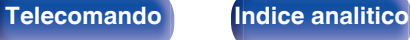

#### **5 Utilizzare i cursori su/giù per selezionare "Riproduci ora" o "Riproduci ora & sostituisci coda", quindi premere ENTER.**

Viene avviata la riproduzione.

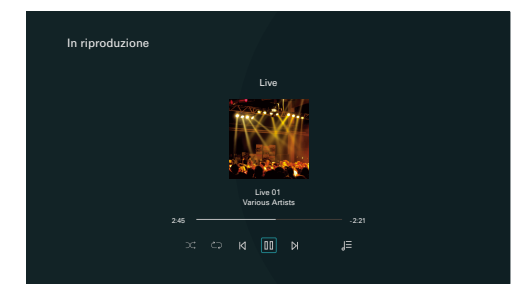

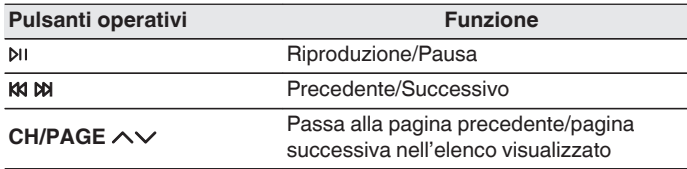

### $\rightarrow$

- 0 Premere il pulsante STATUS dell'unità principale più volte per visualizzare il titolo del brano, il nome dell'artista e il titolo dell'album.
- 0 Quando un file WMA (Windows Media Audio), MP3 o MPEG-4 AAC contiene dati album art, l'album art può essere visualizzato durante la riproduzione dei file musicali.
- 0 Se si utilizza Windows Media Player Ver. 11 o successiva, è possibile visualizzare l'album art per i file WMA.

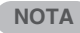

- 0 Se si riproducono file musicali su PC o NAS collegati mediante una rete LAN wireless, l'audio potrebbe venire interrotto a seconda del proprio ambiente LAN wireless. In questo caso, effettuare una connessione usando una LAN cablata.
- 0 L'ordine di riproduzione con cui vengono visualizzate le tracce/file dipende dalle impostazioni del server. Qualora, a causa delle specifiche del server, le tracce/i file non dovessero essere visualizzati in ordine alfabetico, la funzione di ricerca per iniziale potrebbe non funzionare correttamente.

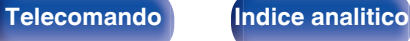

### ■ Operazioni accessibili tramite il menu opzioni

- 0 ["Regolazione dell'udibilità di dialogo e voci \(Miglioram.](#page-114-0) [dialoghi\)" \(](#page-114-0) $\sqrt{p}$  p. 115)
- 0 ["Regolazione del volume di ciascun canale per far corrispondere la](#page-115-0) [sorgente di ingresso \(Regolaz. Livello Canale\)" \(](#page-115-0) $\mathbb{C}$  p. 116)
- ["Regolazione del tono \(Tono\)" \(](#page-116-0) $\mathbb{Q}$  p. 117)
- ["Regolazione del ritardo audio \(Ritardo audio\)" \(](#page-117-0) $\mathbb{Z}$  p. 118)
- 0 ["Visualizzazione del video desiderato durante la riproduzione audio](#page-118-0) [\(Selezione video\)" \(](#page-118-0) $\sqrt{\mathscr{E}}$  p. 119)
- 0 ["Riproduzione della stessa musica in tutte le zone \(Tutte Zone](#page-119-0) [stereo\)" \(](#page-119-0) $\sqrt{\epsilon}$  p. 120)
- 0 ["Modifica delle impostazioni dei diffusori per adattarle all'ambiente di](#page-120-0) [ascolto \(Preset diffusore\)" \(](#page-120-0) $\sqrt{p}$  p. 121)

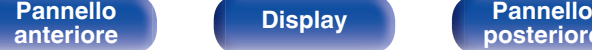

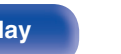

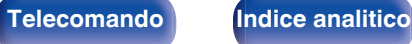

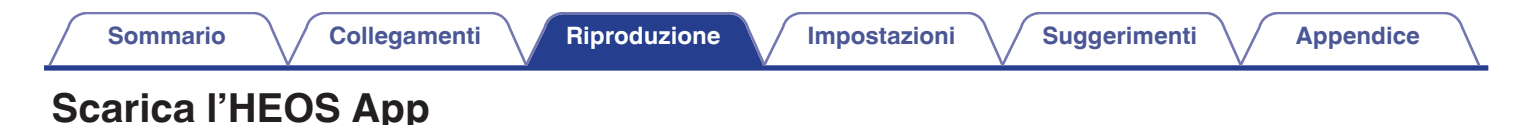

È possibile utilizzare numerosi servizi di musica in streaming online da HEOS App. È possibile scegliere tra diverse opzioni a seconda del paese. Scaricare HEOS App per iOS o Android cercando "HEOS" su App Store, Google Play store o Amazon Appstore.

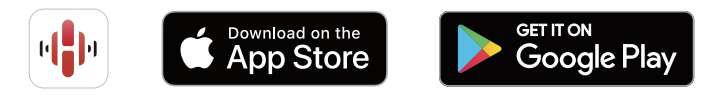

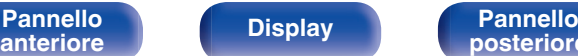

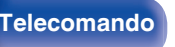

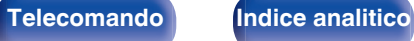

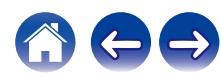

## **Account HEOS**

 $\dot{E}$  possibile registrare gli account HEOS su "Account HEOS" ( $\mathbb{C}$  [p. 209\)](#page-208-0) nel menu di questa unità o toccando la scheda "Musica" - l'icona "Impostazioni" **b** nella HEOS App.

## Cos'è un Account HEOS?

Un Account HEOS è l'account principale o "keychain" per la gestire tutti i servizi di musica di HEOS utilizzando un solo nome utente e una sola password.

### ■ Perché è necessario disporre di un Account **HEOS?**

Grazie a Account HEOS è sufficiente immettere una sola volta i nomi utente e le password di accesso ai propri servizi di musica. In questo modo è possibile utilizzare in modo semplice e rapido più app controller su dispositivi diversi.

È sufficiente accedere al proprio Account HEOS su qualsiasi dispositivo per avere accesso a tutti i propri servizi di musica associati, riprodurre playlist personalizzate e basate sulla cronologia, anche se si è a casa di amici e si ascolta musica sul loro sistema HEOS.

## o **Registrazione di un Account HEOS**

La prima volta che si cerca di accedere a un servizio di musica dal menu principale "Musica" di HEOS App, verrà richiesto di effettuare la registrazione di un Account HEOS.

## **Modifica del Account HEOS**

- **1 Toccare la scheda "Musica".**
- **2** Selezionare l'icona Impostazioni  $\frac{1}{2}$  nell'angolo in alto a **sinistra dello schermo.**
- **3 Selezionare "Account HEOS".**
- **4 Modificare la propria posizione, la password, eliminare o disconnettere l'account.**

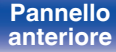

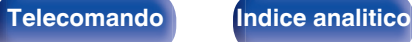

## **Riproduzione da servizi musicali in streaming**

Per servizio musicale si intende una società online che consente di accedere a vaste raccolte musicali tramite abbonamenti gratuiti e/o a pagamento. È possibile scegliere tra diverse opzioni a seconda del paese.

#### **NOTA**

0 HEOS App e il relativo marchio non sono affiliati con alcun produttore di alcun dispositivo mobile. La disponibilità dei servizi musicali può variare in base all'area geografica. Non tutti i servizi potrebbero essere disponibili al momento dell'acquisto. Alcuni servizi potrebbero venire aggiunti o interrotti di tanto in tanto, in base alle decisioni dei fornitori dei servizi musicali o di altri.

### ■ Selezione di una stanza o dispositivo

**1 Toccare la scheda "Stanze" e selezionare "Marantz CINEMA 70s", nel caso in cui siano presenti più prodotti dotati di HEOS Built-in.**

● Toccare l'icona Matita  $\sqrt{ }$  in alto a destra per passare alla modalità di modifica. È possibile modificare il nome visualizzato.

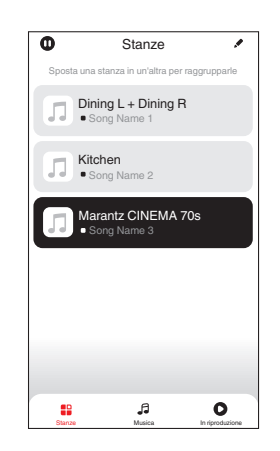

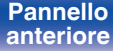

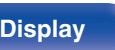

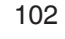

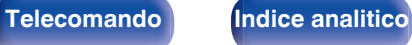

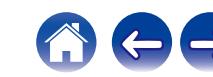

### ■ Selezione della traccia musicale o della **stazione radio dalle sorgenti musicali**

**1 Toccare la scheda "Musica" e selezionare una sorgente musicale.**

### $\overline{a}$

0 Non tutti i servizi musicali visualizzati potrebbero essere disponibili nella tua area.

[Pannello](#page-16-0) **Display Pannello** 103

**[anteriore](#page-16-0) [Display](#page-19-0) [Pannello](#page-21-0)**

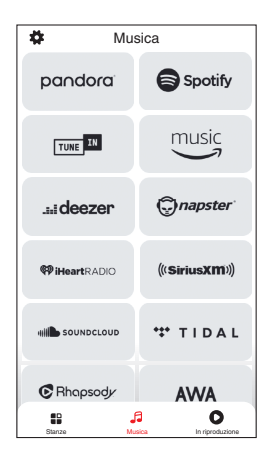

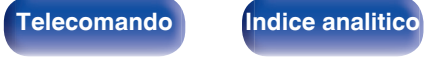

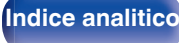

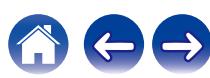

#### **2 Sfogliare i brani musicali da riprodurre.**

Dopo aver selezionato una traccia musicale o una stazione radio, l'app cambierà automaticamente nella schermata "In riproduzione".

### $\overline{\mathscr{L}}$

0 Quando si seleziona l'elemento da riprodurre, verrà chiesto se aggiungerlo alla coda.

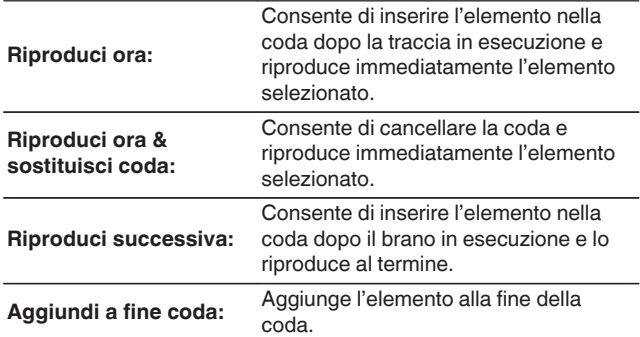

0 Quando si seleziona una stazione radio, vengono visualizzati i seguenti elementi.

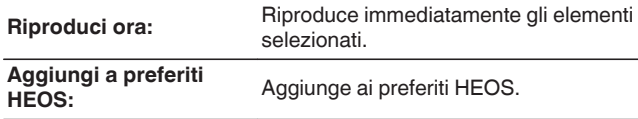

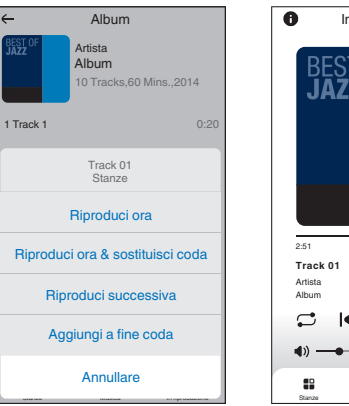

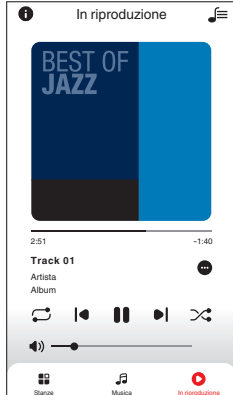

**[Pannello](#page-16-0)** 104<br>anteriore Display **Pannello** 104 **[anteriore](#page-16-0) [Display](#page-19-0) [Pannello](#page-21-0)**

**[posteriore](#page-21-0) [Telecomando](#page-24-0) [Indice analitico](#page-283-0)**

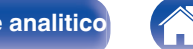

## **Ascolto della musica contemporaneamente in più stanze**

Questo sistema è un vero e proprio sistema audio multi-room. È possibile creare uno o più gruppi HEOS per sincronizzare automaticamente la riproduzione audio tra più prodotti dotati del sistema HEOS Built-in, affinché la musica riprodotta in stanze diverse sia perfettamente sincronizzata e abbia un suono eccezionale! È possibile aggiungere facilmente fino a 32 prodotti al proprio sistema in totale. È possibile raggruppare fino a 16 singoli prodotti per fargli riprodurre lo stesso brano in completa sincronizzazione.

## o **Raggruppamento di stanze**

- **1 Premere e tenere premuto il dito sulla stanza in cui non viene riprodotta musica.**
- **2 Trascinarla nella stanza in cui viene riprodotta musica e sollevare il dito.**
- **3 Le due stanze verranno raggruppate in un unico gruppo di dispositivi e in entrambe verrà riprodotta la**

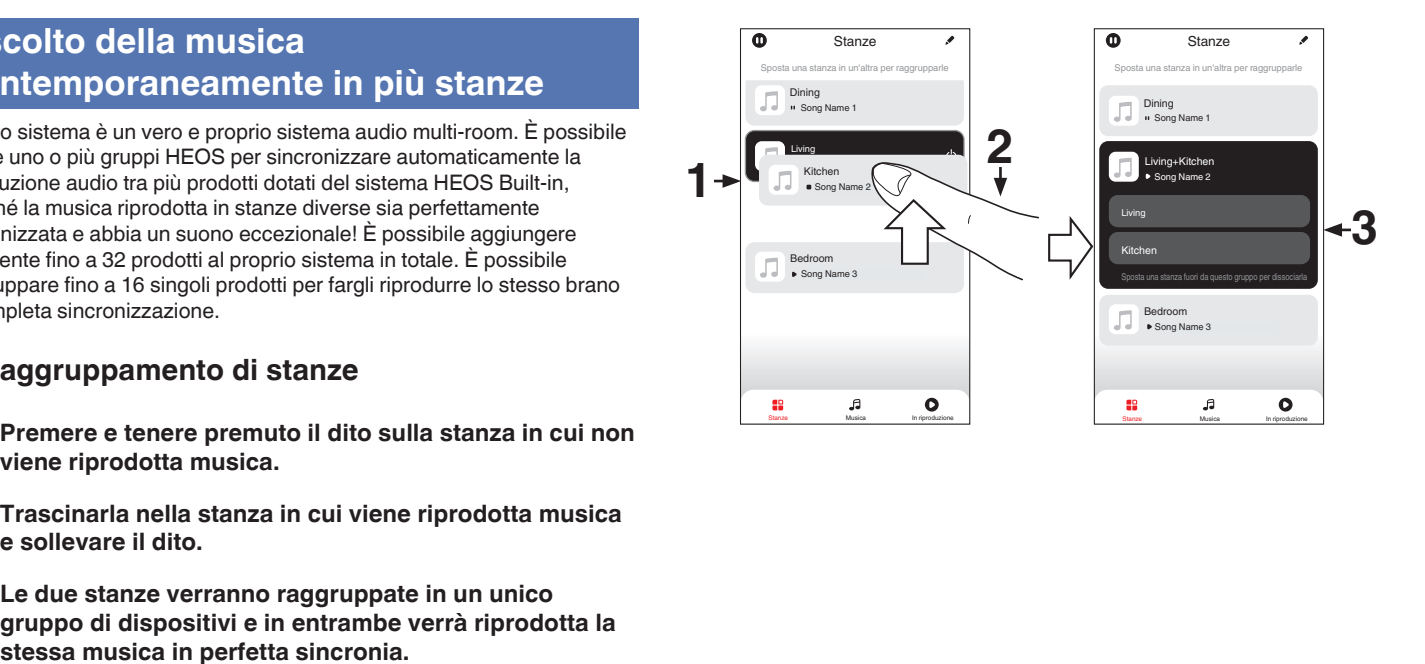

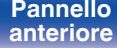

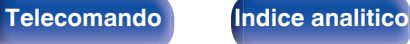

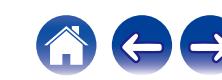

**[Sommario](#page-1-0)**  $\setminus$  [Collegamenti](#page-27-0) **A** [Riproduzione](#page-68-0) **A** [Impostazioni](#page-149-0)  $\setminus$  [Suggerimenti](#page-225-0)  $\setminus$  [Appendice](#page-250-0)

### $\blacksquare$  Separazione di stanze

- **1 Premere e tenere premuto il dito sulla stanza che si desidera rimuovere dal gruppo.**
- **2 Trascinarla fuori dal gruppo e sollevare il dito.**

#### **NOTA**

0 Non è possibile rimuovere la prima stanza in cui è stata avviata la riproduzione di musica prima del raggruppamento.

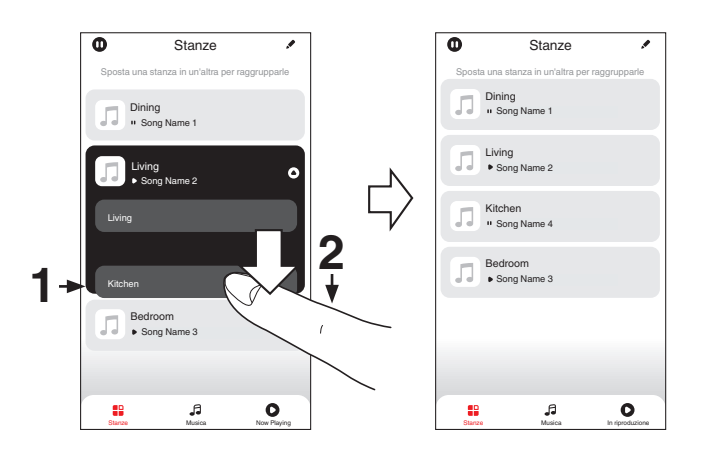

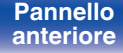

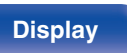

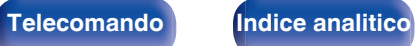

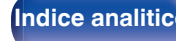

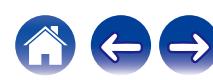

#### **[Sommario](#page-1-0)**  $\setminus$  **[Collegamenti](#page-27-0) [Appendice](#page-250-0) I Inpostazioni A [Suggerimenti](#page-225-0)**  $\setminus$  **Appendice**

### ■ Raggruppamento di tutte le stanze (modalità **Party)**

È possibile raggruppare facilmente 16 stanze in modalità Party con un movimento di "avvicinamento" delle dita.

- **1 Posizionare due dita sullo schermo sull'elenco delle stanze.**
- **2 Avvicinare rapidamente le dita e rilasciare.**
- **3 Tutte le stanze verranno raggruppate e inizieranno a riprodurre la stessa musica in perfetta sincronia.**

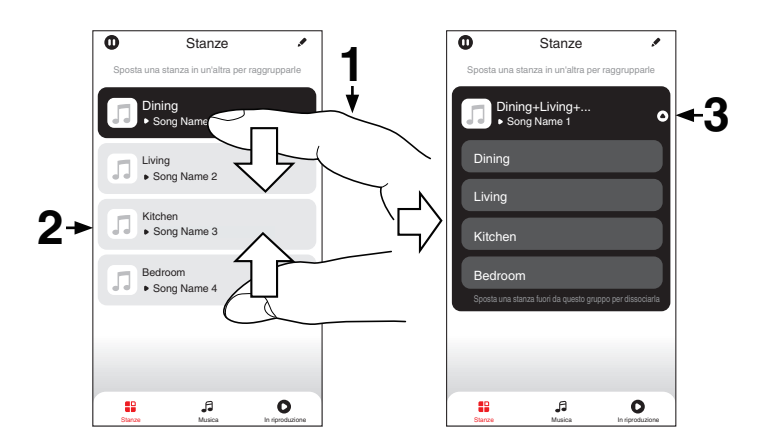

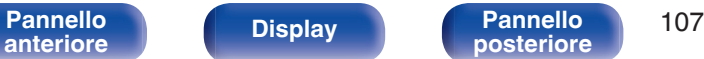

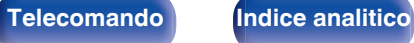

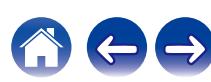

**[Sommario](#page-1-0)**  $\setminus$  **[Collegamenti](#page-27-0) [Appendice](#page-250-0) I Inpostazioni A [Suggerimenti](#page-225-0)**  $\setminus$  **Appendice** 

## ■ Separazione di tutte le stanze

È possibile separare facilmente tutte le stanze e uscire dalla modalità Party con un movimento di "allontanamento" delle dita.

- **1 Posizionare due dita unite sullo schermo sull'elenco delle stanze.**
- **2 Allontanare rapidamente le dita e rilasciare.**
- **3 Tutte le stanze risulteranno separate.**

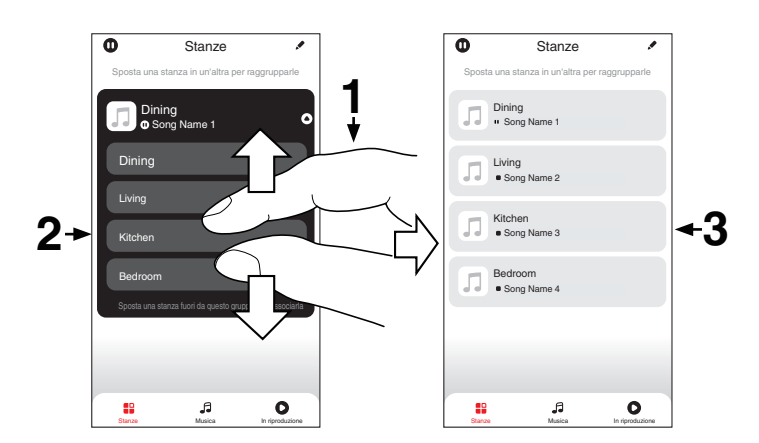

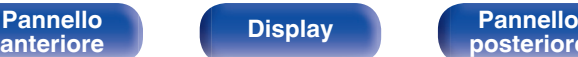

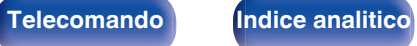
# **Funzione AirPlay**

I file musicali memorizzati in un iPhone, un iPod touch, un iPad o su iTunes possono essere riprodotti su questa unità attraverso la rete.

## $\rightarrow$

- 0 La sorgente di ingresso viene commutata a "HEOS Music" quando viene avviata la riproduzione AirPlay.
- 0 È possibile arrestare la riproduzione AirPlay scegliendo una diversa sorgente di ingresso.
- 0 Per visualizzare contemporaneamente il nome della canzone e dell'artista, premere STATUS sull'unità principale.
- 0 Per informazioni relative all'utilizzo di iTunes, vedere anche l'Help di iTunes.
- 0 La schermata potrebbe variare in base alle versioni di SO e software.

#### **Questo dispositivo supporta AirPlay 2.**

Sincronizza più dispositivi/altoparlanti compatibili con AirPlay 2 per una riproduzione simultanea.

0 Questa unità supporta AirPlay 2 e richiede iOS 11.4 o successivi.

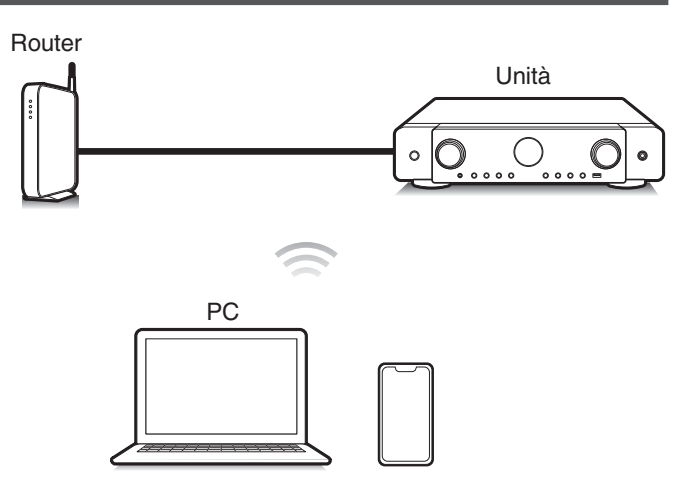

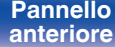

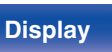

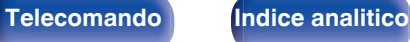

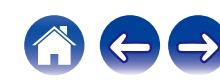

# **Riproduzione di brani dall'iPhone, dall'iPod touch o dall'iPad**

Se si aggiorna l'"iPhone/iPod touch/iPad" alla versione iOS 10.0.2 o successiva, è possibile riprodurre in streaming musica memorizzata nell' "iPhone/iPod touch/iPad" direttamente sull'unità.

- **1 Collegare tramite Wi-Fi l'iPhone, l'iPod touch o l'iPad alla stessa rete di questa unità.**
	- 0 Per ulteriori dettagli, consultare il manuale del dispositivo.
- **2 Riprodurre il brano sull'iPhone, sull'iPod touch o sull'iPad.**

Sullo schermo dell'iPhone, dell'iPod touch o dell'iPad viene visualizzato l'icona AirPlay.

## **3 Toccare l'icona AirPlay e selezionare questa unità.**

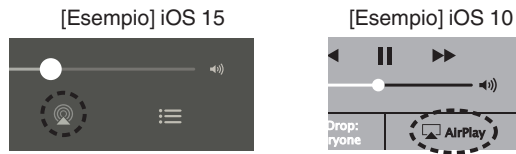

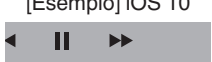

**Drop: Complete** 

ryone

# **Riproduzione della musica di iTunes con l'unità**

**1 Installare iTunes 10, o versione successiva, in un Mac o un PC Windows connesso alla stessa rete dell'unità.**

### **2 Accendere l'unità.**

Impostare "Controllo rete" su "Sempre attivo" per questa unità.  $(\sqrt{27} \text{ p. } 205)$ 

### **NOTA**

- 0 Quando l'opzione "Controllo rete" è impostata su "Sempre attivo", il consumo dell'unità in standby è superiore.
- **3 Avviare iTunes e fare clic sull'icona AirPlay per selezionare l'unità principale.**

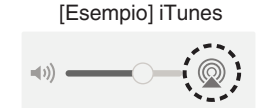

### **4 Scegliere una canzone e fare clic sul tasto di riproduzione in iTunes.**

La musica verrà trasmessa in streaming all'unità.

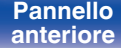

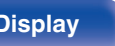

**[Pannello](#page-16-0) Display Pannello** 110 **[anteriore](#page-16-0) [Display](#page-19-0) [Pannello](#page-21-0)**

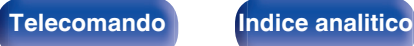

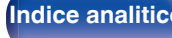

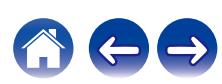

#### **NOTA**

0 Nella riproduzione che si avvale della funzione AirPlay, il suono viene emesso al livello di volume impostato in iPhone, iPod touch, iPad o iTunes. È necessario abbassare il volume di iPhone, iPod touch, iPad o iTunes volume prima della riproduzione e quindi regolarlo a un livello adeguato.

# **Riprodurre un brano da iPhone, iPod touch o iPad su più dispositivi sincronizzati (AirPlay 2)**

I brani riprodotti da iPhone, iPod touch o iPad che supportano iOS 11.4 o versioni successive possono essere sincronizzati su più dispositivi che supportano AirPlay 2 per una riproduzione simultanea.

### **1 Riprodurre il brano sull'iPhone, sull'iPod touch o sull'iPad.**

Sullo schermo dell'iPhone, dell'iPod touch o dell'iPad viene visualizzato l'icona AirPlay.

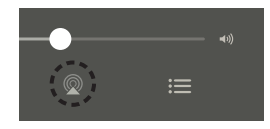

## **2 Toccare l'icona AirPlay e selezionare questa unità.**

Visualizza un elenco dei dispositivi/altoparlanti che possono essere riprodotti sulla stessa rete.

0 Un cerchio viene visualizzato a destra dei dispositivi compatibili con AirPlay 2.

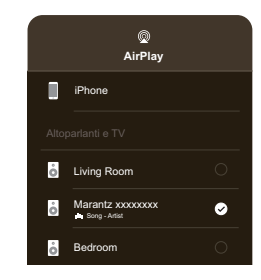

- **3 Toccare i dispositivi/altoparlanti che si desidera utilizzare.**
	- È possibile selezionare più dispositivi compatibili con AirPlay 2.

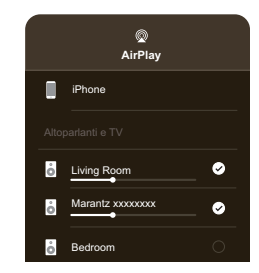

**[Pannello](#page-16-0) Display Pannello** 111 **[anteriore](#page-16-0) [Display](#page-19-0) [Pannello](#page-21-0)**

**[posteriore](#page-21-0) [Telecomando](#page-24-0) [Indice analitico](#page-283-0)**

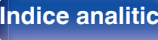

# **Funzione Spotify Connect**

Spotify offre tutta la musica che si possa voler ascoltare. Milioni di brani disponibili istantaneamente. È sufficiente cercare la propria musica preferita, o lasciare che Spotify faccia ascoltare qualcosa di eccezionale. Spotify funziona su telefoni, tablet, computer e diffusori domestici. Perciò, è possibile avere sempre la colonna sonora ideale per qualsiasi attività. Ora è possibile utilizzare Spotify con un account gratuito, nonché con un account Premium.

È possibile utilizzare il proprio telefono, tablet o computer come telecomando per Spotify.

Visitare **www.spotify.com/connect** per scoprire come.

Il software Spotify è soggetto a licenze di terzi disponibili qui: **www.spotify.com/connect/third-party-licenses**

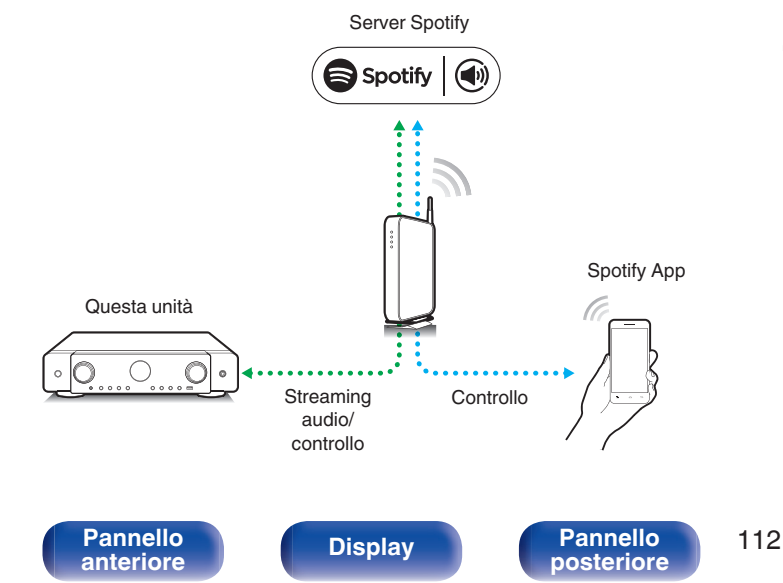

# **Riproduzione della musica di Spotify con l'unità**

Scaricare prima il "Spotify App" sul proprio dispositivo iOS o Android.

- **1 Collegare le impostazioni Wi-Fi del dispositivo iOS o Android alla stessa rete di questa unità.**
- **2 Avviare il Spotify App.**
- **3 Riprodurre il brano con Spotify.**

**[posteriore](#page-21-0) [Telecomando](#page-24-0) [Indice analitico](#page-283-0)**

**4** Toccare l'icona Spotify **v** per selezionare l'unità. La musica verrà trasmessa in streaming all'unità.

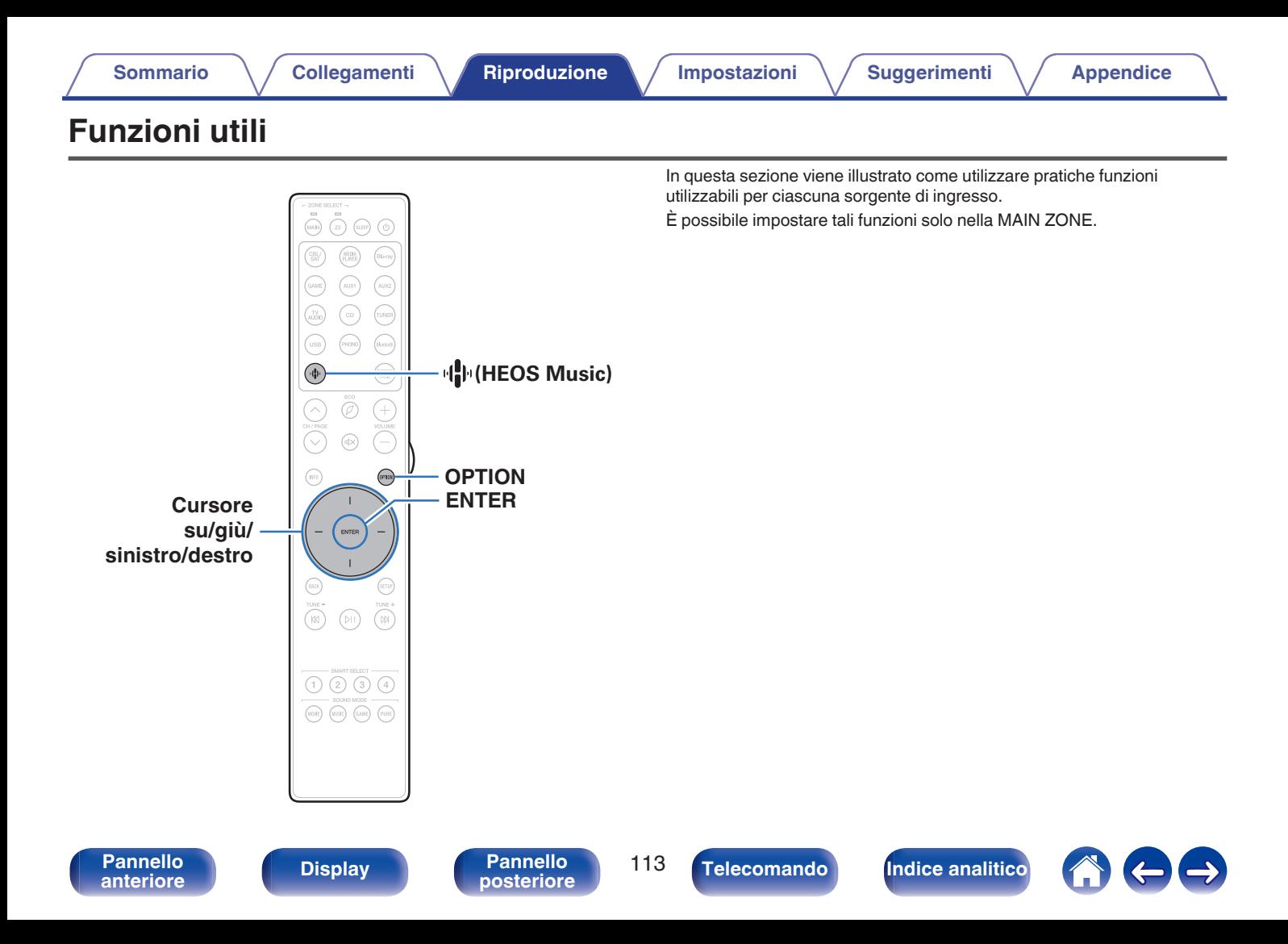

# **Aggiunta a Preferiti HEOS**

**1 Durante la riproduzione del contenuto, premere OPTION.**

Viene visualizzata la schermata del menu delle opzioni.

**2 Utilizzare i cursori su/giù per selezionare "Aggiungi a preferiti HEOS", quindi premere ENTER.**

# **Riproduzione Preferiti HEOS**

- **Premere**  $\Phi$  **(HEOS Music).**
- 

**2 Utilizzare i cursori su/giù per selezionare "Preferiti HEOS", quindi premere ENTER.**

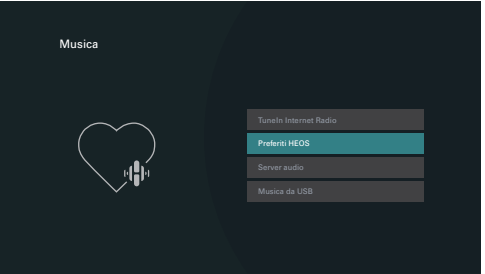

**3 Sfogliare il contenuto e selezionare un elemento da riprodurre.**

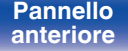

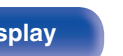

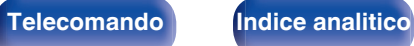

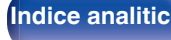

## <span id="page-114-0"></span>**Eliminazione di un Preferiti HEOS**

- **1 Una volta visualizzato l'elenco dei contenuti Preferiti HEOS, utilizzare i cursori su/giù per selezionare l'elemento che si desidera rimuovere da Preferiti HEOS, quindi premere OPTION.**
- **2 Utilizzare i cursori su/giù per selezionare "Rimuovere da Preferiti HEOS", quindi premere ENTER.**

## **Regolazione dell'udibilità di dialogo e voci (Miglioram. dialoghi)**

Questa funzione regola la banda di frequenza del canale centrale per migliorare il dialogo nei film e le voci nella musica per un ascolto facilitato.

## **1 Premere OPTION.**

Viene visualizzata una schermata del menu delle opzioni.

0 Quando la sorgente d'ingresso è "HEOS Music", viene visualizzato un menu di opzioni per la musica online. Selezionare "Opzioni AVR…", quindi premere ENTER.

### **2 Utilizzare i cursori su/giù per selezionare "Miglioram. dialoghi", quindi premere ENTER.**

Viene visualizzata la schermata "Miglioram. dialoghi".

### **3 Utilizzare i cursori sinistro/destro per selezionare l'effetto di potenziamento preferito.**

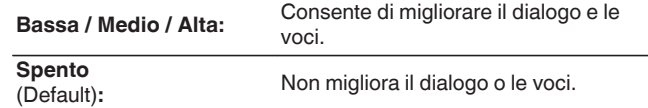

## **4 Premere ENTER.**

- 0 Le impostazioni di "Miglioram. dialoghi" vengono memorizzate per ciascuna sorgente.
- 0 Non è possibile impostare questa opzione se la modalità audio è impostata su "Direct" o "Pure Direct".

# **[anteriore](#page-16-0) [Display](#page-19-0) [Pannello](#page-21-0)**

**[Pannello](#page-16-0) Display Pannello** 115

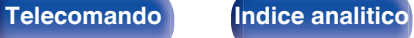

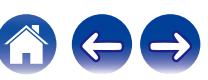

# <span id="page-115-0"></span>**Regolazione del volume di ciascun canale per far corrispondere la sorgente di ingresso (Regolaz. Livello Canale)**

Il volume di ciascun canale può essere modificato durante l'ascolto della musica. È possibile impostare questo per ogni sorgente di ingresso.

## **1 Premere OPTION.**

Viene visualizzata una schermata del menu delle opzioni.

- 0 Quando la sorgente d'ingresso è "HEOS Music", viene visualizzato un menu di opzioni per la musica online. Selezionare "Opzioni AVR…", quindi premere ENTER.
- **2 Utilizzare i cursori su/giù per selezionare "Regolaz. Livello Canale", quindi premere ENTER.**

Viene visualizzata la schermata "Regolaz. Livello Canale".

**3 Utilizzare i cursori su/giù per selezionare il canale che si desidera regolare.**

**4 Utilizzare i cursori sinistro/destro per regolare il volume.**

**–12.0 dB – +12.0 dB** (Default: 0.0 dB)

**5 Utilizzare i cursori su/giù/sinistro/destro per selezionare "Esci", quindi premere ENTER.**

- 0 Selezionare "Reset" e premere ENTER se si desidera ripristinare i valori di regolazione dei vari canali su "0.0 dB" (Default).
- 0 Il volume delle cuffie può essere regolato quando sono collegate le cuffie.
- 0 Le impostazioni di "Regolaz. Livello Canale" vengono memorizzate per ogni sorgente di ingresso.
- 0 È possibile solo impostare questo per gli altoparlanti che emettono audio. Inoltre, non è possibile impostare questo quando nel menu "Uscita Audio HDMI" è impostato su "TV".  $(\sqrt{p})$  [p. 166\)](#page-165-0)

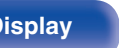

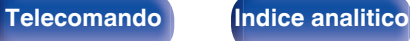

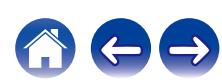

# <span id="page-116-0"></span>**Regolazione del tono (Tono)**

Consente di regolare la qualità toni dell'audio.

## **1 Premere OPTION.**

Viene visualizzata una schermata del menu delle opzioni.

- 0 Quando la sorgente d'ingresso è "HEOS Music", viene visualizzato un menu di opzioni per la musica online. Selezionare "Opzioni AVR…", quindi premere ENTER.
- **2 Utilizzare i cursori su/giù per selezionare "Tono", quindi premere ENTER.**

Viene visualizzata la schermata "Tono".

**3 Utilizzare i cursori sinistro/destro per attivare o disattivare la funzione di controllo dei toni.**

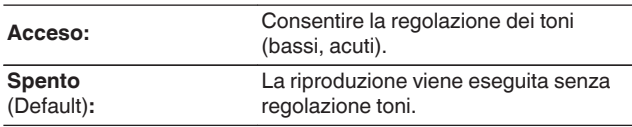

**4 Selezionare "Acceso" al punto 3 e premere il cursore giù per selezionare l'intervallo audio da regolare.**

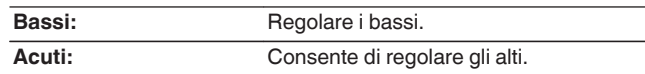

**5 Utilizzare i cursori sinistro/destro per regolare il tono, quindi premere ENTER.**

**-6 dB – +6 dB** (Default : 0 dB)

- 0 Memorizzare "Tono" per ciascuna sorgente di ingresso.
- 0 Non è possibile impostare questa opzione se la modalità audio è impostata su "Direct" o "Pure Direct".
- 0 Non è possibile impostare questa voce quando "Dynamic EQ" è impostato su "Acceso". ( $\sqrt{p}$  [p. 163\)](#page-162-0)
- 0 Non è possibile impostare questo quando non viene immesso alcun segnale audio o nel menu "Uscita Audio HDMI" è impostato su "TV". ( $\sqrt{P}$  [p. 166\)](#page-165-0)

**[Pannello](#page-16-0) Display Pannello** 117 **[anteriore](#page-16-0) [Display](#page-19-0) [Pannello](#page-21-0)**

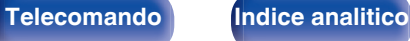

## **Regolazione del ritardo audio (Ritardo audio)**

Consente di compensare la sincronizzazione errata di video e audio.

## **1 Premere OPTION.**

Viene visualizzata una schermata del menu delle opzioni.

0 Quando la sorgente d'ingresso è "HEOS Music", viene visualizzato un menu di opzioni per la musica online. Selezionare "Opzioni AVR…", quindi premere ENTER.

#### **2 Utilizzare i cursori su/giù per selezionare "Ritardo audio", quindi premere ENTER.**

Viene visualizzata la schermata "Ritardo audio".

### **3 Utilizzare i cursori sinistro/destro per attivare o disattivare la funzione di sincronizzazione automatica del labiale.**

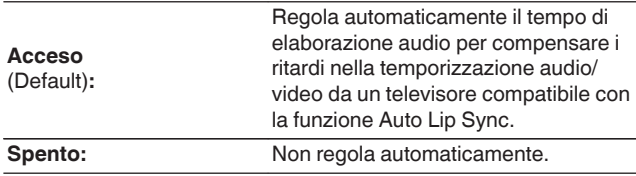

**4 Premere il cursore giù per selezionare "Regolazione", qualora sia necessario correggere manualmente lo sfasamento temporale tra l'immagine e il suono, quindi utilizzare i cursori sinistro/destro per regolare la temporizzazione.**

**0 ms – 500 ms** (Default : 0 ms)

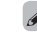

- 0 Memorizzare "Ritardo audio" per ciascuna sorgente di ingresso.
- 0 La correzione automatica potrebbe non venire eseguita, a seconda delle specifiche del televisore utilizzato, anche quando la funzione "Auto Lip Sync" è impostata su "Acceso".
- 0 È anche possibile regolare con precisione il valore di correzione del ritardo impostato dalla funzione "Auto Lip Sync".

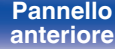

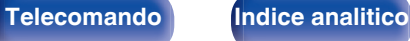

# <span id="page-118-0"></span>**Visualizzazione del video desiderato durante la riproduzione audio (Selezione video)**

L'unità può visualizzare sulla TV il segnale video di una sorgente diversa durante la riproduzione audio. È possibile definire questa impostazione per ogni sorgente di ingresso.

## n **Sorgenti di ingresso supportate: CD**<sup>z</sup> **/ Tuner / HEOS Music / Phono**

z Non è possibile impostare questa voce quando è assegnato il connettore HDMI.

**1 Premere OPTION.**

Viene visualizzata una schermata del menu delle opzioni.

- 0 Quando la sorgente d'ingresso è "HEOS Music", viene visualizzato un menu di opzioni per la musica online. Selezionare "Opzioni AVR…", quindi premere ENTER.
- **2 Utilizzare i cursori su/giù per selezionare "Selezione video", quindi premere ENTER.**

Viene visualizzata la schermata "Selezione video".

**3 Utilizzare i cursori sinistro/destro per selezionare la modalità di selezione video.**

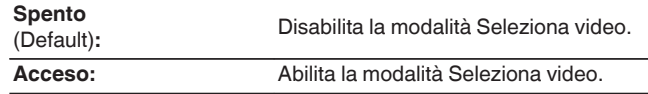

- **4 Se si è selezionato "Acceso" al punto 3, premere il cursore giù e regolare la "Sorgente".**
- **5 Premere il cursore sinistro/destro per selezionare la sorgente di ingresso per il video che si desidera riprodurre, quindi premere ENTER.**

0 Le impostazioni di "Selezione video" vengono memorizzate per ogni sorgente di ingresso.

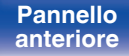

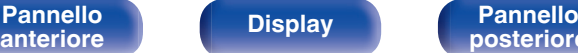

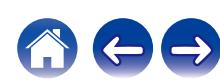

## <span id="page-119-0"></span>**Riproduzione della stessa musica in tutte le zone (Tutte Zone stereo)**

È possibile riprodurre la musica riprodotta nella MAIN ZONE contemporaneamente nella ZONE2 (altra stanza).

Questa funzione è utile quando si desidera ascoltare la stessa musica contemporaneamente in più stanze, ad esempio durante una festa, o quando si desidera riprodurre la stessa musica di sottofondo in tutta la casa.

## **1 Premere OPTION.**

Viene visualizzata una schermata del menu delle opzioni.

• Quando la sorgente d'ingresso è "HEOS Music", viene visualizzato un menu di opzioni per la musica online. Selezionare "Opzioni AVR…", quindi premere ENTER.

### **2 Utilizzare i cursori su/giù per selezionare "Tutte Zone stereo", quindi premere ENTER.**

Viene visualizzata la schermata "Tutte Zone stereo".

## **3 Selezionare "Avvia", quindi premere ENTER.**

La sorgente di ingresso per la ZONE2 viene commutata sulla stessa sorgente di ingresso della MAIN ZONE, e la riproduzione si avvia nella modalità Tutte Zone stereo.

## o **Arresto della modalità Tutte Zone stereo**

**1 Durante la riproduzione in modalità Tutte Zone stereo, premere OPTION.**

Viene visualizzata una schermata del menu delle opzioni.

- Quando la sorgente d'ingresso è "HEOS Music", viene visualizzato un menu di opzioni per la musica online. Selezionare "Opzioni AVR…", quindi premere ENTER.
- 
- **2 Utilizzare i cursori su/giù per selezionare "Tutte Zone stereo", quindi premere ENTER.**
- **3 Selezionare "Stop", quindi premere ENTER.**

- 0 La modalità Tutte Zone stereo viene annullata anche quando l'alimentazione della MAIN ZONE viene spenta.
- 0 Nella modalità Tutte Zone stereo, solo le modalità audio "Multi Ch Stereo" e "Stereo" possono essere selezionate.
- 0 Quando si imposta "Uscita Audio HDMI" su "TV", la modalità Tutte Zone stereo non è disponibile. ( $\sqrt{p}$  [p. 166\)](#page-165-0)
- 0 Salvare lo stato della riproduzione in modalità Tutte Zone stereo nella funzione Smart Select per consentire una riproduzione semplice in modalità Tutte Zone stereo a un singolo tocco.

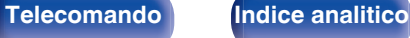

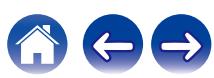

# <span id="page-120-0"></span>**Modifica delle impostazioni dei diffusori per adattarle all'ambiente di ascolto (Preset diffusore)**

È possibile salvare due impostazioni dei diffusori per adattarle agli ambienti in cui si utilizzano i diffusori.

## **1 Premere OPTION.**

Viene visualizzata una schermata del menu delle opzioni.

0 Quando la sorgente d'ingresso è "HEOS Music", viene visualizzato un menu di opzioni per la musica online. Selezionare "Opzioni AVR…", quindi premere ENTER.

### **2 Utilizzare i cursori su/giù per selezionare "Preset diffusore", quindi premere ENTER.**

Viene visualizzata la schermata "Preset diffusore".

**3 Utilizzare i cursori sinistro/destro per impostare la preselezione.**

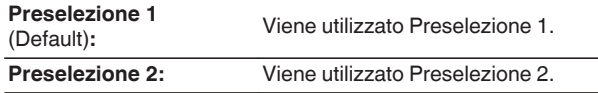

- 0 Questa funzione può venire utilizzata nei casi seguenti.
	- 0 Regolare manualmente le impostazioni dei diffusori dopo aver impostato "Preset diffusore" su "Preselezione Diffusori 2".
	- 0 Salvare il risultato su "Preselezione Diffusori 2" dopo aver effettuato la configurazione Audyssey® per una seconda volta.

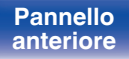

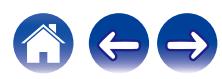

# <span id="page-121-0"></span>**Selezione di una modalità sound**

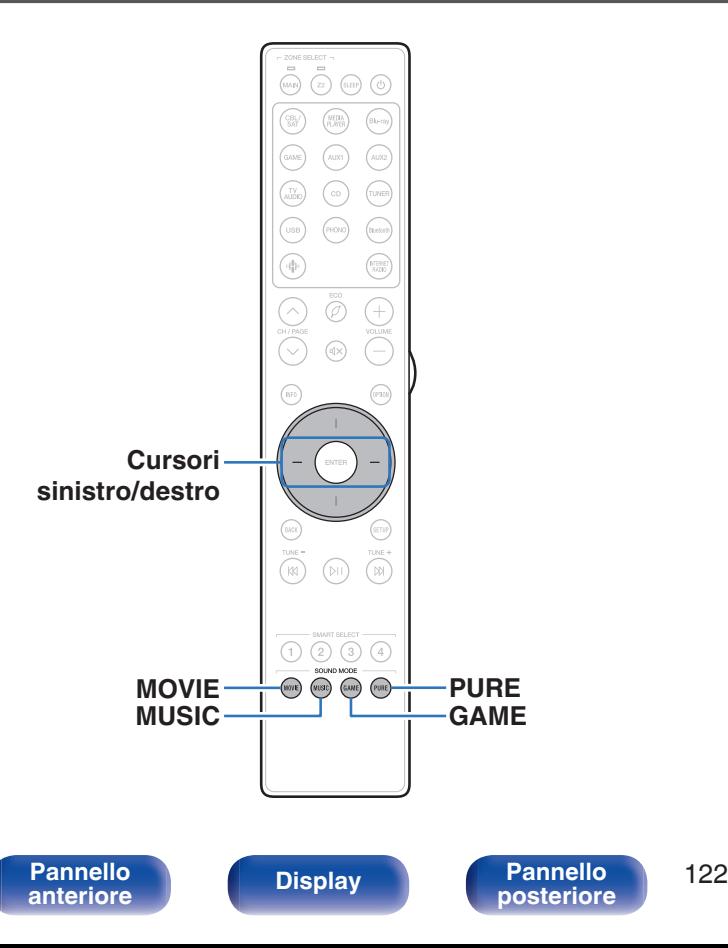

Questa unità consente di abilitare diversi tipi di modalità di riproduzione surround e stereo.

I formati audio multicanale vengono forniti nei più comuni formati di dischi video e musicali, ad esempio Blu-ray e DVD, oltre a essere supportati per le trasmissioni digitali e persino per lo streaming di film e musica tramite servizi in abbonamento basati su internet.

Questa unità supporta la riproduzione di quasi tutti questi formati audio multicanale. Supporta inoltre la riproduzione surround di formati audio diversi, ad esempio quello stereo a due canali.

0 Per i formati audio registrati su un disco, vedere la copertina o l'etichetta del disco.

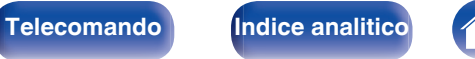

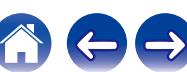

## **Selezione di una modalità sound**

**1 Premere MOVIE, MUSIC o GAME per selezionare una modalità sound.**

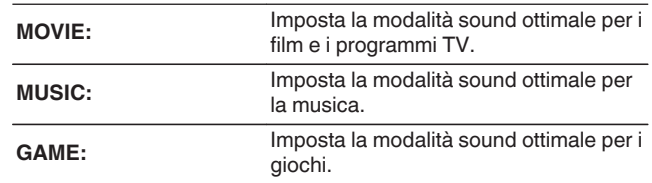

## ■ Selezione della modalità sound

- 0 Premere MOVIE, MUSIC o GAME per visualizzare un elenco delle modalità sound selezionabili. Ogni volta che si preme MOVIE, MUSIC o GAME, cambia la modalità sound.
- 0 Quando è visualizzato l'elenco, è anche possibile utilizzare i cursori sinistro/destro per selezionare una modalità audio.
- Sperimentare le diverse modalità di riproduzione surround disponibili e scegliere la modalità preferita.

0 Impostare la modalità surround su Dolby Atmos/Surround quando si riproducono i contenuti codificati Dolby Atmos. Dolby Atmos/Surround offre un'esperienza di riproduzione ottimale da sorgenti Blu-ray e streaming codificate con Dolby Atmos e contenuti basati su canali. L'impostazione di default per questo ricevitore è Dolby Atmos/Surround.

- 0 Il pulsante MOVIE, MUSIC o GAME memorizza l'ultima modalità sound selezionata. Premendo MOVIE, MUSIC o GAME viene richiamata la stessa modalità sound selezionata durante la riproduzione precedente.
- 0 Se il contenuto riprodotto non supporta la modalità audio selezionata in precedenza, viene automaticamente selezionata la modalità sound più appropriata per il contenuto.
- 0 È anche possibile premere SOUND MODE sull'unità principale per commutare la modalità audio.

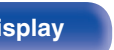

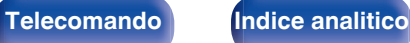

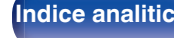

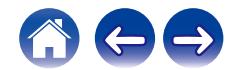

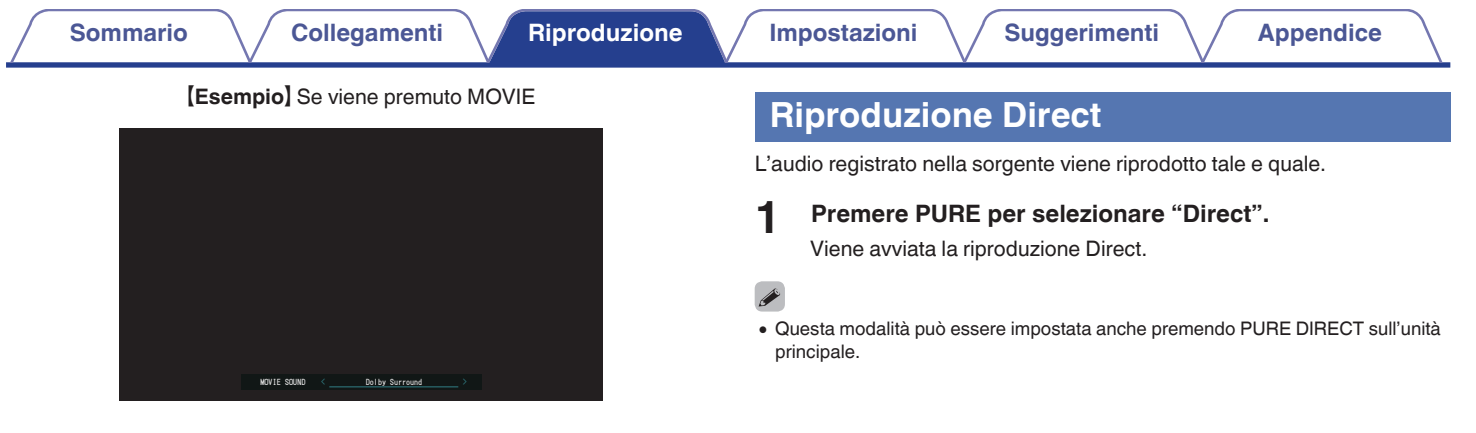

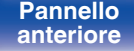

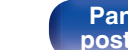

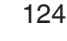

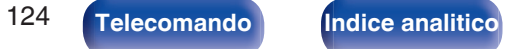

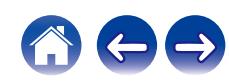

# **Riproduzione Pure Direct**

Questa modalità è per la riproduzione con un livello di qualità audio maggiore che nella modalità riproduzione Direct.

Questa modalità consente di disattivare il display dell'unità principale. Fare ciò elimina le fonti di disturbo che influenzano la qualità del suono.

### **1 Premere PURE per selezionare "Pure Direct".**

Il display diventa scuro e ha inizio la riproduzione PURE DIRECT.

## $\overline{\mathscr{E}}$

- 0 Nelle modalità audio Direct e Pure Direct, i seguenti elementi non possono essere regolati.
	- Miglioram. dialoghi  $(\sqrt{\mathbb{F}})^n$  [p. 115\)](#page-114-0)
	- $\bullet$  Tono ( $\mathbb{C}$  [p. 117\)](#page-116-0)
	- M-DAX  $(\mathbb{Z} \times \mathbb{R})$  [p. 160\)](#page-159-0)
	- MultEQ<sup>®</sup> ( $\mathbb{Q}$  [p. 162\)](#page-161-0)
	- Dynamic EQ ( $\sqrt{2}$  [p. 163\)](#page-162-0)
	- Dynamic Volume ( $\mathbb{Q}$  [p. 164\)](#page-163-0)
	- $\bullet$  EQ grafico ( $\sqrt{2}$  [p. 164\)](#page-163-0)
- 0 Questa modalità può essere impostata premendo PURE DIRECT sull'unità principale.

### **NOTA**

• Se è stata selezionata la modalità Pure Direct, il display si spegne dopo circa 5 secondi.

## **Riproduzione surround automatica**

Questa modalità rileva il tipo di segnale di ingresso digitale, e seleziona automaticamente la modalità corrispondente per la riproduzione. Eseguire la riproduzione stereo quando il segnale di ingresso è PCM. Quando il segnale in ingresso è Dolby Digital o DTS, la musica viene riprodotta in base al rispettivo numero di canale.

## **1 Premere PURE per selezionare "Auto".**

La riproduzione surround automatica viene avviata.

## $\overline{\mathscr{L}}$

0 Questa modalità può essere impostata premendo PURE DIRECT sull'unità principale.

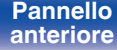

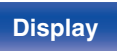

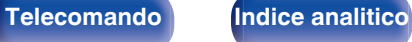

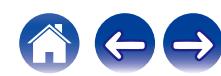

# **Descrizione dei tipi di modalità sound**

**Modalità sound Dolby**

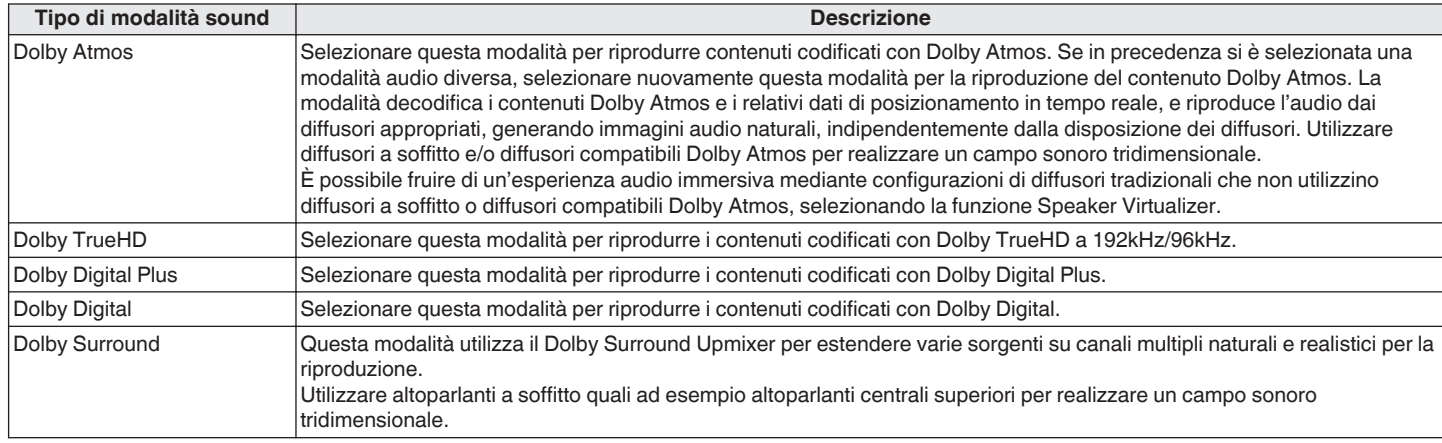

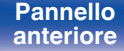

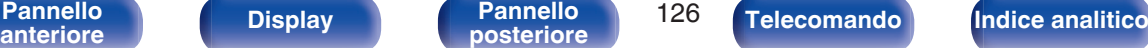

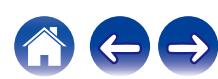

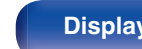

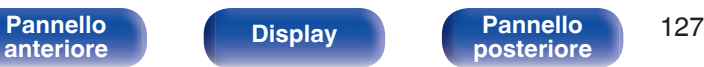

#### **Modalità sound DTS**

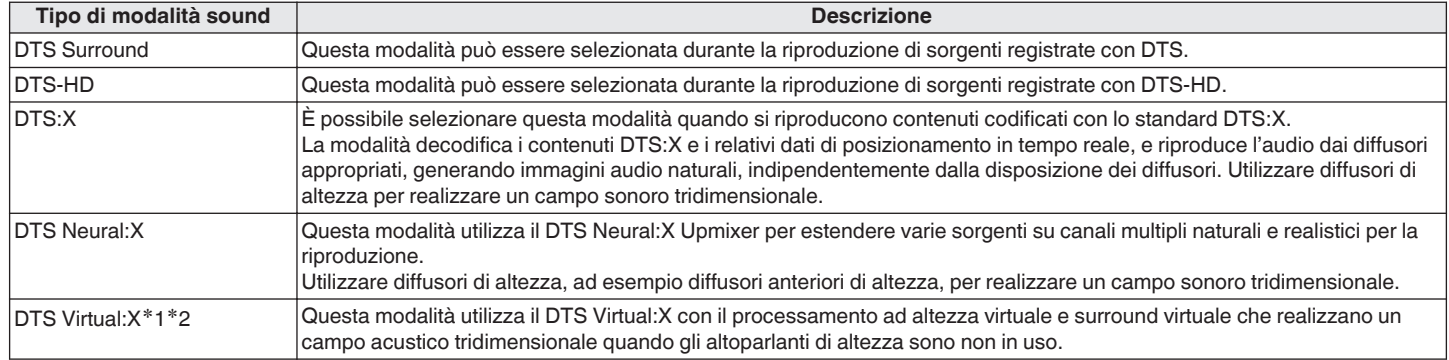

z1 Non può essere selezionata quando il segnale di ingresso è Dolby Digital, Dolby Digital Plus, Dolby TrueHD o Dolby Atmos.

z2 Ciò può essere selezionato quando gli altoparlanti di altezza, a soffitto e Dolby Atmos Enabled non sono utilizzati.

#### **Modalità sound PCM multicanale**

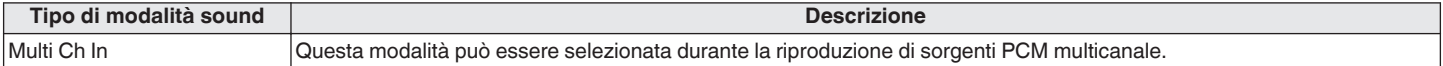

#### **Modalità sound originale**

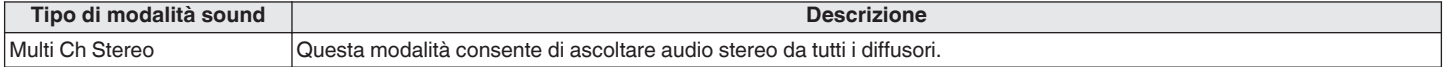

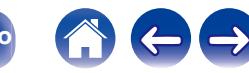

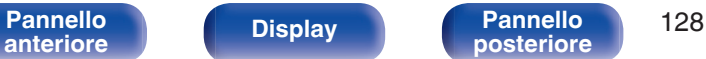

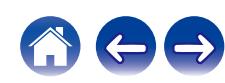

**Modalità sound diretta Tipo di modalità sound Descrizione** Direct Questa modalità consente di riprodurre l'audio come registrato nella sorgente. Pure Direct Questa modalità consente di riprodurre un audio di qualità persino superiore a quello della modalità "Direct". I seguenti circuiti vengono interrotti in modo da migliorare ulteriormente la qualità del suono. 0 Circuito dell'indicatore del display del corpo principale (il display si spegne.)

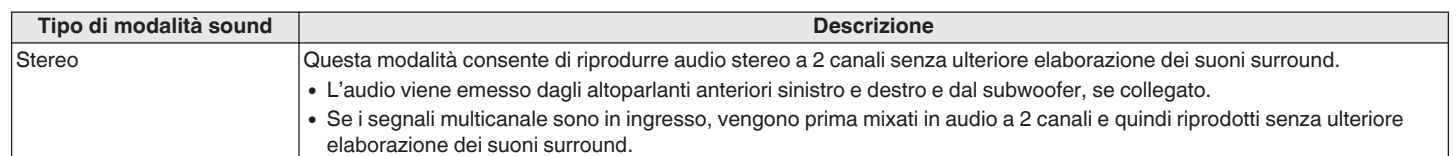

## **Modalità sound stereo**

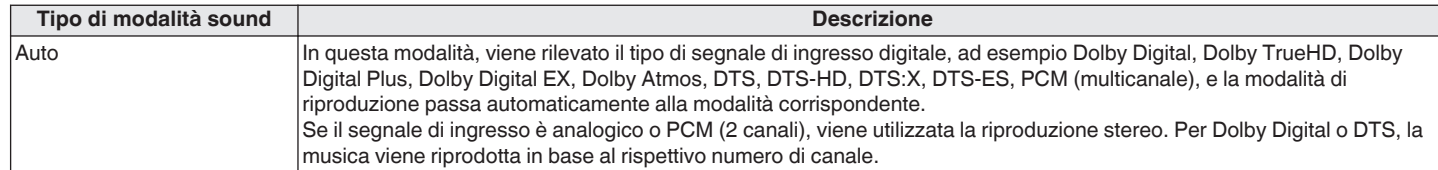

### **Modalità sound Auto**

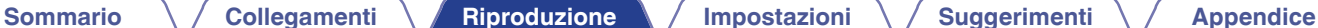

## **Modalità audio che può essere selezionata per ciascun segnale di ingresso**

- 0 Le modalità sound seguenti possono essere selezionate tramite i pulsanti MOVIE, MUSIC e GAME.
- Regolare l'effetto del campo acustico tramite il menu "Parametro surround" per riprodurre l'audio surround nel modo desiderato. ( $\mathbb{Z}$ ) [p. 156\)](#page-155-0)
- 0 È possibile selezionare solo "Stereo" quando si usano le cuffie.

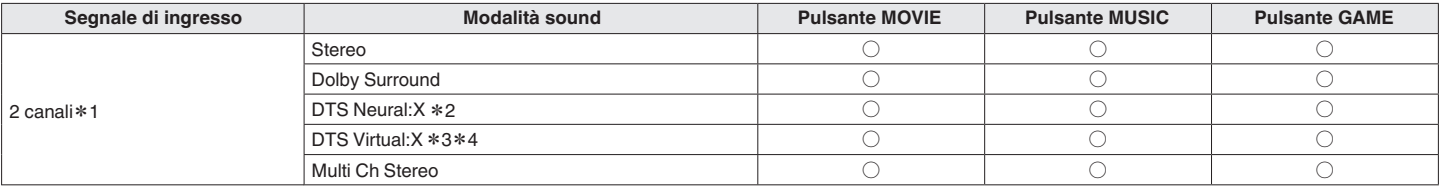

- **\*1** Il segnale a 2 canali include anche l'ingresso analogico.
- z2 Per le sorgenti a 2 canali questa modalità consente la riproduzione a 5.1 o 7.1 canali. Non è possibile selezionare questa voce quando la configurazione dei diffusori comprende solo diffusori anteriori.
- z3 Non è possibile selezionare questa voce quando è in uso una configurazione dei diffusori che comprenda qualsiasi diffusore di altezza.
- z4 Non può essere selezionata quando il segnale di ingresso è Dolby Digital, Dolby Digital Plus, Dolby TrueHD o Dolby Atmos.

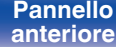

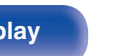

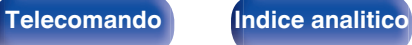

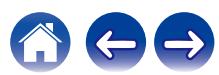

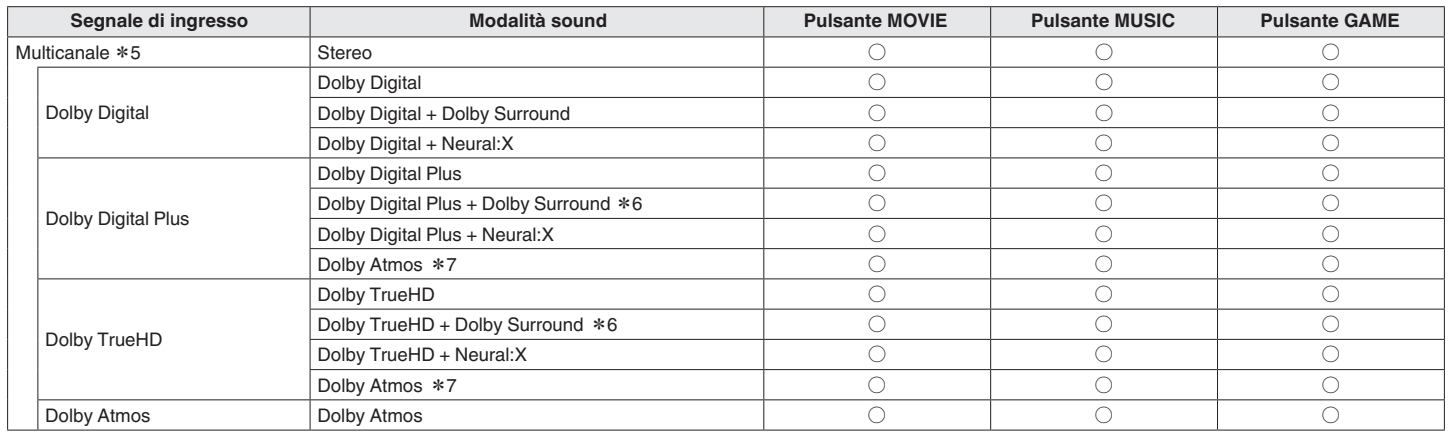

z5 La modalità sound che può essere selezionata varia a seconda del formato audio del segnale di ingresso e del numero di canali.

z6 Questo può essere selezionato se il segnale di ingresso non contiene Dolby Atmos.

z7 Questo può essere selezionato se il segnale di ingresso contiene Dolby Atmos.

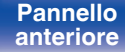

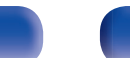

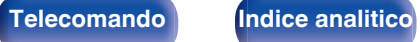

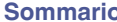

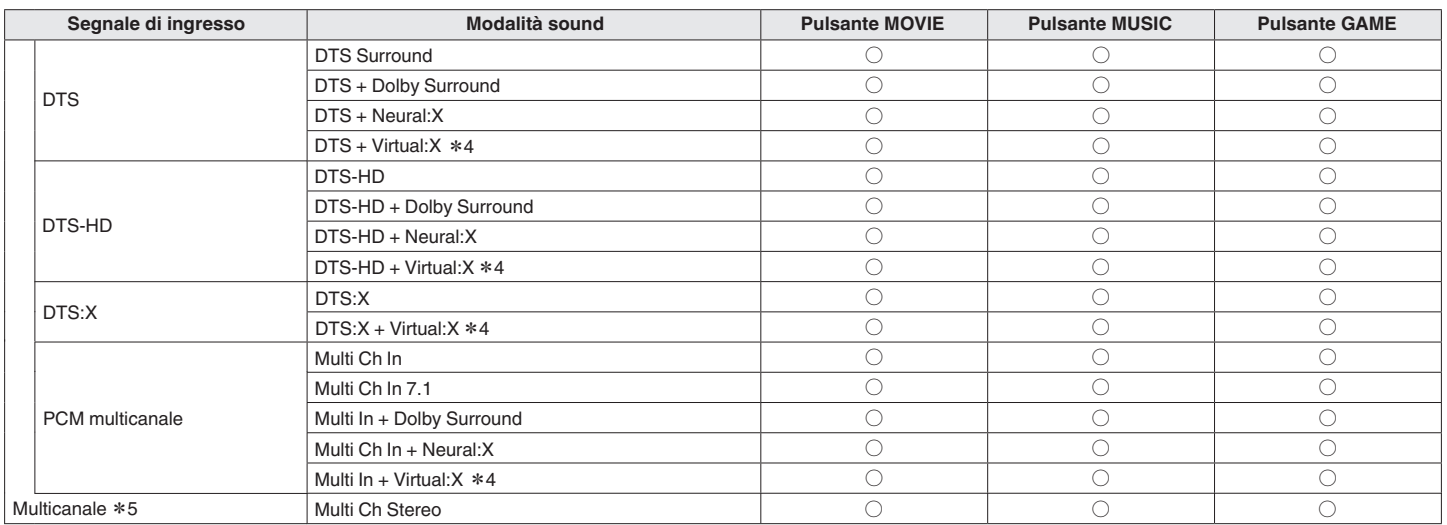

z4 Non è possibile selezionare questa voce quando è in uso una configurazione dei diffusori che comprenda qualsiasi diffusore di altezza.

z5 La modalità sound che può essere selezionata varia a seconda del formato audio del segnale di ingresso e del numero di canali.

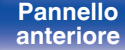

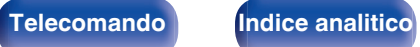

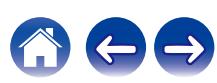

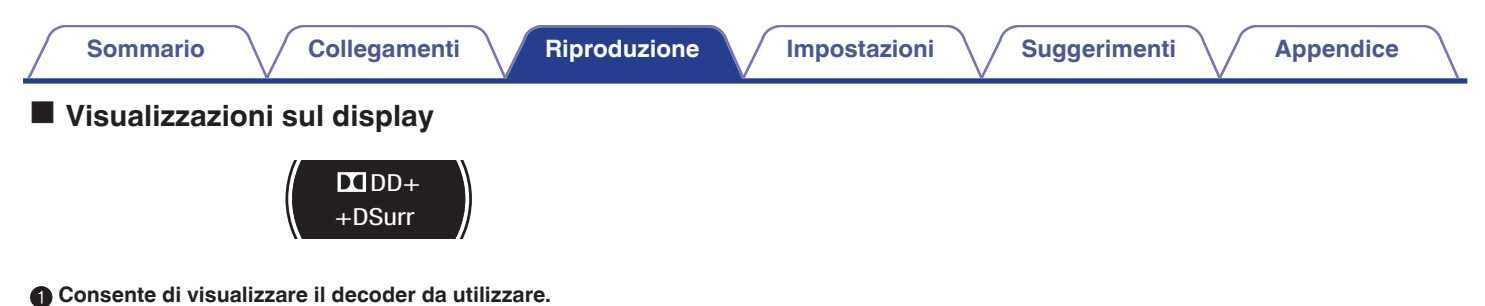

- Nel caso del decoder Dolby Digital Plus, viene visualizzato "**TIDD**  $+$ ".
- B **Consente di visualizzare un decoder che crea un'uscita audio.**
	- 0 "+DSurr" indica che il decoder Dolby Surround è in uso.

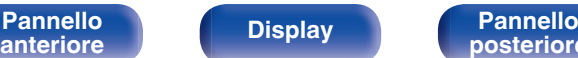

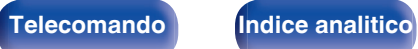

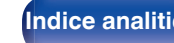

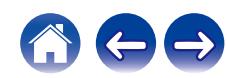

# **Funzione di controllo HDMI**

Una recente aggiunta allo standard HDMI è la funzionalità CEC (Consumer Electronics Control), che consente ai segnali di controllo di un dispositivo di comunicare con un altro dispositivo tramite il collegamento dei cavi HDMI.

# **Procedura di impostazione**

- **1 Abilitare la funzione Controllo HDMI di questa unità.** Impostare "Controllo HDMI" su "Acceso". (@Pp. 168)
- **2 Accendere tutti i dispositivi collegati mediante cavi HDMI.**

**3 Impostare le funzioni Controllo HDMI per tutti i dispositivi collegati mediante cavo HDMI.**

- 0 Per verificare la correttezza delle impostazioni configurate, si raccomanda di consultare il manuale delle istruzioni relativo a ciascun dispositivo collegato al sistema.
- 0 In caso di disconnessione di uno dei dispositivi, sarà necessario eseguire le operazioni di cui ai punti 2 e 3.

### **4 Commutare l'ingresso TV sull'ingresso HDMI collegato all'unità.**

- **5 Commutare l'ingresso dell'unità sulla sorgente di ingresso HDMI, verificando che le immagini provenienti dal lettore siano visualizzate correttamente.**
- **6 Quando l'apparato TV viene portato in standby, assicurarsi sempre che anche questa unità entri in standby.**

**NOTA**

0 Alcune funzioni potrebbero non essere utilizzabili, a seconda del tipo di apparato TV o di riproduttore collegato. Si raccomanda di consultare il manuale delle istruzioni dei rispettivi dispositivi collegati per ulteriori informazioni.

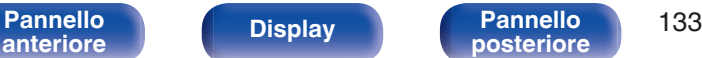

**[posteriore](#page-21-0) [Telecomando](#page-24-0) [Indice analitico](#page-283-0)**

# **Funzione timer di spegnimento**

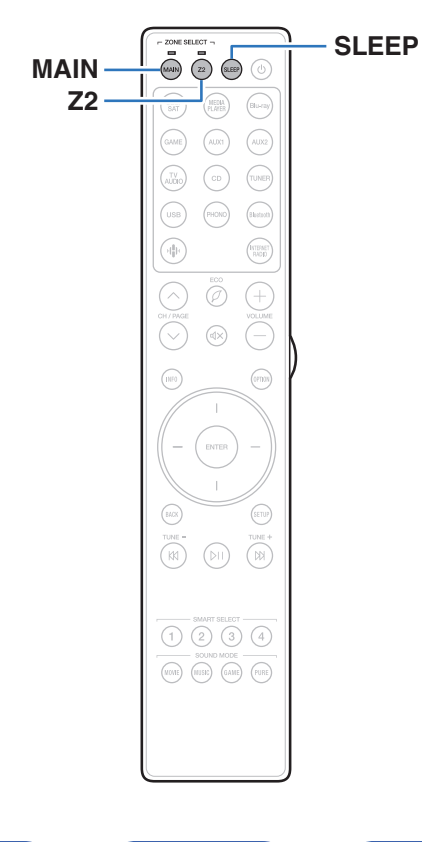

È possibile impostare automaticamente l'alimentazione in modalità standby una volta trascorso il tempo impostato. Questa modalità di funzionamento è particolarmente utile quando si desidera visualizzare ed ascoltare prima di andare a dormire. La funzione timer di spegnimento può essere configurata per ogni zona.

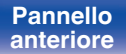

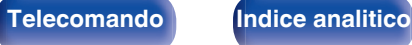

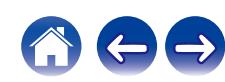

# **Uso del timer di spegnimento**

### **1 Premere MAIN o Z2 per selezionare la zona di funzionamento con il telecomando.**

L'indicatore per la zona selezionata si illumina.

- **2 Premere SLEEP per visualizzare l'intervallo di tempo che si desidera impostare.**
	- 0 L'indicatore del timer di spegnimento si illumina sul display e il timer di spegnimento si avvia.
	- È possibile impostare il timer di spegnimento su un intervallo compreso tra 10 e 120 minuti, con incrementi di 10 minuti.

## ■ Controllo del tempo rimanente

Premere SLEEP quando il timer di spegnimento è in funzione. Il tempo rimanente viene visualizzato sul display.

## **Per annullare il timer di spegnimento**

Premere SLEEP e impostare "Off".

L'indicatore del timer di spegnimento sul display si spegne.

 $\overline{\mathscr{E}}$ 

0 L'impostazione del timer di spegnimento viene annullata quando l'unità passa alla modalità standby.

**NOTA**

0 La funzione timer di spegnimento non può spegnere l'alimentazione dei dispositivi collegati all'unità. Per spegnere i dispositivi collegati, impostare i timer di spegnimento direttamente sui dispositivi collegati.

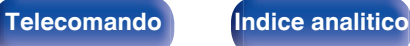

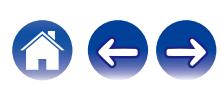

# **Funzione di selezione intelligente**

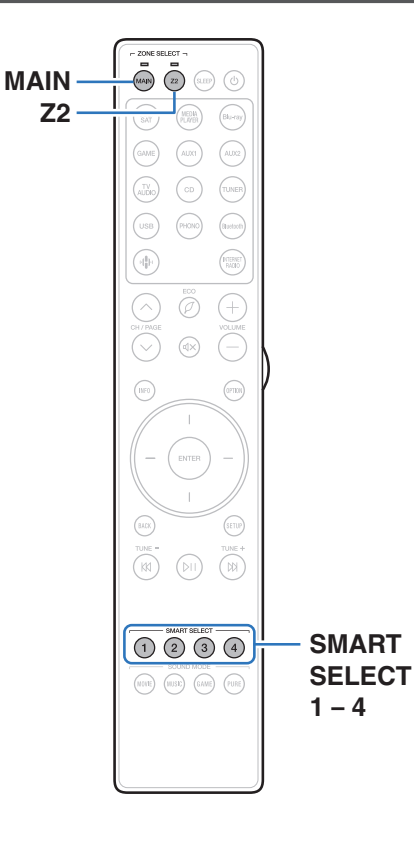

È possibile registrare impostazioni quali sorgente di ingresso, livello del volume e modalità audio sui pulsanti SMART SELECT 1-4. Nelle riproduzioni successive, è sufficiente premere uno dei pulsanti SMART SELECT registrati per commutare sul gruppo di impostazioni salvate con un'unica operazione.

Salvando le impostazioni utilizzate spesso sui pulsanti SMART SELECT 1 – 4, sarà sempre possibile richiamare facilmente lo stesso ambiente di riproduzione.

È possibile memorizzare la funzione Smart Select per ciascuna zona.

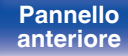

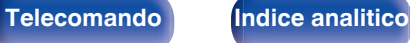

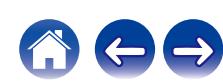

## **Richiamo delle impostazioni**

#### **1 Premere MAIN o Z2 per selezionare la zona di funzionamento con il telecomando.**

L'indicatore per la zona selezionata si illumina.

### **2 Premere SMART SELECT.**

Le impostazioni Smart Select registrate sul pulsante premuto vengono richiamate.

0 Le impostazioni predefinite per la sorgente di ingresso sono come mostrato di seguito.

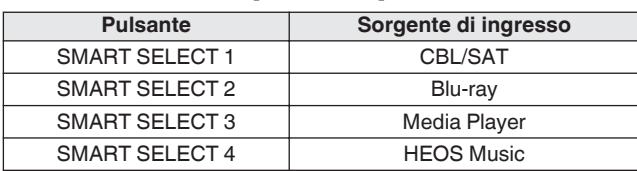

#### IMAIN ZONE

[ZONE2]

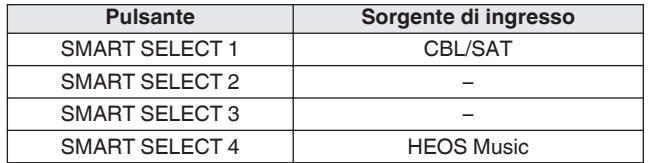

0 Il volume non è registrato su Smart Select nelle impostazioni predefinite di fabbrica.

Vedere ["Modifica delle impostazioni"](#page-137-0) per registrare il volume su Smart Select. ( $\sqrt{2}$  [p. 138\)](#page-137-0)

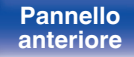

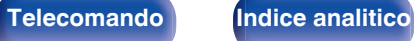

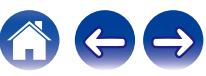

## <span id="page-137-0"></span>**Modifica delle impostazioni**

**1 Selezionare le voci indicate sotto per determinare il tipo di impostazione che si desidera salvare.**

Le sequenti impostazioni da  $\Omega$  a  $\Omega$  possono essere memorizzate per la MAIN ZONE e le impostazioni  $(1)$  e  $(2)$  possono essere memorizzate per la ZONE2.

- $(1)$  Sorgente di ingresso ( $\mathbb{C}$  [p. 70\)](#page-69-0)
- $(2)$  Volume  $(2)$  [p. 71\)](#page-70-0)
- $\overline{3}$ ) Modalità sound ( $\overline{2}$  [p. 122\)](#page-121-0)
- $\overline{a}$ ) Audyssey (Audyssey MultEQ®, Audyssey Dynamic EQ®, Audyssey Dynamic Volume<sup>®</sup>) (图 [p. 162\)](#page-161-0)
- $(5)$  ["M-DAX" \(](#page-159-0) $\sqrt{2}$ " p. 160)
- $\left( \widehat{\mathsf{B}}\right)$  ["Regolazione del volume di ciascun canale per far corrispondere](#page-115-0) [la sorgente di ingresso \(Regolaz. Livello Canale\)" \(](#page-115-0) $\sqrt{2}$  p. 116)
- G ["Visualizzazione del video desiderato durante la riproduzione](#page-118-0) [audio \(Selezione video\)" \(](#page-118-0)vr p. 119)
- $(8)$  "Tutte Zone stereo" ( $\mathbb{C}$  [p. 120\)](#page-119-0)
- $\overline{0}$  "Preselezione Diffusori acustici" ( $\mathbb{F}$  [p. 121\)](#page-120-0)
- J ["Impostazioni di condivisione dell'audio del](#page-138-0) [televisore" \(](#page-138-0) $\sqrt{\epsilon}$  p. 139)

- 0 Tenendo premuto SMART SELECT mentre si riceve o si riproduce una stazione radio con una delle sorgenti seguenti, la stazione radio viene memorizzata.
	- 0 Tuner/Stazione Radio Internet/Spotify

**2 Premere MAIN o Z2 per selezionare la zona di funzionamento con il telecomando.**

L'indicatore per la zona selezionata si illumina.

**3 Tenere premuto il pulsante SMART SELECT desiderato fino a quando sul display viene visualizzata** l'indicazione "Smart\* Memory" o "Z2 Smart\* **Memory".**

Le impostazioni correnti verranno memorizzate.

z viene visualizzato il numero del pulsante SMART SELECT premuto.

## o **Modifica del nome Smart Select**

È possibile modificare su un nome diverso il nome Smart Select della MAIN ZONE visualizzato sullo schermo della TV o sul display di questa unità.

Per informazioni sul metodo di modifica del nome, vedere "Nomi Selezione Intelligente (Smart Select)" (@F [p. 216\).](#page-215-0)

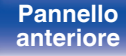

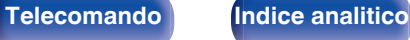

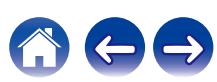

## <span id="page-138-0"></span>■ Impostazioni di condivisione dell'audio del **televisore**

È possibile usufruire degli stessi contenuti della MAIN ZONE nella ZONE2 mentre si mantiene la riproduzione surround dei contenuti dal televisore o da altri dispositivi di riproduzione nella MAIN ZONE con il formato audio originale, ad esempio Dolby Atmos. Salvando in anticipo le impostazioni seguenti su Smart Select, è possibile richiamare facilmente gli ambienti di riproduzione da utilizzare nella MAIN ZONE e nella ZONE2 con questa funzione.

- **1 Selezionare la sorgente di ingresso da riprodurre nella MAIN ZONE.**
- **2 Premere ZONE2 ON/OFF sull'unità principale per accendere la ZONE2.**
- **3 Premere ZONE2 SOURCE sull'unità principale per commutare la sorgente di ingresso della ZONE2 su "Source".**

Se "Source" è selezionato come sorgente di ingresso della ZONE2, la sorgente di ingresso viene cambiata per rispecchiare quella della MAIN ZONE.

**4 Premere e tenere premuto SMART SELECT fino a quando sul display viene visualizzato "Smart Select\* Memory".**

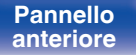

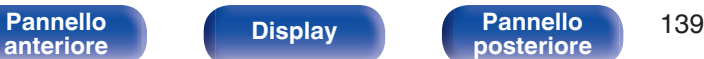

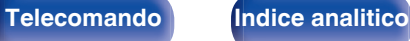

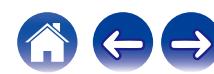

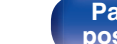

**[Pannello](#page-16-0)** 140<br>anteriore Display **Pannello** 140

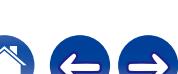

# **Funzione di blocco del pannello**

Per evitare il funzionamento involontario dell'unità, è possibile disattivare il funzionamento dei pulsanti posti sul pannello anteriore.

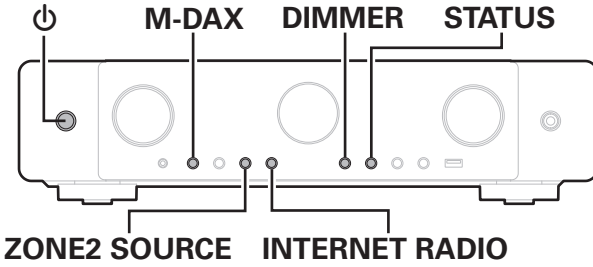

## **Disattivazione del funzionamento di tutti i pulsanti**

- **1 Con l'unità in modalità standby, premere e tenere premuti M-DAX e DIMMER, quindi premere**  $\phi$ **.**
- **2 Utilizzare ZONE2 SOURCE o INTERNET RADIO per selezionare "P/V LOCK ON".**
- **3 Premere STATUS per accedere all'impostazione.** Tutte le operazioni dei pulsanti vengono disabilitate eccetto (b.

## **Disattivazione del funzionamento di tutti i pulsanti ad eccezione di VOLUME**

- **1 Con l'unità in modalità standby, premere e tenere premuti M-DAX e DIMMER, quindi premere**  $\phi$ **.**
- **2 Utilizzare ZONE2 SOURCE o INTERNET RADIO per selezionare "FP LOCK ON".**
- **3 Premere STATUS per accedere all'impostazione.**

Viene disattivato il funzionamento di tutti i pulsanti ad eccezione di  $\phi$ e VOLUME.

## **Annullamento della funzione di blocco del pannello**

- **1 Con l'unità in modalità standby, premere e tenere premuti M-DAX e DIMMER, quindi premere**  $\phi$ **.**
- **2 Premere ZONE2 SOURCE o INTERNET RADIO per selezionare "FP LOCK** z**OFF".**

(\* Indica la modalità impostata.)

**3 Premere STATUS per accedere all'impostazione.**

La funzione di blocco del pannello viene annullata.

- 
- 0 Quando la funzione di blocco del pannello è attivata, è possibile comandare l'unità utilizzando il telecomando.

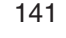

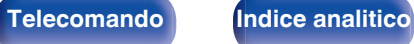

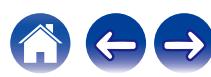

# **Funzione di blocco del telecomando**

Quando si collega un ricevitore ad infrarossi, attivare la funzione di blocco del telecomando. Quando la funzione è attivata, non è possibile eseguire operazioni con il telecomando.

Questa funzione è disattivata per default.

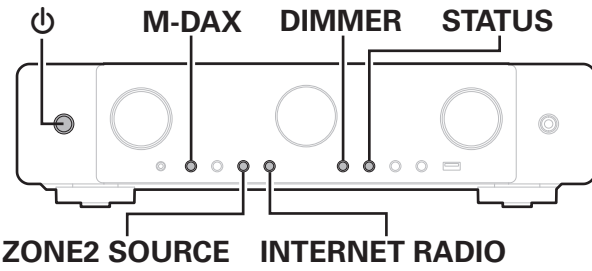

## **Disattivazione del sensore del telecomando**

- **1 Con l'unità in modalità standby, premere e tenere premuti M-DAX e DIMMER, quindi premere**  $\phi$ **.**
- **2 Utilizzare ZONE2 SOURCE o INTERNET RADIO per selezionare "RC LOCK ON".**
- **3 Premere STATUS per accedere all'impostazione.** La funzione di ricezione luce ad infrarossi è disattivata.

# **Attivazione del sensore del telecomando**

- **1 Con l'unità in modalità standby, premere e tenere premuti M-DAX e DIMMER, quindi premere**  $\phi$ **.**
- **2 Premere ZONE2 SOURCE o INTERNET RADIO per selezionare "RC LOCK** z**OFF".**

(\* Indica la modalità impostata.)

**3 Premere STATUS per accedere all'impostazione.**

La funzione di ricezione luce ad infrarossi sull'unità principale è attivata.

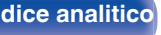

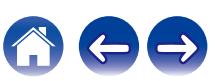

# **Funzione di controllo web**

È possibile controllare e configurare questa unità da una schermata di controllo web in un browser web.

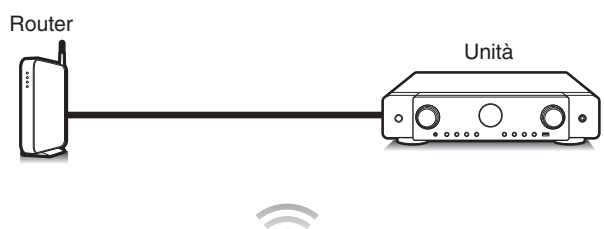

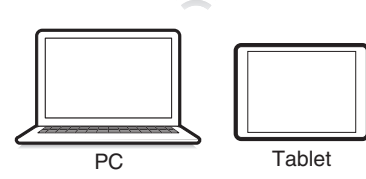

## P

- 0 Per poter utilizzare la funzione di controllo web, l'unità e il PC devono essere collegati alla rete correttamente. ( $\sqrt{2}$  [p. 63\)](#page-62-0)
- 0 A seconda delle impostazioni del software per la sicurezza, potrebbe non essere possibile accedere all'unità dal PC. In tal caso, modificare le impostazioni del software per la sicurezza.

# **Controllo web dell'unità**

La schermata di controllo web supporta le funzioni seguenti.

- A **Menu di configurazione**
- B **Accensione/spegnimento per ciascuna zona**
- **Commutazione della sorgente di ingresso per la MAIN ZONE**

**Schermata di controllo web Menu principale**

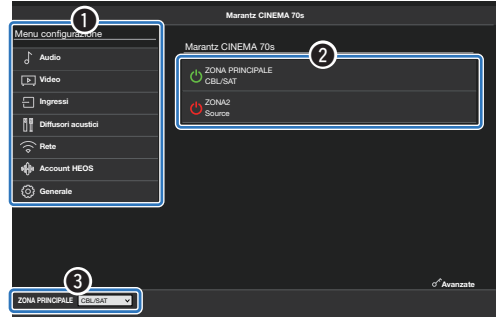

0 L'Impostazione Audyssey non è supportata nella schermata di controllo web. Se si desidera eseguire una misurazione, effettuarla dal menu di configurazione sullo schermo.

**[Pannello](#page-16-0) Display Pannello** 143 **[anteriore](#page-16-0) [Display](#page-19-0) [Pannello](#page-21-0)**

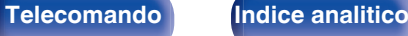

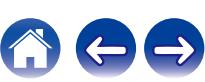

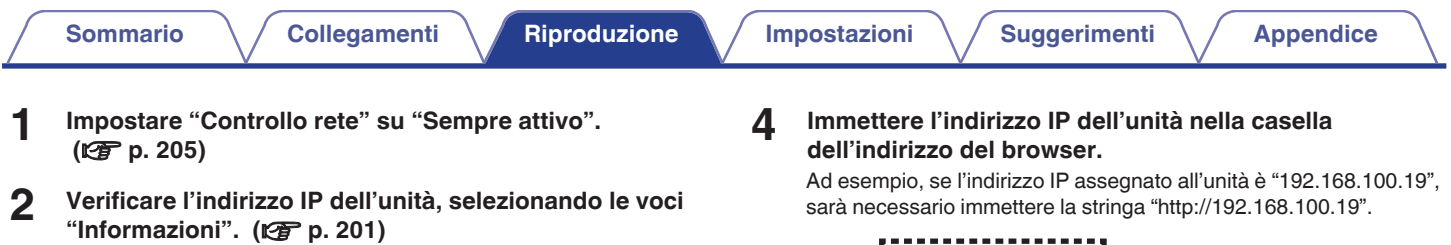

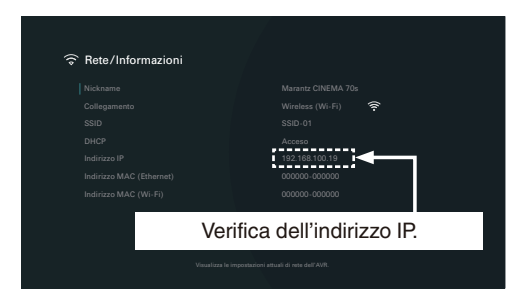

**3 Aprire un browser web su un PC o un tablet.**

#### sarà necessario immettere la stringa "http://192.168.100.19". ,,,,,,,,,,,,,,,,,,,  $\bigcirc$   $\bigcirc$  +  $\bigcirc$  http://192.168.100.19

- File Edit View Favorites Tools Help
- **5 Quando la schermata di controllo web viene aperta attraverso un browser web, viene visualizzato un messaggio di errore relativo alla privacy. Attenersi alla procedura seguente per procedere alla schermata di controllo web.**

Il messaggio e il comportamento variano a seconda del browser web utilizzato.

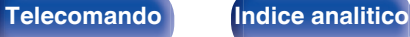

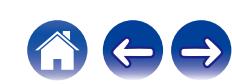
## **6 Una volta visualizzato sul browser web il menu principale, fare clic sulla voce di menu che si desidera utilizzare.**

## Esempio (Chrome):

Fare clic su "Advanced" e "Proceed to xxx.xxx.xxx.xxx (IP address)" per aprire la schermata di controllo web.

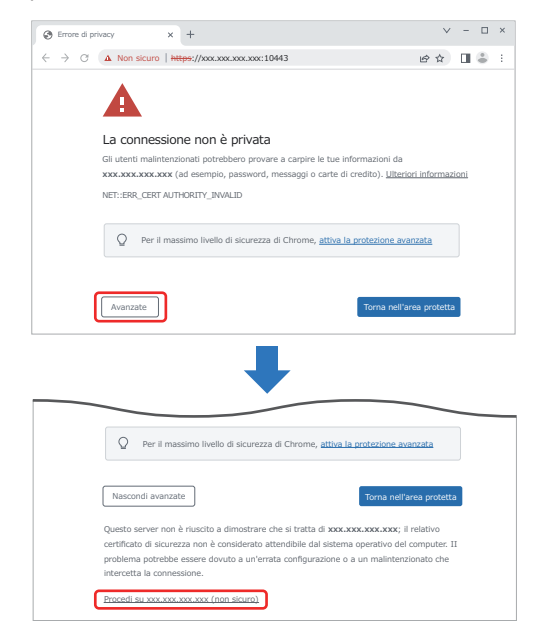

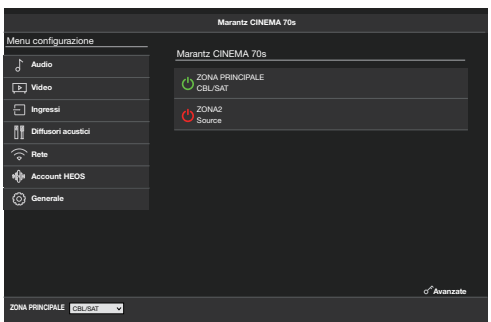

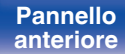

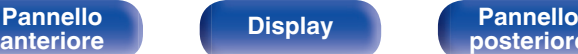

[Pannello](#page-16-0) **Display Pannello** 145

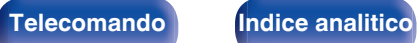

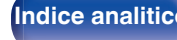

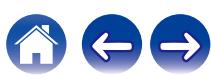

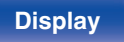

## **[Sommario](#page-1-0)**  $\setminus$  [Collegamenti](#page-27-0)  $\setminus$  [Riproduzione](#page-68-0)  $\setminus$  [Impostazioni](#page-149-0)  $\setminus$  [Suggerimenti](#page-225-0)  $\setminus$  [Appendice](#page-250-0)

# **Riproduzione nella ZONE2 (altra stanza)**

È possibile utilizzare questa unità per riprodurre video e audio in una stanza (ZONE2) diversa da quella in cui si trova l'unità (MAIN ZONE). È possibile riprodurre contemporaneamente la stessa sorgente in MAIN ZONE e ZONE2. È inoltre possibile riprodurre sorgenti diverse in MAIN ZONE e ZONE2.

Se l'ingresso per la ZONE2 è impostato su "Source", è possibile ascoltare dalla ZONE2 sia dispositivi digitali che analogici collegati.

Se l'ingresso per la ZONE2 è impostato su una sorgente specifica (ad esempio CBL/SAT), dalla ZONE2 è possibile ascoltare solo dispositivi analogici collegati.

# **Collegamento nelle ZONE2**

È possibile utilizzare i seguenti due metodi per riprodurre l'audio in ZONE2.

- 0 "Collegamento utilizzando un terminale di uscita per diffusori" ( $$p. 146$ )
- ["Collegamento mediante un amplificatore esterno"](#page-146-0) ( $\sqrt{p}$  [p. 147\)](#page-146-0)

## ■ Collegamento 1: Collegamento utilizzando un **terminale di uscita per diffusori**

Quando "Modalità di assegnazione" è impostato su "ZONE2" nel menu, l'audio della ZONE2 viene riprodotto dal terminale per diffusori SURROUND BACK. ( $\sqrt{2}$  [p. 190\)](#page-189-0)

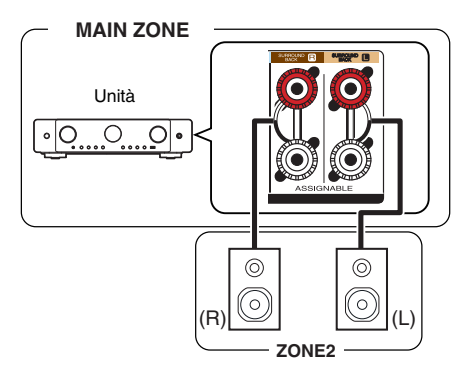

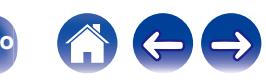

## <span id="page-146-0"></span>■ Collegamento 2: Collegamento mediante un **amplificatore esterno (ZONE2)**

I segnali audio dei terminali di uscita audio della ZONE2 dell'unità sono trasmessi agli amplificatori della ZONE2 e riprodotti su questi amplificatori.

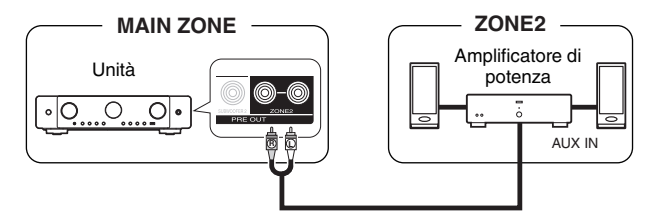

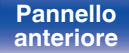

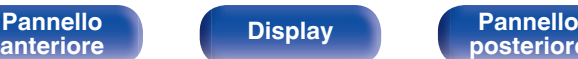

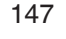

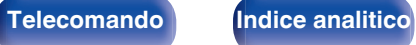

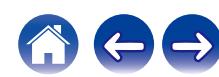

## **Riproduzione nella ZONE2**

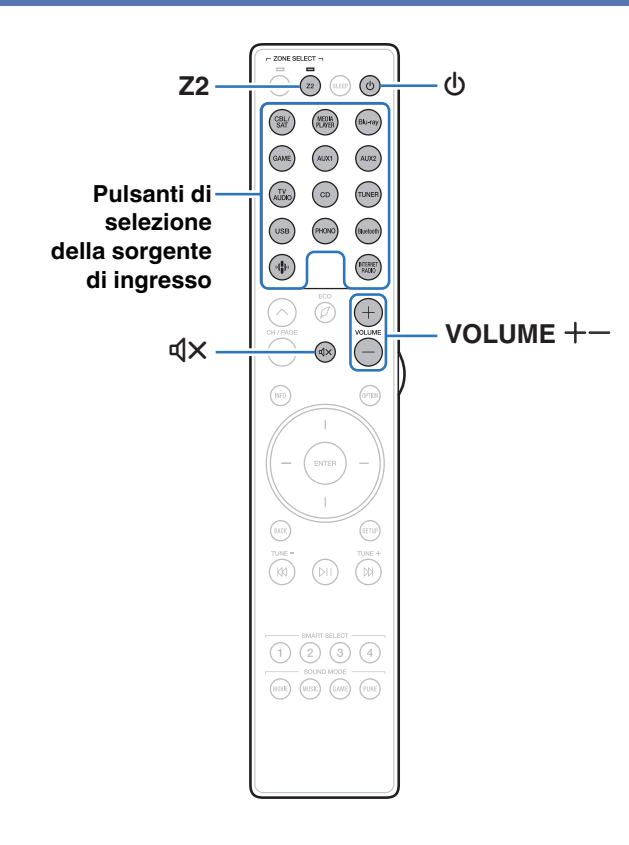

## **1 Premere Z2 per impostare l'area di funzionamento su ZONE2 con il telecomando.**

L'indicatore per la zona selezionata si illumina.

## **2** Premere POWER  $\phi$  per attivare l'alimentazione di **ZONE2.**

L'indicatore di alimentazione ZONE2 sul display si accende.

• È possibile accendere/spegnere ZONE2 premendo ZONE2 ON/OFF sull'unità principale.

## **3 Premere il pulsante di selezione della sorgente di ingresso per selezionare la sorgente di ingresso da riprodurre.**

Il segnale audio della sorgente selezionata viene inviato a ZONE2.

- 0 Per eseguire un'operazione con l'unità principale, premere ZONE2 SOURCE. Ogni volta che si preme ZONE2 SOURCE, la sorgente di ingresso cambia.
- 0 L'impostazione della sorgente di ingresso della ZONE2 come "Source" consente di riprodurre gli stessi contenuti nella MAIN ZONE e nella ZONE2, indipendentemente dal tipo di segnale di ingresso.
	- 0 Impostare la sorgente di ingresso della ZONE2 come "Source" premendo il pulsante ZONE2 SOURCE sull'unità principale.
	- 0 Qualora la sorgente di ingresso della MAIN ZONE venga cambiata mentre è selezionata la ZONE2 come "Source", la sorgente di ingresso della ZONE2 viene cambiata per farla coincidere con la sorgente di ingresso della MAIN ZONE.

**[Pannello](#page-16-0) Display Pannello** 148 **[anteriore](#page-16-0) [Display](#page-19-0) [Pannello](#page-21-0)**

**[posteriore](#page-21-0) [Telecomando](#page-24-0) [Indice analitico](#page-283-0)**

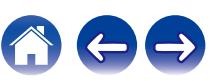

## ■ Regolazione del volume (ZONE2)

Utilizzare VOLUME  $+-$  per regolare il volume.

0 Al momento dell'acquisto, "Limite volume" è impostato su "70 (–10 dB)". ( $\sqrt{2}$  [p. 215\)](#page-214-0)

## $\overline{\mathscr{L}}$

0 Ruotare VOLUME dopo aver premuto ZONE2 SOURCE sull'unità principale per regolare il volume.

## ■ Disattivazione temporanea dell'audio **(Tacitazione) (ZONE2)**

Premere MUTE  $d$ X.

L'audio viene ridotto al livello impostato nel menu in "Livello Mute (Silenziamento)".  $(\mathbb{Q}\widehat{F})$  [p. 216\)](#page-215-0)

• Per annullare, premere nuovamente MUTE  $\mathbb{d}X$ . È possibile riattivare l'audio anche regolando il volume principale.

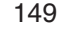

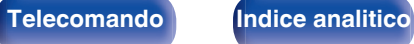

**[Sommario](#page-1-0)**  $\setminus$  [Collegamenti](#page-27-0)  $\setminus$  [Riproduzione](#page-68-0)  $\setminus$  Impostazioni  $\setminus$  [Suggerimenti](#page-225-0)  $\setminus$  [Appendice](#page-250-0)

# <span id="page-149-0"></span>**Mappa menu**

Per le operazioni del menu, collegare una TV a questa unità e visualizzare il menu sul relativo schermo.

Per default, le impostazioni consigliate dell'unità sono predefinite. È comunque possibile personalizzare l'unità in base al sistema disponibile e alle proprie preferenze.

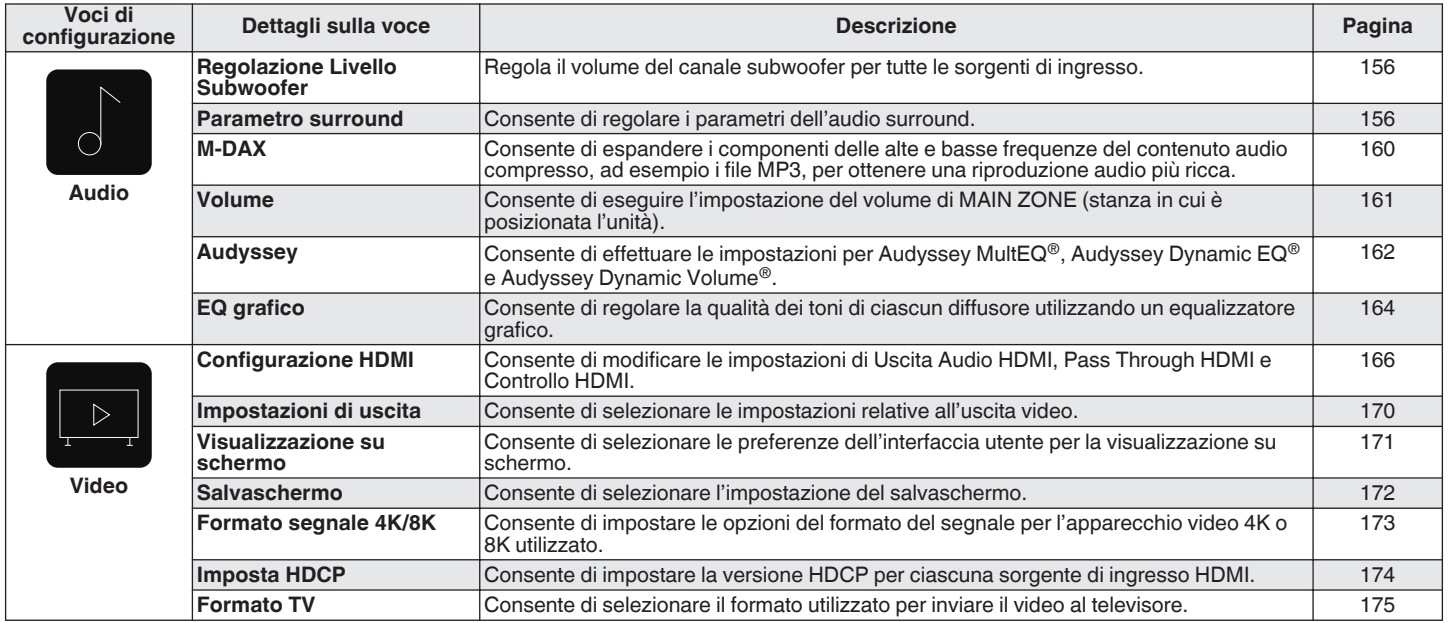

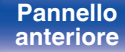

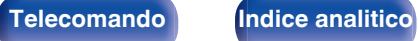

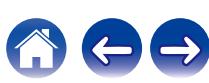

**[Sommario](#page-1-0)**  $\bigvee$  [Collegamenti](#page-27-0)  $\bigvee$  [Riproduzione](#page-68-0) **[Impostazioni](#page-149-0)**  $\bigvee$  [Suggerimenti](#page-225-0)  $\bigvee$  [Appendice](#page-250-0)

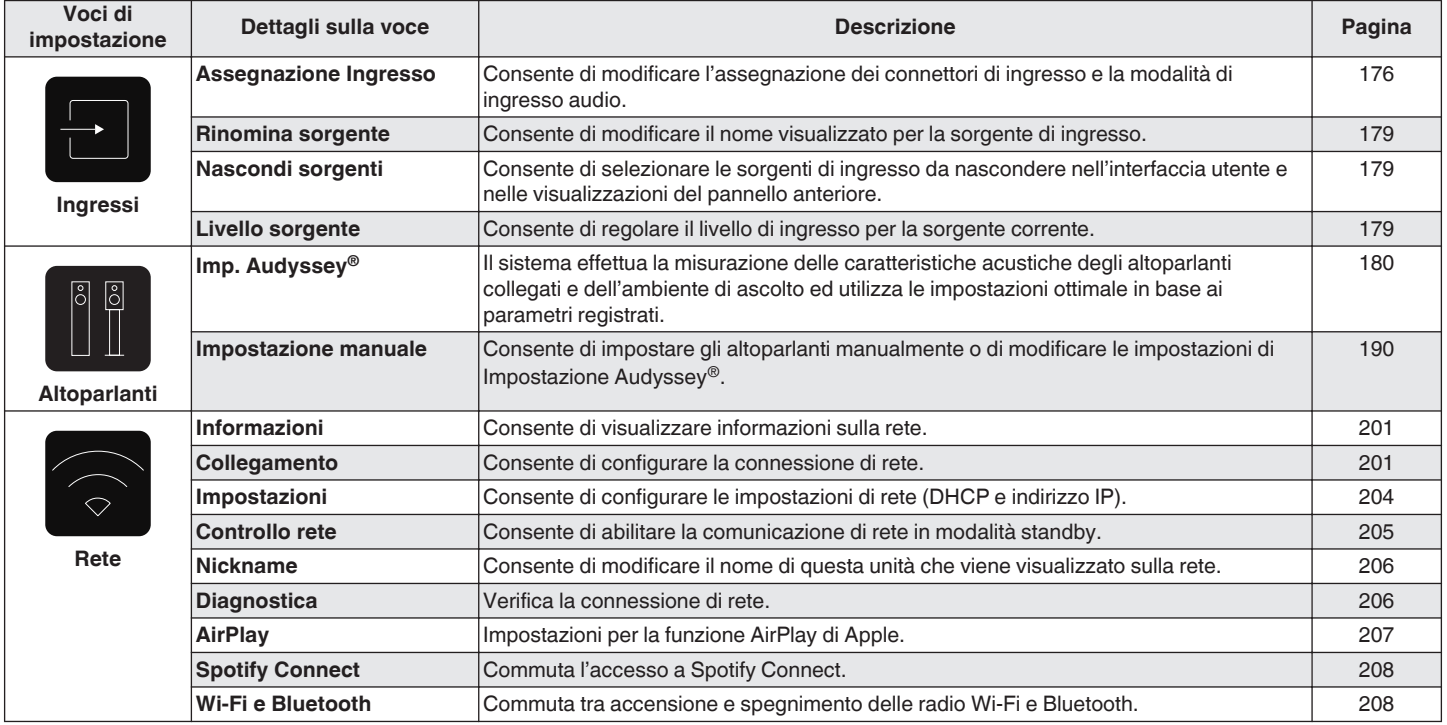

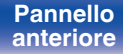

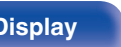

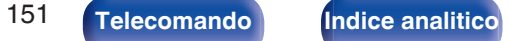

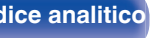

公安

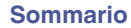

**[Sommario](#page-1-0)**  $\bigvee$  [Collegamenti](#page-27-0)  $\bigvee$  [Riproduzione](#page-68-0) **[Impostazioni](#page-149-0)**  $\bigvee$  [Suggerimenti](#page-225-0)  $\bigvee$  [Appendice](#page-250-0)

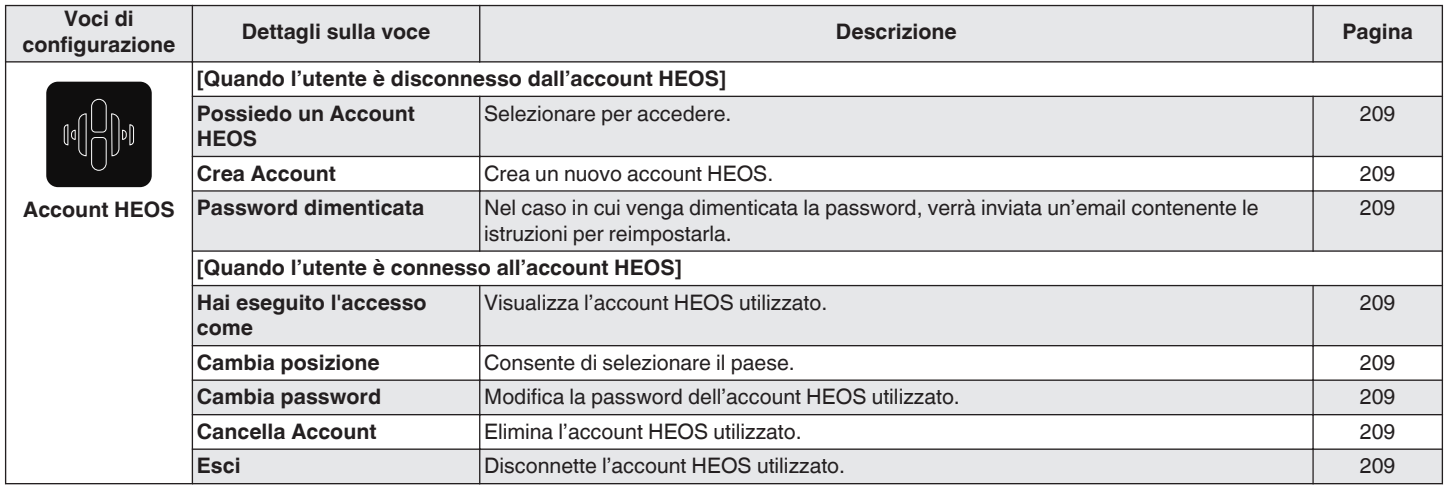

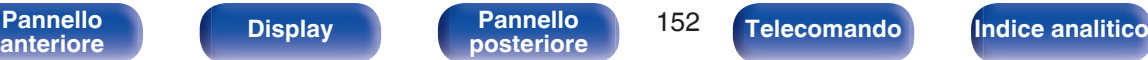

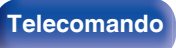

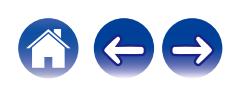

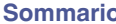

**Sommarii [Collegamenti](#page-27-0) [Appendice](#page-250-0) [Impostazioni](#page-149-0) A** [Suggerimenti](#page-225-0) **A** Appendice

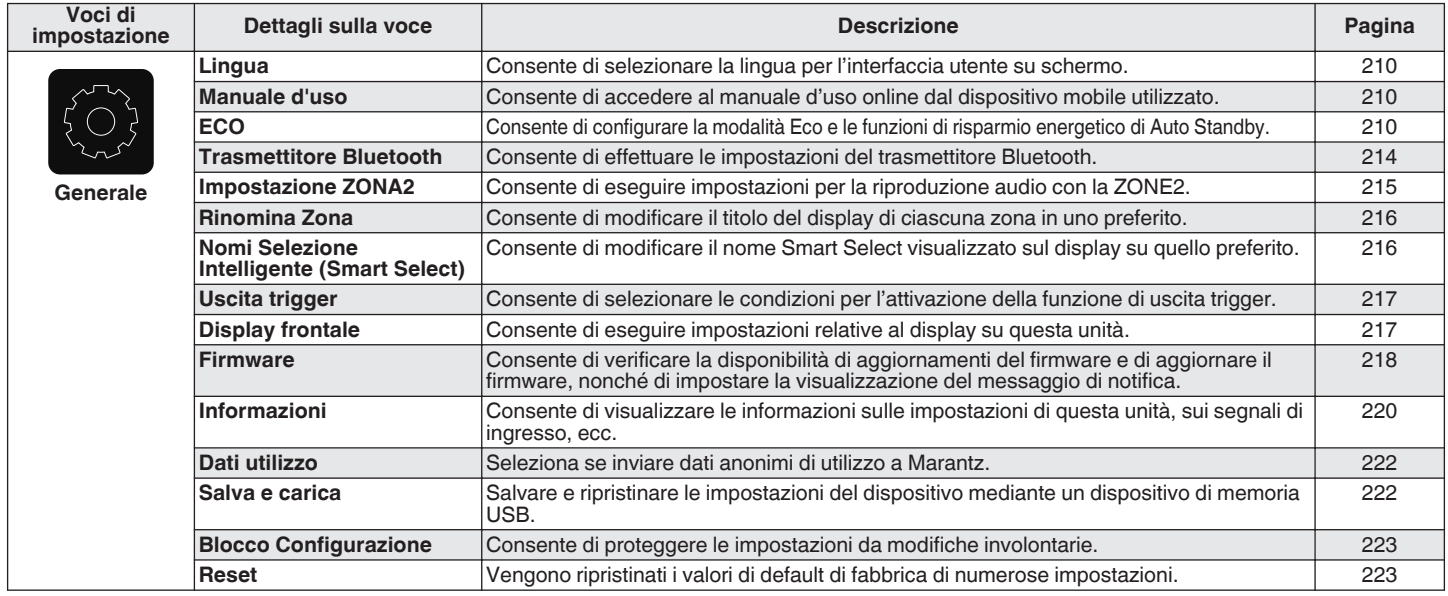

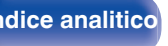

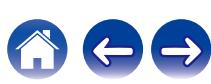

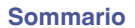

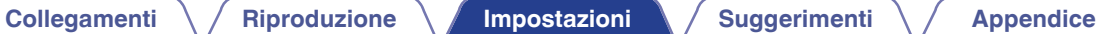

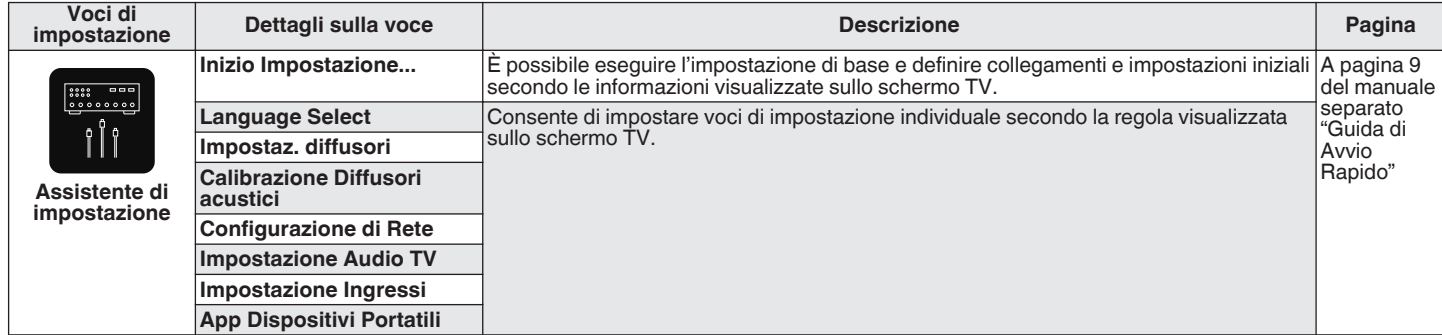

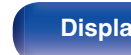

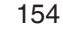

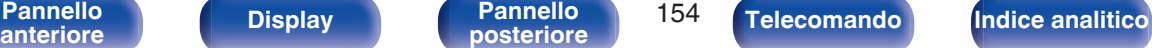

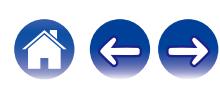

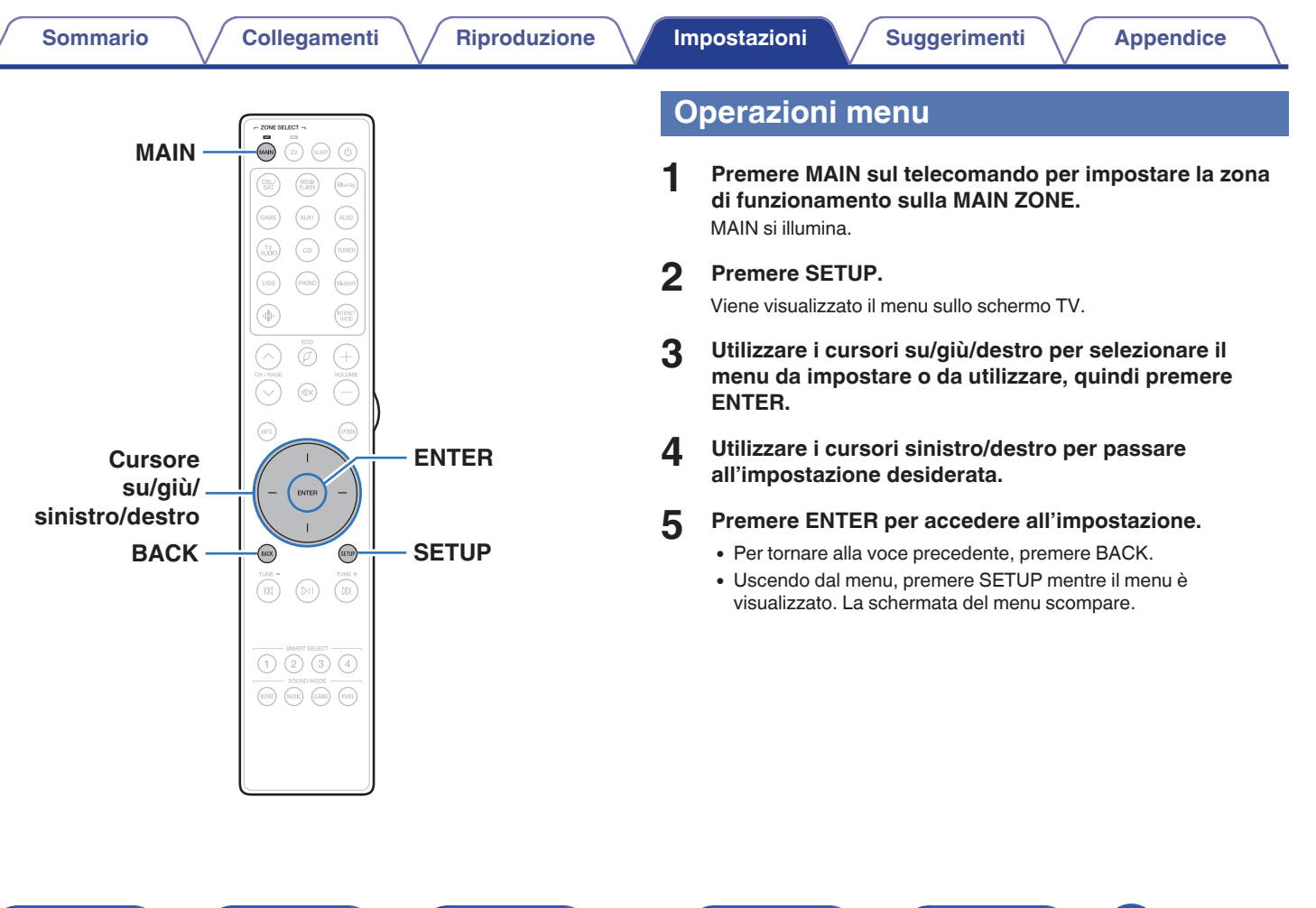

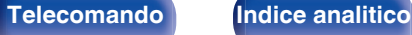

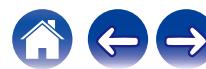

# <span id="page-155-0"></span>**Audio**

Consente di effettuare le impostazioni relative all'audio.

# **Regolazione Livello Subwoofer**

Regola il volume del canale subwoofer per tutte le sorgenti di ingresso.

## o **Subwoofer**

Consente di regolare il livello del volume per il subwoofer.

**–12.0 dB – +12.0 dB** (Default: 0.0 dB)

0 Questa impostazione si riflette anche nel livello del canale del subwoofer nelle impostazioni del menu "Altoparlanti" - "Livelli". ( $\mathbb{Q}_P^*$  [p. 197\)](#page-196-0)

## **Parametro surround**

È possibile regolare gli effetti del campo acustico dell'audio surround secondo le proprie preferenze.

Le varie voci (parametri) che possono essere regolate dipendono dal tipo di segnale in ingresso e dal modalità sound attualmente selezionato.

- 0 Alcune opzioni non possono essere impostate mentre la riproduzione è arrestata. Effettuare le impostazioni desiderate durante la riproduzione.
- 0 Le impostazioni di "Parametro surround" vengono memorizzate per ciascuna modalità sound.

## **EQ cinema**

Consente di ridurre delicatamente la gamma superiore degli acuti nelle colonne sonore di film per ridurne la possibile durezza e rendere l'audio più chiaro.

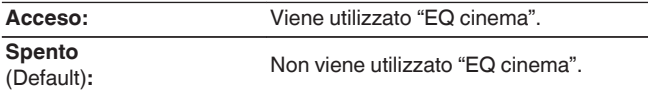

0 Non è possibile impostare questa voce quando la modalità audio è "Direct", "Pure Direct", "Stereo" e "Modalità sound originale".

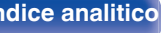

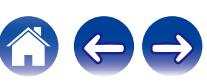

## **Gestione loudness**

Consente di scegliere se trasmettere il segnale come specificato in "Compressione gamma dinamica" oppure in modo diretto senza comprimere la gamma dinamica dell'audio registrato su disco.

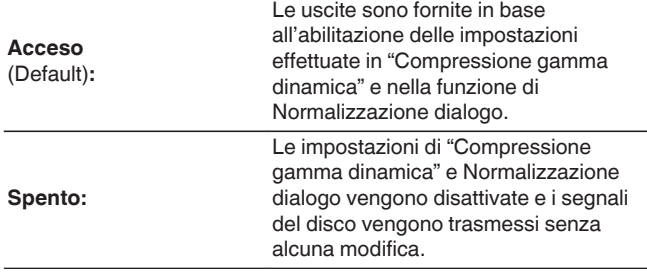

0 La funzione "Compressione gamma dinamica" può essere impostata quando viene ricevuto in ingresso un segnale Dolby Digital, Dolby Digital Plus, Dolby TrueHD, Dolby Atmos o DTS.

0 Non è possibile impostare la funzione "Automatica" quando si riceve in ingresso un segnale DTS.

0 È possibile impostare la funzione "Gestione loudness" quando viene ricevuto in ingresso un segnale Dolby Digital, Dolby Digital PlusDolby TrueHD e Dolby Atmos.

**[Pannello](#page-16-0)** 157<br>anteriore Display **Pannello** 157

**[anteriore](#page-16-0) [Display](#page-19-0) [Pannello](#page-21-0)**

## ■ Compressione gamma dinamica

**[posteriore](#page-21-0) [Telecomando](#page-24-0) [Indice analitico](#page-283-0)**

Consente di comprimere la gamma dinamica (differenza tra bassi e acuti).

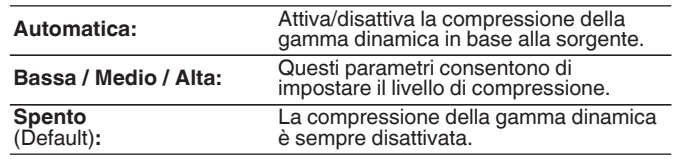

## **E** Controllo dialoghi

Consente di regolare il volume dei dialoghi nei film, le voci nella musica, e così via, in modo da poterli ascoltare più facilmente.

**0 – 6** (Default : 0)

0 È possibile impostare questa opzione quando viene ricevuto in ingresso un segnale DTS:X compatibile con la funzione Controllo dialoghi.

## o **Effetti a bassa frequenza**

Consente di regolare il livello degli effetti di bassa frequenza (LFE).

**-10 dB – 0 dB** (Default: 0 dB)

- 0 È possibile impostare questa voce quando il segnale LFE è incluso nel segnale in ingresso.
- È possibile selezionare questa voce quando viene riprodotto un segnale Dolby Digital o DTS o un DVD-Audio.
- 0 Per una corretta riproduzione di diverse sorgenti, si consiglia l'impostazione dei seguenti valori.
	- 0 Sorgenti Dolby Digital: 0 dB
	- 0 Sorgenti film DTS: 0 dB
	- Sorgenti musicali DTS: -10 dB

## o **Virtualizzazione Diffusori**

La funzione Virtualizzazione Diffusori potenzia i canali dei diffusori surround e di altezza per creare un effetto surround virtuale avvolgente.

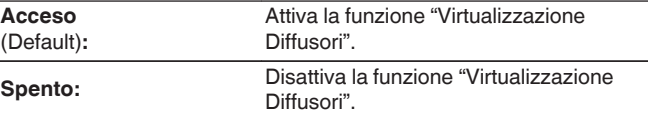

- 0 È possibile impostare questa funzione quando la modalità audio è "Dolby Atmos", "Dolby Surround" oppure una modalità audio che contenga "+Dolby Surround" nel proprio nome.
- 0 Utilizzabile quando non si intende utilizzare diffusori di altezza, a soffitto o Dolby Atmos Enabled, oppure quando non si intende utilizzare diffusori surround.
- 0 L'audio non viene riprodotto dal diffusore surround posteriore se la funzione "Virtualizzazione Diffusori" è impostata su "Acceso" quando la funzione "Configurazione Diffusori acustici" - "Surround post." è impostata su "1 diffusore" nel menu.

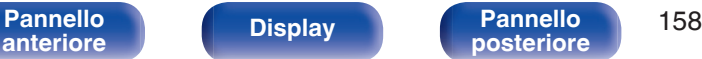

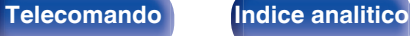

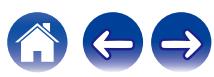

## $\blacksquare$  DTS Neural:X

DTS Neural:X Espande i segnali audio non basati su oggetti e li ottimizza per la configurazione dei diffusori utilizzata.

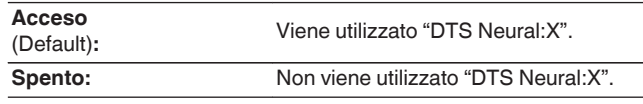

0 È possibile impostare questa funzione quando la modalità audio è impostata su "DTS:X".

## $\blacksquare$  Subwoofer

Attiva e disattiva l'uscita subwoofer.

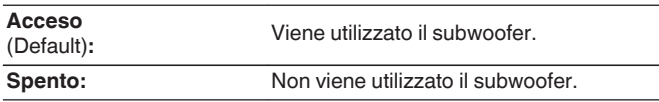

## $\overline{\mathscr{A}}$

0 È possibile impostare questo quando la modalità sound è "Direct" o "Stereo" e nel menu "Uscita subwoofer" è impostato su "LFE + Main". ( $\mathbb{Q}_p^*$  [p. 198\)](#page-197-0)

## $\blacksquare$  **Impostazioni Predefinite**

Le impostazioni "Parametro surround" vengono ripristinate ai valori di default.

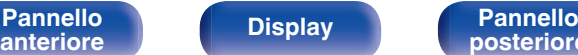

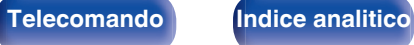

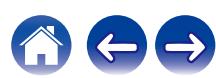

## <span id="page-159-0"></span>**M-DAX**

Formati audio compressi quali MP3, WMA (Windows Media Audio) ed MPEG-4 AAC riducono la quantità di dati eliminando le componenti dei segnali difficili da udire per l'orecchio umano. La funzione "M-DAX" genera i segnali eliminati al momento della compressione, riportando l'audio in condizioni prossime a quelle dell'audio originale prima della compressione. Consente inoltre di ripristinare le caratteristiche originali degli acuti per una gamma tonale ricca ed espansa.

## o **Modalità**

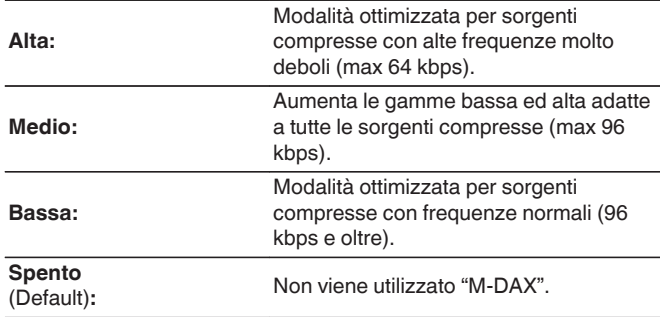

## $\overline{\mathscr{A}}$

- 0 È possibile impostare questa voce quando l'ingresso è un segnale analogico o PCM (Freq. Campionamento = 44,1/48 kHz).
- 0 Non è possibile impostare questa opzione se la modalità audio è impostata su "Direct" o "Pure Direct".
- 0 Le impostazioni di "M-DAX" vengono memorizzate per ogni sorgente di ingresso.
- 0 Questo può anche essere impostato premendo M-DAX sull'unità principale.

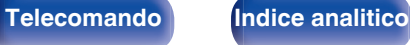

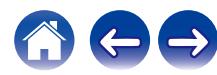

# <span id="page-160-0"></span>**Volume**

Consente di eseguire l'impostazione del volume di MAIN ZONE (stanza in cui è posizionata l'unità).

# o **Scala**

Imposta la modalità di visualizzazione del volume.

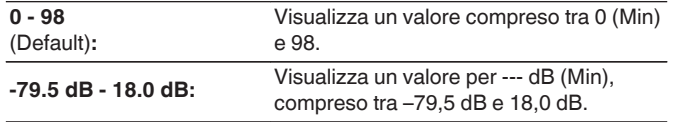

## $\rightarrow$

0 Le impostazioni "Scala" vengono riflesse in tutte le zone.

## o **Limite**

Consente di effettuare un'impostazione per il volume massimo.

## **60 – 80 (–20 dB – 0 dB)**

**Spento** (Default)

0 Il valore in dB viene visualizzato quando l'impostazione "Scala" è "-79.5 dB - 18.0 dB". ( $\sqrt{p}$  p. 161)

## o **Livello accensione**

Consente di impostare il livello del volume iniziale quando si accende l'apparecchio.

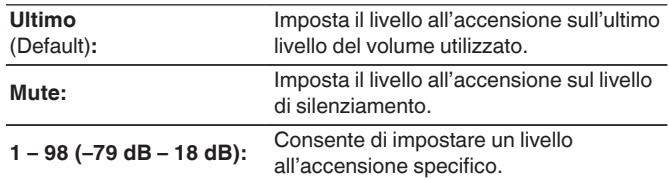

0 Il valore in dB viene visualizzato quando l'impostazione "Scala" è "-79.5 dB - 18.0 dB". ( $\sqrt{27}$  p. 161)

## ■ Livello Mute (Silenziamento)

Consente di impostare il grado di attenuazione quando si attiva il silenziamento.

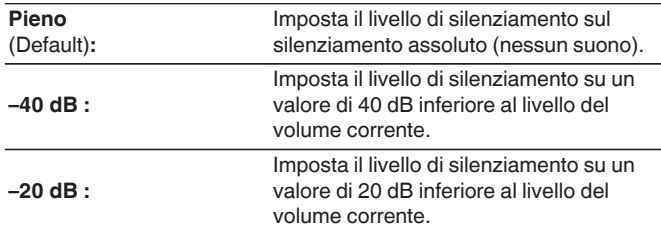

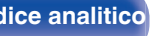

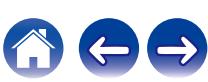

# <span id="page-161-0"></span>**Audyssey®**

Consente di impostare Audyssey MultEQ®, Audyssey Dynamic EQ® e Audyssey Dynamic Volume®. È possibile selezionare queste impostazioni dopo aver eseguito Imp. Audyssey®.

Per ulteriori informazioni sulla tecnologia Audyssey, vedere a ["Spiegazione dei termini" \(](#page-267-0) $\sqrt{\epsilon}$  p. 268).

## $\overline{\mathscr{L}}$

- 0 Le impostazioni "MultEQ®", "Dynamic EQ", "Livello riferim. Offset" e "Dynamic Volume" vengono memorizzate per ciascuna sorgente di ingresso.
- 0 Quando la modalità audio è "Direct" o "Pure Direct", "MultEQ®", le impostazioni "Dynamic EQ" e "Dynamic Volume" non possono essere configurate.
- 0 Quando la modalità audio è "DTS Virtual:X" o una modalità audio che contenga "+Virtual:X" nel proprio nome, non è possibile configurare le impostazioni "MultEQ®", "Dynamic EQ" e "Dynamic Volume".
- 0 Non è possibile selezionare questa voce quando viene ricevuto in ingresso un formato DTS:X con una frequenza di campionamento superiore a 48 kHz.

## o **MultEQ®**

MultEQ® è in grado di compensare le caratteristiche di tempo e di frequenza dell'area di ascolto sulla base dei risultati della misurazione eseguita durante "Imp. Audyssey®". La selezione viene effettuata da tre tipi di curva di compensazione. Si consiglia la configurazione "Reference".

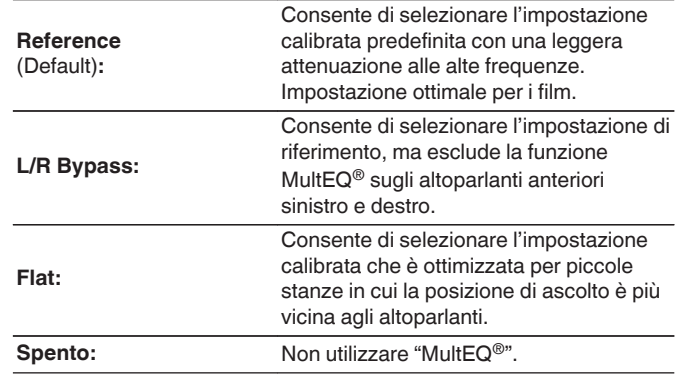

● Quando si utilizzano le cuffie, "MultEQ<sup>®</sup>" viene impostato automaticamente su "Spento".

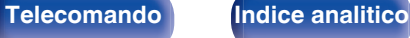

## **Dynamic EQ**

Risolve il problema della decadenza della qualità del suono quando il volume viene diminuito, prendendo in considerazione la percezione umana e l'acustica della stanza.

Funziona con MultEQ®.

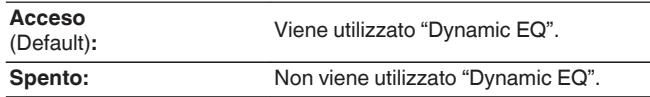

- 0 Quando "Dynamic EQ" è impostato su "Acceso", non è possibile regolare "Tono". ( $\sqrt{p}$  [p. 117\)](#page-116-0)
- Non è possibile impostare questa voce quando "MultEQ<sup>®</sup>" nel menu è impostato su "Spento".

## **Livello riferim. Offset**

La funzione Audyssey Dynamic EQ® fa riferimento al livello di miscelazione standard dei film. Questa funzione consente di eseguire una serie di regolazioni finalizzate a mantenere un responso di riferimento costante e un corretto effetto surround quando il volume viene abbassato a 0 dB. Tuttavia, il livello di riferimento dei film non è sempre utilizzato per la musica o per altri contenuti differenti dai film. L'impostazione Reference Level Offset di Dynamic EQ offre tre livelli di regolazione dell'offset rispetto al valore di riferimento del film (5 dB, 10 dB e 15 dB), che possono essere selezionati quando il livello di miscelazione dei contenuti non rientra entro i valori standard previsti. In basso sono visualizzati i livelli consigliati delle impostazioni per i contenuti.

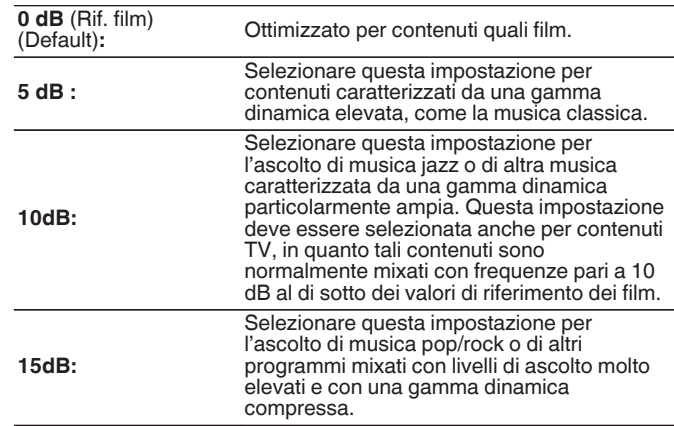

0 L'impostazione è abilitata quando "Dynamic EQ" è impostato su "Acceso". (図 p. 163)

**[Pannello](#page-16-0)** 163<br>anteriore Display **Pannello** 163 **[anteriore](#page-16-0) [Display](#page-19-0) [Pannello](#page-21-0)**

**[posteriore](#page-21-0) [Telecomando](#page-24-0) [Indice analitico](#page-283-0)**

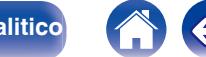

## <span id="page-163-0"></span> $\n *D*$ **ynamic Volume**

Risolve il problema di grandi variazioni nel livello del volume fra TV, film e altri contenuti (fra passaggi a basso volume e ad alto volume, ecc.) regolandosi automaticamente alle impostazioni di volume preferite dall'utente.

Funziona con MultEQ®.

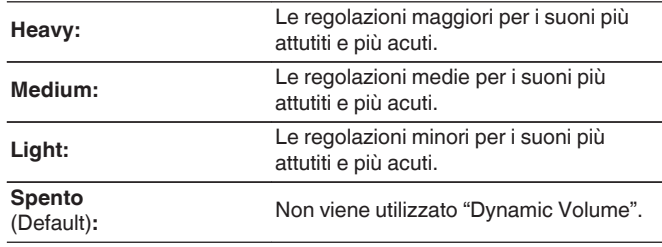

- 0 Se "Dynamic Volume" è impostato su "Sì" in "Audyssey® Setup", l'impostazione viene automaticamente modificata in "Medium". (将 [p. 180\)](#page-179-0)
- Non è possibile impostare questa voce quando "MultEQ<sup>®</sup>" nel menu è impostato su "Spento".

# **EQ grafico**

Consente di utilizzare l'equalizzatore grafico per regolare i toni di ciascun altoparlante.

- 0 I diffusori per i quali è possibile impostare la funzione "EQ grafico" variano a seconda della modalità audio.
- È possibile impostare questa funzione quando "MultEQ®" è impostato su "Spento". (図 [p. 162\)](#page-161-0)
- 0 Non è possibile impostare questa opzione se la modalità audio è impostata su "Direct" o "Pure Direct".
- 0 Se si intende utilizzare delle cuffie, è possibile impostare l'equalizzatore per le cuffie.  $(\sqrt{p} - p. 164)$

## **EQ grafico / Equalizzatore Cuffia**

Impostare se utilizzare o meno l'equalizzatore grafico.

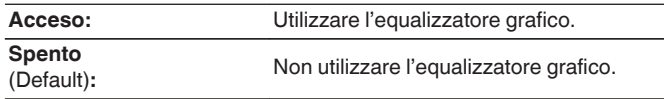

0 La funzione "Equalizzatore Cuffia" viene impostata nel menu quando si utilizzano le cuffie.

**[Pannello](#page-16-0) Display Pannello** 164 **[anteriore](#page-16-0) [Display](#page-19-0) [Pannello](#page-21-0)**

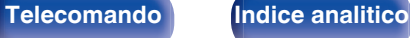

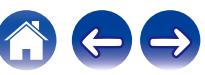

## o **Selezione diffusori**

Consente di scegliere se regolare i toni per tutti o per singoli altoparlanti.

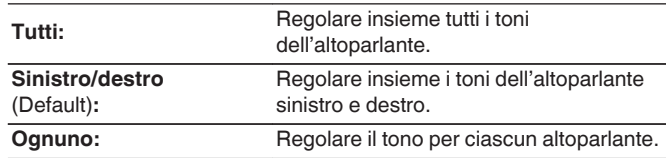

## **Regolazione EQ**

Consente di regolare il bilanciamento dei toni per ogni banda di frequenza.

- **1.** Consente di selezionare l'altoparlante.
- **2.** Consente di selezionare la banda di frequenza da regolare.

**63 Hz / 125 Hz / 250 Hz / 500 Hz / 1 kHz / 2 kHz / 4 kHz / 8 kHz / 16 kHz**

**3.** Consente di regolare il livello.

**–20.0 dB – +6.0 dB** (Default: 0.0 dB)

0 È possibile impostare i diffusori anteriori Dolby e surround Dolby solo quando 63 Hz/125 Hz/250 Hz/500 Hz/1 kHz.

## **Copia curva**

Copiare la curva di correzione piatta creata nella Impostazione Audyssey®.

- "Copia curva" viene visualizzato una volta eseguito Imp. Audyssey®.
- 0 Non è possibile utilizzare la funzione "Copia curva" quando si utilizzano le cuffie.

## **Impostazioni Predefinite**

Le impostazioni "EQ grafico" vengono ripristinate ai valori di default.

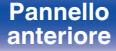

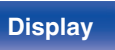

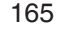

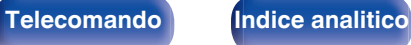

# <span id="page-165-0"></span>**Video**

Consente di effettuare le impostazioni relative al video.

# **Configurazione HDMI**

Eseguire le impostazioni di Uscita Audio HDMI, Pass Through HDMI e Controllo HDMI.

## **NOTA**

0 Quando l'opzione "Pass Through HDMI" e "Controllo HDMI" è impostata su "Acceso", il consumo dell'unità in standby è superiore. ("Pass Through HDMI" ( $\mathbb{C}$  p. 166), ["Controllo HDMI" \(](#page-167-0) $\mathbb{C}$  p. 168)) Se si prevede di non utilizzare l'unità per un lungo periodo di tempo, si

raccomanda di scollegare il cavo di alimentazione dalla presa elettrica.

## o **Uscita Audio HDMI**

Consente di selezionare i diffusori di uscita audio.

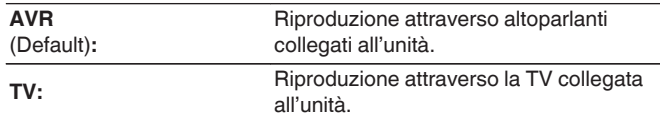

- Quando la funzione Controllo HDMI è attivata, viene data priorità all'impostazione audio del televisore. (☞ [p. 133\)](#page-132-0)
- 0 Se l'unità è accesa e "Uscita Audio HDMI" è impostato su "TV", l'audio viene trasmesso su 2 canali dal connettore HDMI OUT.

## **Pass Through HDMI**

Consente di selezionare la modalità in cui l'unità trasmetterà i segnali HDMI all'uscita HDMI in modalità standby.

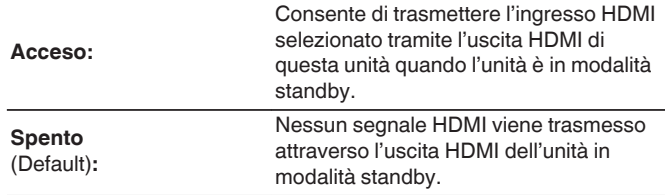

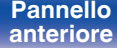

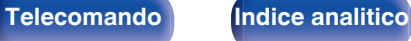

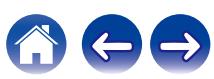

## $\blacksquare$  Sorgente Pass Through

Consente di selezionare l'ingresso HDMI da far passare tramite l'uscita HDMI di questa unità quando quest'ultima è in modalità di standby dell'accensione.

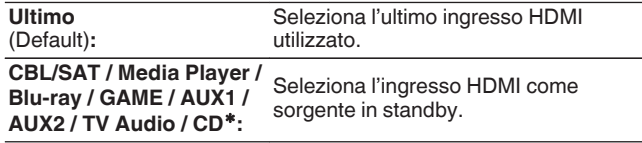

zÈ possibile impostare "Sorgente Pass Through" se uno qualsiasi dei connettori HDMI è assegnato a "CD" per la sorgente di ingresso nell'impostazione "Assegnazione Ingresso". (v [p. 176\)](#page-175-0)

0 È possibile impostare "Sorgente Pass Through" quando "Controllo HDMI" è impostato su "Acceso" o "Pass Through HDMI" è impostato su "Acceso". [\("Pass Through HDMI" \(](#page-165-0) $\mathbb{Q}$ " p. 166), ["Controllo HDMI" \(](#page-167-0) $\mathbb{Q}$ " p. 168))

## Selezione sorgente RC

Impostare se consentire o meno l'accensione di questa unità mediante il pulsante di selezione della sorgente di ingresso sul telecomando quando questa unità è in modalità di standby dell'accensione.

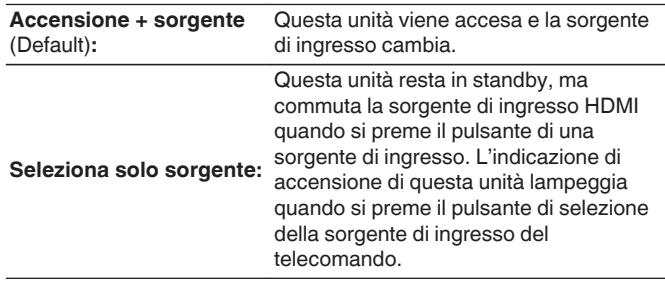

0 È possibile impostare "Selezione sorgente RC" quando "Controllo HDMI" è impostato su "Acceso" o "Pass Through HDMI" è impostato su "Acceso". (["Pass Through HDMI" \(](#page-165-0) $\mathbb{Q}$ " p. 166), ["Controllo HDMI" \(](#page-167-0) $\mathbb{Q}$ " p. 168))

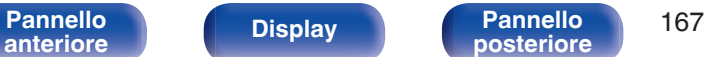

**[posteriore](#page-21-0) [Telecomando](#page-24-0) [Indice analitico](#page-283-0)**

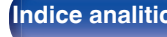

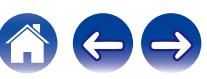

## <span id="page-167-0"></span>**Controllo HDMI**

Le operazioni possono essere correlate grazie ai dispositivi collegati a HDMI e compatibili con Controllo HDMI.

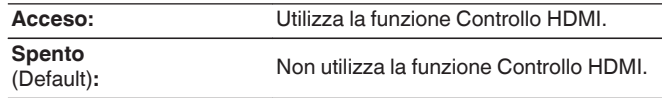

- 0 Se si intende utilizzare la funzione Controllo HDMI, collegare un televisore compatibile con il controllo HDMI al connettore HDMI MONITOR.
- 0 Per verificare la correttezza delle impostazioni configurate, si raccomanda di consultare il manuale delle istruzioni relativo a ciascun componente collegato al sistema.
- 0 Quando "Controllo HDMI" è impostato su "Acceso", è possibile collegare lo stato di accensione di questa unità a quello del televisore, ed è possibile controllare il volume di questa unità utilizzando il telecomando del televisore.
- 0 Per ulteriori informazioni sulla funzione Controllo HDMI, fare riferimento a "Funzione Controllo HDMI". (@Pp. 133)

## **NOTA**

0 Se le impostazioni "Controllo HDMI" sono state modificate, reinserire sempre l'alimentazione dei dispositivi collegati dopo la modifica.

## $\blacksquare$  ARC

Sul televisore collegato al connettore HDMI MONITOR, impostare se ricevere o meno l'audio dal televisore attraverso l'HDMI.

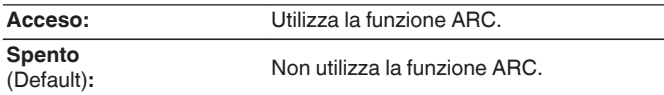

- Se si intende utilizzare questa funzione, utilizzare un televisore compatibile con ARC (Audio Return Channel) e attivare la funzione Controllo HDMI del televisore.
- 0 Quando "ARC" è impostato su "Acceso", è possibile controllare il volume di questa unità utilizzando il telecomando del televisore anche quando "Controllo HDMI" è impostato su "Spento" per questa unità.
- 0 Quando "Controllo HDMI" è impostato su "Acceso", le impostazioni "ARC" si commutano automaticamente su "Acceso". ( $\sqrt{2}$  p. 168)

## **NOTA**

- 0 Se le impostazioni "ARC" sono state modificate, spegnere e riaccendere sempre i dispositivi collegati dopo la modifica.
- 0 L'utilizzo di un televisore compatibile con la funzione eARC consente la riproduzione audio dall'altoparlante collegato a questa unità, indipendentemente dalle impostazioni "ARC" nel menu.

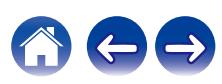

## ■ Commutazione TV Audio

Consente di impostare la commutazione automatica sull'ingresso "TV Audio" quando un televisore collegato mediante HDMI invia un comando di controllo CEC appropriato a questa unità.

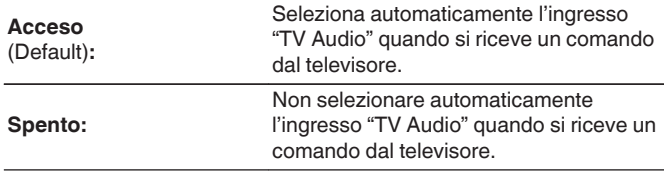

 $\overline{\mathscr{O}}$ 

0 È possibile impostare "Commutazione TV Audio" quando "Controllo HDMI" è impostato su "Acceso". ( $\sqrt{\mathscr{D}}$  [p. 168\)](#page-167-0)

## ■ Controllo Spegnimento

Consente di collegare la modalità standby dell'unità ai dispositivi esterni.

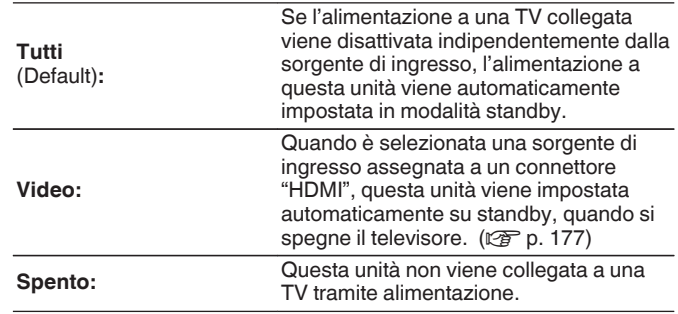

0 È possibile impostare "Controllo Spegnimento" quando "Controllo HDMI" è impostato su "Acceso".  $(\sqrt{p} - p. 168)$  $(\sqrt{p} - p. 168)$ 

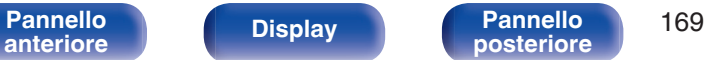

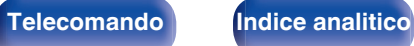

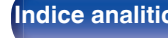

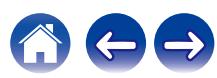

## <span id="page-169-0"></span>■ Risparmio Energetico

Attiva la funzione di risparmio energetico dell'AVR per ridurre i costi dell'energia quando si intende utilizzare gli altoparlanti del televisore.

Questa funzione viene attivata nei casi seguenti.

- 0 Quando come sorgente di ingresso di questa unità è selezionato "TV Audio"
- Quando si intende riprodurre contenuti da un dispositivo collegato mediante HDMI

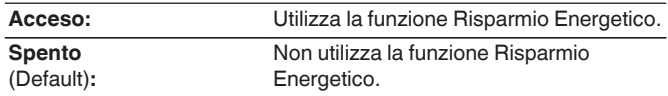

0 È possibile impostare "Risparmio Energetico" quando "Controllo HDMI" è impostato su "Acceso". ( $\sqrt{2}$  [p. 168\)](#page-167-0)

## **Impostazioni di uscita**

Consente di selezionare le impostazioni relative all'uscita video.

## o **Modalità video**

Configurare il metodo di elaborazione video da far corrispondere al tipo di contenuto video.

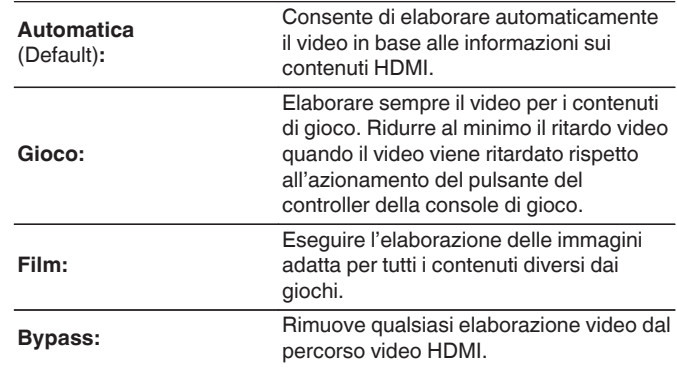

- 0 Se "Modalità video" è impostato su "Automatica", la modalità viene selezionata sulla base dei contenuti immessi.
- 0 Non è possibile sovrapporre al segnale video le visualizzazioni delle informazioni, ad esempio la barra del volume, quando la funzione "Modalità video" è impostata su "Bypass".
- 0 È possibile impostare questa voce quando "HDMI" è assegnato per ciascuna sorgente di ingresso.

**[Pannello](#page-16-0)** 170<br>anteriore Display **Pannello** 170 **[anteriore](#page-16-0) [Display](#page-19-0) [Pannello](#page-21-0)**

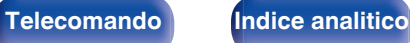

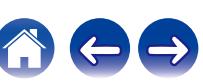

## <span id="page-170-0"></span>**Upscaler HDMI**

Imposta la modalità per l'upscaling dei contenuti 1080p e 4K tramite HDMI su 8K.

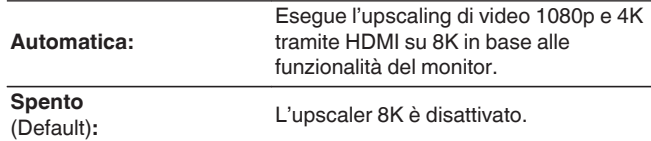

- 0 Questa voce può venire impostata quando "HDMI" è assegnato per ciascuna sorgente di ingresso.
- 0 Questa funzione non ha effetto quando il segnale di ingresso è in formato "x.v.Color", 3D, colore sYCC601, colore Adobe RGB, colore Adobe YCC601, con risoluzioni per computer, video compresso o HDR.
- 0 È possibile impostare tale voce quando "Modalità video" non è impostato su "Bypass".  $(\sqrt{pT})$  [p. 170\)](#page-169-0)

## **Visualizzazione su schermo**

Consente di selezionare le preferenze dell'interfaccia utente per la visualizzazione su schermo.

## o **Volume**

Consente di impostare dove visualizzare il livello del volume.

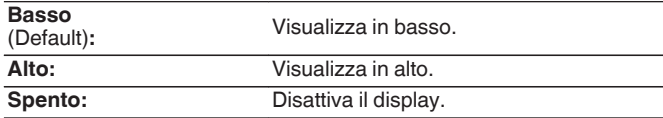

0 Qualora la visualizzazione del volume principale è difficile da vedere perché sono presenti testi in sovraimpressione (sottotitoli) o sottotitoli dei film, impostare su "Alto".

## o **Informazioni**

Consente di visualizzare temporaneamente lo stato delle operazioni quando si cambia la sorgente di ingresso.

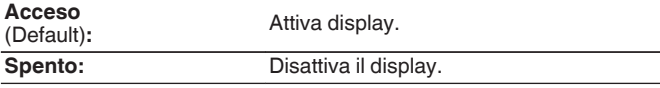

**[Pannello](#page-16-0)** 171 **Display Pannello** 171 **[anteriore](#page-16-0) [Display](#page-19-0) [Pannello](#page-21-0)**

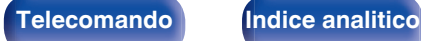

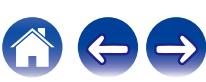

## <span id="page-171-0"></span> $\blacksquare$  In riproduzione

Consente di impostare la durata di visualizzazione della schermata di riproduzione quando la sorgente di ingresso è "HEOS Music" o "Tuner".

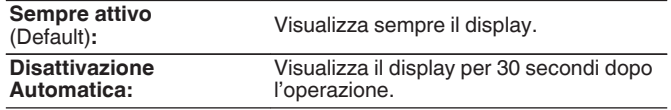

## **Salvaschermo**

Consente di selezionare l'impostazione del salvaschermo.

Un salvaschermo viene attivato qualora non venga effettuata alcuna operazione per più di 5 minuti quando non viene ricevuto in ingresso alcun segnale video o quando viene visualizzata la stessa schermata (ad esempio, il menu di configurazione).

Utilizzare i cursori su/giù/sinistro/destro per annullare il salvaschermo.

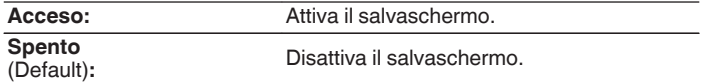

0 Il salvaschermo viene attivato nei casi seguenti.

- 0 Quando viene visualizzato il menu di configurazione
- 0 Quando non viene ricevuto in ingresso alcun segnale
- 0 Quando è visualizzata la schermata di riproduzione da HEOS Music, da USB, da Bluetooth o dal sintonizzatore

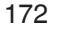

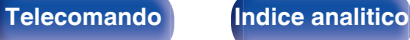

# <span id="page-172-0"></span>**Formato segnale 4K/8K**

Consente di impostare il formato del segnale 4K e 8K da riprodurre da questa unità quando il televisore o il dispositivo di riproduzione collegato a questa unità è compatibile con i segnali HDMI 4K oppure 8K.

## **Formato segnale 4K/8K**

Consente di impostare le opzioni relative al formato del segnale per gli apparecchi collegati a ciascun ingresso su questa unità.

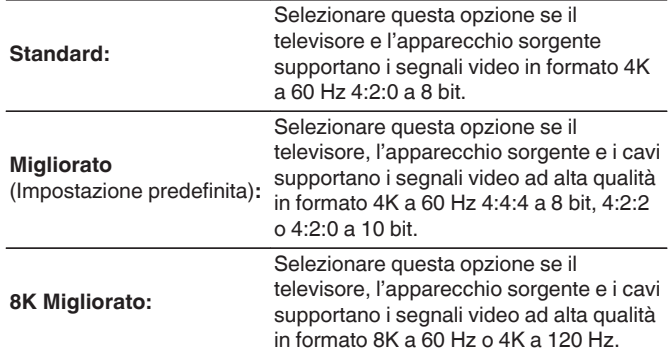

GRelazione tra l'impostazione "Formato segnale 4K/8K" e le risoluzioni supportate]

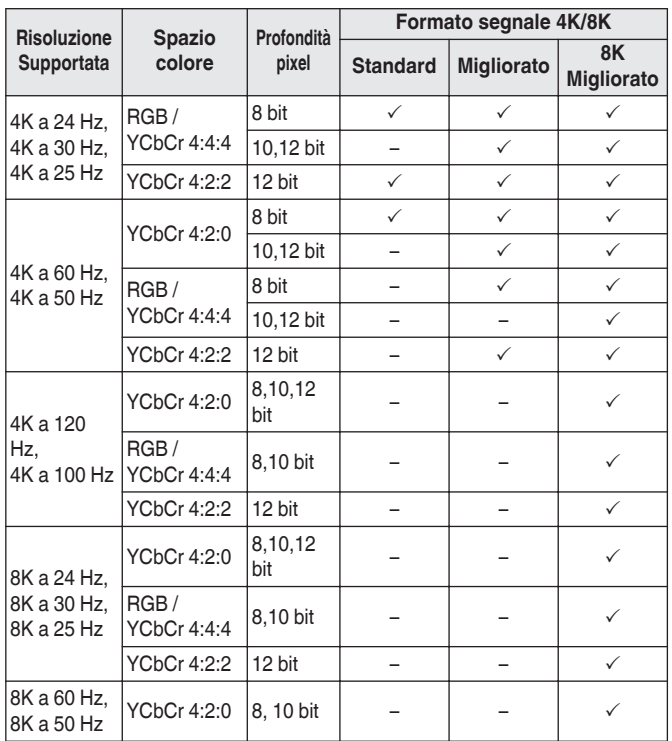

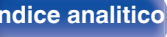

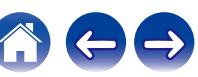

- <span id="page-173-0"></span>0 Quando si imposta questo su "Migliorato", si consiglia di utilizzare una "Premium High Speed HDMI Cable" o "Premium High Speed HDMI Cable with Ethernet" che ha una etichetta "HDMI Premium Certified Cable" attaccata alla confezione del prodotto.
- 0 Quando si intende impostare questa opzione su "8K Migliorato", si consiglia di utilizzare un "Ultra High Speed HDMI cable" certificato.
- 0 Quando si imposta questo su "8K Migliorato", configurare le configurazioni del TV o del dispositivo di riproduzione per corrispondere a questa impostazione.
- 0 Quando si imposta questo su "8K Migliorato", il video potrebbe non essere trasferito in uscita correttamente a seconda se acceso il dispositivo di riproduzione collegato o del cavo HDMI. In questo caso, modificare questa impostazione su "Migliorato" o "Standard".
- 0 "Personalizzato" viene visualizzato per la voce di impostazione, se il nostro tecnico di servizio o l'installatore personalizzato ha configurato il formato del segnale HDMI per questa unità.
- 0 "Formato segnale 4K/8K" può essere impostato anche attraverso la procedura seguente. La schermata di menù, comunque, non viene visualizzata. Osservare la visualizzazione durante la configurazione dell'impostazione.
- **1.** Commutare sulla sorgente di ingresso HDMI che si desidera impostare.
- **2.** Premere e tenere premuti ZONE2 SOURCE e STATUS sull'unità principale contemporaneamente per almeno 3 secondi.

Sul display viene visualizzato "Video Format < PAL>".

**3.** Premere DIMMER sull'unità principale.

"4K/8K Format <Enh>" appare sul display.

- **4.** Utilizzare l'unità principale ZONE2 SOURCE o INTERNET RADIO e selezionare il Formato segnale 4K/8K.
- **5.** Premere il STATUS dell'unità principale per completare l'impostazione.

## **Imposta HDCP**

Consente di impostare la versione HDCP per ciascuna sorgente di ingresso HDMI.

Il video potrebbe non venire inviato in uscita, a seconda della versione HDCP del lettore e del televisore utilizzati.

Qualora si verifichi questo problema, utilizzare questa impostazione per impostare una singola versione dell'HDCP. In tal modo si potrebbe essere in grado di inviare in uscita il video.

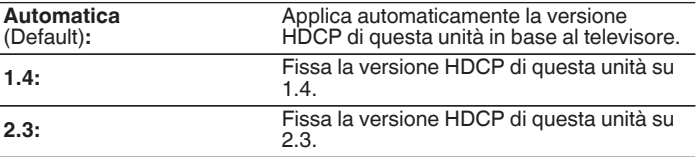

0 "Personalizzato" viene visualizzato per la voce di impostazione, qualora i nostri tecnici di assistenza o degli installatori personalizzati abbiano configurato la versione dell'HDCP per questa unità.

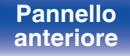

**[posteriore](#page-21-0) [Telecomando](#page-24-0) [Indice analitico](#page-283-0)**

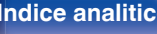

## <span id="page-174-0"></span>**Formato TV**

Consente di impostare il formato del segnale video da emettere per la TV in uso.

## o **Formato**

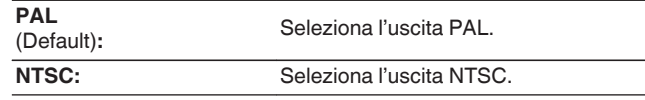

## $\overline{\rightarrow}$

- 0 "Formato" può essere impostato anche attraverso la procedura seguente. La schermata di menù, comunque, non viene visualizzata. Seguire il contenuto visualizzato per eseguire l'impostazione.
	- **1.** Premere e tenere premuti ZONE2 SOURCE e STATUS sull'unità principale contemporaneamente per almeno 3 secondi.

"Video Format <PAL>" appare sul display.

- **2.** Utilizzare ZONE2 SOURCE o INTERNET RADIO sull'unità principale e impostare il formato del segnale video.
- **3.** Premere il STATUS dell'unità principale per completare l'impostazione.

## **NOTA**

0 Se viene impostato un formato diverso dal formato video della TV collegato, l'immagine non verrà visualizzata in maniera corretta.

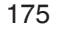

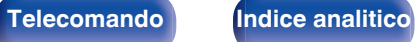

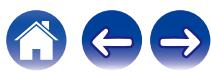

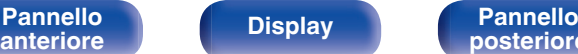

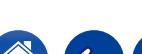

Ingressi/Assegnazione Ingresso

## stampata sui connettori di ingresso audio/video di questa unità. Consente di impostare la modalità dell'ingresso audio per ciascuna sorgente "INPUT MODE". Per questa impostazione, normalmente è consigliata l'opzione "AUTO". Quest'ultima rileva e riproduce automaticamente il segnale di ingresso in questa unità assegnando la priorità seguente: HDMI > DIGITAL > ANALOG.

Cambiare l'assegnazione del connettore di ingresso HDMI, del connettore di ingresso audio digitale e del connettore di ingresso audio analogico quando si intende collegare una sorgente di ingresso diversa da quella

Effettuando i collegamenti come indicato dalle sorgenti di ingresso stampate sui connettori di ingresso audio/video dell'unità, è possibile premere uno dei pulsanti di selezione della sorgente di ingresso per riprodurre facilmente l'audio o il video di un dispositivo collegato.

Non è necessario modificare le impostazioni per utilizzare l'unità. Eseguire le impostazioni quando richiesto.

# **Assegnazione Ingresso**

CBL/SAT Media Player Blu-ray Game TV Audio

Impostazioni Predefinite

<span id="page-175-0"></span>**Ingressi**

Consente di eseguire le impostazioni relative alla riproduzione della sorgente di ingresso.

0 Per default, ciascuna voce è impostata come segue.

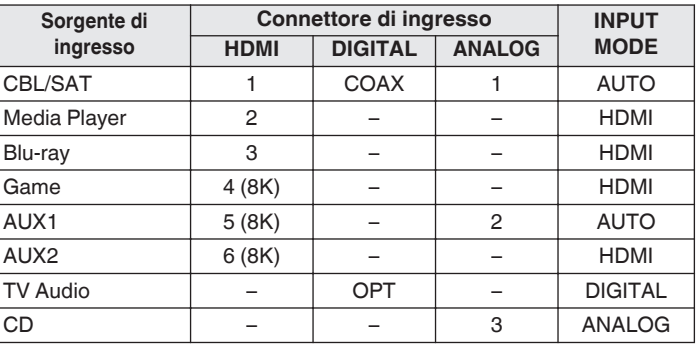

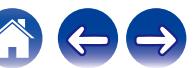

## <span id="page-176-0"></span>□ Nota per gli utenti di ricevitori satellitari/TV

Se si utilizza un'uscita audio digitale su un ricevitore satellitare/TV : Per la riproduzione del segnale video assegnato a "HDMI", combinata con il segnale audio assegnato in "Assegnazione Ingresso" - "DIGITAL", occorre selezionare anche "DIGITAL" in "INPUT MODE".

0 È possibile assegnare lo stesso connettore di ingresso a più sorgenti di ingresso. Ad esempio, è possibile assegnare lo stesso connettore di ingresso HDMI a più sorgenti per utilizzare ciascuna sorgente di ingresso in combinazione con audio analogico o digitale, a seconda delle proprie preferenze. In casi del genere, impostare il connettore audio per la riproduzione in "INPUT MODE".

## o **HDMI**

Impostarlo per cambiare i terminali di ingresso HDMI assegnati alle sorgenti di ingresso.

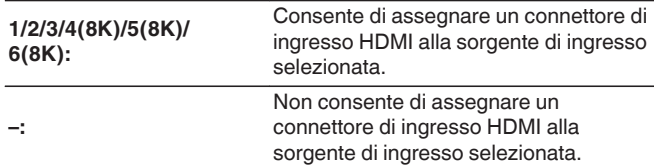

- 0 Quando "Controllo HDMI" o "ARC" è impostato su "Acceso" nel menu, non è possibile assegnare "HDMI" a "TV Audio". [\("Controllo HDMI" \(](#page-167-0)vr p. 168), " $ARC"$  ( $\sqrt{2}$ " p. 168))
- 0 La funzione eARC non è operativa quando "HDMI" è impostato come sorgente di ingresso per "TV Audio".

## o **DIGITAL**

Impostare questa opzione per modificare i connettori di ingresso audio digitale assegnati alle sorgenti di ingresso.

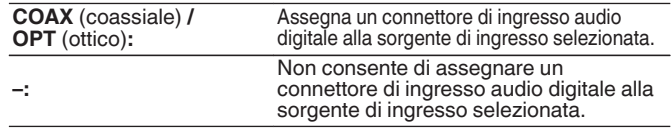

## o **ANALOG**

Impostare questa opzione per modificare i connettori di ingresso audio analogico assegnati alle sorgenti di ingresso.

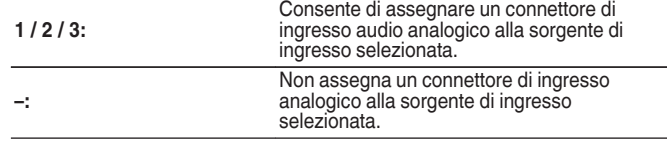

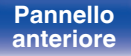

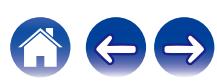

## $\blacksquare$  **INPUT MODE**

Impostare le modalità degli ingressi audio per ciascuna sorgente di ingresso.

Normalmente si raccomanda di impostare la modalità di ingresso audio su "AUTO".

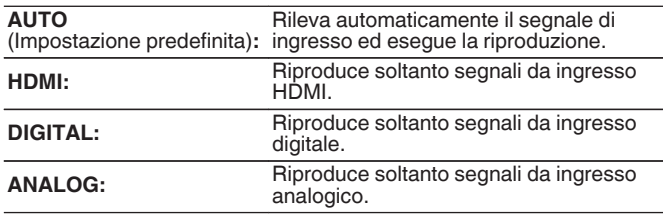

## $\overline{\mathscr{E}}$

- 0 Se "Controllo HDMI" è impostato su "Acceso" e, tramite i connettori HDMI MONITOR, viene collegata una TV compatibile con la funzione ARC, la modalità di ingresso per la sorgente "TV Audio" viene impostata su ARC.
- 0 Quando un televisore compatibile con la funzione eARC è collegato al terminale HDMI MONITOR, la modalità di ingresso che ha come sorgente di ingresso "TV Audio" viene fissata su eARC.

## $\blacksquare$  **Impostazioni Predefinite**

Le impostazioni "Assegnazione Ingresso" vengono ripristinate ai valori di default.

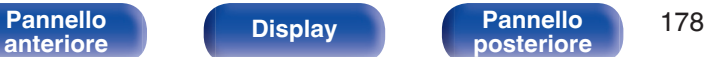

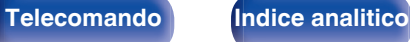

# <span id="page-178-0"></span>**Rinomina sorgente**

- 0 Consente di modificare il nome visualizzato della sorgente di ingresso. Una volta modificato, il nome viene visualizzato sul display e nelle schermate dei menu di questa unità.
- Se il nome del dispositivo può venire acquisito da un dispositivo HDMI collegato, il nome sul display viene modificato automaticamente. Utilizzare questa funzione per cambiare i nomi, se necessario, quando il dispositivo che si intende utilizzare è diverso rispetto alla sorgente di ingresso su questa unità.

## **CBL/SAT / Media Player / Blu-ray / Game / AUX1 / AUX2 / TV Audio / CD / Phono:**

Cambia il nome visualizzato della sorgente di ingresso selezionata.

**Impostazioni Predefinite:** Le impostazioni "Rinomina sorgente" vengono ripristinate ai valori di default.

0 È possibile immettere fino a un massimo di 16 caratteri.

## **Nascondi sorgenti**

Consente di rimuovere le sorgenti di ingresso che non vengono utilizzate dal display.

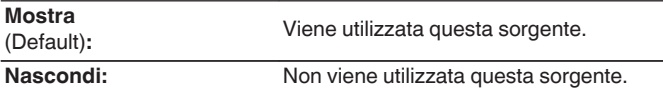

## **Livello sorgente**

Tale funzione consente di regolare il livello di riproduzione del segnale audio della sorgente di ingresso.

Questo parametro deve essere impostato quando si riscontrano differenze nei livelli del volume di ingresso delle varie sorgenti.

**-12 dB – +12 dB** (Default : 0 dB)

0 Le impostazioni di "Livello sorgente" vengono memorizzate per ogni sorgente di ingresso.

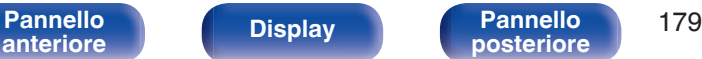

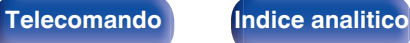

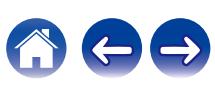

# <span id="page-179-0"></span>**Altoparlanti**

Il sistema effettua la misurazione delle caratteristiche acustiche degli altoparlanti collegati e dell'ambiente di ascolto ed utilizza le impostazioni ottimale in base ai parametri registrati. Questo è chiamato "Imp. Audyssey®".

Non è necessario eseguire l'impostazione Audyssey® se è già stato eseguito "Calibrazione Diffusori acustici" in "Assistente di impostazione". Per impostare manualmente i diffusori, utilizzare "Impostazione manuale" sul menu. ( $\mathbb{Z}$  [p. 190\)](#page-189-0)

# **Imp. Audyssey®**

Per eseguire la misurazione, posizionare il microfono di configurazione in diverse posizioni di tutta l'area di ascolto. Per risultati ottimali, si consiglia di effettuare la misura in sei posizioni, come indicato nella figura.

Quando si misura la seconda posizione e quelle seguenti, installare il microfono di configurazione e misurazione entro 60 cm dalla prima posizione di misurazione (posizione di ascolto principale).

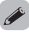

0 Se si esegue la funzione Imp. Audyssey®, le funzioni Audyssey MultEQ®, Audyssey Dynamic EQ® e Audyssey Dynamic Volume® vengono attivate. (r [p. 162\)](#page-161-0)

**[Pannello](#page-16-0) Display Pannello** 180

**[anteriore](#page-16-0) [Display](#page-19-0) [Pannello](#page-21-0)**

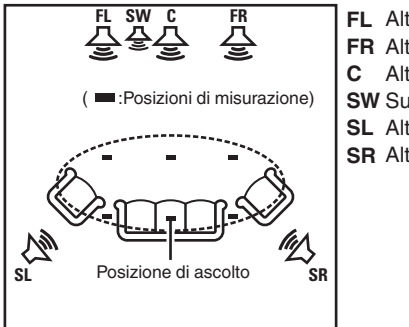

**[posteriore](#page-21-0) [Telecomando](#page-24-0) [Indice analitico](#page-283-0)**

**SR** Altoparlante surround (D) **SL** Altoparlante surround (S) **SW** Subwoofer Altoparlante centrale **C** Altoparlante anteriore (D) **FR** Altoparlante anteriore (S) **FL**
#### ■ Informazioni sulla posizione di ascolto **principale**

La posizione di ascolto principale corrisponde alla posizione in cui solitamente si siede l'ascoltatore nell'ambiente di ascolto. Prima di avviare la procedura di configurazione di Audyssey®, collocare il microfono di configurazione nella posizione di ascolto principale.

Audyssey MultEQ® utilizza le misurazioni effettuate in questa posizione per calcolare la distanza dell'altoparlante, il livello, la polarità e il valore ottimale di crossover per il subwoofer.

**[Pannello](#page-16-0) Display Pannello** 181

**[anteriore](#page-16-0) [Display](#page-19-0) [Pannello](#page-21-0)**

#### **NOTA**

- 0 Rendere la stanza il più silenziosa possibile. I rumori di sottofondo possono disturbare le misurazioni della stanza. Chiudere le finestre e disattivare i dispositivi elettronici (radio, condizionatori d'aria, luci a fluorescenza, ecc.). Le misurazioni potrebbero essere disturbate dai suoni emessi da tali dispositivi.
- 0 Durante le procedure di misurazione tenere i telefoni cellulari fuori dalla stanza di ascolto in quanto i segnali da loro emessi potrebbero disturbare le misurazioni.
- 0 Durante le misurazioni è importante non sostare tra gli altoparlanti e il microfono di configurazione e verificare che non ci siano ostacoli nel percorso. Installare il microfono di configurazione e misurazione ad almeno 50 cm dalla parete. In caso contrario, le letture risulteranno imprecise.
- 0 Durante le misurazioni dagli altoparlanti e dai subwoofer potrebbero essere riprodotti toni di test. Tale fenomeno rientra nei normali parametri di funzionamento. In caso di rumori di fondo nella stanza, il volume dei segnali di test subirà un incremento.
- $\bullet$  Qualora si utilizzino le funzioni VOLUME  $+-$  sul telecomando o VOLUME sull'unità principale durante le misurazioni, queste ultime vengono annullate.

**[posteriore](#page-21-0) [Telecomando](#page-24-0) [Indice analitico](#page-283-0)**

0 Le misurazioni non possono essere eseguite con le cuffie collegate. Scollegare le cuffie prima di eseguire la configurazione automatica di Imp. Audyssey®.

# **Procedure per l'impostazione degli altoparlanti (Imp. Audyssey®)**

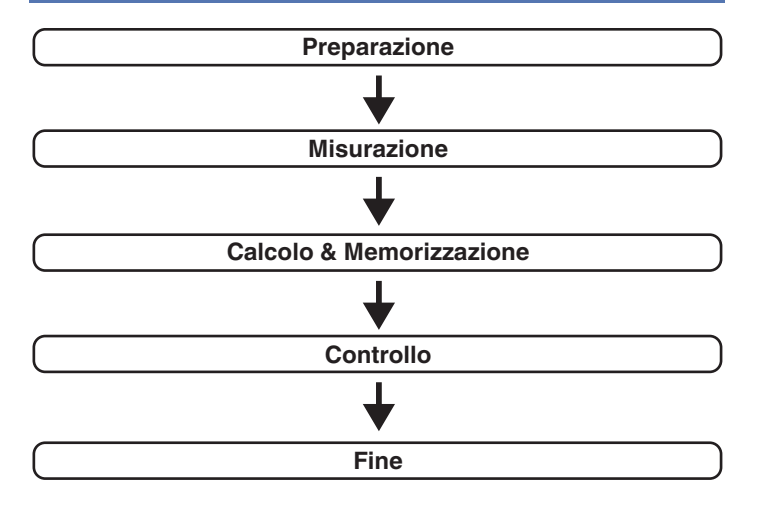

**[Pannello](#page-16-0) Display Pannello** 182

**[anteriore](#page-16-0) [Display](#page-19-0) [Pannello](#page-21-0)**

#### **1 Fissare il microfono di calibrazione del Suono al supporto per microfono oppure al proprio treppiede in dotazione e installarlo nella posizione di ascolto principale.**

Quando si installa il microfono di calibrazione del suono, rivolgere la punta del microfono verso il soffitto e regolare l'altezza in modo che corrisponda all'altezza delle orecchie di un ascoltatore in posizione seduta.

**2 Impostare il subwoofer come mostrato di seguito, quando si utilizza un subwoofer che consente le seguenti regolazioni.**

#### n **Quando si utilizza un subwoofer con una modalità diretta**

Impostare la modalità diretta su "Acceso" e disabilitare le impostazioni di regolazione volume e di frequenza crossover.

#### n **Quando si utilizza un subwoofer senza modalità diretta**

Eseguire le seguenti impostazioni:

- 0 Volume : Posizione ore 10
- 0 Frequenza crossover : Frequenza massima/più alta
- 0 Filtro passa basso : Spento

**[posteriore](#page-21-0) [Telecomando](#page-24-0) [Indice analitico](#page-283-0)**

0 Modalità standby : Spento

**3 Collegare il microfono di configurazione alla presa SETUP MIC di questa unità.**

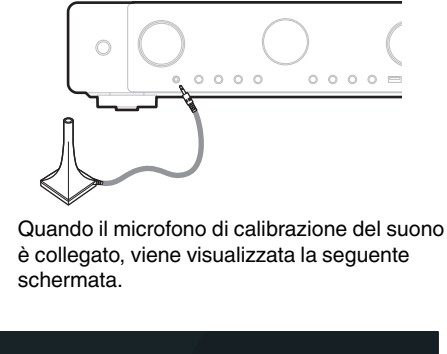

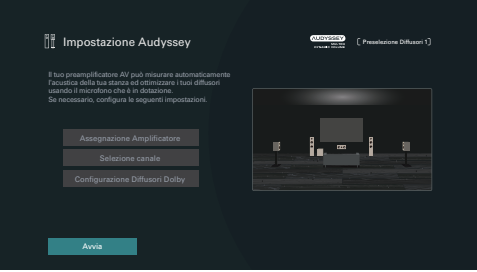

### **4 Selezionare "Avvia", quindi premere ENTER.**

La funzione Imp. Audyssey® consente anche di definire le seguenti impostazioni.

#### 0 **Assegnazione Amplificatore**

I segnali in uscita dai terminali dell'altoparlante SURROUND BACK possono essere commutati in conformità con l'ambiente del proprio altoparlante. [\("Assegnazione](#page-189-0) [Amplificatore" \(](#page-189-0) $\mathscr{C}$  p. 190))

0 **Selezione canale**

La misurazione per i canali già configurati non viene eseguita, quindi è possibile ridurre il tempo di misurazione configurando in anticipo i canali che non verranno utilizzati. È anche possibile cambiare il numero di diffusori surround posteriori.

0 **Configurazione Diffusori Dolby**

Impostare la distanza tra il diffusore Dolby Atmos Enabled e il soffitto.

È possibile impostare questa funzione quando "Modalità di assegnazione" è impostato su "Anteriori Dolby" o "Surround Dolby" nelle impostazioni "Assegnazione Amplificatore".  $(\sqrt{2}P D. 190)$ 

#### **5 Seguire le istruzioni sul display dello schermo e premere "Successiva" per procedere ulteriormente.**

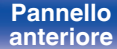

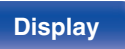

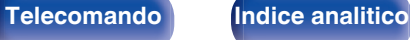

**If** Impostazione Audyssey **AUDYSSEY**  $\frac{1}{\sqrt{2}}$ i. Indietro Inizio test

0 La misurazione richiede svariati minuti.

Avviare la misurazione della prima posizione.

#### **NOTA**

- 0 **Qualora sullo schermo del televisore venga visualizzato il messaggio "ERROR" o "Attenzione!":**
	- Andare a ["Messaggi di errore" \(](#page-187-0) $\mathbb{Q}$  p. 188). Controllare le voci correlate ed eseguire le procedure necessarie.

**selezionare "Successiva", quindi premere ENTER.**

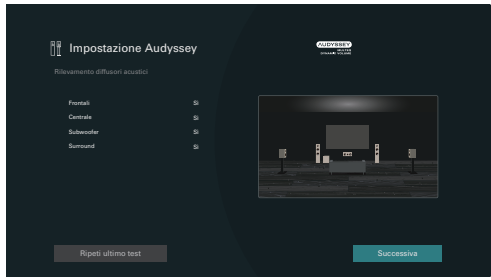

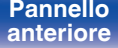

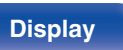

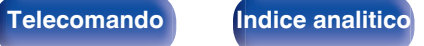

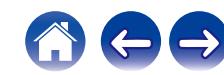

#### **8 Spostare il microfono di configurazione in 2ª posizione, selezionare "Continua", quindi premere ENTER.**

Viene avviata la procedura di rilevamento del secondo punto. Le misurazioni possono essere eseguite fino a un massimo di sei posizioni differenti.

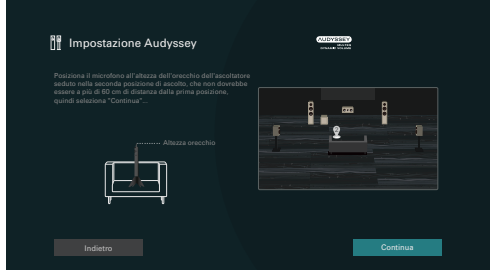

## n **Arresto della Impostazione Audyssey®**

- A Premere BACK per visualizzare la schermata popup.
- $\tilde{B}$  Premere il cursore sinistro per selezionare "Sì", quindi premere ENTER.

**9 Ripetere il punto 8, misurando le posizioni dalla 3ª alla 6ª.**

0 Per saltare la misurazione della quarta e delle successive posizioni di ascolto, premere il cursore sinistro per selezionare "Termina", quindi premere ENTER per passare al punto 11.

#### **10 Selezionare "Continua", quindi premere ENTER.**

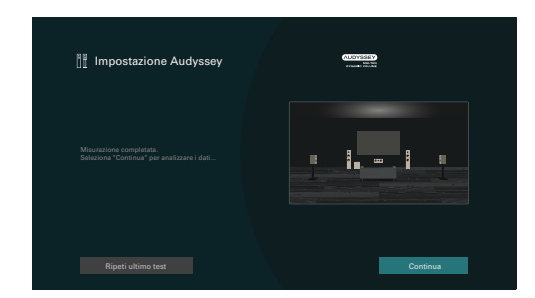

Iniziare l'analisi e la conservazione dei risultati di misurazione.

0 Il completamento dell'analisi richiede svariati minuti. Il tempo necessario alla procedura di analisi è direttamente proporzionale al numero degli altoparlanti e dei punti di misurazione presenti.

#### **NOTA**

0 Quando i risultati della misurazione vengono salvati, assicurarsi che l'alimentazione non venga interrotta.

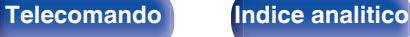

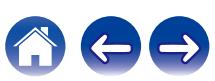

#### **11 Eseguire le impostazioni per Audyssey Dynamic EQ®<sup>e</sup> Audyssey Dynamic Volume®.**

Viene visualizzata la seguente schermata durante l'analisi. Configurare le impostazioni secondo le proprie preferenze.

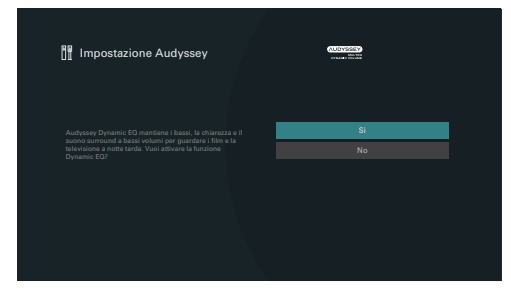

0 Dynamic EQ consente di correggere la risposta di frequenza in considerazione delle caratteristiche audio della stanza e della capacità dell'udito umano in modo che sia possibile udire il suono anche a basso volume.

Questa opzione è consigliata quando si usa l'unità con il volume girato completamente verso il basso, ad esempio quando si ascolta un filmato o un programma TV nel cuore della notte.

0 Dynamic Volume consente di regolare il volume di uscita al livello ottimale tenendo costantemente monitorato il livello dell'ingresso audio dell'unità.

Il controllo del volume ottimale viene eseguito automaticamente, senza alcuna perdita nella dinamicità e chiarezza del suono quando, ad esempio, il volume si abbassa improvvisamente durante la trasmissione di annunci pubblicitari trasmessi nei programmi televisivi.

**12 Una volta terminate l'analisi e la memorizzazione, scollegare il microfono di calibrazione del suono della presa SETUP MIC sull'unità principale, quindi premere "Successiva".**

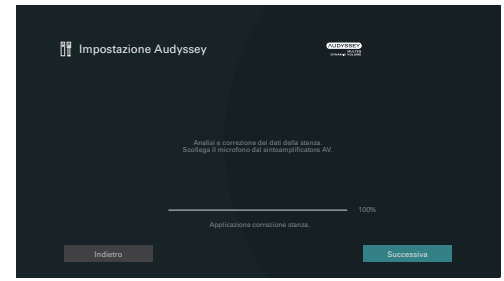

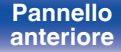

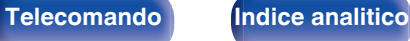

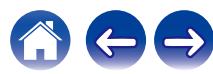

**[Sommario](#page-1-0)**  $\setminus$  [Collegamenti](#page-27-0)  $\setminus$  [Riproduzione](#page-68-0) **[Impostazioni](#page-149-0)**  $\setminus$  [Suggerimenti](#page-225-0)  $\setminus$  [Appendice](#page-250-0)

- Quando si esegue Audyssey® Setup per la prima volta, i dati della misurazione vengono salvati automaticamente su "Preselezione Diffusori 1" della funzione "Preset diffusore".
- Se Audyssey® Setup è già stato eseguito, viene visualizzata la schermata di selezione "Preset diffusore" seguente.

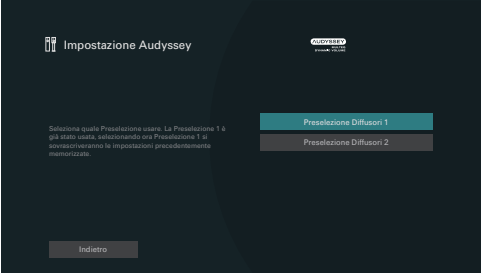

0 Per informazioni dettagliate sulla funzione Preselezione Diffusori acustici, vedere "Preset diffusore". (@Pp. 200)

#### **13 Selezionare "Dettagli" e premere ENTER per verificare i risultati della misurazione.**

0 I subwoofer potrebbero misurare una maggiore distanza riportata rispetto a quella reale, a causa di un ritardo elettrico aggiunto, comune nel caso dei subwoofer.

#### **NOTA**

0 Non attivare nuovi diffusori nella configurazione dei diffusori dopo aver eseguito Impostazione Audyssey®. Se la configurazione viene modificata, avviare nuovamente Impostazione Audyssey® per configurare le impostazioni ottimali dell'equalizzatore.

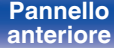

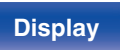

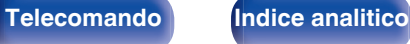

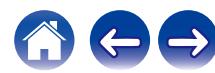

<span id="page-187-0"></span>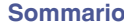

# **Messaggi di errore**

Viene visualizzato un messaggio di errore se l'Impostazione Audyssey® non può essere completata a causa della posizione dell'altoparlante, dell'ambiente di misurazione, ecc. Se viene visualizzato un messaggio di errore, controllare gli elementi pertinenti ed eseguire le misure necessarie. Assicurarsi di spegnere l'alimentazione prima di controllare i collegamenti dell'altoparlante.

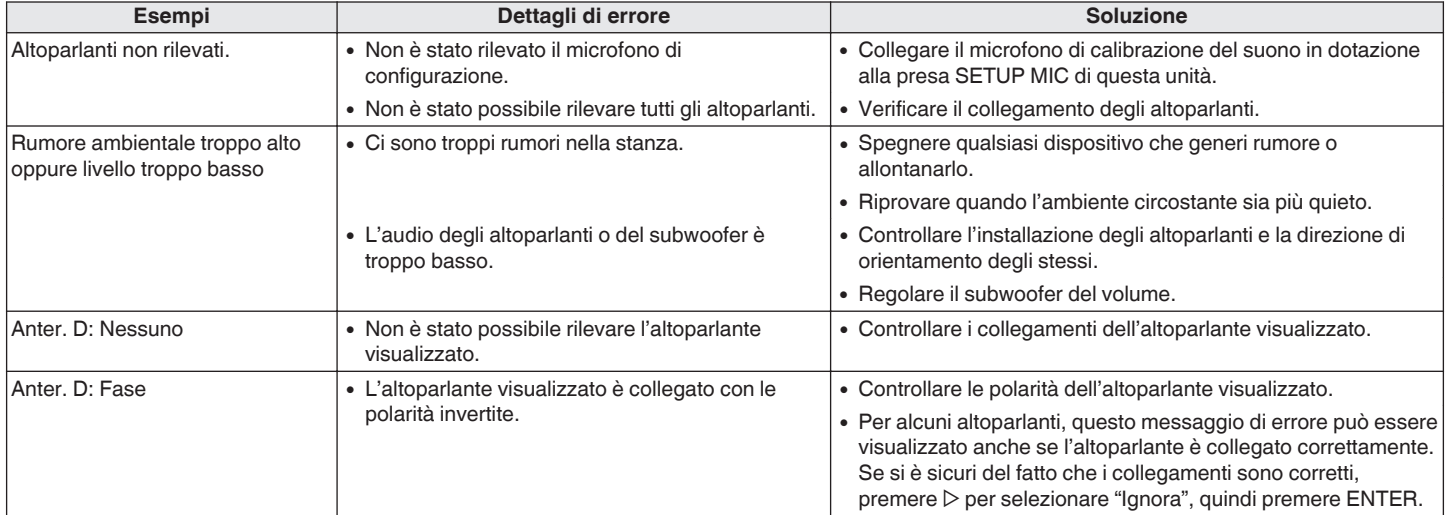

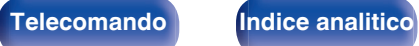

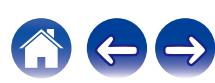

# **Recupero delle impostazioni "Imp. Audyssey®"**

Se si imposta "Ripristina" su "Ripristina", è possibile tornare al risultato della misurazione di Imp. Audyssey® (valore calcolato all'inizio da MultEQ®) anche quando le singole impostazioni sono state modificate manualmente.

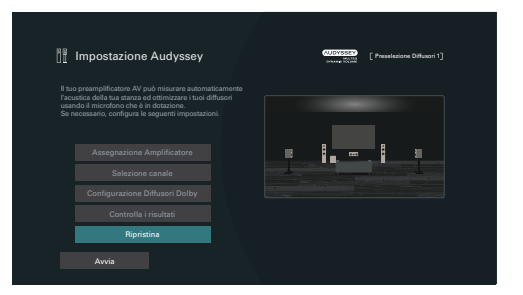

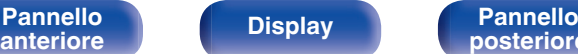

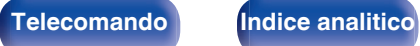

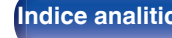

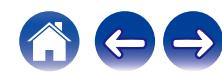

# <span id="page-189-0"></span>**Impostazione manuale**

Utilizzare questa procedura per impostare manualmente gli altoparlanti oppure per modificare le impostazioni eseguite in Imp. Audyssey®.

- 0 Qualora si attivino nuovi diffusori nella configurazione dei diffusori dopo aver effettuato Impostazione Audyssey®, non è più possibile selezionare Audyssey MultEQ®, Audyssey Dvnamic EQ® o Audyssey Dynamic Volume<sup>®</sup>. (P<sub>8</sub>P [p. 162\)](#page-161-0)
- 0 La modifica delle seguenti impostazioni relative a dimensioni dei diffusori (Grande o Piccolo) / Distanze / Livelli / Crossover non disattiva Audyssey® né richiede di eseguire di nuovo Impostazione Audyssey®.
- La "Impostazione manuale" può essere utilizzata senza apportare alcuna modifica alle impostazioni. Impostarla solo se necessario.

# **Assegnazione Amplificatore**

Selezionare il metodo di utilizzo dell'amplificatore di potenza che corrisponda al proprio sistema di altoparlante.

Vedere "Configurazione dell' altoparlante e impostazioni "Assegnazione Amplificatore"" ( $\sqrt{p}$  [p. 40\)](#page-39-0) per quanto riguarda la configurazione dell'altoparlante e la connessione.

## ■ Modalità di assegnazione

Selezionare il metodo di utilizzo dell'amplificatore di potenza.

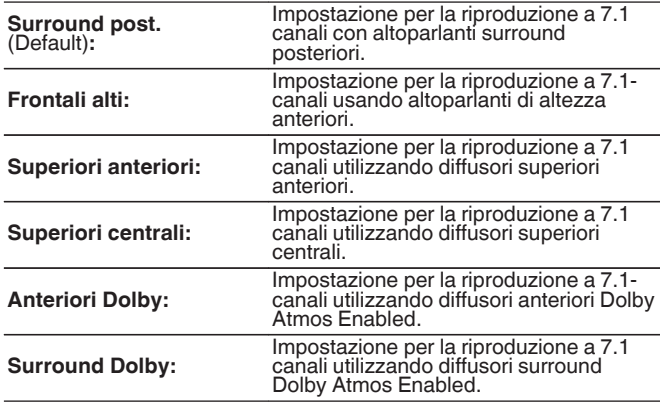

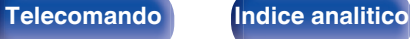

<span id="page-190-0"></span>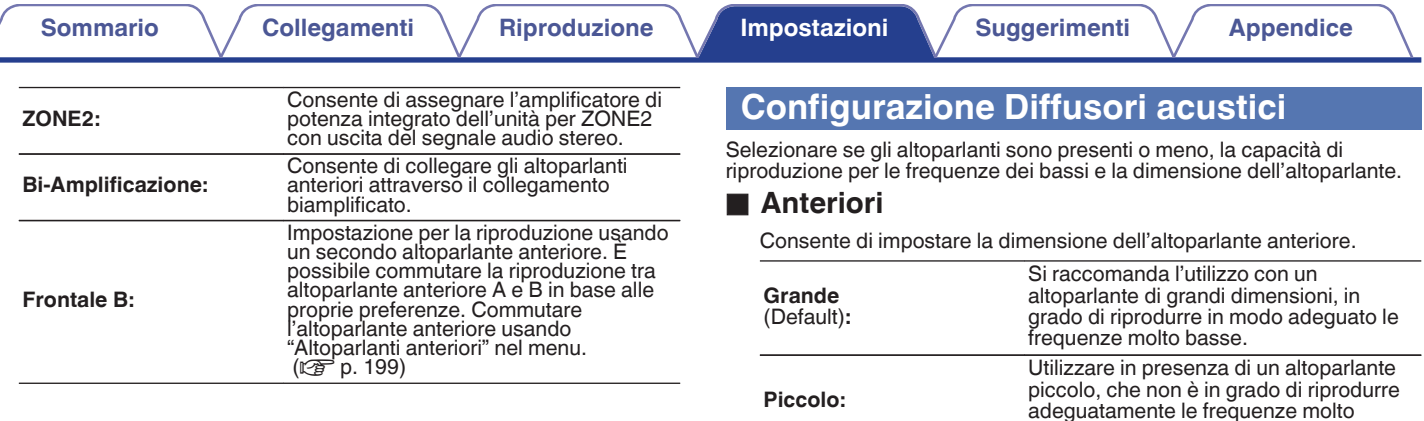

- 0 Quando "Subwoofer" è impostato su "No", "Anteriori" viene automaticamente impostato su "Grande".
- 0 Quando "Anteriori" è impostato su "Piccolo", non è possibile impostare gli altoparlanti diversi da "Anteriori" su "Grande".

basse.

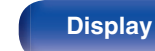

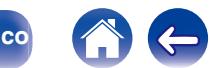

#### <span id="page-191-0"></span>■ Centrale

Consente di impostare la presenza e la dimensione dell'altoparlante centrale.

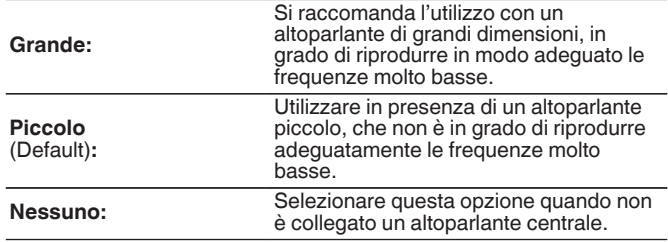

### **N** Subwoofer

Consente di impostare la presenza di un subwoofer.

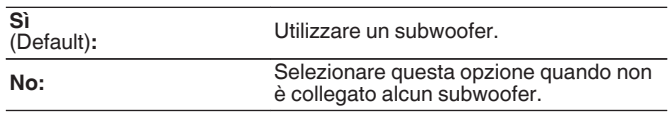

### $\overline{\mathscr{P}}$

0 Quando "Subwoofer" è impostato su "No" e si imposta "Anteriori" su "Piccolo", "Subwoofer" è automaticamente impostato su "Sì".

### **Surround**

Consente di impostare la presenza e la dimensione degli altoparlanti surround.

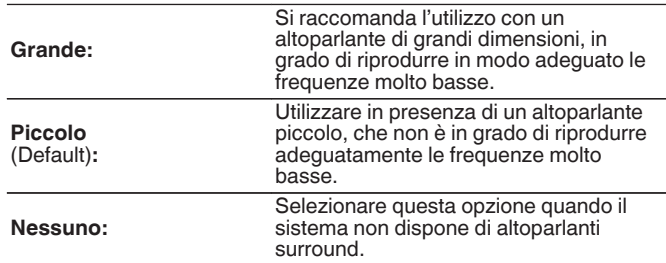

0 Quando "Surround" è impostato su "Nessuno", "Surround post." e "Surround Dolby" vengono impostati automaticamente su "Nessuno".

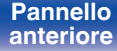

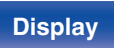

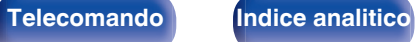

#### ■ Surround post.

Consente di impostare la dimensione e il numero degli altoparlanti surround.

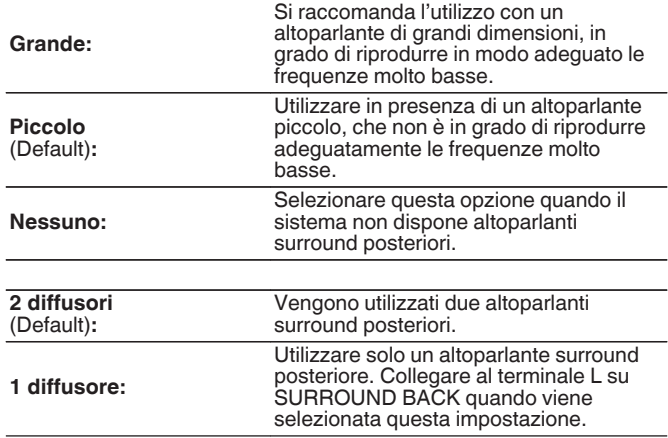

#### $\overline{\mathscr{O}}$

0 Quando l'impostazione "Modalità di assegnazione" è "Surround post.", è possibile effettuare questa impostazione. (v) [p. 190\)](#page-189-0)

### **Frontali alti**

Impostare la presenza e la misura degli altoparlanti larghi frontali.

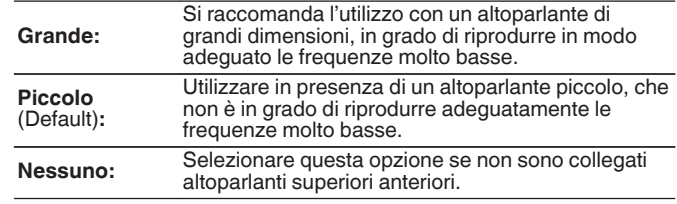

#### $\overline{\mathscr{A}}$

0 Quando l'impostazione "Modalità di assegnazione" è "Frontali alti", è possibile effettuare questa impostazione. (v) [p. 190\)](#page-189-0)

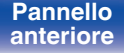

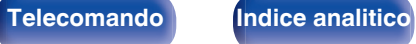

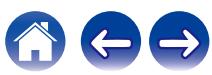

# Impostare la presenza e la misura degli altoparlanti anteriori superiori.

■ Sup. anter.

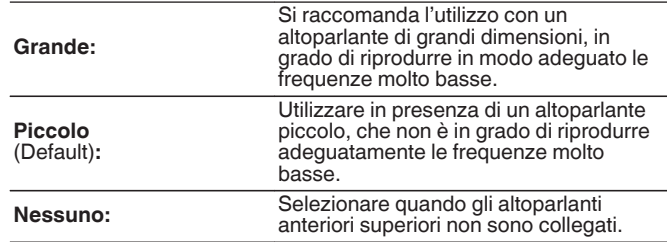

# ■ Sup. centr.

Impostare la presenza e la misura degli altoparlanti centrali superiori.

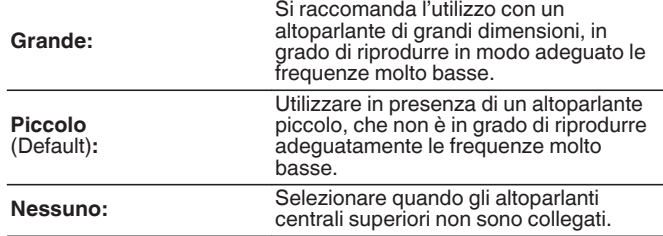

0 Quando l'impostazione "Modalità di assegnazione" è "Superiori anteriori", è possibile effettuare questa impostazione. ( $\mathbb{Q}$  [p. 190\)](#page-189-0)

0 Quando l'impostazione "Modalità di assegnazione" è "Superiori centrali", è possibile effettuare questa impostazione. ( $\mathbb{Q}$  [p. 190\)](#page-189-0)

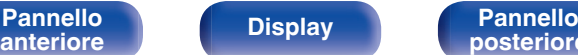

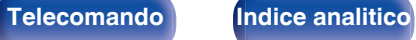

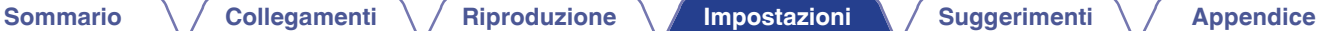

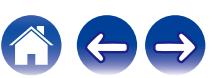

### ■ Anteriori Dolby

Impostare la presenza e la misura degli altoparlanti Dolby anteriori.

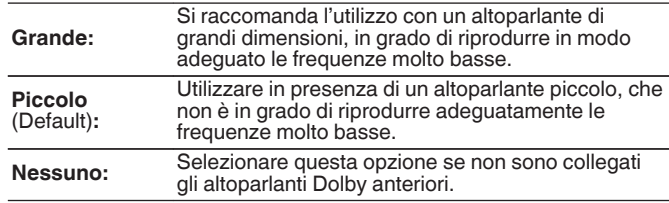

### $\overline{\mathscr{L}}$

• Quando l'impostazione "Modalità di assegnazione" è "Anteriori Dolby", è<br>possibile effettuare questa impostazione. (ජ [p. 190\)](#page-189-0)

### ■ Surround Dolby

Impostare la presenza e la misura degli altoparlanti Dolby surround.

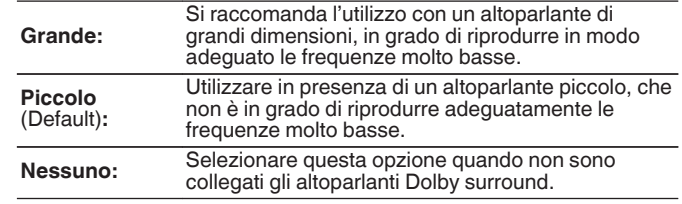

• Quando l'impostazione "Modalità di assegnazione" è "Surround Dolby", è<br>possibile effettuare questa impostazione. (☞ [p. 190\)](#page-189-0)

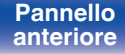

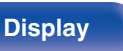

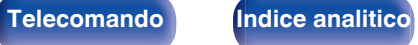

# **Distanze**

Consente di impostare la distanza dalla posizione di ascolto agli altoparlanti.

Prima di eseguire le impostazioni, misurare la distanza dalla posizione di ascolto ai diversi altoparlanti.

# o **Unità**

Imposta l'unità di misura della distanza.

**Metri** (Default)

**Piedi**

### o **Passo**

Imposta la variabile di larghezza minima di distanza.

**0.1 m/0.01 m** (Default: 0.1 m)

**1 ft / 0.1 ft**

### **Impostare la distanza.**

#### **0.00 m – 18.00 m / 0.0 ft – 59.1 ft**

## $\mathscr{L}$

- 0 Gli altoparlanti selezionabili variano in base alle impostazioni della funzione "Assegnazione Amplificatore" e a quelle della funzione "Configurazione Diffusori acustici". (["Assegnazione Amplificatore" \(](#page-189-0)留 p. 190), ["Configurazione Diffusori acustici" \(](#page-190-0) $\circled{r}$  p. 191))
- 0 Impostazioni predefinite:
- Frontale S / Frontale D / Frontale Alto S / Frontale Alto D / Centrale / Anteriore Dolby S /

Anteriore Dolby D / Subwoofer: 3,60 m (11,8 ft) Altoparlanti diversi da quelli sopra indicati: 3,00 m (9,8 ft)

0 Imposta la distanza fra gli altoparlanti su meno di 6,00 m (19,7 ft).

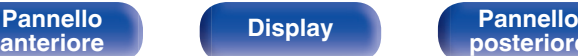

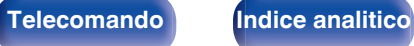

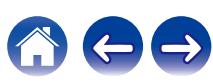

### ■ Configurazione Diffusori Dolby

Impostare la distanza tra il diffusore Dolby Atmos Enabled e il soffitto.

**0.90 m - 3.30 m / 3.0 ft - 10.8 ft** (Default: 1.80 m / 5.9 ft)

## $\overline{\mathscr{E}}$

0 È possibile impostare questa funzione quando "Anteriori Dolby" o "Surround Dolby" è impostato su "Grande" o "Piccolo" in "Configurazione Diffusori acustici".

### $\blacksquare$  Impostazioni Predefinite

Le impostazioni "Distanze" vengono ripristinate ai valori di default.

# **Livelli**

Impostare il volume del tono di prova in modo che sia lo stesso di quello alla posizione di ascolto quando viene emesso da ciascun altoparlante.

## o **Avvio tonalità di test**

L'altoparlante selezionato emette un tono di prova.

Ascoltare il tono di prova e regolare l'uscita del volume sull'altoparlante selezionato.

**–12.0 dB – +12.0 dB** (Default: 0.0 dB)

- 0 Gli "Livelli" impostati vengono riflessi per tutte le modalità audio.
- Se si desidera regolare il livello del canale per ciascuna sorgente di ingresso, eseguire le impostazioni in "Regolaz. Livello Canale". ( $\sqrt{p}$  [p. 116\)](#page-115-0)
- 0 Se al connettore PHONES dell'unità sono collegate le cuffie, non è possibile impostare "Livelli".

## **Impostazioni Predefinite**

Le impostazioni "Livelli" vengono ripristinate ai valori di default.

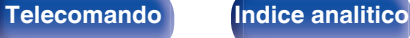

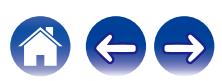

## **Crossover**

Impostare in base alla frequenza limite inferiore delle frequenze di base che possono essere riprodotte attraverso ciascun altoparlante. Consultare il manuale dell'altoparlante per ulteriori informazioni sulla frequenza crossover dell'altoparlante.

### ■ Consente di impostare la frequenza crossover

**40 Hz / 60 Hz / 80 Hz / 90 Hz / 100 Hz / 110 Hz / 120 Hz / 150 Hz / 180 Hz / 200 Hz / 250 Hz** (Default: 80 Hz)

- 0 È possibile impostare "Crossover" quando "Uscita subwoofer" è impostato su "LFE + Main" o quando un altoparlante è impostato su "Piccolo". ( $\mathbb{P}$  p. 198)
- 0 La frequenza crossover di default è pari a "80 Hz", che costituisce l'impostazione ottimale con una vasta gamma di altoparlanti. Quando si utilizzano altoparlanti di piccole dimensioni, è consigliabile impostare una frequenza più elevata delle frequenza crossover. Impostare ad esempio "250 Hz" quando la gamma di frequenza degli altoparlanti è pari a 250 Hz – 20 kHz.
- 0 Il suono al di sotto della frequenza di crossover viene interrotto dall'uscita degli altoparlanti impostata in "Piccolo". Questa frequenza di taglio dei bassi viene emessa dal subwoofer oppure dagli altoparlanti anteriori.
- 0 Gli altoparlanti che possono essere impostati variano in base all'impostazione della funzione "Uscita subwoofer". (198 p. 198)
- 0 Quando è attiva la funzione "LFE", è possibile configurare gli altoparlanti che nel menu "Configurazione Diffusori acustici" risultano impostati su "Piccolo". Se gli altoparlanti sono impostati su "Grande", viene visualizzato "Banda Int." e non è possibile esequire l'impostazione. ( $\sqrt{p}$  [p. 191\)](#page-190-0)
- 0 Se si seleziona "LFE + Main", è possibile impostare gli altoparlanti a prescindere dal valore di "Configurazione Diffusori acustici". (1997 [p. 191\)](#page-190-0)

### **Bassi**

Consente di impostare per il subwoofer e la gamma di riproduzione del segnale LFF.

### o **Uscita subwoofer**

Consente di selezionare quali segnali a bassa frequenza vengano inviati alle uscite per subwoofer.

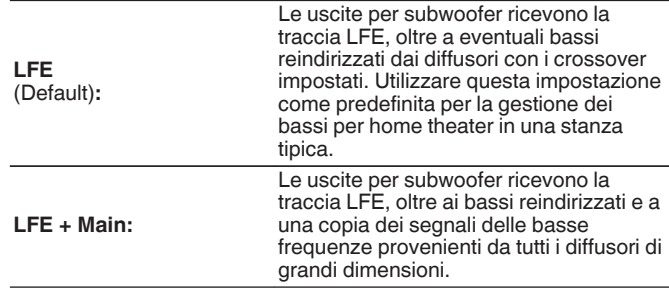

- 0 "Uscita subwoofer" può essere impostato se "Configurazione Diffusori acustici" - "Subwoofer" nel menu è impostato su "Sì". (v [p. 192\)](#page-191-0)
- 0 Riprodurre musica o filmati e selezionare la modalità che consente di ottenere le massime prestazioni dai toni bassi.
- 0 Se "Configurazione Diffusori acustici" "Anteriori" e "Centrale" sono impostati su "Grande", e "Uscita subwoofer" è impostato su "LFE", potrebbe non venire riprodotto alcun suono dai subwoofer, a seconda del segnale in ingresso o della modalità audio selezionata. ( $\sqrt{P}$  [p. 191\)](#page-190-0)

Selezionare "LFE + Main" se si desidera riprodurre sempre i segnali bassi dal subwoofer.

**[Pannello](#page-16-0) Display Pannello** 198 **[anteriore](#page-16-0) [Display](#page-19-0) [Pannello](#page-21-0)**

**[posteriore](#page-21-0) [Telecomando](#page-24-0) [Indice analitico](#page-283-0)**

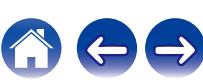

#### <span id="page-198-0"></span>**[Sommario](#page-1-0)**  $\setminus$  [Collegamenti](#page-27-0)  $\setminus$  [Riproduzione](#page-68-0) **[Impostazioni](#page-149-0)**  $\setminus$  [Suggerimenti](#page-225-0)  $\setminus$  [Appendice](#page-250-0)

### $\blacksquare$  **Diffusori Frontali**

Consente di selezionare il punto di crossover per il canale LFE. Eseguire questa impostazione se si desidera modificare il segnale LFE di riproduzione del subwoofer.

**80 Hz / 90 Hz / 100 Hz / 110 Hz / 120 Hz / 150 Hz / 180 Hz / 200 Hz / 250 Hz** (valore predefinito: 120 Hz)

# **Altoparlanti anteriori**

Selezionare l'altoparlante anteriore A/B da utilizzare per ciascuna modalità sound.

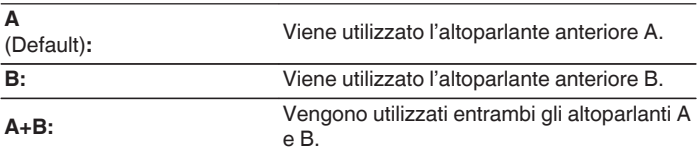

0 È possibile impostare questa funzione quando "Modalità di assegnazione" è impostato su "Frontale B". ( $\sqrt{p}$  [p. 191\)](#page-190-0)

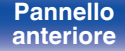

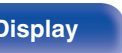

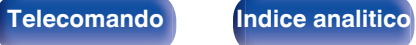

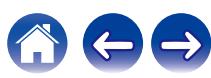

# <span id="page-199-0"></span>**Preset diffusore**

È possibile salvare due impostazioni dei diffusori per adattarle agli ambienti in cui si utilizzano i diffusori.

Ad esempio, è possibile configurare facilmente due preimpostazioni per commutare le varie impostazioni dell'equalizzatore o dei diffusori misurate utilizzando Impostazione Audyssey®, se le caratteristiche della stanza variano a seconda di fattori quali, ad esempio, se si utilizzi o meno lo schermo.

Se si desidera utilizzare una preimpostazione, selezionare quella che si desidera utilizzare, quindi configurare impostazioni quali Impostazione Audyssey® o le impostazioni dei diffusori per salvare tali impostazioni sulla preimpostazione selezionata.

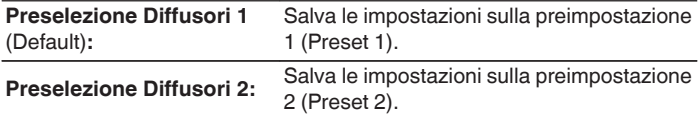

- 0 Le impostazioni seguenti vengono salvate nelle preimpostazioni.
	- 0 Impostazione della modalità operativa ("Assegnazione Amplificatore")
	- 0 Impostazione della modalità operativa ("Configurazione Diffusori acustici")
	- 0 Impostazione della modalità operativa ("Distanze")
	- 0 Impostazione della modalità operativa ("Livelli")
	- 0 Impostazione della modalità operativa ("Crossover")
	- 0 Impostazione della modalità operativa ("Bassi")
	- 0 Impostazione della modalità operativa ("Altoparlanti anteriori")
	- Dati "MultEQ®"
	- 0 Dati "EQ grafico"
- 0 È possibile configurare queste impostazioni anche utilizzando "Preset diffusore" nel menu delle opzioni.  $(\sqrt{\epsilon} \cdot p. 121)$  $(\sqrt{\epsilon} \cdot p. 121)$

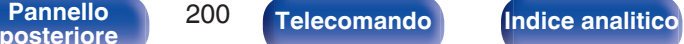

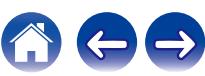

# **Rete**

Per utilizzare questa unità collegandola a una rete domestica (LAN), è necessario configurare le impostazioni di rete.

Se si configura la rete domestica (LAN) tramite DHCP, impostare "DHCP" su "Acceso". (impostazione di default.) In tal modo l'unità potrà utilizzare la rete domestica (LAN).

Se si assegna manualmente un indirizzo IP per ogni dispositivo, è necessario utilizzare l'impostazione "Indirizzo IP" per assegnare un indirizzo IP all'unità e immettere quindi le informazioni sulla rete domestica (LAN), ad esempio l'indirizzo del gateway e la subnet mask.

# **Informazioni**

Visualizza informazioni sulla rete.

**Nickname / Collegamento / SSID / DHCP / Indirizzo IP / Indirizzo MAC (Ethernet) / Indirizzo MAC (Wi-Fi) / Potenza segnale Wi-Fi**

# **Collegamento**

Scegliere se connettere la rete domestica a una LAN wireless o a una LAN cablata.

Quando si intende connettersi alla rete utilizzando una LAN cablata, selezionare "Via cavo (Ethernet)" dopo aver collegato un cavo LAN. Quando si intende connettersi alla rete utilizzando una LAN wireless, selezionare "Wireless (Wi-Fi)" e configurare "Impostazione Wi-Fi". ( $\sqrt{p}$  [p. 202\)](#page-201-0)

## ■ Collega con

Selezionare il metodo di connessione alla rete domestica (LAN).

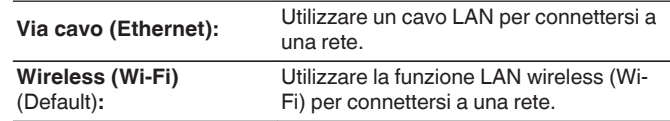

0 "Via cavo (Ethernet)" viene impostato quando "Wi-Fi" è impostato su "Disabilitato". (v [p. 208\)](#page-207-0)

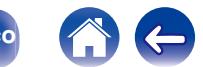

# <span id="page-201-0"></span>**Impostazione Wi-Fi**

Connettersi a un router LAN wireless (Wi-Fi).

Il router può essere collegato nei seguenti modi. Selezionare il metodo di connessione adatto al proprio ambiente domestico.

# o **Scansione Reti**

Selezionare la rete che si desidera collegare dall'elenco delle reti possibili visualizzato sullo schermo TV.

**1.** Selezionare la rete a cui si desidera collegarsi dall'elenco delle reti wireless.

Selezionare "Nuova scansione" se la rete non può essere rilevata.

**2.** Inserire la password e selezionare "OK".

## **Usa Dispositivo iOS**

Utilizzare il proprio dispositivo iOS (iPhone/iPod/iPad) per connettersi alla rete. Collegando il proprio dispositivo iOS a questa unità utilizzando il Wi-Fi, l'unità può essere collegata automaticamente alla stessa rete del dispositivo.

- **1.** Selezionare "Usa Dispositivo iOS" sullo schermo TV.
- **2.** Verificare che il dispositivo iOS utilizzato sia connesso al router della LAN wireless (Wi-Fi) e selezionare "Marantz CINEMA 70s" da "CONFIGURA NUOVO ALTOPARLANTE AIRPLAY..." nella parte inferiore della schermata di configurazione Wi-Fi del dispositivo iOS utilizzato.
- **3.** Toccare "Successiva" sullo schermo del dispositivo iOS.

0 La versione del firmware del dispositivo iOS deve supportare iOS 10.0.2 o versioni successive.

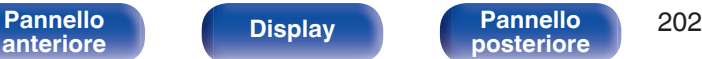

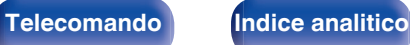

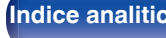

### ■ Router WPS

Utilizzare un router che supporti lo standard WPS per il collegamento utilizzando il metodo pressione sul pulsante.

- **1.** Selezionare "Premere il pulsante" sullo schermo TV.
- **2.** Passare in modalità WPS premendo il pulsante WPS del router al quale ci si desidera collegare.
	- 0 Il tempo per la pressione del pulsante varia a seconda del router.
- **3.** Selezionare "Collega" sullo schermo TV entro 2 minuti.

### **Manuale**

Immettete il nome (SSID) e la password della rete alla quale ci si desidera collegare.

**1.** Impostare le seguenti voci.

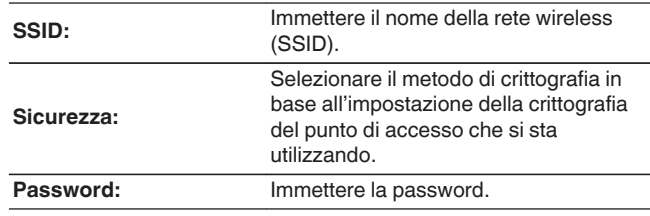

**2.** Selezionare "Collega" alla fine dell'impostazione.

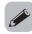

0 Il tasto di Default di questa unità è impostato su "1". Impostare il tasto di Default del router su "1" per l'utilizzo.

**[Pannello](#page-16-0) Display Pannello 203**<br> **Panteriore Pannello 203 [anteriore](#page-16-0) [Display](#page-19-0) [Pannello](#page-21-0)**

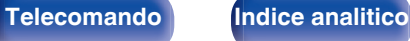

# **Impostazioni**

Configurare l'indirizzo IP.

- Se si utilizza un router a banda larga (funzione DHCP), le informazioni necessarie per la connessione di rete come l'indirizzo IP saranno configurate automaticamente poiché la funzione DHCP è impostata su "Acceso" nelle impostazioni predefinite di questa unità.
- 0 Impostare il Indirizzo IP, Subnet Mask, Ingresso default e le informazioni del server DNS solo durante l'assegnazione di un indirizzo IP fisso o durante la connessione a una rete senza funzione DHCP.

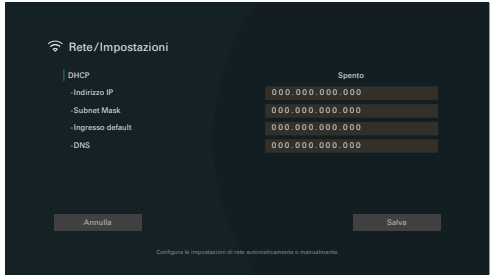

### **DHCP**

Consente di scegliere come eseguire il collegamento alla rete.

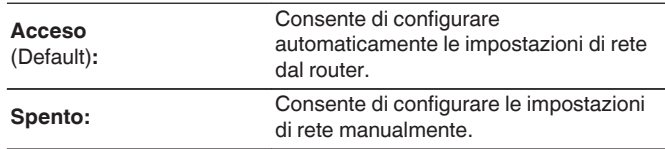

## o **Indirizzo IP**

Impostare l'indirizzo IP nell'intervallo mostrato di seguito.

• Non è possibile utilizzare la funzione Network Audio se sono impostati altri indirizzi IP. CLASS A: 10.0.0.1 - 10.255.255.254 CLASS B: 172.16.0.1 - 172.31.255.254 CLASS C: 192.168.0.1 - 192.168.255.254

## o **Subnet Mask**

Quando si collega un modem xDSL o l'adattatore del terminale direttamente all'unità, immettere la subnet mask indicata nella documentazione fornita dal provider. In genere, è necessario immettere "255.255.255.0".

**[Pannello](#page-16-0)** 204 **Display Pannello** 204 **[anteriore](#page-16-0) [Display](#page-19-0) [Pannello](#page-21-0)**

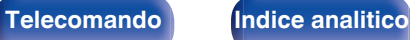

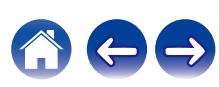

#### $\blacksquare$  Ingresso default

Quando si esegue il collegamento a un gateway (router), immettere il relativo indirizzo IP.

## **DNS**

Inserire l'indirizzo DNS indicato nella documentazione fornita dal provider.

- 0 Se non è possibile connettersi a internet, ricontrollare i collegamenti e le impostazioni.  $(\sqrt{\varepsilon} \cdot \vec{p} \cdot 63)$
- 0 Se non si ha alcuna conoscenza di connessioni internet, contattare il proprio ISP (Internet Service Provider) oppure rivolgersi al rivenditore presso il quale è stato acquistato il computer.

# **Controllo rete**

Consente di attivare la comunicazione di rete in modalità standby.

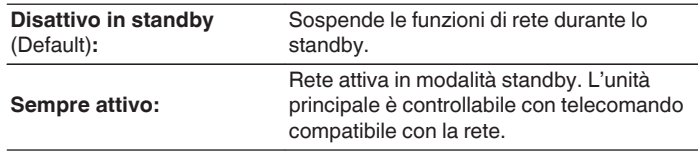

### $\overline{a}$

0 Quando si intende utilizzare la funzione di controllo web, Marantz AVR Remote App o HEOS App, utilizzarli con "Controllo rete" impostato su "Sempre attivo".

#### **NOTA**

0 Quando l'opzione "Controllo rete" è impostata su "Sempre attivo", il consumo dell'unità in standby è superiore.

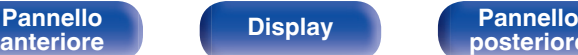

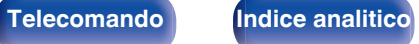

# **Nickname**

Il "Nickname" è il nome dell'unità visualizzato sulla rete. È possibile cambiare il valore di Nickname in base alle proprie preferenze.

### o **Nickname**

Consente di selezionare Nickname dall'elenco.

Quando si seleziona "Altro", è possibile cambiare il valore di Nickname in base alle proprie preferenze.

**Home Theater / Living Room / Family Room / Guest Room / Kitchen / Dining Room / Master Bedroom / Bedroom / Den / Office / Altro**

- 0 È possibile immettere fino a un massimo di 30 caratteri.
- 0 L'impostazione predefinita di "Nickname" per il primo utilizzo è "Marantz CINEMA 70s".

### **Impostazioni Predefinite**

Ripristina il nome modificato a quello impostato di default.

# **Diagnostica**

Questa funzione è utile per controllare la connessione di rete.

## o **Collegamento fisico**

Consente di controllare il collegamento fisico della porta LAN.

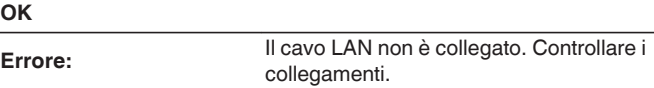

• Quando si è connessi tramite una LAN wireless, viene visualizzato<br>"Collegamento Wireless (Wi-Fi)". Wireless (Wi-Fi)".

### o **Accesso al router**

Consente di controllare la connessione dell'unità al router.

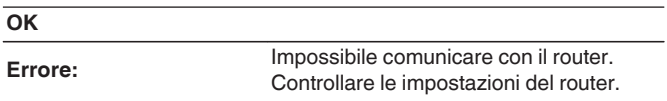

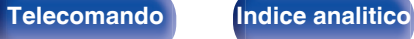

**OK** 

### ■ Accesso a Internet

Consente di controllare se l'unità ha accesso a Internet (WAN).

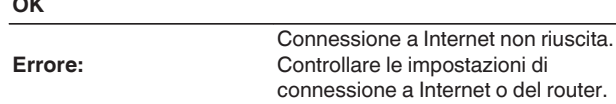

# **AirPlay**

Impostazioni per la funzione AirPlay di Apple.

# **Nome AirPlay**

Visualizza il nome che identifica questa unità sui dispositivi Apple.

# $\rightarrow$

0 Se si è registrata questa unità sull'app Apple Home, utilizzare l'app per cambiare il nome.

### o **AirPlay**

Attiva/disattiva Apple AirPlay.

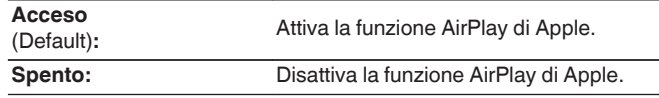

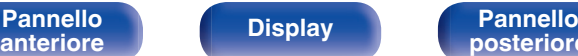

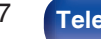

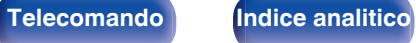

# <span id="page-207-0"></span>**Spotify Connect**

Commuta l'accesso a Spotify Connect.

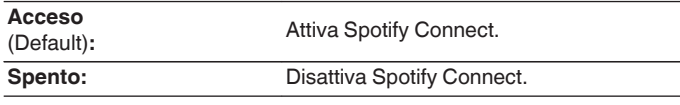

# **Wi-Fi e Bluetooth**

Attiva/disattiva le radio Wi-Fi e Bluetooth.

## o **Wi-Fi**

La funzione di Wi-Fi può essere interrotta per evitare rumori che compromettano la qualità del suono. L'utilizzo di una LAN cablata per collegare questa unità alla rete consente una riproduzione di alta qualità.

#### **Abilitato**

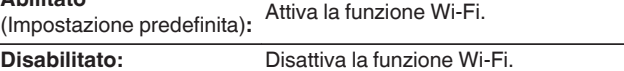

# o **Bluetooth**

L'arresto delle funzioni di ricetrasmettitore Bluetooth riduce una fonte di disturbo che influisce sulla qualità audio, consentendo una riproduzione di qualità audio superiore.

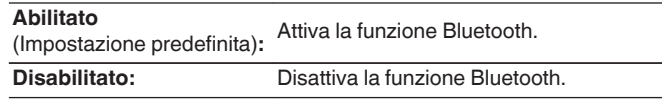

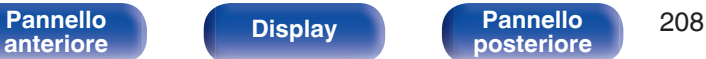

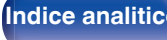

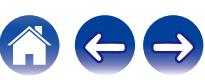

# **Account HEOS**

Eseguire le impostazioni relative a Account HEOS. Disporre di un Account HEOS consente l'utilizzo di Preferiti HEOS. Il menù visualizzato varia a seconda dello stato dell'Account HEOS.

# **Non hai effettuato l'accesso**

# o **Possiedo un Account HEOS**

Se si è già in possesso di Account HEOS, inserire il nome account corrente e la password per accedere.

### o **Crea Account**

Se non si dispone di un Account HEOS, creare un nuovo Account HFOS.

### **Password dimenticata**

Nel caso in cui venga dimenticata la password, verrà inviata un'email contente le informazioni per reimpostarla.

# **Hai già effettuato l'accesso**

### ■ Hai eseguito l'accesso come

Viene visualizzato l'Account HEOS connesso in quel momento.

## o **Cambia posizione**

Consente di cambiare le impostazioni internazionali dell'Account HEOS connesso.

## o **Cambia password**

Consente di cambiare la password dell'Account HEOS connesso.

### o **Cancella Account**

Consente di cancellare l'Account HEOS connesso.

o **Esci**

Consente di disconnettersi da Account HEOS.

**[Pannello](#page-16-0) Display Pannello** 209 **[anteriore](#page-16-0) [Display](#page-19-0) [Pannello](#page-21-0)**

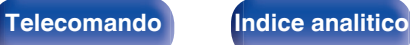

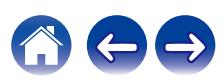

# **Generale**

Consente di eseguire diverse altre impostazioni.

# **Lingua**

Impostare la lingua da visualizzare nel menu sullo schermo TV.

**English / Deutsch / Français / Italiano / Español / Nederlands / Svenska / Pусский / Polski**(Default: English)

- 0 "Lingua" può essere impostato anche attraverso la procedura seguente. La schermata di menù, comunque, non viene visualizzata. Guardare il display durante la configurazione delle impostazioni.
- **1.** Premere e tenere premuti ZONE2 SOURCE e STATUS sull'unità principale contemporaneamente per almeno 3 secondi.

Sul display viene visualizzato "Video Format <PAL>".

- **2.** Premere DIMMER sull'unità principale per due volte. "GUI Language ENGLISH" appare sul display.
- **3.** Utilizzare ZONE2 SOURCE o INTERNET RADIO sull'unità principale e impostare la lingua.
- **4.** Premere il STATUS dell'unità principale per completare l'impostazione.

# **Manuale d'uso**

Mostra il codice URL e QR per accedere al manuale d'uso online dal dispositivo mobile utilizzato.

## **ECO**

Configurare l'ECO Mode e la configurazione della modalità standby automatico.

### o **Modalità ECO**

Questa modalità può ridurre il consumo di corrente e la generazione di calore di questa unità quando è accesa.

Ciò avviene riducendo la linea di alimentazione all'amplificatore di potenza, per avere in cambio la potenza massima in uscita.

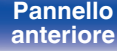

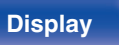

**[Pannello](#page-16-0) Display Pannello** 210 **[anteriore](#page-16-0) [Display](#page-19-0) [Pannello](#page-21-0)**

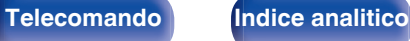

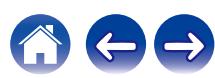

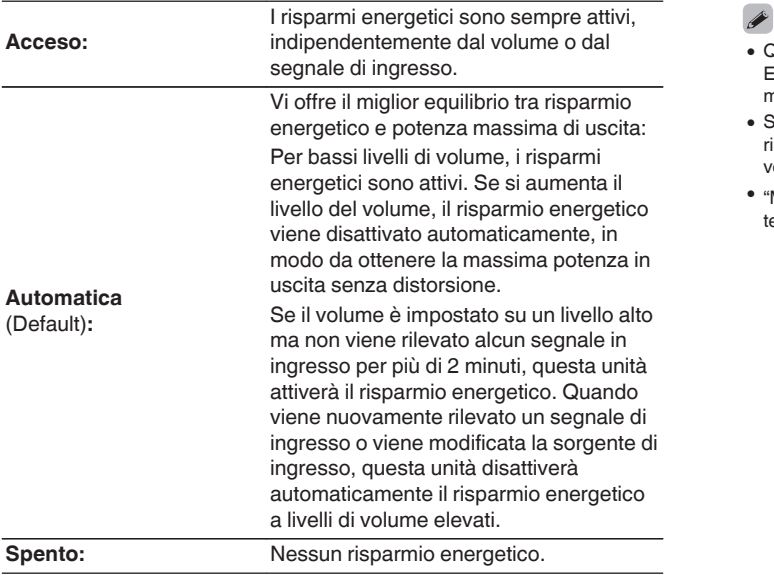

- 0 Quando l'unità passa tra i diversi stati di risparmio energetico in "Modalità ECO: Automatica", si potrebbe sentire un rumore di clic dall'interno dell'unità, ma è normale.
- 0 Se il contenuto viene messo in pausa per più di 2 minuti e la riproduzione riprende dalla stessa sorgente a questi livelli di volume elevati, potrebbe verificarsi un breve ritardo prima che venga ripristinata la massima potenza.
- Modalità ECO" può essere commutata anche premendo ECO  $\neq$  sul telecomando.

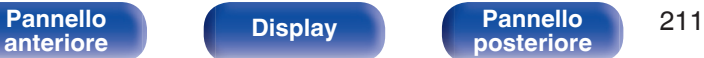

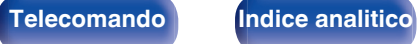

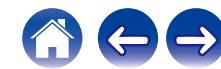

### **Predefinita all'accensione**

Impostare la modalità ECO quando l'alimentazione è accesa.

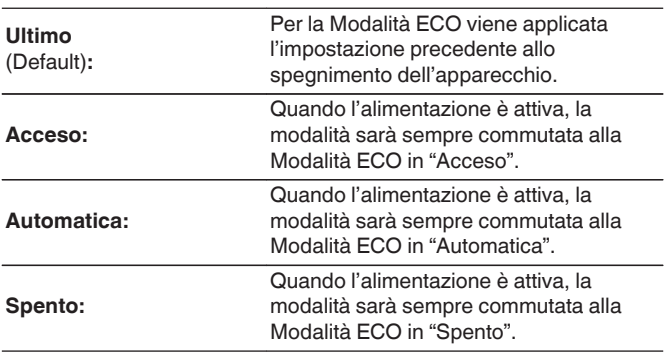

## $\blacksquare$  On Screen Display

Visualizzare il consumo energetico di questa unità usando un misuratore sullo schermo del televisore.

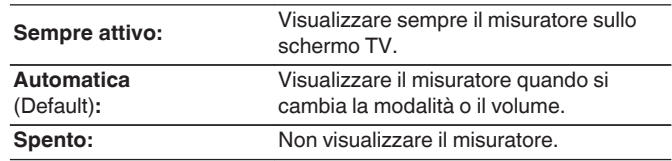

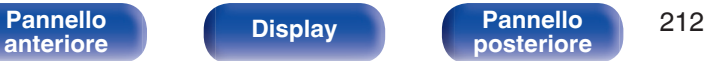

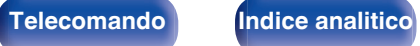

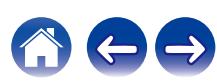

## ■ Spegnimento Automatico

Impostare in modo che l'alimentazione dell'unità passi automaticamente alla modalità standby.

## n **ZONA PRINCIPALE**

Consente di impostare la durata per la commutazione allo standby automatico quando non ci sono segnali audio o video in ingresso nell'unità. Prima che l'unità entri in modalità standby, "Spegnimento Automatico" viene visualizzato sul display dell'unità e sulla schermata menu.

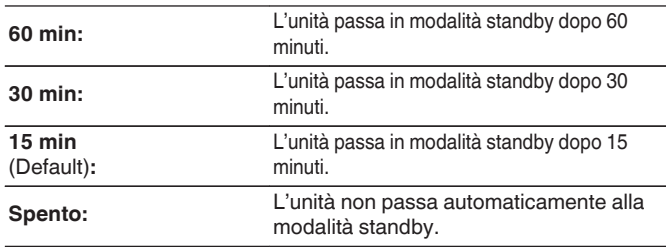

# n **ZONE2**

Quando non ci sono operazioni per un certo periodo di tempo così come impostato qui, l'alimentazione viene automaticamente disinserita anche se c'è un ingresso audio o video.

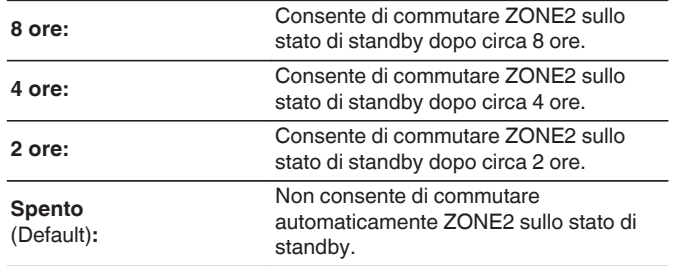

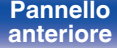

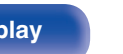

# **Trasmettitore Bluetooth**

Imposta il trasmettitore Bluetooth di questa unità. Impostare l'utilizzo delle cuffie Bluetooth per ascoltare l'audio in riproduzione nella MAIN ZONE.

# o **Trasmettitore**

Abilita o disabilita il trasmettitore Bluetooth.

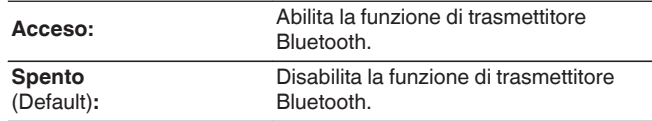

## o **Modalità di uscita**

Seleziona il metodo di uscita audio.

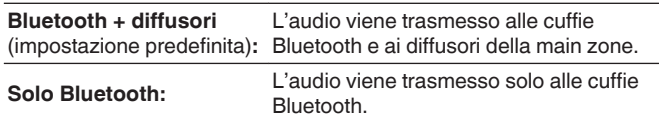

## o **Dispositivo connesso**

Visualizza il dispositivo Bluetooth collegato a questa unità.

## **Elenco dispositivi**

- 0 I dispositivi disponibili vengono visualizzati nell'elenco una volta avviata la modalità di associazione sulle cuffie Bluetooth che si desidera connettere. Selezionare le cuffie Bluetooth utilizzate dall'elenco per associarle.
- Questa unità può associare solo una cuffia Bluetooth alla volta. Tuttavia, è possibile registrare fino a 8 cuffie Bluetooth. Commutare tra i dispositivi memorizzati da Elenco dispositivi nel menu di configurazione "Trasmettitore Bluetooth".
- 0 Per rimuovere un dispositivo Bluetooth salvato dall'elenco, utilizzare i pulsanti dei cursori su/giù per selezionarlo, quindi premere il pulsante OPTION e selezionare "Dimentica questo dispositivo".

- 0 "Modalità di uscita" può anche essere impostato da "Trasmettitore Bluetooth" nel menu delle opzioni.
- 0 I diffusori Bluetooth compatibili con il profilo A2DP possono essere collegati seguendo gli stessi passaggi utilizzati per collegare le cuffie Bluetooth.

#### **NOTA**

- 0 La funzione di trasmettitore Bluetooth e ricevitore Bluetooth non può essere utilizzata contemporaneamente. Le impostazioni in questo menu non sono disponibili quando si ascolta la musica su un dispositivo Bluetooth in qualsiasi zona.
- 0 Anche quando "Trasmettitore" è impostato su "Acceso", premere Bluetooth sul telecomando per selezionare la sorgente "Bluetooth"e abilitare la funzione ricevitore Bluetooth.

Per ascoltare la musica memorizzata su dispositivi Bluetooth come smartphone su questa unità, premere Bluetooth sul telecomando per commutare la sorgente di ingresso su Bluetooth, quindi ricollegare il dispositivo Bluetooth.

0 Le impostazioni di menu relative alla funzione Bluetooth Transmitter (trasmettitore Bluetooth) non sono disponibili quando questa unità è raggruppata all'interno dell'HEOS App.

[Pannello](#page-16-0) **Display** Pannello 214 **[anteriore](#page-16-0) [Display](#page-19-0) [Pannello](#page-21-0)**

**[posteriore](#page-21-0) [Telecomando](#page-24-0) [Indice analitico](#page-283-0)**

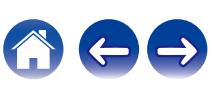

# <span id="page-214-0"></span>**Impostazione ZONA2**

Consente di eseguire impostazioni per la riproduzione audio con la ZONE2.

#### $\overline{\rightarrow}$

- 0 I valori impostati per "Limite volume" e "Volume di accensione" vengono visualizzati in base all'impostazione specificata per il volume "Scala". ( $\mathbb{Q}_F^*$  [p. 161\)](#page-160-0)
- 0 Questo può essere impostato quando "Modalità di assegnazione" è impostato su "ZONE2". ( $\sqrt{p}$  [p. 191\)](#page-190-0)

#### **Livello canale S**

Consente di regolare il livello di uscita del canale sinistro.

**-12 dB – +12 dB** (Default : 0 dB)

#### o **Livello canale D**

Consente di regolare il livello di uscita del canale destro.

**-12 dB – +12 dB** (Default : 0 dB)

#### **Livello volume**

Consente di impostare il livello di uscita del volume.

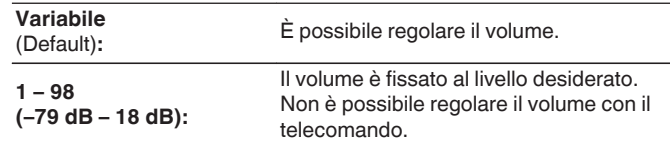

0 Il valore in dB viene visualizzato quando l'impostazione "Scala" è " –79.5 dB – 18.0 dB". ( $\sqrt{p}$  [p. 161\)](#page-160-0)

### o **Limite volume**

Consente di effettuare un'impostazione per il volume massimo.

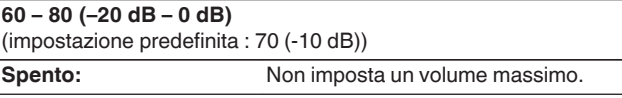

- 0 Questo può essere impostato quando "Livello volume" è impostato su "Variabile".  $(\sqrt{p} \cdot p. 215)$
- 0 Il valore in dB viene visualizzato quando l'impostazione "Scala" è "-79.5 dB 18.0 dB".  $(\sqrt{p})$  [p. 161\)](#page-160-0)

**[Pannello](#page-16-0) Display Pannello** 215 **[anteriore](#page-16-0) [Display](#page-19-0) [Pannello](#page-21-0)**

**[posteriore](#page-21-0) [Telecomando](#page-24-0) [Indice analitico](#page-283-0)**

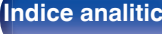

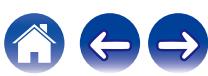

### ■ Volume di accensione

Consente di impostare il livello del volume iniziale quando si accende l'apparecchio.

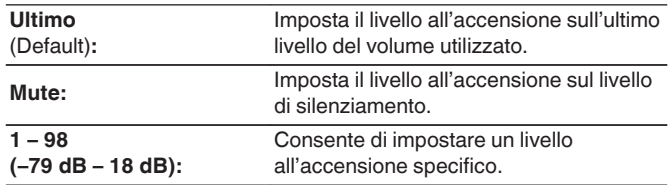

- 0 Questo può essere impostato quando "Livello volume" è impostato su "Variabile".  $(\sqrt{pT} n. 215)$
- 0 Il valore in dB viene visualizzato quando l'impostazione "Scala" è "-79.5 dB 18.0 dB". ( $\sqrt{2}$  [p. 161\)](#page-160-0)

## ■ Livello Mute (Silenziamento)

Consente di impostare il grado di attenuazione quando si attiva il silenziamento.

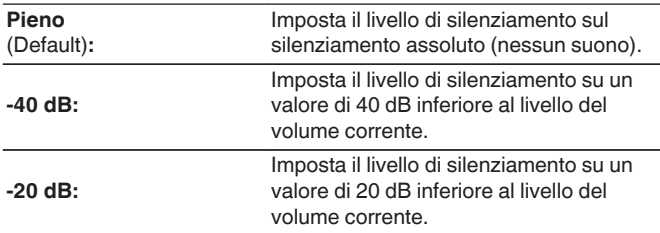

# **Rinomina Zona**

Consente di modificare il titolo visualizzato di ogni zona in base alla proprie preferenze.

#### **Selezione Sorgente / ZONE2**

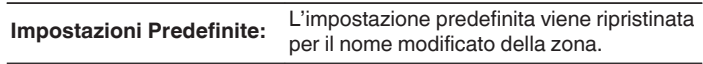

0 È possibile immettere fino a un massimo di 10 caratteri.

# **Nomi Selezione Intelligente (Smart Select)**

Consente di modificare sul proprio nome preferito il nome smart select visualizzato sullo schermo della TV.

#### **Selezione Intelligente 1 / Selezione Intelligente 2 / Selezione Intelligente 3 / Selezione Intelligente 4**

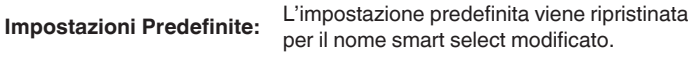

0 È possibile immettere fino a un massimo di 16 caratteri.

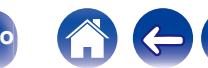
## <span id="page-216-0"></span>**Uscita trigger**

Consente di selezionare le condizioni per l'attivazione dell'uscita trigger. Per i dettagli su come collegare le presa DC OUT, vedere ["Prese DC](#page-66-0) [OUT" \(](#page-66-0) $\sqrt{p}$  p. 67).

## n **Quando si configura la zona (ZONA PRINCIPALE / ZONE2)**

L'uscita trigger viene attivata mediante il collegamento all'alimentazione della zona impostata su "Acceso".

## n **Durante l'impostazione per la sorgente di ingresso**

L'uscita trigger viene attivata mediante il collegamento all'alimentazione della zona impostata su "Acceso".

 $\overline{\mathscr{O}}$ 

0 L'impostazione è valida per la zona impostata su "Acceso" e per "Quando si effettua l'impostazione per la zona".

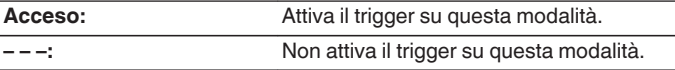

## **Display frontale**

Consente di eseguire impostazioni relative alla visualizzazione di questa unità.

## o **Luminosità**

Consente di regolare la luminosità del display di questa unità.

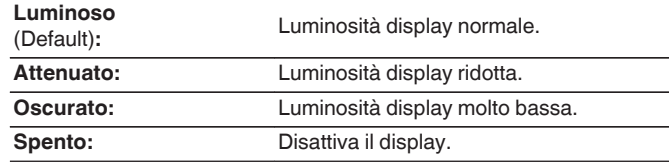

Í

0 È possibile anche regolare il display premendo DIMMER sull'unità principale.

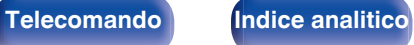

## **Firmware**

Consente di verificare la disponibilità di aggiornamenti del firmware, aggiorna il firmware.

## **■ Controllo Aggiornamento**

Effettua la ricerca di aggiornamenti del firmware.

Il firmware può essere aggiornato se è stato rilasciato un aggiornamento.

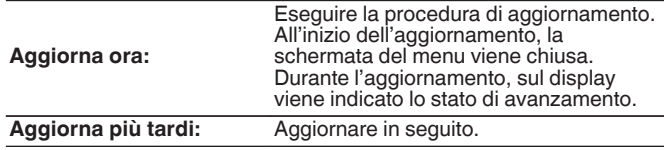

0 L'unità automaticamente riprova ad aggiornarsi se l'aggiornamento fallisce. Qualora non sia ancora possibile effettuare un aggiornamento, sul display verrà visualizzato un messaggio "Update Error". Vedere ["Risoluzione dei](#page-228-0) [problemi"](#page-228-0) – ["Messaggi di errore aggiornamento"](#page-246-0) per informazioni sui messaggi di errore di aggiornamento.  $(\sqrt{p^2 + p^2 + 247})$ 

Controllare le condizioni in base al messaggio e provare a effettuare di nuovo l'aggiornamento.

0 Non è possibile selezionare questo menu quando "Consenti Aggiornamento" è impostato su "Spento".

## ■ Aggiornamento automatico

Consente di attivare gli Aggiornamenti automatici, affinché gli aggiornamenti futuri vengano scaricati automaticamente e installati quando questa unità è in modalità standby.

## n **Aggiornamento automatico**

Questa unità verrà aggiornata automaticamente con la versione firmware più recente quando si trova in modalità standby.

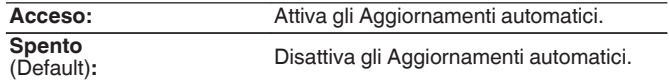

## n **Fuso orario**

Cambiare il fuso orario.

Impostare il fuso orario corrispondente all'area geografica di residenza.

0 Non è possibile selezionare questo menu quando "Consenti Aggiornamento" è impostato su "Spento".

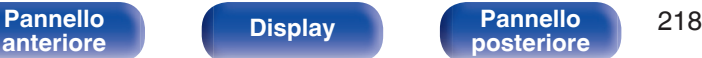

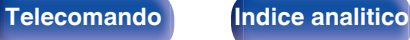

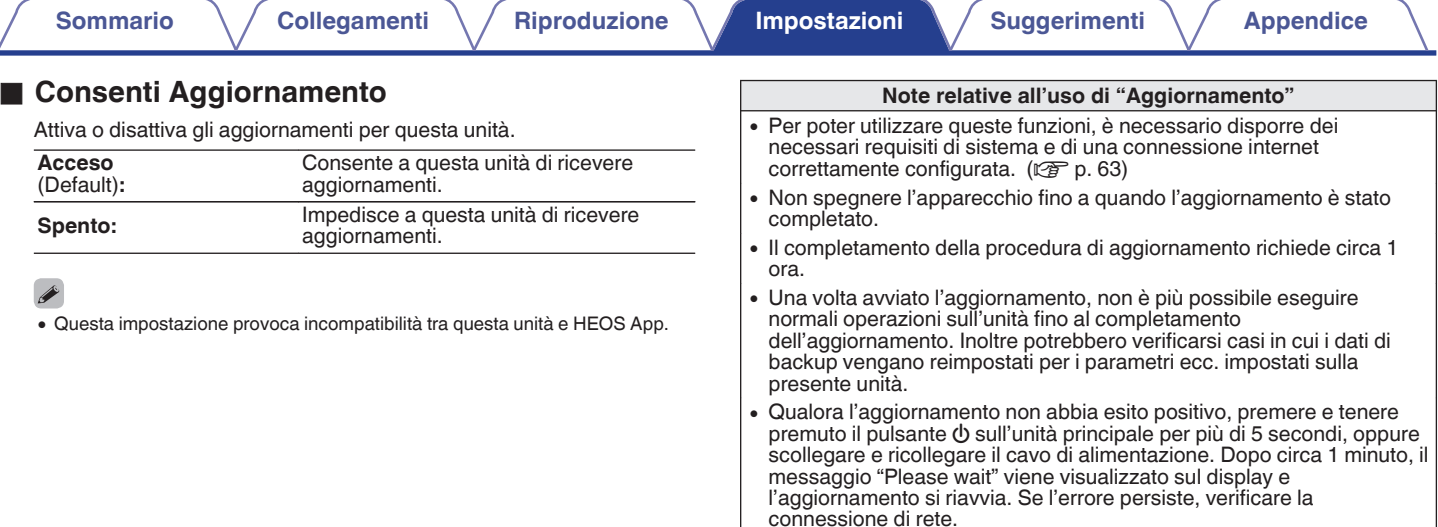

∠

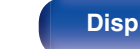

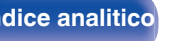

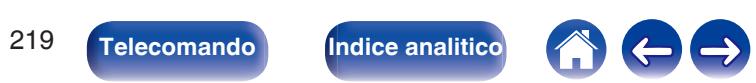

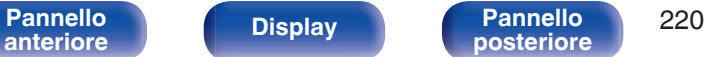

## <span id="page-219-0"></span>**Informazioni**

Visualizzare le informazioni sulle impostazioni di questa unità, sui segnali di ingresso, ecc.

## o **Audio**

Mostra le informazioni audio per MAIN ZONE.

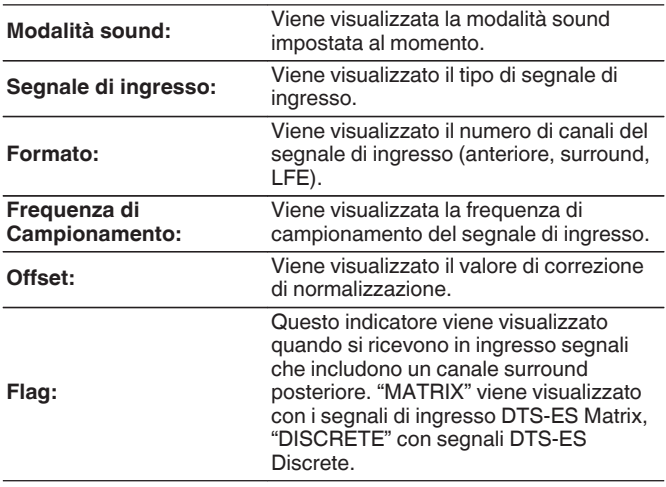

## o **Video**

Mostra i segnali di ingresso/uscita HDMI e le informazioni del monitor HDMI per MAIN ZONE.

#### **Informazioni sul segnale HDMI**

**Risoluzioni / HDR / Spazio colore / Profondità pixel / ALLM / QFT / FRL Rate**

#### **Monitor HDMI**

**Interfaccia / HDR / Risoluzione supportata / Caratteristiche Avanzate / Massimo valore di FRL Rate**

## $\overline{\mathcal{L}}$

- 0 A o B potrebbe venire visualizzato alla fine della risoluzione. A indica un segnale video non compresso e B indica un segnale video compresso.
- 0 Per ulteriori informazioni su ALLM, QFT ed FRL, vedere "Informazioni su HDMI". ( $\sqrt{p}$  [p. 253\)](#page-252-0)

## o **ZONA**

Visualizza informazioni sulle impostazioni correnti.

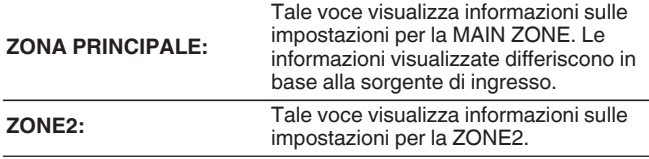

### <span id="page-220-0"></span>o **Firmware**

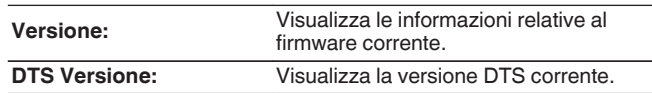

## **Notifiche**

Seleziona le preferenze dei messaggi di notifica.

Consente inoltre di impostare la visualizzazione di una notifica quando viene attivata l'alimentazione.

#### **Avvisi di notifica**

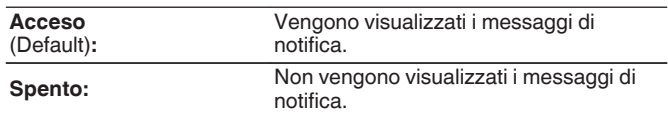

### $\overline{\mathscr{L}}$

0 Se si preme INFO sul telecomando si commuta la visualizzazione per mostrare informazioni quali nome della sorgente di ingresso, volume, nome della modalità audio, segnali video in ingresso o in uscita e altre informazioni. Il valore Frequenza FRL viene visualizzato quando l'impostazione "Formato segnale 4K/8K" di questa unità è "8K Migliorato" e il televisore collegato supporta la modalità di trasmissione FRL.

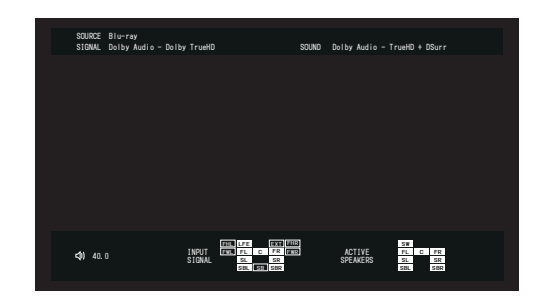

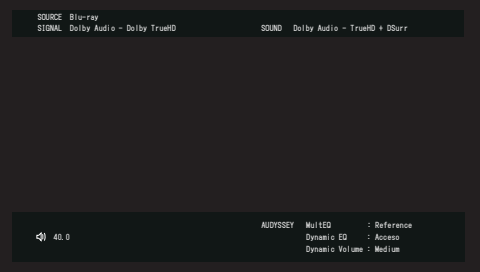

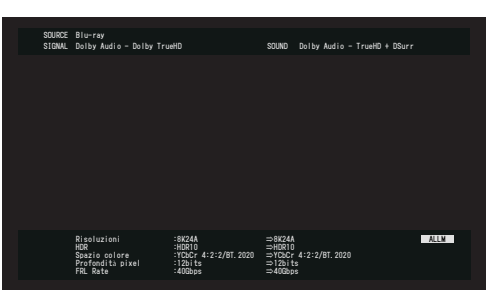

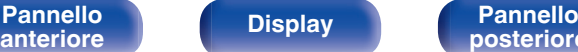

**[Pannello](#page-16-0) Display Pannello** 221

**[posteriore](#page-21-0) [Telecomando](#page-24-0) [Indice analitico](#page-283-0)**

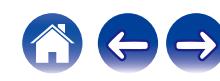

## <span id="page-221-0"></span>**Dati utilizzo**

Per migliorare i prodotti e l'assistenza ai clienti, Marantz raccoglie informazioni anonime relative all'utilizzo di questa unità (ad esempio le sorgenti di ingresso più utilizzate, le modalità sound e le impostazioni del diffusore). Marantz non fornirà in alcun caso le informazioni raccolte a terze parti.

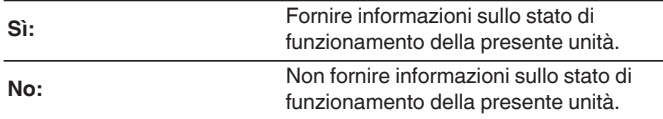

## **Salva e carica**

Salvare e ripristinare le impostazioni del dispositivo mediante un dispositivo di memoria USB.

- 0 Utilizzare un dispositivo di memoria di almeno 128 MB di spazio libero e formattato su FAT32. Su alcuni dispositivi di memoria USB i dati non possono essere Salvati/ Caricati correttamente.
- 0 È possibile impiegare fino a 10 minuti per Salvare/Caricare i dati. Non spegnere l'unità fino al completamento del processo.

## o **Configuratie opslaan**

Le impostazioni correnti relative all'unità sono salvate sul dispositivo di memoria USB.

Se le impostazioni sono salvate correttamente, sul display appare "Saved" e viene creato il file "config.avr" sul dispositivo di memoria USB.

## $\overline{\mathscr{A}}$

0 Non modificare il nome del file creato. In questo modo sarà possibile evitare il riconoscimento del file come file delle impostazioni in fase di ripristino.

## **Carica configurazione**

Le impostazioni salvate sul dispositivo di memoria USB sono state ripristinate.

Se le impostazioni salvate sono state ripristinate correttamente, sul display appare "Loaded" e l'unità si riavvia automaticamente.

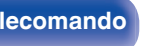

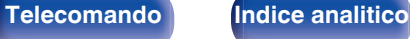

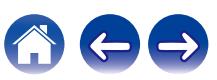

## <span id="page-222-0"></span>**Blocco Configurazione**

Consente di proteggere le impostazioni da modifiche involontarie.

## o **Blocca**

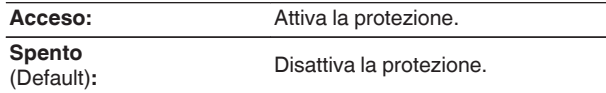

0 Quando si annulla l'impostazione, impostare "Blocca" su "Spento".

#### **NOTA**

• Se "Blocca" è impostato su "Acceso", non è visualizzata alcuna impostazione tranne "Blocco Configurazione".

## **Reset**

Riporta le impostazioni ai valori di fabbrica.

L'inizializzazione può essere eseguita per tutte le impostazioni dell'unità o solo per le impostazioni di rete.

## **Tutte le impostazioni**

Vengono ripristinati i valori predefiniti di fabbrica di tutte le impostazioni.

## o **Impostazioni di rete**

Vengono ripristinati i valori di default di fabbrica solo delle impostazioni di rete.

- 0 Prima di ripristinare le impostazioni di default, utilizzare la funzione "Salva e carica" dal menù per salvare e ripristinare i dettagli delle varie impostazioni configurate accese sull'unità. ( $\sqrt{2}$  [p. 222\)](#page-221-0)
- 0 È inoltre possibile eseguire l'operazione "Reset" utilizzando il pulsante sull'unità principale. Per i dettagli sul ripristino di tutte le impostazioni ai valori predefiniti di fabbrica, vedere ["Ripristino delle impostazioni di fabbrica" \(](#page-247-0)v p. 248) e per i dettagli sul ripristino delle impostazioni di rete sui valori predefiniti di fabbrica, vedere ["Ripristino delle impostazioni di rete" \(](#page-248-0)v p. 249).

#### **NOTA**

0 Non scollegare l'alimentazione o spegnere il dispositivo durante l'inizializzazione delle impostazioni di rete.

**[Pannello](#page-16-0) Display Pannello** 223 **[anteriore](#page-16-0) [Display](#page-19-0) [Pannello](#page-21-0)**

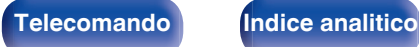

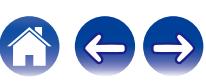

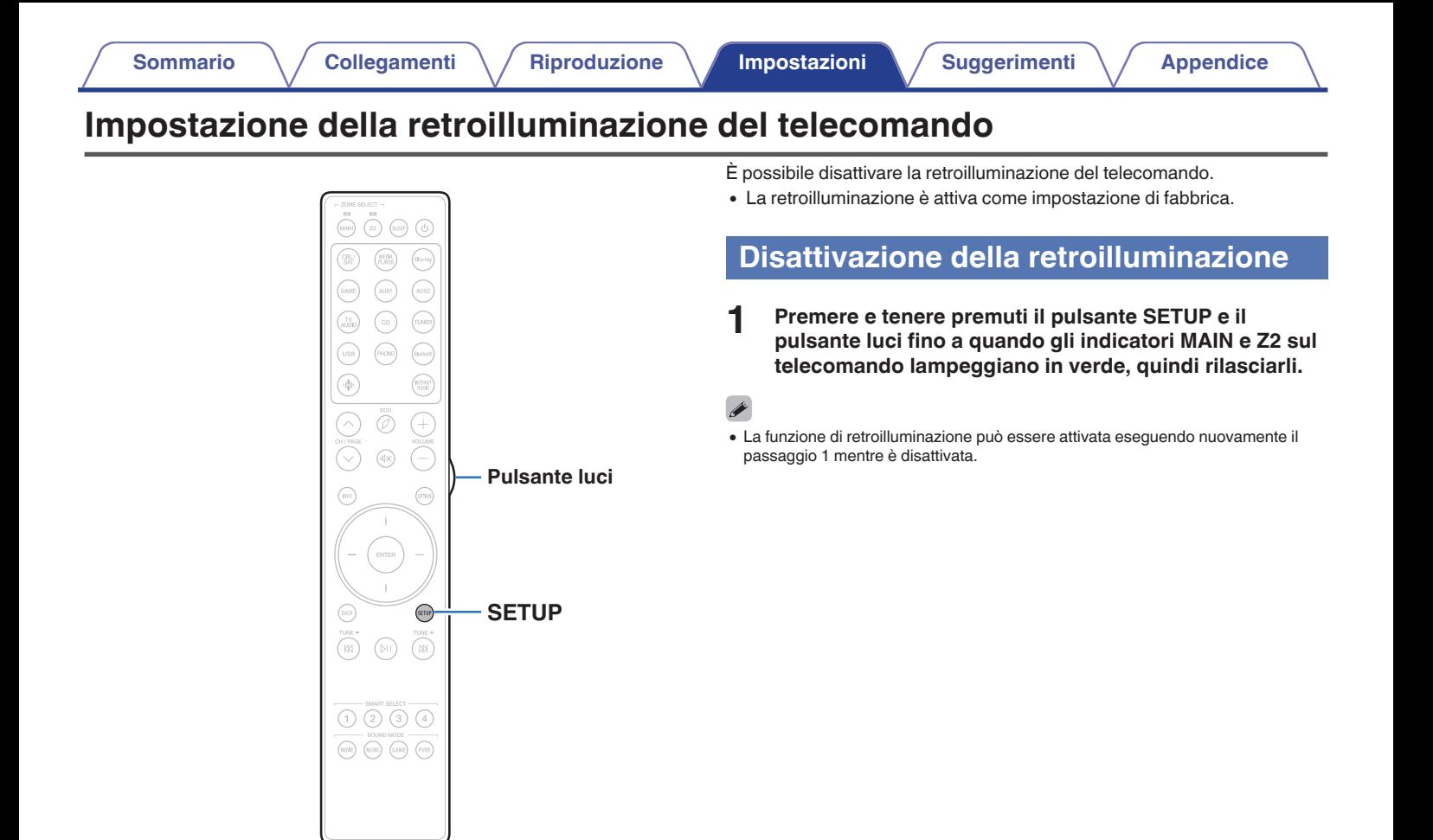

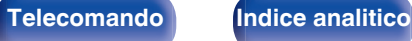

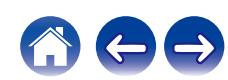

# **Indicazione della zona utilizzata con il telecomando [Sommario](#page-1-0)**  $\setminus$  [Collegamenti](#page-27-0)  $\setminus$  [Riproduzione](#page-68-0) **[Impostazioni](#page-149-0)**  $\setminus$  [Suggerimenti](#page-225-0)  $\setminus$  [Appendice](#page-250-0)

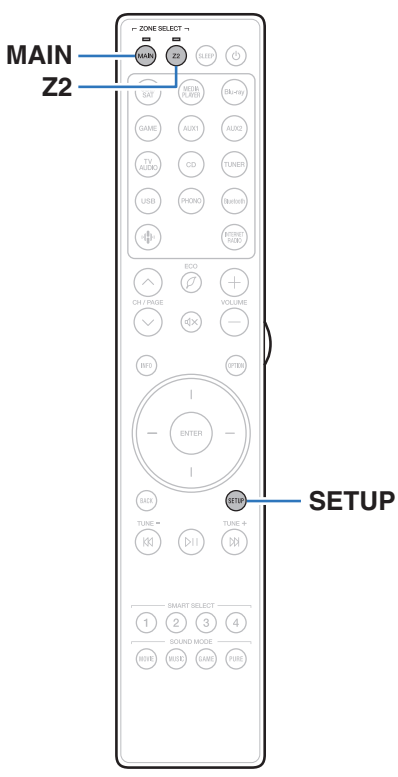

Per evitare di utilizzare per errore il telecomando, è possibile impostare la zona nella quale deve essere utilizzato.

**1 Premere e tenere premuti MAIN oppure Z2 e SETUP contemporaneamente fino a quando gli indicatori MAIN e Z2 lampeggiano in verde.**

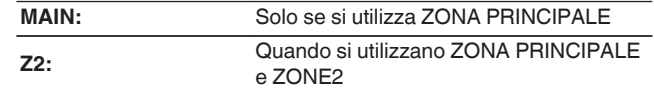

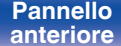

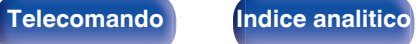

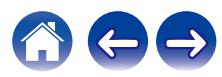

## <span id="page-225-0"></span> $\blacksquare$  Sommario

## **Suggerimenti**

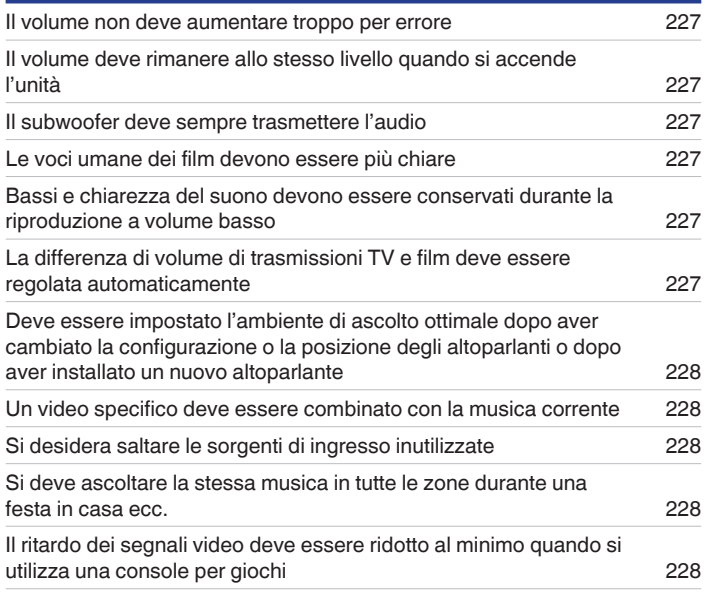

## **Risoluzione dei problemi**

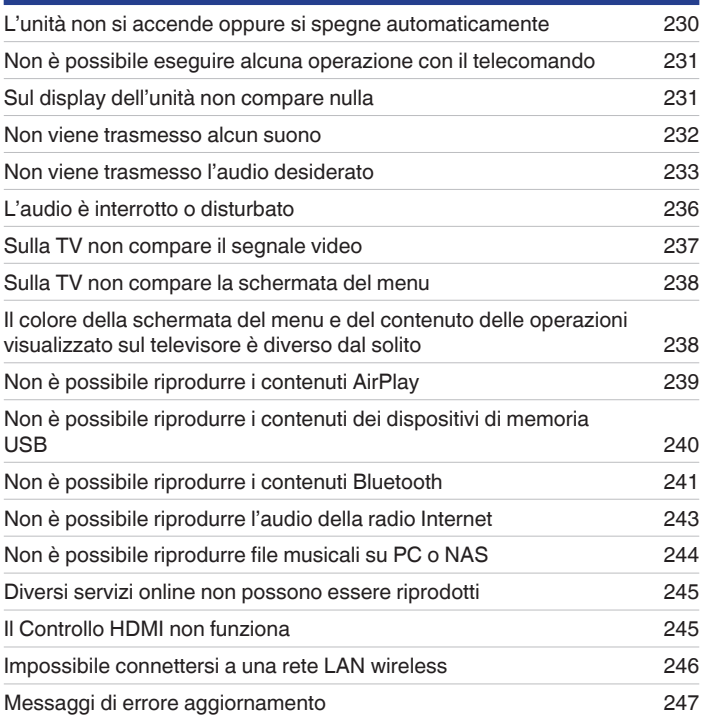

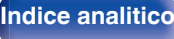

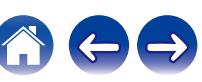

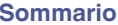

## <span id="page-226-0"></span>**Suggerimenti**

#### **Il volume non deve aumentare troppo per errore**

0 Impostare preventivamente il limite massimo del volume per "Limite volume" nel menu. In questo modo, i bambini o altre persone non possono aumentare eccessivamente il volume per errore. È possibile definire questa impostazione per ogni zona. [\("Volume" \(](#page-160-0) $\mathbb{Z}^2$  p. 161), ["Limite](#page-214-0) [volume" \(](#page-214-0) $\sqrt{p}$  p. 215))

#### **Il volume deve rimanere allo stesso livello quando si accende l'unità**

0 Per default, alla successiva accensione dell'unità viene applicato il volume impostato l'ultima volta che era attiva la modalità standby senza nessuna modifica. Per utilizzare un livello di volume fisso all'accensione, impostarlo per "Volume di accensione" nel menu. È possibile definire questa impostazione per ogni zona. (["Volume" \(](#page-160-0) $\mathbb{Z}$ ) p. 161), ["Volume di accensione" \(](#page-215-0) $\mathbb{Z}$ ) p. 216)

#### **Il subwoofer deve sempre trasmettere l'audio**

0 A seconda dei segnali di ingresso e della modalità sound, il subwoofer potrebbe non trasmettere l'audio in uscita. Se "Uscita subwoofer" nel menu è impostato su "LFE + Main", è possibile fare in modo che il subwoofer trasmetta sempre l'audio in uscita. ( $\mathbb{Q}_p$  [p. 198\)](#page-197-0)

#### **Le voci umane dei film devono essere più chiare**

• Selezionare un'impostazione che rende il dialogo più facile da ascoltare nel menu delle opzioni "Miglioram. dialoghi". (ぼり. 115)

#### **Bassi e chiarezza del suono devono essere conservati durante la riproduzione a volume basso**

0 Impostare "Dynamic EQ" nel menu su "Acceso". Questa impostazione corregge le caratteristiche della frequenza per consentire l'ascolto di un audio ben chiaro, senza perdere la resa dei bassi anche durante la riproduzione a volume molto basso. (图 [p. 163\)](#page-162-0)

#### **La differenza di volume di trasmissioni TV e film deve essere regolata automaticamente**

0 Impostare "Dynamic Volume" nel menu. I cambi di livello del volume (tra una scena con un audio più basso a una con un volume più forte) dei programmi trasmessi sulla TV o dei film vengono impostati automaticamente sul livello desiderato. ( $\sqrt{p}$  [p. 164\)](#page-163-0)

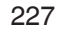

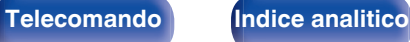

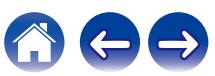

#### <span id="page-227-0"></span>**Deve essere impostato l'ambiente di ascolto ottimale dopo aver cambiato la configurazione o la posizione degli altoparlanti o dopo aver installato un nuovo altoparlante**

0 Eseguire l'Impostazione Audyssey®. In questo modo vengono definite automaticamente le impostazioni ottimali dell'altoparlante per il nuovo ambiente di ascolto.  $(\sqrt[p]{p}$  [p. 180\)](#page-179-0)

#### **Un video specifico deve essere combinato con la musica corrente**

0 Impostare "Selezione video" nel menù delle opzioni su "Acceso". È possibile combinare la musica in riproduzione con la sorgente video desiderata da un decoder o un Blu-ray, e così via, mentre si ascolta la musica dal sintonizzatore, da un CD, dall'ingresso Phono, da HEOS Music, da USB o dal Bluetooth.  $(\sqrt{p^2} n. 119)$ 

#### **Si desidera saltare le sorgenti di ingresso inutilizzate**

0 Impostare le sorgenti di ingresso inutilizzate su "Nascondi sorgenti" nel menu. Questo consente di saltare le sorgenti di ingresso inutilizzate quando si ruota la manopola del selettore INPUT su questa unità. ( $\sqrt{2}$  [p. 179\)](#page-178-0)

#### **Si deve ascoltare la stessa musica in tutte le zone durante una festa in casa ecc.**

0 Impostare "Tutte Zone stereo" nel menù delle opzioni su "Avvia". È possibile riprodurre simultaneamente in un'altra stanza (ZONE2) la musica in corso di riproduzione nella MAIN ZONE. ( $\sqrt{2}$  [p. 120\)](#page-119-0)

#### **Il ritardo dei segnali video deve essere ridotto al minimo quando si utilizza una console per giochi**

0 Se il video è ritardato rispetto al funzionamento dei pulsanti sul controller della console di gioco, impostare "Modalità video" nel menu su "Gioco". (CF [p. 170\)](#page-169-0)

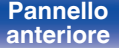

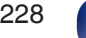

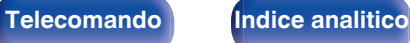

## <span id="page-228-0"></span>**Risoluzione dei problemi**

In caso di problemi, controllare i seguenti punti:

- **1. I collegamenti sono corretti?**
- **2. L'unità viene utilizzata come descritto nel manuale delle istruzioni?**
- **3. Gli altri componenti funzionano correttamente?**
- $\overline{\mathscr{O}}$

0 Se i punti da 1 a 3 di cui sopra non migliorano il problema, un riavvio del dispositivo può risolvere il problema. Continuare a premere il tasto O sull'unità fino a quando appare "Restart" sul display, oppure rimuovere e reinserire il cavo di alimentazione dell'apparecchio.

Se l'unità non funziona correttamente, controllare i sintomi corrispondenti nella presente sezione.

Se i sintomi non corrispondono a nessuno di quelli qui descritti, consultare il rivenditore poiché ciò potrebbe essere dovuto ad un guasto in questa unità. In questo caso, scollegare immediatamente il cavo di alimentazione e rivolgersi al negozio dove è stata acquistata l'unità.

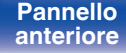

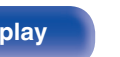

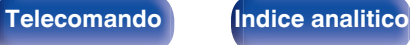

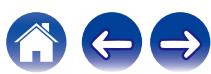

## <span id="page-229-0"></span>**L'unità non si accende oppure si spegne automaticamente**

#### **L'unità non si accende.**

• Controllare se la spina è inserita correttamente nella presa elettrica. ( $\mathbb{Z}$  [p. 68\)](#page-67-0)

#### **L'unità si spegne automaticamente.**

- $\cdot$  È stata impostata la funzione timer di spegnimento. Riaccendere l'unità. ( $\mathbb{Z}$  [p. 134\)](#page-133-0)
- 0 "Spegnimento Automatico" è impostato. Se non si esegue alcuna operazione per un certo intervallo di tempo, viene attivato il trigger su "Spegnimento Automatico". Per disabilitare "Spegnimento Automatico", impostare "Spegnimento Automatico" sul menu su "Spento". ( $\mathbb{Z}$  [p. 213\)](#page-212-0)

#### **L'unità si spegne e l'indicatore del circuito di protezione lampeggia in arancione ogni 2 secondi circa.**

- 0 Il circuito di protezione è stato attivato a causa dell'aumento della temperatura all'interno dell'unità. Spegnere l'unità, attendere che si raffreddi per almeno un'ora, quindi riaccenderla. ( $\sqrt{2}$  [p. 276\)](#page-275-0)
- 0 Reinstallare l'unità in un posto ben ventilato.

#### **L'unità si spegne e l'indicatore del circuito di protezione lampeggia in arancione ogni 0,5 secondi circa.**

- 0 Verificare il collegamento degli altoparlanti. È possibile che il circuito di protezione si sia attivato poiché i fili interni del cavo dell'altoparlante sono entrati a contatto tra loro o poiché un filo interno è stato scollegato dal connettore ed è entrato a contatto con il pannello posteriore dell'unità. Dopo aver scollegato il cavo di alimentazione, adottare misure correttive quali riavvolgere saldamente il filo interno oppure provvedere al connettore, quindi ricollegare il cavo. ( $\mathbb{Q}$  [p. 34\)](#page-33-0)
- Abbassare il volume e riaccendere l'alimentazione. ( $\mathbb{P}\widehat{P}$  [p. 70\)](#page-69-0)
- 0 Il circuito amplificatore dell'unità è guasto. Scollegare il cavo di alimentazione e contattare il centro assistenza clienti.

#### **L'alimentazione non viene disattivata nemmeno quando si preme il pulsante di alimentazione e sul display viene visualizzato "ZONE2 On".**

0 L'alimentazione di ZONE2 è portata su ON. Per spegnere questa unità (disporla in standby), premere il pulsante ZONE2 ON/OFF sull'unità principale, oppure premere il pulsante POWER (b dopo aver premuto il pulsante Z2 sul telecomando per spegnere la ZONE2.

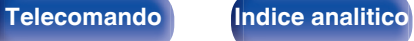

## <span id="page-230-0"></span>**Non è possibile eseguire alcuna operazione con il telecomando**

#### **Non è possibile eseguire alcuna operazione con il telecomando.**

- Le batterie sono esaurite. Sostituire le batterie.  $(\sqrt[p]{p} n. 10)$
- Il telecomando può essere utilizzato fino a una distanza di circa 7 metri dall'unità e con un'angolazione di circa 30 °. (
- 0 Rimuovere gli eventuali ostacoli presenti tra l'unità e il telecomando.
- Inserire le batterie nella direzione corretta, verificando i segni  $\oplus$  e  $\ominus$ . ( $\circ$  [p. 10\)](#page-9-0)
- 0 Il sensore del telecomando dell'unità è esposto ad una forte luce (luce solare diretta, lampada fluorescente del tipo ad invertitore ecc.). Spostare l'unità in un luogo in cui il sensore del telecomando non sia esposto a forte luce.
- 0 La zona di destinazione delle operazioni non corrisponde a quella specificata nel telecomando. Premere il pulsante MAIN o Z2 per selezionare la zona di funzionamento del telecomando. ( $\sqrt{2}$  [p. 155\)](#page-154-0)
- 0 Se si utilizza un dispositivo video 3D, il telecomando dell'unità potrebbe non funzionare a causa della comunicazione a infrarossi tra dispositivi (ad esempio TV e occhiali per la visione in 3D). In questo caso, regolare la direzione e la distanza delle unità con la funzione di comunicazione 3D per garantire che il telecomando di questa unità funzioni correttamente.

## **Sul display dell'unità non compare nulla**

#### **Il display è disattivato.**

- Dal menu, impostare "Luminosità" su una voce diversa da "Spento". ( $\mathbb{Q}$  [p. 217\)](#page-216-0)
- **Se la modalità sound è impostata su "Pure Direct", il display è spento.** ( $\sqrt{2}$  [p. 125\)](#page-124-0)

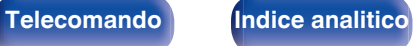

## <span id="page-231-0"></span>**Non viene trasmesso alcun suono**

#### **Gli altoparlanti non emettono alcun suono.**

- Controllare i collegamenti di tutti i dispositivi. ( $\mathbb{Q}_p$  [p. 34\)](#page-33-0)
- 0 Inserire completamente i cavi di collegamento.
- 0 Verificare che i connettori di ingresso e di uscita non siano collegati al contrario.
- 0 Verificare se i cavi sono danneggiati.
- 0 Verificare che i cavi degli altoparlanti siano collegati correttamente. Verificare che i fili interni dei cavi siano in contatto con la parte metallica dei terminali degli altoparlanti. (v [p. 34\)](#page-33-0)
- Serrare saldamente i terminali dell'altoparlante. Verificare se i terminali dell'altoparlante sono allentati. ( $\mathbb{Z}$ ) (p. 34)
- Verificare di aver selezionato una sorgente di ingresso adeguata. ( $\mathbb{Q}$  [p. 70\)](#page-69-0)
- Regolare il volume.  $(\sqrt[p]{p} p. 71)$  $(\sqrt[p]{p} p. 71)$
- Annullare la modalità disattivazione dell'audio. ( $\mathbb{Z}$  [p. 71\)](#page-70-0)
- Verificare l'impostazione del connettore di ingresso audio digitale. ( $\mathscr{C}$  [p. 176\)](#page-175-0)
- 0 Verificare l'impostazione dell'uscita audio digitale sul dispositivo collegato. In alcuni dispositivi l'uscita audio digitale è disattivata per default.
- 0 Quando le cuffie sono collegate alla presa PHONES sull'unità principale, non verrà più emesso alcun suono dal terminale del diffusore e dal connettore PRE OUT.
- 0 L'audio viene riprodotto in uscita dalle cuffie Bluetooth utilizzate, ma non dai diffusori o dalle uscite pre-out, quando "Modalità di uscita" è impostato su "Solo Bluetooth". Cambiare "Modalità di uscita" su "Bluetooth + diffusori" per riprodurre in uscita l'audio dalle cuffie Bluetooth utilizzate nonché dai diffusori o dalle uscite pre-out.  $(\sqrt{p} - p. 214)$  $(\sqrt{p} - p. 214)$

#### **Non viene trasmesso alcun suono se si utilizza il collegamento DVI-D.**

0 Se l'unità è collegata a un dispositivo dotato di connettore DVI-D, non viene trasmesso alcun suono. Effettuare un collegamento audio a parte.

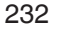

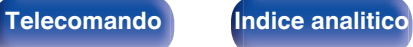

**[posteriore](#page-21-0) [Telecomando](#page-24-0) [Indice analitico](#page-283-0)**

## <span id="page-232-0"></span>**Non viene trasmesso l'audio desiderato**

#### **Risulta impossibile aumentare il volume.**

- Il volume massimo è impostato su un valore troppo basso. Impostare il valore massimo selezionando "Limite" nel menu. ( $\mathbb{Z}$  [p. 161\)](#page-160-0)
- 0 Vengono apportate le modifiche adeguate del volume in base al formato e alle impostazioni del formato audio, in modo che il volume non raggiunga il limite massimo.

#### **Il volume delle cuffie Bluetooth non si riduce.**

0 Non è possibile regolare da questa unità il volume delle cuffie Bluetooth. Utilizzare delle cuffie Bluetooth dotate di regolazione del volume.

#### **Non viene trasmesso alcun suono se si utilizza il collegamento HDMI.**

- Verificare i collegamenti dei terminali HDMI. ( $\mathbb{Q}$  [p. 52\)](#page-51-0)
- 0 Per l'emissione dell'audio HDMI dagli altoparlanti, dal menu impostare "Uscita Audio HDMI" su "AVR". Per trasmettere l'audio dalla TV, impostare "TV". ( $$$  $F$  $p. 166$ )
- Se si utilizza il Controllo HDMI, verificare che l'uscita audio sia impostata sull'amplificatore AV del televisore. ( $\mathbb{Z}$  [p. 133\)](#page-132-0)

#### **Quando è collegato un televisore compatibile con la funzione eARC, l'audio del televisore non viene emesso dal diffusore collegato a questa unità.**

- 0 Le impostazioni della funzione eARC potrebbero essere necessarie a seconda del televisore compatibile con la funzione eARC che si intende utilizzare. Accertarsi che la funzione eARC sia attivata, se questa impostazione è presente sul televisore utilizzato. Per ulteriori informazioni, consultare il manuale dell'utente del televisore utilizzato.
- 0 Accertarsi che la sorgente di ingresso di questo apparecchio sia "TV Audio".
- 0 La funzione eARC non è operativa quando il terminale di ingresso HDMI è impostato sulla sorgente di ingresso "TV Audio". Per rendere operativa la funzione eARC, rimuovere l'impostazione del terminale di ingresso HDMI, quindi riavviare questa unità e il televisore. (( $\mathbb{F}$  [p. 177\)](#page-176-0)

#### **Un altoparlante specifico non emette alcun suono.**

- 0 Verificare se i cavi dell'altoparlante sono collegati correttamente.
- Verificare se per l'impostazione "Configurazione Diffusori acustici" nel menu è stata effettuata una selezione diversa da "Nessuno". ( $\mathbb{Z}$ P [p. 191\)](#page-190-0)
- Controllare l'impostazione "Modalità di assegnazione" nel menu. ( $\mathbb{Q}$  [p. 190\)](#page-189-0)
- 0 Se la modalità audio è "Stereo", l'audio viene riprodotto in uscita solo dai diffusori anteriori e dal subwoofer.
- 0 L'audio non viene riprodotto dal diffusore surround posteriore se la funzione "Virtualizzazione Diffusori" è impostata su "Acceso" quando la funzione "Configurazione Diffusori acustici" - "Surround post." è impostata su "1 diffusore" nel menu. ( $\mathbb{Z}$ ) [p. 158\)](#page-157-0)

#### **Dal subwoofer non viene emesso alcun suono.**

- 0 Verificare i collegamenti del dispositivo subwoofer.
- 0 Accendere il subwoofer.
- $\bullet$  Impostare "Configurazione Diffusori acustici" "Subwoofer" nel menu su "Sì". ( $\mathbb{Z}$  [p. 192\)](#page-191-0)
- 0 Quando "Configurazione Diffusori acustici" "Anteriori" nel menu è impostato su "Grande", a seconda del segnale in ingresso e della modalità audio, il subwoofer potrebbe non riprodurre in uscita alcun suono. ( $\mathbb{Z}$  [p. 192\)](#page-191-0)
- 0 Se i segnali di ingresso non contengono alcun segnale audio per il subwoofer (LFE), è possibile che non venga trasmesso alcun suono dal subwoofer. (CF [p. 198\)](#page-197-0)
- Per fare in modo che il subwoofer trasmetta sempre l'audio, impostare "Uscita subwoofer" su "LFE + Main". ( $\mathbb{Z}$ P [p. 198\)](#page-197-0)

#### **Non viene emesso alcun suono DTS.**

0 Verificare che l'uscita audio digitale sul dispositivo collegato sia impostata su "DTS".

### **Dolby Atmos, Dolby TrueHD, DTS-HD, Dolby Digital Plus non viene emesso alcun suono.**

- $\bullet$  Effettuare i collegamenti HDMI. ( $\sqrt{2}$  [p. 55\)](#page-54-0)
- 0 Verificare l'impostazione dell'uscita audio digitale sul dispositivo collegato. Su alcuni dispositivi "PCM" è impostato per default.

### **Non è possibile selezionare la modalità DTS Neural:X.**

0 Non è possibile selezionare DTS Neural:X quando si stanno utilizzando della cuffie.

### **La modalità Dolby Surround non può essere selezionata.**

0 Dolby Surround non può essere selezionato se si usano le cuffie.

### **Non è possibile selezionare modalità audio diverse da "Stereo" o "Direct".**

0 È possibile selezionare solo "Stereo" o "Direct" per la modalità audio, se si ricevono in ingresso segnali Headphone:X.

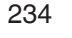

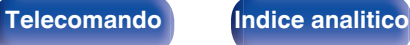

#### **Non è possibile selezionare Audyssey MultEQ®, Audyssey Dynamic EQ® e Audyssey Dynamic Volume®.**

- Queste funzioni non possono essere selezionate se non è stata eseguita l'impostazione Audyssey®. ( $\mathbb{Z}$ ) ( $\mathbb{Z}$ ) 180)
- Utilizzare una modalità sound diversa da "Direct" o "Pure Direct". ( $\mathbb{Z}$  [p. 124\)](#page-123-0)
- 0 Questi non possono essere selezionati quando la modalità sonora è impostata a "DTS Virtual:X" o contiene "+Virtual:X" nel proprio nome.
- 0 Non possono essere selezionate se si usano le cuffie.

#### **Non è possibile selezionare "M-DAX".**

- 0 Verificare l'ingresso di un segnale analogico o di un segnale PCM (Freq. Campionamento = 44,1/48 kHz). Per la riproduzione di segnali multicanale quali Dolby Digital o DTS surround, non è possibile utilizzare la funzione "M-DAX". ( $\mathbb{Z}$ ) ( $\mathbb{Z}$ ) (160)
- Utilizzare una modalità sound diversa da "Direct" o "Pure Direct". ( $\mathbb{Q}$  [p. 124\)](#page-123-0)

#### **Non viene emesso alcun suono quando si utilizza ZONE2.**

- L'ingresso audio del segnale digitale dal connettore HDMI o dai connettori audio digitali (OPTICAL/COAXIAL) non possono essere riprodotti. Utilizzare collegamenti analogici.
- 0 Quando si intende ascoltare l'audio di un dispositivo Bluetooth nella ZONE2, rimuovere eventuali ostacoli tra il dispositivo Bluetooth e questa unità e utilizzare il dispositivo entro un raggio di circa 30 m.

#### **Le impostazioni della modalità audio non sono disponibili quando si utilizzano cuffie Bluetooth. Anche le impostazioni del menu audio non sono disponibili.**

0 Questa unità non consente di modificare la modalità audio o le impostazioni del menu audio per la riproduzione dell'audio su cuffie Bluetooth.

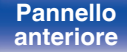

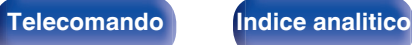

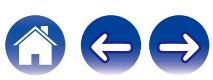

## <span id="page-235-0"></span>**L'audio è interrotto o disturbato**

#### **Durante la riproduzione della radio Internet o dei contenuti di un dispositivo di memoria USB il suono si interrompe.**

- 0 Se la velocità di trasferimento del dispositivo di memoria USB è lenta, l'audio potrebbe interrompersi.
- 0 La velocità di comunicazione della rete è lenta o il canale della stazione radio è occupato.

### **Quando si effettua una chiamata con un iPhone, l'audio trasmesso su questa unità è disturbato.**

0 Quando si effettua una chiamata, mantenere a una distanza di più di 20 cm tra l'iPhone e l'unità.

### **Spesso le trasmissioni FM/AM sono disturbate.**

- Cambiare l'orientamento o la posizione dell'antenna. ( $\mathbb{Q}$  [p. 61\)](#page-60-0)
- 0 Separare l'antenna a telaio AM dall'unità.
- Utilizzare un'antenna esterna.  $(\mathbb{Z}^n)$  [p. 61\)](#page-60-0)
- Separare l'antenna dagli altri cavi di collegamento. ( $\mathscr{C}$  [p. 61\)](#page-60-0)

### **I suoni sembrano essere distorti.**

- Abbassare il volume.  $(\sqrt[p]{p} p. 71)$  $(\sqrt[p]{p} p. 71)$
- 0 Impostare "Spento" su "Modalità ECO". Quando "Acceso" o "Automatica" è nella "Modalità ECO", l'audio potrebbe essere distorto quando il volume di riproduzione è alto. ( $\sqrt{2}$  [p. 210\)](#page-209-0)

### **Quando si utilizza la connessione Wi-Fi il suono si interrompe.**

- 0 La banda di frequenza utilizzata dalla LAN wireless viene utilizzata anche da forni a microonde, telefoni cordless, controller per videogiochi senza fili e altri dispositivi LAN wireless. L'utilizzo di tali dispositivi contemporaneamente a questa unità potrebbe causare interruzioni dell'audio dovute a interferenze elettroniche. È possibile migliorare le interruzioni dell'audio utilizzando i metodi seguenti. ( $\mathbb{Z}$  [p. 63\)](#page-62-0)
	- Installare lontano da questa unità i dispositivi che causano interferenze.
	- Disattivare l'alimentazione degli apparecchi che causano le interferenze.
	- Modificare le impostazioni del canale del router a cui è collegata questa unità (per informazioni su come cambiare il canale, consultare il manuale d'uso del router wireless).
	- Passare a un collegamento LAN cablato.
- 0 A seconda dell'ambiente wireless-LAN, soprattutto quando si riproducono file musicali di grandi dimensioni, la riproduzione dell'audio potrebbe interrompersi. In questo caso, effettuare una connessione LAN cablata.  $(\mathbb{Z}\bar{\mathbb{F}})$  [p. 202\)](#page-201-0)

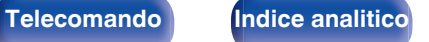

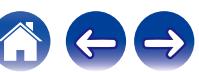

**[posteriore](#page-21-0) [Telecomando](#page-24-0) [Indice analitico](#page-283-0)**

## <span id="page-236-0"></span>**Sulla TV non compare il segnale video**

#### **Non compare alcuna immagine.**

- Controllare i collegamenti di tutti i dispositivi. ( $\mathbb{Q}_p$  [p. 52\)](#page-51-0)
- 0 Inserire completamente i cavi di collegamento.
- 0 Verificare che i connettori di ingresso e di uscita non siano collegati al contrario.
- 0 Verificare se i cavi sono danneggiati.
- Abbinare le impostazioni di ingresso al connettore di ingresso della TV collegata all'unità. ( $\mathbb{Z}$ ) (p. 176)
- Verificare di aver selezionato la fonte di ingresso adeguata. ( $\sqrt{2}$  [p. 70\)](#page-69-0)
- Verificare l'impostazione del connettore di ingresso video. ( $\sqrt{p}$  [p. 176\)](#page-175-0)
- Verificare che la risoluzione del lettore corrisponda a quella della TV. ( $\mathbb{Z}$  [p. 220\)](#page-219-0)
- 0 Controllare se la TV è compatibile con la protezione dei diritti d'autore (HDCP). Se l'unità è collegata ad un dispositivo non compatibile con HDCP, il segnale video non verrà visualizzato correttamente. ( $\mathbb{Z}$  [p. 254\)](#page-253-0)
- 0 Per fruire di contenuti protetti da copyright mediante HDCP 2.2 o HDCP 2.3, utilizzare solo dispositivi di riproduzione e televisori compatibili con lo standard HDCP 2.2 o HDCP 2.3.
- 0 Per riprodurre un video 4K, utilizzare un "High Speed HDMI Cable" o un "High Speed HDMI Cable with Ethernet". Al fine di ottenere una maggiore fedeltà per i video 4K, si consiglia di utilizzare "Premium High Speed HDMI Cables" o "Premium High Speed HDMI Cables with Ethernet" che rechino un'etichetta HDMI Premium Certified Cable sull'imballaggio del prodotto.
- 0 Per poter utilizzare il video 8K o 4K a 120 Hz, utilizzare un "Ultra High Speed HDMI cable" certificato. Qualora si utilizzi un cavo HDMI diverso, il video potrebbe non venire visualizzato o potrebbero verificarsi altri problemi.

#### **Sulla TV non compare alcun video con il collegamento DVI-D.**

0 Nel caso di un collegamento DVI-D e di combinazioni particolari, alcuni dispositivi potrebbero non funzionare correttamente a causa del sistema di protezione dei diritti d'autore (HDCP). ( $\mathbb{C}$  [p. 254\)](#page-253-0)

#### **Mentre è visualizzato il menu, sulla TV non compare alcun video.**

**[anteriore](#page-16-0) [Display](#page-19-0) [Pannello](#page-21-0)**

**[Pannello](#page-16-0) C** Display **C** Pannello 237

0 Il video in riproduzione non viene visualizzato sullo sfondo del menu quando quest'ultimo viene utilizzato.

## <span id="page-237-0"></span>**Sulla TV non compare la schermata del menu**

#### **Sulla TV non compare la schermata del menu o le informazioni sullo stato.**

- 0 Le informazioni sullo stato non appariranno sullo schermo del televisore quando i seguenti segnali video vengono riprodotti.
	- Alcune immagini di contenuti video 3D
	- Immagini con risoluzione per computer (ad esempio: VGA)
	- Video con un formato diverso da 16:9 o 4:3
	- Alcuni tipi di segnali HDR
	- Alcuni tipi di contenuti di videogiochi
	- Video compresso
- 0 Se un video 2D viene convertito in un video 3D sulla TV, la schermata del menu o le informazioni di stato non vengono visualizzate correttamente. (CF [p. 221\)](#page-220-0)
- 0 In modalità di riproduzione PURE DIRECT, la schermata del menu o le informazioni di stato non vengono visualizzate. Utilizzare una modalità sound diversa da PURE DIRECT. (@P [p. 123\)](#page-122-0)
- Impostare l'impostazione "Formato TV" nel menu su una selezione adeguata per la TV. ( $\mathbb{Z}$ ) ( $\mathbb{Z}$ ) [p. 175\)](#page-174-0)

## **Il colore della schermata del menu e del contenuto delle operazioni visualizzato sul televisore è diverso dal solito**

#### **Il colore della schermata del menu e del contenuto delle operazioni visualizzato sul televisore è diverso.**

• L'esecuzione delle operazioni su questa unità durante la riproduzione di un segnale Dolby Vision potrebbe causare una variazione nella visualizzazione del colore della schermata del menu e dei contenuti delle operazioni. Si tratta di una caratteristica del segnale Dolby Vision e non di un malfunzionamento.

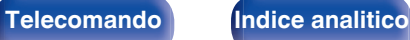

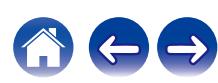

## <span id="page-238-0"></span>**Non è possibile riprodurre i contenuti AirPlay**

#### **L'icona AirPlay non viene visualizzata in iTunes/iPhone/iPod touch/iPad.**

- L'unità e il PC o l'iPhone/iPod touch/iPad non sono collegati alla stessa rete (LAN). Collegarlo alla stessa rete LAN dell'unità. (图 [p. 63\)](#page-62-0)
- 0 Il firmware di iTunes/iPhone/iPod touch/iPad non è compatibile con AirPlay. Aggiornare il firmware alla versione più recente.

#### **Non viene emesso alcun suono.**

- 0 Il volume su iTunes/iPhone/iPod touch/iPad è impostato sul livello più basso. Il volume su iTunes/iPhone/iPod touch/iPad è collegato al volume dell'unità. Impostare un livello di volume adeguato.
- La riproduzione AirPlay non viene eseguita o l'unità non è selezionata. Fare clic sull'icona AirPlay nella schermata di iTunes/iPhone/iPod touch/iPad e selezionare questa unità. ( $\sqrt{p}$  [p. 110\)](#page-109-0)

### **L'audio si interrompe durante la riproduzione AirPlay su iPhone/iPod touch/iPad.**

- 0 Chiudere l'applicazione in esecuzione in background dell'iPhone/iPod touch/iPad, quindi avviare la riproduzione con AirPlay.
- 0 Alcuni fattori esterni potrebbero condizionare il collegamento wireless. Modificare l'ambiente di rete, ad esempio riducendo la distanza dal punto di accesso alla rete LAN wireless.

#### **Non è possibile riprodurre iTunes con il telecomando.**

0 Abilitare l'impostazione "Consenti il controllo audio iTunes dagli altoparlanti remoti" su iTunes. Sarà così possibile riprodurre, mettere in pausa e saltare i brani mediante il telecomando.

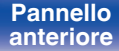

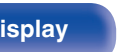

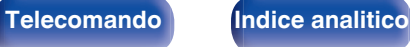

## <span id="page-239-0"></span>**Non è possibile riprodurre i contenuti dei dispositivi di memoria USB**

#### **Il dispositivo di memoria USB non è riconosciuto.**

- Scollegare e ricollegare il dispositivo di memoria USB. ( $\mathbb{Q}_p$  [p. 60\)](#page-59-0)
- 0 Sono supportati dispositivi di memoria USB compatibili con classe di archiviazione di massa.
- 0 Questa unità non supporta collegamenti mediante un hub USB. Collegare il dispositivo di memoria USB direttamente alla porta USB.
- Il dispositivo di memoria USB deve essere formattato in formato FAT32 o NTFS.
- 0 Non è garantito il funzionamento di tutti i dispositivi di memoria USB. Alcuni dispositivi di memoria USB non sono riconosciuti. Se si utilizza un disco rigido portatile compatibile con il collegamento USB e che deve essere alimentato da un adattatore CA, collegare quest'ultimo al disco rigido.

#### **I file nel dispositivo di memoria USB non vengono visualizzati.**

- I tipi di file non supportati dall'unità non vengono visualizzati. ( $\sqrt{2}$  [p. 72\)](#page-71-0)
- 0 La presente unità è in grado di visualizzare i file in un massimo di otto livelli di cartelle. Un massimo di 5000 file (cartelle) può anche essere visualizzato per ciascun livello. Modificare la struttura delle cartelle del dispositivo di memoria USB.
- 0 Se in un dispositivo di memoria USB esistono più partizioni, vengono visualizzati solo i file della prima partizione.

#### **I dispositivi iOS e Android non vengono riconosciuti.**

0 La porta USB di questa unità non supporta la riproduzione dai dispositivi iOS e Android.

#### **Non è possibile riprodurre i file presenti nel dispositivo di memoria USB.**

- Il formato dei file non è supportato da questa unità. Controllare i formati supportati. ( $\mathbb{F}$  [p. 257\)](#page-256-0)
- 0 Si sta tentando di riprodurre un file protetto da copyright. Su questa unità non è possibile riprodurre file protetti da copyright.
- 0 La riproduzione potrebbe non essere possibile qualora le dimensioni dell'artwork dell'album superino i 2 MB.

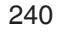

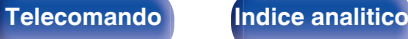

**[posteriore](#page-21-0) [Telecomando](#page-24-0) [Indice analitico](#page-283-0)**

## <span id="page-240-0"></span>**Non è possibile riprodurre i contenuti Bluetooth**

#### **I dispositivi Bluetooth non possono essere collegati a questa unità.**

- 0 La funzione Bluetooth nel dispositivo Bluetooth non è stata abilitata. Si raccomanda di consultare il manuale delle istruzioni del dispositivo Bluetooth per abilitare la funzione Bluetooth.
- 0 Avvicinare il dispositivo Bluetooth a questa unità.
- 0 Il dispositivo Bluetooth non è in grado di connettersi con questa unità se non è compatibile con il profilo A2DP.
- 0 Spegnere e riaccendere l'alimentazione del dispositivo Bluetooth, quindi provare di nuovo.

#### **Non è possibile connettere smartphone e altri dispositivi Bluetooth.**

• Non è possibile connettere smartphone e altri dispositivi Bluetooth quando "Trasmettitore" è impostato su "Acceso". Premere Bluetooth sul telecomando per commutare la sorgente di ingresso sul Bluetooth, quindi connettere il dispositivo. ( $\mathbb{Z}$ ) (214)

#### **Impossibile connettere le cuffie Bluetooth.**

- 0 Porta le cuffie Bluetooth vicino a questa unità.
- Spegni e riaccendi le cuffie Bluetooth, quindi riprova.
- Accedere a "Generale" "Trasmettitore Bluetooth", quindi impostare "Trasmettitore" su "Acceso" nel menu. (ぼり. 214)
- 0 Accertarsi che questa unità non sia già connessa a un altro paio di cuffie Bluetooth. Controllare le cuffie Bluetooth correntemente connesse premendo INFO sul telecomando o il pulsante STATUS sull'unità.

Disconnettere le cuffie Bluetooth connesse prima di connettersi a quelle che si desidera utilizzare.

- 0 Le cuffie Bluetooth non possono essere collegate se il Bluetooth viene utilizzato come sorgente di ingresso in qualsiasi zona.
- 0 Non è possibile connettere cuffie Bluetooth se questa unità è raggruppata nella HEOS App. Rimuovere questa unità dal gruppo per abilitare la connessione di cuffie Bluetooth.
- 0 Le cuffie Bluetooth non possono essere connesse con questa unità se non è compatibile con il profilo A2DP.
- 0 La connessione e il funzionamento non sono garantiti per tutti i dispositivi abilitati Bluetooth.

**[Pannello](#page-16-0) C** Display **C** Pannello 241

**[anteriore](#page-16-0) [Display](#page-19-0) [Pannello](#page-21-0)**

0 Questa unità può connettersi a una sola cuffia Bluetooth alla volta. Tuttavia, è possibile registrare fino a 8 cuffie Bluetooth. È possibile commutare tra i dispositivi registrati da "Elenco dispositivi" nel menu "Trasmettitore Bluetooth". ( $\sqrt{2}$  [p. 214\)](#page-213-0)

#### **Il suono viene interrotto.**

- 0 Avvicinare il dispositivo Bluetooth a questa unità.
- 0 Rimuovere eventuali ostacoli tra il dispositivo Bluetooth e questa unità.
- 0 Per evitare interferenze elettromagnetiche, posizionare l'unità lontana da forni a microonde, dispositivi LAN wireless e altri dispositivi Bluetooth.
- 0 Ricollegare il dispositivo Bluetooth.

#### **L'audio presenta delle interruzioni o si verificano dei disturbi quando si utilizzano le cuffie Bluetooth.**

- 0 Avvicinare le cuffie Bluetooth a questa unità.
- 0 Rimuovere eventuali ostacoli tra le cuffie Bluetooth e questa unità.
- 0 Ricollegare le cuffie Bluetooth.
- 0 Per evitare interferenze elettromagnetiche, posizionare l'unità lontana da forni a microonde, dispositivi LAN wireless e altri dispositivi Bluetooth.
- 0 Si consiglia di utilizzare la LAN cablata per collegare questa unità e altri dispositivi.
- 0 Il Bluetooth trasmette sulla banda da 2,4 GHz, e potrebbe interferire con il segnale Wi-Fi trasmesso su questa banda. Connettere questa unità e altri dispositivi a una rete Wi-Fi sulla banda da 5 GHz, se disponibile sul router Wi-Fi utilizzato.

#### **L'audio presenta un ritardo sulle mie cuffie Bluetooth.**

0 Questa unità non è in grado di regolare il ritardo audio sulle cuffie Bluetooth.

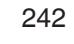

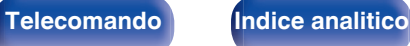

## <span id="page-242-0"></span>**Non è possibile riprodurre l'audio della radio Internet**

#### **L'elenco delle stazioni radio non viene visualizzato.**

- Il cavo LAN non è collegato correttamente oppure la rete è scollegata. Controllare la stato del collegamento. ( $\mathbb{Z}$ ) e 63)
- 0 Eseguire la diagnostica della rete.

#### **La riproduzione di radio internet non è possibile.**

- 0 La stazione radio selezionata trasmette in un formato non supportato da questa unità. I formati che si possono riprodurre sono MP3, WMA e AAC.  $(\sqrt{p^2} p. 260)$  $(\sqrt{p^2} p. 260)$
- Sul router è attivato il firewall. Controllare l'impostazione del firewall.
- L'indirizzo IP non è stato impostato correttamente. ( $\mathbb{Q}$  [p. 204\)](#page-203-0)
- 0 Controllare che il router sia acceso.
- 0 Per ottenere automaticamente l'indirizzo IP, abilitare la funzione del server DHCP sul router. Inoltre, impostare su "Acceso" l'impostazione DHCP in questa unità.  $(\sqrt{p} \cdot p. 204)$  $(\sqrt{p} \cdot p. 204)$
- Per ottenere manualmente l'indirizzo IP, impostarlo su questa unità. ( $\mathbb{Z}$ P [p. 204\)](#page-203-0)
- 0 Alcune stazioni radio trasmettono silenziosamente in alcuni momenti. In questo caso, non viene emesso alcun segnale audio. Attendere qualche secondo e selezionare la stessa stazione radio oppure sceglierne un'altra. ( $\mathbb{Z}$  [p. 95\)](#page-94-0)
- 0 La stazione radio selezionata non è in servizio. Selezionare una stazione radio in servizio.

#### **Impossibile collegarsi alle stazioni radio preferite.**

0 La stazione radio non è al momento in servizio. Registrare le stazioni radio che sono in servizio.

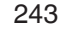

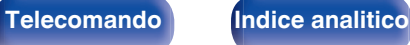

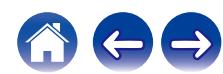

**[posteriore](#page-21-0) [Telecomando](#page-24-0) [Indice analitico](#page-283-0)**

## <span id="page-243-0"></span>**Non è possibile riprodurre file musicali su PC o NAS**

#### **I file memorizzati su un computer non possono essere riprodotti.**

- I file sono stati salvati in un formato non compatibile. Registrare in un formato compatibile. ( $\mathbb{Q}_F$  [p. 259\)](#page-258-0)
- Su questa unità non è possibile riprodurre file protetti da copyright.
- La porta USB di questa unità non può essere usata per il collegamento ad un computer.
- 0 L'unità non è inclusa nelle impostazioni di condivisione dei file multimediali sul server o su NAS. Cambiare le impostazioni per includere l'unità. Per informazioni dettagliate, consultare il manuale di istruzioni del server o fornito con il NAS.

#### **Il server non è stato trovato oppure non è possibile il collegamento a questo.**

- 0 Il firewall del computer o del router è attivato. Controllare le impostazioni firewall del computer o del router.
- Il computer non è acceso. Accendere.
- 0 Il server non funziona. Avviare il server.
- L'indirizzo IP di questa unità è errato. Controllo dell'indirizzo IP di questa unità. ( $\mathbb{Z}$  [p. 201\)](#page-200-0)

#### **Non è possibile riprodurre file musicali su PC.**

0 Anche se il PC è collegato alla porta USB di questa unità, i file musicali su di esso non possono essere riprodotti. Collegare il PC a questa unità attraverso la rete. ( $2$  [p. 63\)](#page-62-0)

#### **I file su PC o NAS non sono visualizzati.**

• I tipi di file non supportati dall'unità non vengono visualizzati. ( $\mathbb{Q}_p^*$  [p. 259\)](#page-258-0)

[Pannello](#page-16-0) **Display** Pannello 244

**[anteriore](#page-16-0) [Display](#page-19-0) [Pannello](#page-21-0)**

#### **Non è possibile riprodurre la musica memorizzata su un NAS.**

- 0 Se si utilizza un NAS in conformità allo standard DLNA, abilitare la funzione del server DLNA nell'impostazione NAS.
- 0 Se si utilizza un NAS non conforme allo standard DLNA, riprodurre la musica tramite un PC. Impostare la funzione di condivisione dei file multimediali di Windows Media Player e aggiungere il NAS alla cartella di riproduzione selezionata.
- 0 Se la connessione prevede limitazioni, impostare l'apparato audio come destinazione della connessione.

## <span id="page-244-0"></span>**Diversi servizi online non possono essere riprodotti**

**Diversi servizi online non possono essere riprodotti.**

0 Il servizio online potrebbe essere stato interrotto.

## **Il Controllo HDMI non funziona**

#### **Il Controllo HDMI non funziona.**

- Controllare che "Controllo HDMI" nel menu sia impostato su "Acceso". ( $\sqrt{\epsilon}$  [p. 168\)](#page-167-0)
- 0 Non è possibile utilizzare dispositivi non compatibili con la funzione Controllo HDMI. Inoltre, Controllo HDMI potrebbe non funzionare a seconda del dispositivo collegato o delle impostazioni definite. In questo caso, il dispositivo esterno deve essere controllato direttamente. ( $\mathbb{Z}$ P [p. 133\)](#page-132-0)
- Verificare che la funzione Controllo HDMI sia abilitata su tutti i dispositivi collegati a questa unità. ( $\mathbb{Q}_F$  [p. 133\)](#page-132-0)
- 0 Se si apportano modifiche ai collegamenti, ad esempio se si collega un altro dispositivo HDMI, è possibile che le impostazioni dell'operazione di collegamento vengano inizializzate. Spegnere questa unità e i dispositivi collegati via HDMI, quindi riaccenderli. ((子 [p. 133\)](#page-132-0)

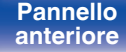

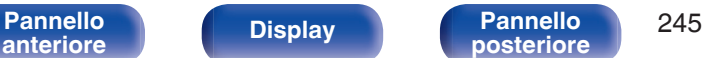

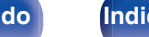

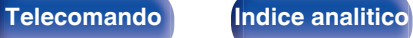

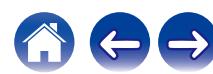

## <span id="page-245-0"></span>**Impossibile connettersi a una rete LAN wireless**

#### **Impossibile connettersi alla rete.**

- 0 Il nome di rete (SSID), la password e le impostazioni di crittografia non sono stati impostati correttamente. Configurare le impostazioni di rete in base ai dettagli di impostazione di questa unità. ( $\mathbb{Z}$  [p. 203\)](#page-202-0)
- 0 Ridurre la distanza dal punto di accesso LAN wireless e rimuovere eventuali ostacoli per migliorare l'accesso prima di ricollegare nuovamente. Posizionare l'unità lontana dai forni a microonde e altri punti di accesso alla rete.
- 0 Configurare le impostazioni del canale del punto di accesso a distanza da canali utilizzati da altre reti.
- 0 L'unità non è compatibile con il sistema WEP (TSN).

#### **Impossibile stabilire la connessione a un Router WPS.**

- 0 Verificare che la modalità WPS del router funzioni correttamente.
- 0 Premere il pulsante WPS sul router e premere quindi il pulsante "Connetti" visualizzato sul televisore entro 2 minuti.
- 0 È necessario utilizzare un router e impostazioni compatibili con gli standard WPS 2.0. Impostare il tipo di crittografia su "Nessuno", "WPA-PSK (AES)" o WPA2-PSK (AES). ( $\sqrt{2}$  [p. 203\)](#page-202-0)
- 0 Se il metodo di crittografia del router è WEP/WPA-TKIP/WPA2-TKIP, non è possibile stabilire la connessione utilizzando il pulsante WPS presente sul router. In questo caso, per la connessione utilizzare il metodo "Scansione Reti" o "Manuale".

#### **Non è possibile stabilire la connessione alla rete mediante iPhone/iPod touch/iPad.**

- 0 Aggiornare il firmware dell'iPhone/iPod touch/iPad alla versione più recente.
- 0 Quando si configurano le impostazioni attraverso una connessione wireless, deve essere supportato iOS 10.0.2 o versioni successive.

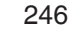

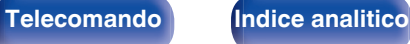

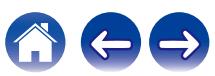

<span id="page-246-0"></span>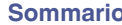

## **Messaggi di errore aggiornamento**

Qualora un aggiornamento venga interrotto o non abbia esito positivo, viene visualizzato un messaggio di errore.

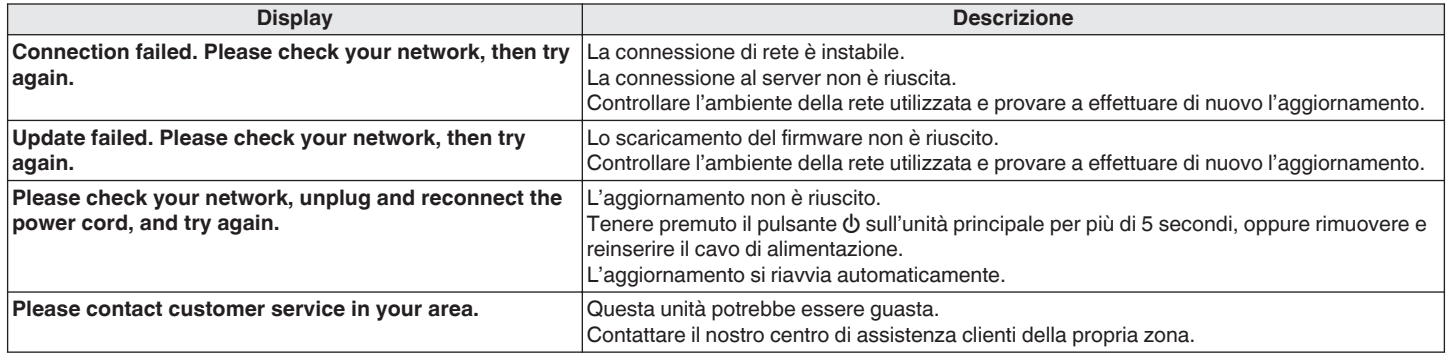

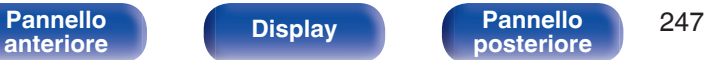

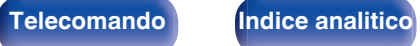

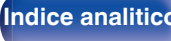

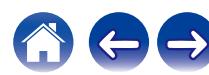

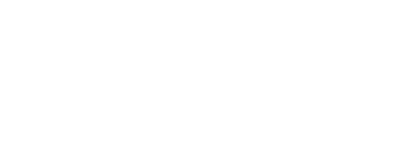

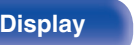

**[Pannello](#page-16-0) Display Pannello** 248 **[anteriore](#page-16-0) [Display](#page-19-0) [Pannello](#page-21-0)**

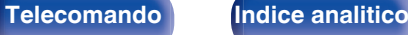

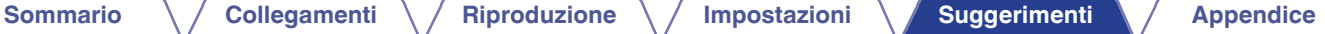

## <span id="page-247-0"></span>**Ripristino delle impostazioni di fabbrica**

Se gli indicatori non sono corretti o l'unità non può essere messa in funzionamento, riavviare l'unità può risolvere il problema. Si consiglia di riavviare l'unità prima di ripristinare le impostazioni di default. ( $\sqrt{p}$  [p. 229\)](#page-228-0)

Se il funzionamento non migliora riavviando l'unità, procedere come segue.

Vengono ripristinati i valori di default di fabbrica di numerose impostazioni. Eseguire nuovamente le impostazioni.

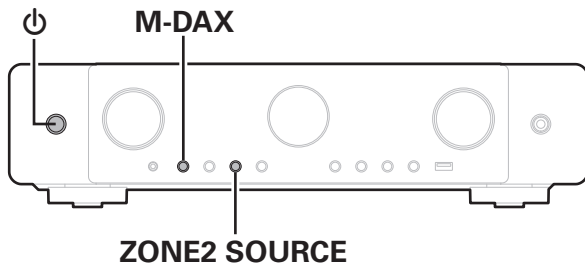

**Spegnere l'alimentazione tramite**  $\phi$ **.** 

- **2** Premere  $\Phi$  premendo al tempo stesso **contemporaneamente M-DAX e ZONE2 SOURCE.**
- **3 Togliere le dita dai due pulsanti quando "Initialize" appare sul display.**

- 0 Prima di ripristinare le impostazioni di default, utilizzare la funzione "Salva e carica" dal menù per salvare e ripristinare i dettagli delle varie impostazioni configurate accese sull'unità. ( $\sqrt{2}$ ) [p. 222\)](#page-221-0)
- 0 È inoltre possibile ripristinare tutte le impostazioni predefinite di fabbrica utilizzando "Reset" - "Tutte le impostazioni" nel menu. ( $\sqrt{2}$  [p. 223\)](#page-222-0)

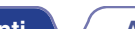

Se il contenuto in rete non può essere riprodotto o l'unità non è in grado di collegarsi alla rete, riavviare l'unità può risolvere il problema. Si consiglia di riavviare l'unità prima di ripristinare le impostazioni di default. ( $\mathbb{Q}$  [p. 229\)](#page-228-0)

Se il funzionamento non migliora riavviando l'unità, procedere come segue.

<span id="page-248-0"></span>**Ripristino delle impostazioni di rete**

Vengono ripristinati i valori di default di fabbrica delle impostazioni di rete. Eseguire nuovamente le impostazioni.

Tuttavia le impostazioni del menu "Assegnazione Amplificatore", "Configurazione Diffusori acustici" e "Video" non vengono reimpostate.

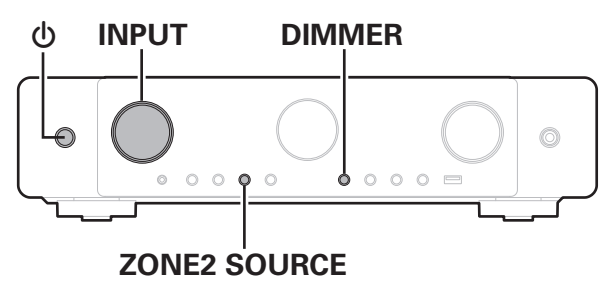

- **Premere**  $\Phi$  **per accendere l'unità.**
- **2 Ruotare il selettore INPUT per selezionare "HEOS Music".**
- **3 Premere e tenere premuti contemporaneamente ZONE2 SOURCE e DIMMER dell'unità principale per almeno 3 secondi.**
- **4 Togliere le dita dai due pulsanti quando "Network Reset..." appare sul display.**
- **5 Al termine del ripristino, sul display compare "Complete".**

- 0 Prima di ripristinare le impostazioni di default, utilizzare la funzione "Salva e carica" dal menù per salvare e ripristinare i dettagli delle varie impostazioni configurate accese sull'unità. (ra [p. 222\)](#page-221-0)
- 0 È inoltre possibile ripristinare le impostazioni di rete ai valori predefiniti di fabbrica utilizzando "Reset" - "Impostazioni di rete" nel menu. (1987 [p. 223\)](#page-222-0)

**NOTA**

0 Prima di spegnere, attendere il completamento del ripristino.

**[Pannello](#page-16-0) Display Pannello** 249 **[anteriore](#page-16-0) [Display](#page-19-0) [Pannello](#page-21-0)**

**[posteriore](#page-21-0) [Telecomando](#page-24-0) [Indice analitico](#page-283-0)**

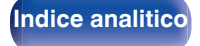

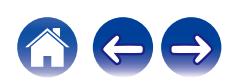

## **Ripristino del firmware ai valori predefiniti di fabbrica**

Quando l'unità o le funzioni di rete non operano correttamente, potrebbe essere possibile migliorare il funzionamento ripristinando il firmware ai valori predefiniti di fabbrica.

Effettuare questa operazione quando l'unità continua a non funzionare correttamente anche dopo aver provato i passi delle procedure per ["Ripristino delle](#page-247-0) [impostazioni di fabbrica"](#page-247-0) o ["Ripristino delle impostazioni di rete"](#page-248-0). ( $\sqrt{2}$  [p. 248](#page-247-0), [249\)](#page-248-0)

Dopo aver ripristinato il firmware, varie impostazioni vengono ripristinate ai valori predefiniti. Configurare le impostazioni di rete e aggiornare di nuovo il firmware.

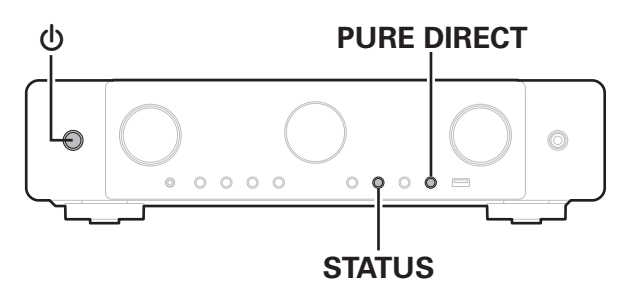

### **Premere**  $\Phi$  **premendo contemporaneamente PURE DIRECT e STATUS.**

**2 Quando "Restore FW..." viene visualizzato sul display, rilasciare i pulsanti.**

Quando il ripristino del firmware è stato completato, "Complete" viene visualizzato sul display per circa 5 secondi, e l'unità si riavvia automaticamente.

- 0 Questa operazione richiede del tempo, poiché necessita della riconnessione alla rete, del ripristino e dell'aggiornamento del firmware.
- 0 Qualora questa operazione non migliori il problema, contattare il nostro centro di assistenza clienti.

**NOTA**

0 Non spegnere l'apparecchio fino al completamento del ripristino del firmware.

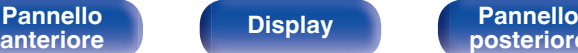

**[Pannello](#page-16-0) Display Pannello** 250

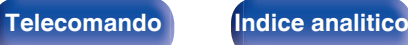

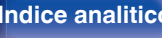

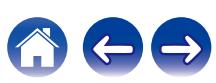

## <span id="page-250-0"></span>**Informazioni su HDMI**

HDMI è un'abbreviazione di High-Definition Multimedia Interface, che è un'interfaccia AV digitale che può essere collegata ad una TV o ad un amplificatore.

Con i collegamenti HDMI, è possibile trasmettere i formati video ad alta definizione e audio ad alta qualità adottati dai lettori di dischi Blu-ray (Dolby Digital Plus, Dolby TrueHD, DTS-HD), il che non è possibile con la trasmissione del video analogico.

Inoltre, in un collegamento HDMI i segnali audio e video possono essere trasmessi mediante un singolo cavo HDMI, mentre nei collegamenti tradizionali è necessario utilizzare cavi a parte per audio e video al fine di collegare i dispositivi. Ciò consente di semplificare i cablaggi, che spesso sono abbastanza complessi in un impianto home theater. Questa unità supporta le seguenti funzioni HDMI.

#### 0 **Deep Color**

Tecnologia di imaging supportata da HDMI. A differenza di RGB o YCbCr, che utilizza 8 bit (256 ombreggiature) per colore, può utilizzare 10 bit (1024 ombreggiature), 12 bit (4096 ombreggiature) o 16 bit (65536 ombreggiature) per ottenere colori caratterizzati da una maggiore definizione.

Entrambi i dispositivi collegati tramite HDMI devono supportare Deep Color

#### 0 **x.v.Color**

Tale funzione consente di visualizzare in maniera più accurata i colori mediante HDTV. Permette visualizzazioni con colori naturali e vividi. "x.v.Color" è un marchio di Sony Corporation.

#### 0 **3D**

Questa unità supporta input e output di segnali video 3D (a 3 dimensioni) degli standard HDMI. Per riprodurre video 3D, è necessario disporre di una TV e di un lettore che supporti la funzione 3D HDMI, nonché di un paio di occhiali 3D.

#### 0 **4K / 8K:**

Questa unità supporta la trasmissione in ingresso e in uscita di segnali video 4K (3840 x 2160 pixel) e 8K (7680 x 4320 pixel) tramite HDMI.

#### 0 **Content Type**

Automaticamente rende le impostazioni adatte al tipo di uscita video (informazioni sui contenuti).

#### 0 **Adobe RGB color, Adobe YCC601 color**

Spazio colore definito da Adobe Systems Inc. Poiché si tratta di uno spazio colore più ampio di RGB, è in grado di riprodurre immagini più vivide e naturali.

#### 0 **sYCC601 color**

Tutti questi spazi colore definiscono una gamma di colori disponibili maggiore rispetto al modello tradizionale con standard RGB.

**[Pannello](#page-16-0) Display Pannello** 251 **[anteriore](#page-16-0) [Display](#page-19-0) [Pannello](#page-21-0)**

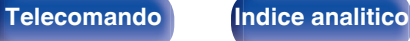

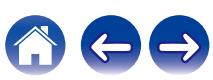

#### 0 **Auto Lip Sync**

Questa funzione può correggere automaticamente il ritardo tra audio e video.

Utilizzare un televisore compatibile con la funzione Auto Lip Sync.

#### 0 **Pass Through HDMI**

Anche se l'unità è in standby, i segnali ricevuti dal connettore di ingresso HDMI vengono inviati alla TV o un altro dispositivo collegato al connettore di uscita HDMI.

#### 0 **Controllo HDMI**

Se si collega l'unità a un televisore o a un lettore compatibile con la funzione Controllo HDMI utilizzando un cavo HDMI e si abilita la funzione Controllo HDMI su tutti i dispositivi, questi saranno in grado di controllarsi reciprocamente.

- 0 Collegamento per lo spegnimento Lo spegnimento di questa unità può essere collegato allo spegnimento della TV.
- 0 Cambio della destinazione dell'uscita audio Dalla TV è possibile scegliere se trasmettere l'audio dalla TV stessa o dall'amplificatore AV.
- 0 Regolazione del volume È possibile regolare il volume dell'unità regolando quello della TV.
- 0 Cambio della sorgente di ingresso

È possibile cambiare le sorgenti di ingresso di questa unità se la si collega alla funzione di cambio dell'ingresso della TV.

Quando vengono riprodotti i contenuti di un lettore, la sorgente di ingresso di questa unità cambia in modo che venga utilizzata la sorgente del lettore.

#### 0 **ARC (Audio Return Channel)**

Questa funzione trasmette i segnali audio del televisore a questa unità tramite il cavo HDMI e riproduce l'audio del televisore sull'unità in base alla funzione Controllo HDMI.

Se si utilizza un cavo HDMI per collegare una TV che non dispone della funzione ARC, i segnali video del dispositivo di riproduzione collegato all'unità verranno trasmessi alla TV, ma l'audio non verrà riprodotto attraverso la TV. Per abilitare l'audio surround per i programmi TV, è necessario collegare un apposito cavo audio.

Se invece si utilizza un cavo HDMI per collegare una TV dotata della funzione ARC, non sarà necessario collegare ulteriori cavi audio. Per trasmettere i segnali audio della TV, è possibile utilizzare un cavo HDMI collegato tra l'unità e la TV. Questa funzione consente di abilitare la riproduzione surround sull'unità per la TV.

#### 0 **eARC (Enhanced Audio Return Channel)**

La funzione eARC è un'estensione della funzione ARC convenzionale. Utilizza un controllo dedicato della funzione eARC per riprodurre l'audio del televisore da questa unità senza passare attraverso il controllo HDMI. Inoltre, la funzione eARC è in grado di trasmettere PCM lineare multicanale, Dolby TrueHD, Dolby Atmos, DTS-HD, DTS:X e altri formati audio non compatibili con la funzione ARC convenzionale. Il collegamento a un televisore compatibile con la funzione eARC, inoltre, consente di fruire di una riproduzione surround di qualità più elevata dei contenuti audio riprodotti dal televisore utilizzato.

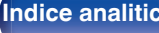
### <span id="page-252-0"></span>0 **ALLM (Auto Low Latency Mode)**

Questa unità passa automaticamente a una modalità a bassa latenza, a seconda dei contenuti riprodotti, quando si utilizza una combinazione di televisore e console per videogiochi compatibile con la funzione ALLM.

#### 0 **VRR (Variable Refresh Rate):**

il VRR riduce o elimina i ritardi, i rallentamenti e il tearing (immagini spezzate), per una maggiore fluidità e un incremento dei dettagli durante il gioco.

#### 0 **QFT (Quick Frame Transport):**

il QFT riduce la latenza, per consentire un gioco più fluido e privo di ritardi, nonché una realtà virtuale interattiva in tempo reale.

#### 0 **FRL (Fixed Rate Link):**

FRL (Fixed Rate Link) è una tecnologia di trasmissione richiesta per fornire risoluzioni più elevate, ad esempio le larghezze di banda ad altissima velocità del formato 4K a 60 Hz o superiori.

### **NOTA**

0 Alcune funzioni potrebbero non essere utilizzabili, a seconda del tipo di apparato TV o di riproduttore collegato. Si raccomanda di consultare il manuale delle istruzioni dei rispettivi dispositivi collegati per ulteriori informazioni.

## **Formati audio supportati**

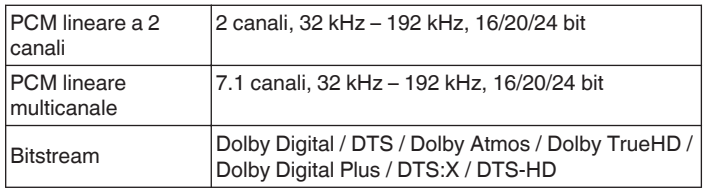

# ■ Segnali video supportati

- 
- 0 576i 0 576p
- 0 720p 60/50Hz 0 1080i 60/50Hz
- 1080p a 120/100/60/50/24 Hz
- 0 8K 60/50/30/25/24Hz

#### 0 480i 0 480p

- -
- 0 4K 120/100/60/50/30/25/24Hz

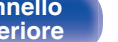

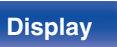

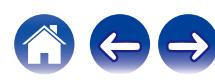

#### **Sistema di protezione dei diritti d'autore**

<span id="page-253-0"></span>Per riprodurre formati digitali video e audio come BD-Video (Blu-ray Disc) o video DVD mediante un collegamento HDMI, sia questa unità sia il televisore o il lettore devono supportare il sistema di protezione dei diritti d'autore noto come HDCP (High-bandwidth Digital Content Protection System). HDCP è la tecnologia di protezione del diritto d'autore che integra la crittografia dei dati e l'autenticazione sui dispositivi AV collegati. L'unità supporta la tecnologia HDCP.

• Se viene collegato un dispositivo che non supporta lo standard HDCP, i segnali audio e video non verranno trasmessi correttamente. Leggere il manuale delle istruzioni dell'apparato TV o del riproduttore utilizzato per ulteriori informazioni.

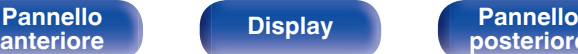

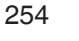

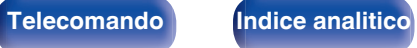

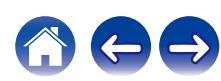

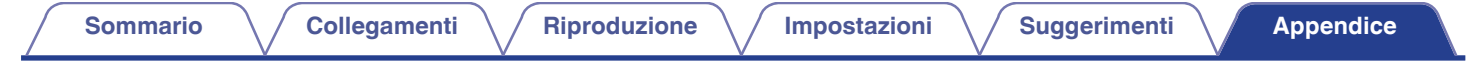

# **Rapporto tra segnali video e uscita per il monitor**

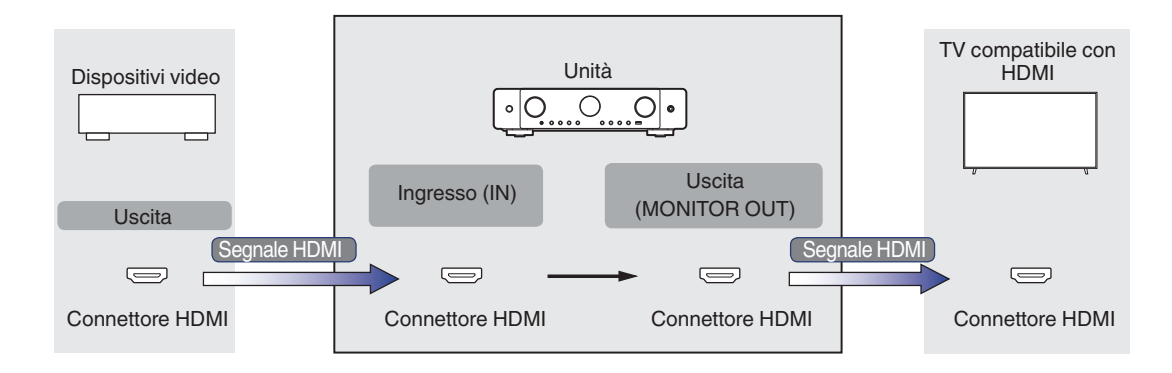

### **NOTA**

0 Come ingressi e uscite di questa unità sono disponibili solo collegamenti HDMI.

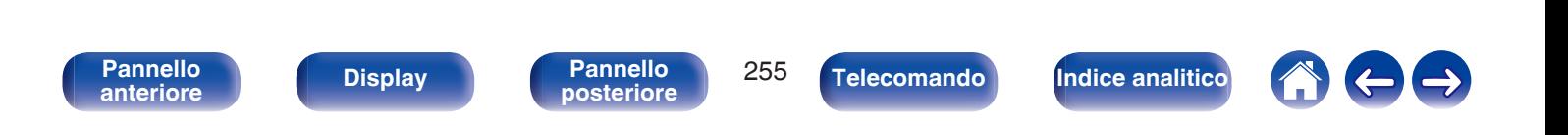

Quando "Upscaler HDMI" nel menu è impostato su "Automatica", questa unità esegue l'upscaling del segnale video HDMI in ingresso e quindi lo invia in uscita al televisore. ( $\sqrt{p}$  [p. 171\)](#page-170-0)

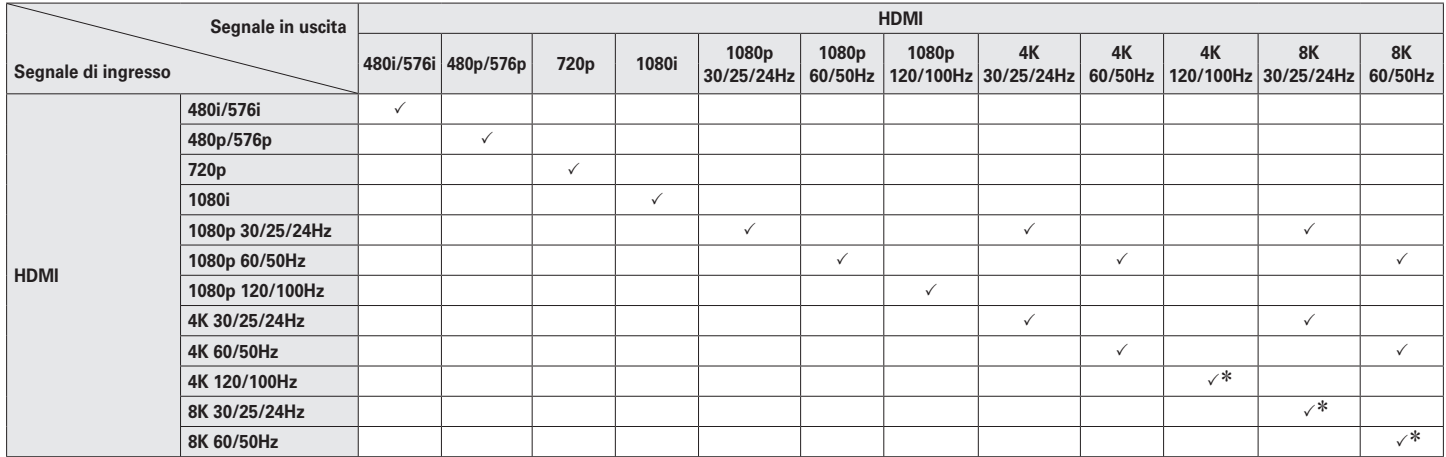

z Supportato dai connettori HDMI 4, 5 e 6.

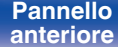

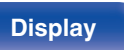

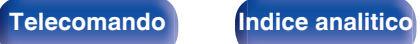

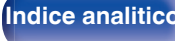

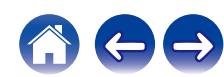

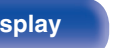

# <span id="page-256-0"></span>**Riproduzione di contenuti dei dispositivi di memoria USB**

- 0 L'unità è compatibile con gli standard di Tag ID3 MP3 (ver. 2) standard.
- 0 Questa unità è in grado di visualizzare l'artwork incorporato tramite il tag ID3 versione 2.3 e 2.4 MP3.
- 0 L'unità è compatibile con tag WMA META.
- 0 Se le dimensioni dell'immagine (espresse in pixel) dell'artwork di un album sono maggiori di 500 × 500 (WMA/MP3/Apple Lossless/DSD) o 349 × 349 (MPEG-4 AAC), è possibile che la musica non venga riprodotta correttamente.

## **Formati compatibili**

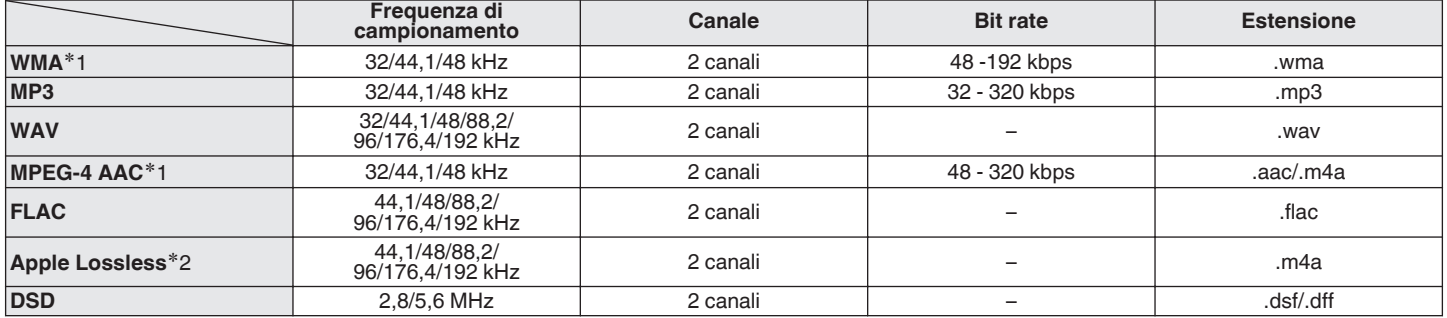

z1 Con l'unità è possibile riprodurre solo file non protetti da copyright. I contenuti scaricati da siti a pagamento su internet sono protetti da copyright. Inoltre, i file codificati in formato WMA quando copiati da CD o altro supporto su un computer possono essere protetti da copyright, a seconda delle impostazioni del computer.

z2 Il decoder Apple Lossless Audio Codec (ALAC) è distribuito sotto la Licenza Apache, Versione 2.0 (**http://www.apache.org/licenses/LICENSE-2.0**).

### **Numero massimo di file e cartelle riproducibili**

Di seguito sono indicati i limiti relativi al numero di cartelle e file visualizzabili da questa unità.

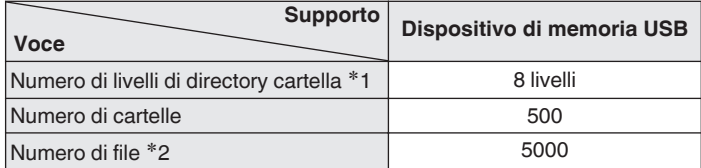

- z1 Il numero limitato include la cartella radice.
- z2 Il numero di file consentiti può variare in base alla capacità del dispositivo di memoria USB e alle dimensioni dei file.

# **Riproduzione di un dispositivo Bluetooth**

Questa unità supporta il seguente profilo Bluetooth.

- A2DP (Advanced Audio Distribution Profile): Quando un dispositivo Bluetooth che supporta tale standard è collegato, i dati dell'audio monofonico e stereo possono essere inviati in streaming a alta qualità.
- AVRCP (Audio/Video Remote Control Profile):

Quando un dispositivo Bluetooth che supporta tale standard è collegato, il dispositivo Bluetooth può essere azionato da questa unità.

### o **Informazioni sulle comunicazioni Bluetooth**

Le onde radio trasmesse da questa unità potrebbero interferire con il funzionamento di dispositivi medici. Assicurarsi di spegnere l'alimentazione di questa unità e del dispositivo Bluetooth nelle seguenti posizioni poiché l'interferenza delle onde radio potrebbe causare malfunzionamenti.

- 0 Ospedali, treni, aerei, distributori di benzina e luoghi in cui vengono generati gas infiammabili
- 0 In prossimità di porte automatiche e allarmi antincendio

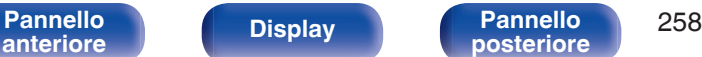

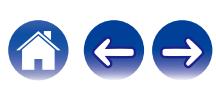

**[Pannello](#page-16-0) Display Pannello** 259

# <span id="page-258-0"></span>**Riproduzione di un file memorizzato su PC o NAS**

- 0 L'unità è compatibile con gli standard di Tag ID3 MP3 (ver. 2) standard.
- 0 Questa unità è in grado di visualizzare l'artwork incorporato tramite il tag ID3 versione 2.3 e 2.4 MP3.
- 0 L'unità è compatibile con tag WMA META.
- 0 Se le dimensioni dell'immagine (espresse in pixel) dell'artwork di un album sono maggiori di 500 × 500 (WMA/MP3/WAV/FLAC/Apple Lossless/DSD) o  $349 \times 349$  (MPEG-4 AAC), è possibile che la musica non venga riprodotta correttamente.
- 0 Per la riproduzione di file musicali in una rete, è necessario un server o software per server compatibile con la distribuzione nei formati corrispondenti. Per riprodurre i formati audio menzionati attraverso una rete, occorre installare sul proprio computer o NAS un media server, ad esempio Twonky Media Server o jRiver Media Server per avere un supporto completo. Sono disponibili anche altri media server. Controllare i formati supportati.

## **Specifiche dei file supportati**

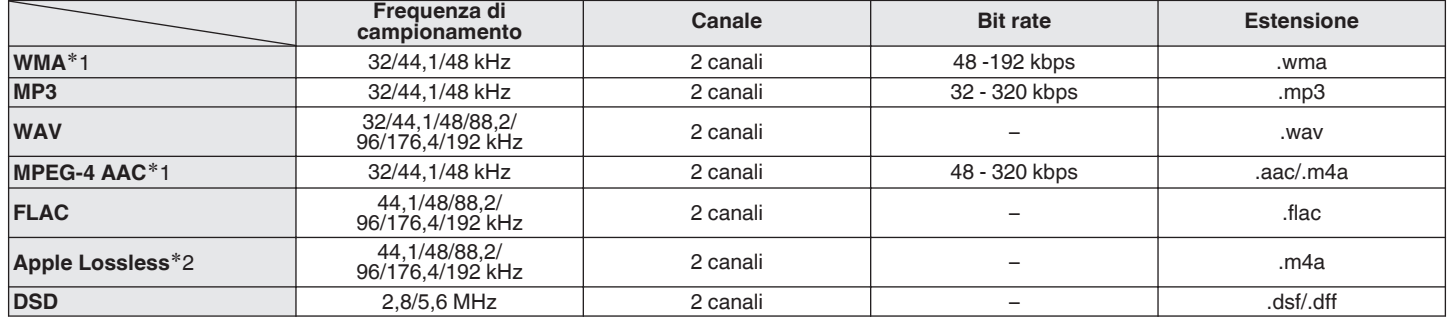

z1 Con l'unità è possibile riprodurre solo file non protetti da copyright. I contenuti scaricati da siti a pagamento su internet sono protetti da copyright. Inoltre, i file codificati in formato WMA quando copiati da CD o altro supporto su un computer possono essere protetti da copyright, a seconda delle impostazioni del computer.

z2 Il decoder Apple Lossless Audio Codec (ALAC) è distribuito sotto la Licenza Apache, Versione 2.0 (**http://www.apache.org/licenses/LICENSE-2.0**).

### Specifiche delle stazioni radio riproducibili

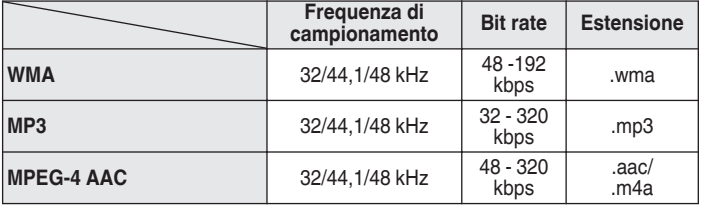

# **Riproduzione della radio Internet**

# **Funzione di memoria personale plus**

Le impostazioni utilizzate più di recente (modalità di ingresso, modalità di uscita HDMI, modalità audio, controllo toni, livello dei canali MultEQ®, Dynamic EQ, Dynamic Volume, M-DAX e ritardo audio, e così via) vengono salvate per ciascuna sorgente di ingresso.

0 Le impostazioni di "Parametro surround" vengono memorizzate per ciascuna modalità sound.

# **Memorizzazione ultima funzione**

Tale funzione memorizza le impostazioni effettuate prima di attivare la modalità standby.

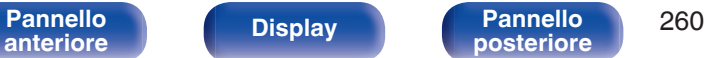

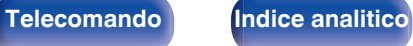

<span id="page-259-0"></span>**[Sommario](#page-1-0)**  $\setminus$  [Collegamenti](#page-27-0)  $\setminus$  [Riproduzione](#page-68-0)  $\setminus$  [Impostazioni](#page-149-0)  $\setminus$  [Suggerimenti](#page-225-0) **[Appendice](#page-250-0)** 

# **Modalità sound e uscita canale**

 $\bigcirc$  Questo simbolo indica i canali di uscita audio o i parametri surround configurabili.

O Questo simbolo indica i canali di uscita audio. I canali di uscita dipendono dalle impostazioni di "Configurazione Diffusori acustici". ( $\mathbb{Z}$  [p. 191\)](#page-190-0)

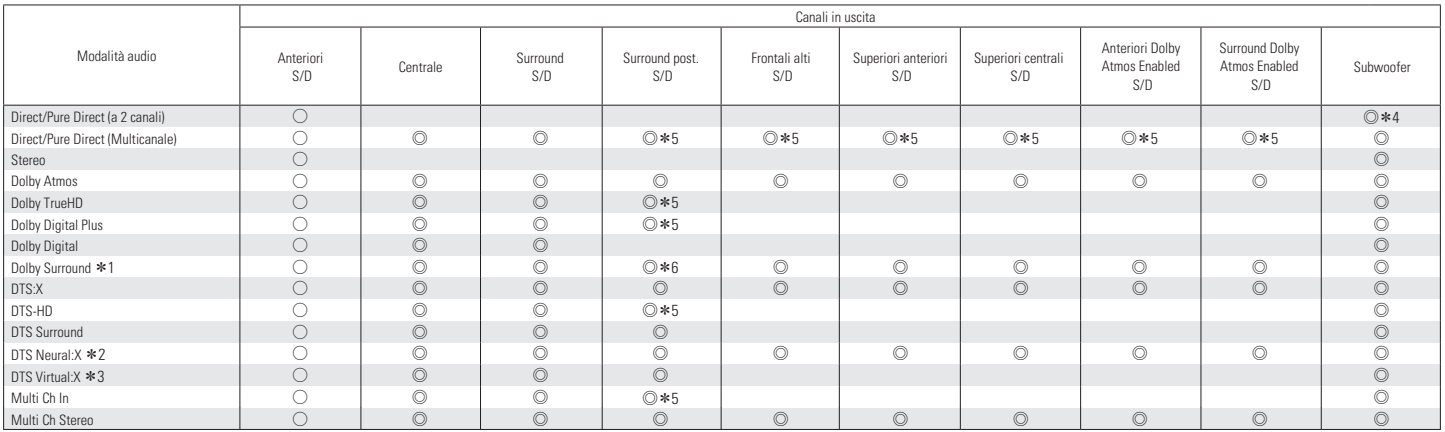

\*1 - \*6: ["Modalità sound e uscita canale" \(](#page-261-0) $\mathbb{Z}$  p. 262)

[Pannello](#page-16-0) **Display Pannello** 261 **[anteriore](#page-16-0) [Display](#page-19-0) [Pannello](#page-21-0)**

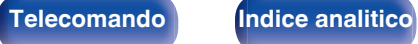

<span id="page-261-0"></span>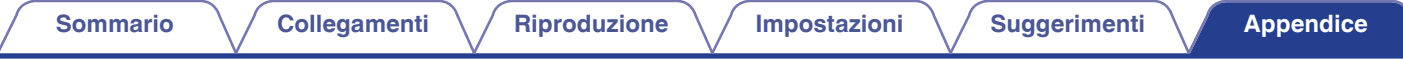

- z1 La modalità audio applicabile include "Dolby Surround" e le modalità audio che hanno "+Dolby Surround" nel nome della modalità audio.
- La modalità audio applicabile include "DTS Neural:X" e le modalità audio che hanno "+Neural:X" nel nome della modalità audio.
- z3 La modalità audio applicabile include "DTS Virtual:X" e le modalità audio che hanno "+Virtual:X" nel nome della modalità audio.
- \*4 L'audio viene inviato in uscita quando "Bassi" "Uscita subwoofer" nel menu è impostato su "LFE + Main". (t) [p. 198\)](#page-197-0)
- z5 Viene trasmesso come audio un segnale per ogni canale di un segnale di ingresso.
- z6 L'audio non viene inviato in uscita quando "Parametro surround" "Virtualizzazione Diffusori" nel menu è impostato su "Acceso" e "Configurazione Diffusori acustici" "Surround post." nel menu è impostato su "1 diffusore". ( $\mathbb{Q}$  [p. 158,](#page-157-0) [193\)](#page-192-0)

à.

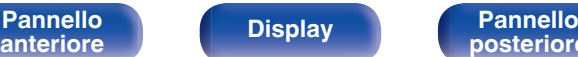

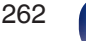

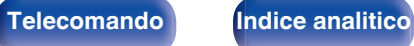

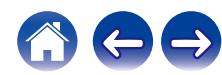

# **Modalità sound e parametri surround**

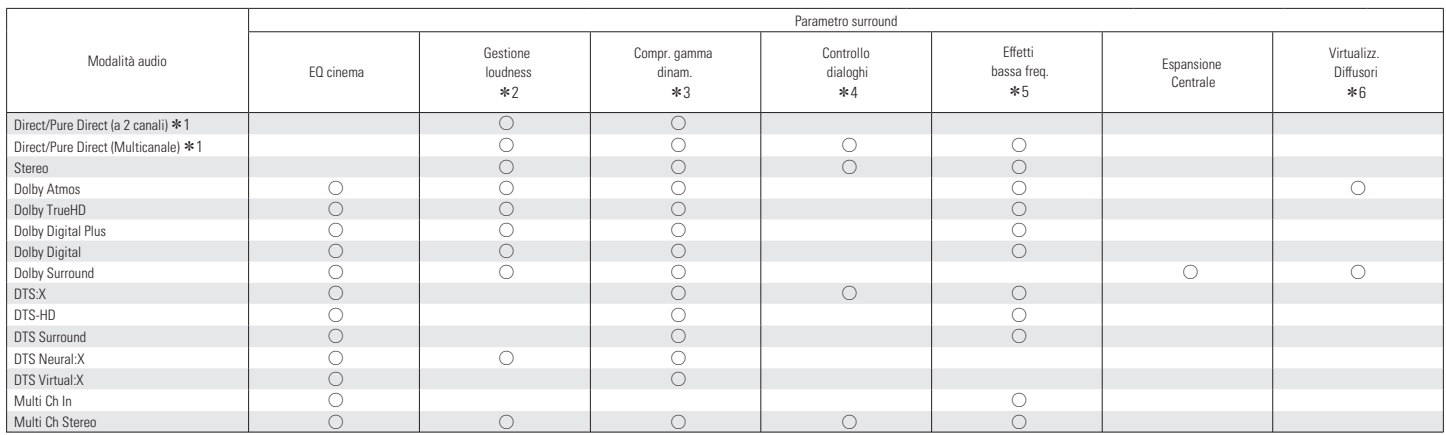

\*1 - \*6: ["Modalità sound e parametri surround" \(](#page-264-0)v p. 265)

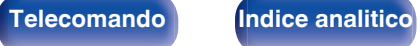

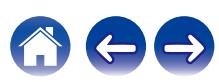

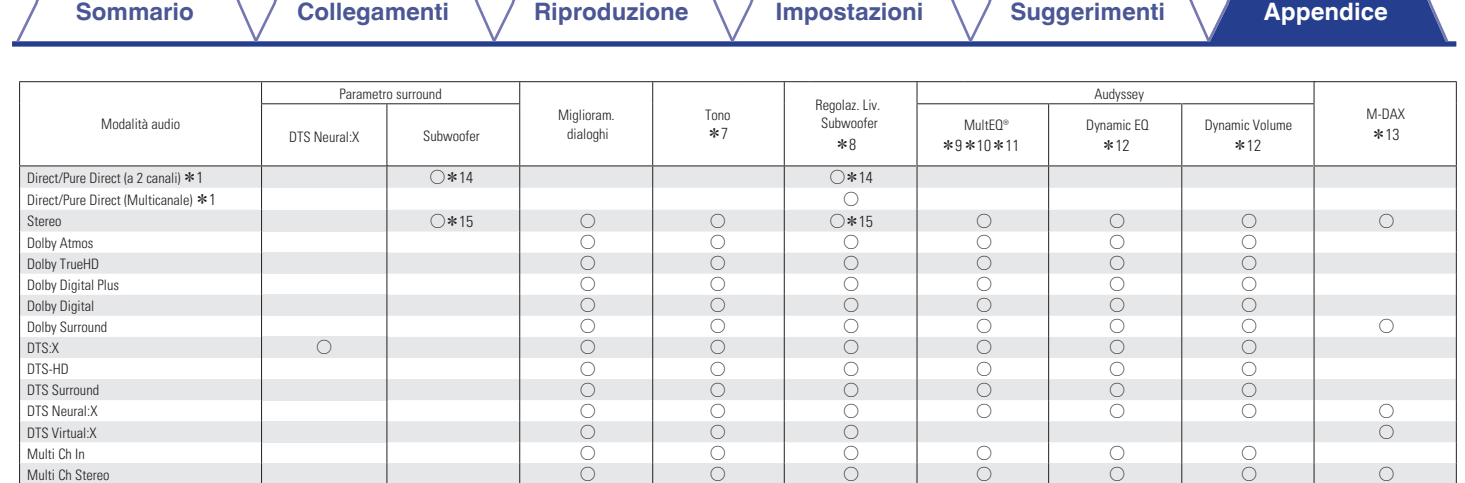

\*1, \*7 - \*15: ["Modalità sound e parametri surround" \(](#page-264-0)@ p. 265)

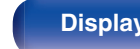

**[Pannello](#page-21-0) [Display](#page-19-0) Pannello** 264

**[posteriore](#page-21-0) [Telecomando](#page-24-0) [Indice analitico](#page-283-0)**

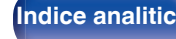

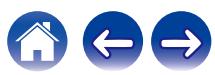

- <span id="page-264-0"></span>z1 Durante la riproduzione in modalità Pure Direct i parametri surround sono gli stessi della modalità Direct.
- z2 È possibile selezionare questa voce quando viene riprodotto un segnale Dolby Digital, Dolby Digital Plus, Dolby TrueHD o Dolby Atmos.
- z3 È possibile selezionare questa voce quando viene riprodotto un segnale Dolby Digital, Dolby Digital Plus, Dolby TrueHD, Dolby Atmos, DTS:X, DTS-HD o DTS.
- z4 È possibile selezionare questa voce quando viene ricevuto in ingresso un segnale DTS:X compatibile con la funzione Controllo dialoghi.
- z5 È possibile impostare questa opzione quando nel segnale di ingresso è incluso un segnale LFE.
- z6 È possibile impostare questa voce quando non viene utilizzato alcun diffusore di altezza, a soffitto, o Dolby Atmos Enabled, né vengono utilizzati diffusori surround.
- \*7 Non è possibile impostare questa voce quando "Dynamic EQ" è impostato su "Acceso". ( $\sqrt{p}$  [p. 163\)](#page-162-0)
- \*8 Non è possibile impostare questa voce quando "Configurazione Diffusori acustici" "Subwoofer" nel menu è impostato su "No". ( $\mathbb{Z}$  [p. 192\)](#page-191-0)
- z9 Non è possibile impostare questa voce se non è stata eseguita l'impostazione Audyssey® (calibratura degli altoparlanti).
- z10 Non è possibile selezionare questa voce quando si riceve in ingresso un formato DTS:X con una frequenza di campionamento superiore a 48 kHz.
- z11 Questo elemento non può essere impostato quando la modalità sonora è "DTS Virtual:X" o contiene "+Virtual:X" nel proprio nome.
- <sup>\*</sup> 12 Non è possibile impostare questa voce quando "MultEQ<sup>®</sup>" nel menu è impostato su "Spento". (v<sup>-</sup> [p. 162\)](#page-161-0)
- z13 È possibile impostare questa voce quando il segnale di ingresso è analogico, PCM 48 kHz o 44,1 kHz.
- **\*14 Questa impostazione è disponibile quando "Bassi" "Uscita subwoofer" nel menu è impostato su "LFE + Main".** ( $\mathbb{Z}$  [p. 198\)](#page-197-0)
- z15 È possibile impostare questa voce quando "Configurazione Diffusori acustici" "Anteriori" è impostato su "Piccolo" o "Bassi" "Uscita subwoofer" è impostato su "LFE + Main". ( $\sqrt{p}$  [p. 191,](#page-190-0) [198\)](#page-197-0)

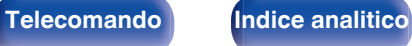

# **Tipi di segnali di ingresso e relative modalità sound**

 $\bullet$  Indica la modalità sound di default.

 $\bigcirc$  Indica la modalità sound selezionabile.

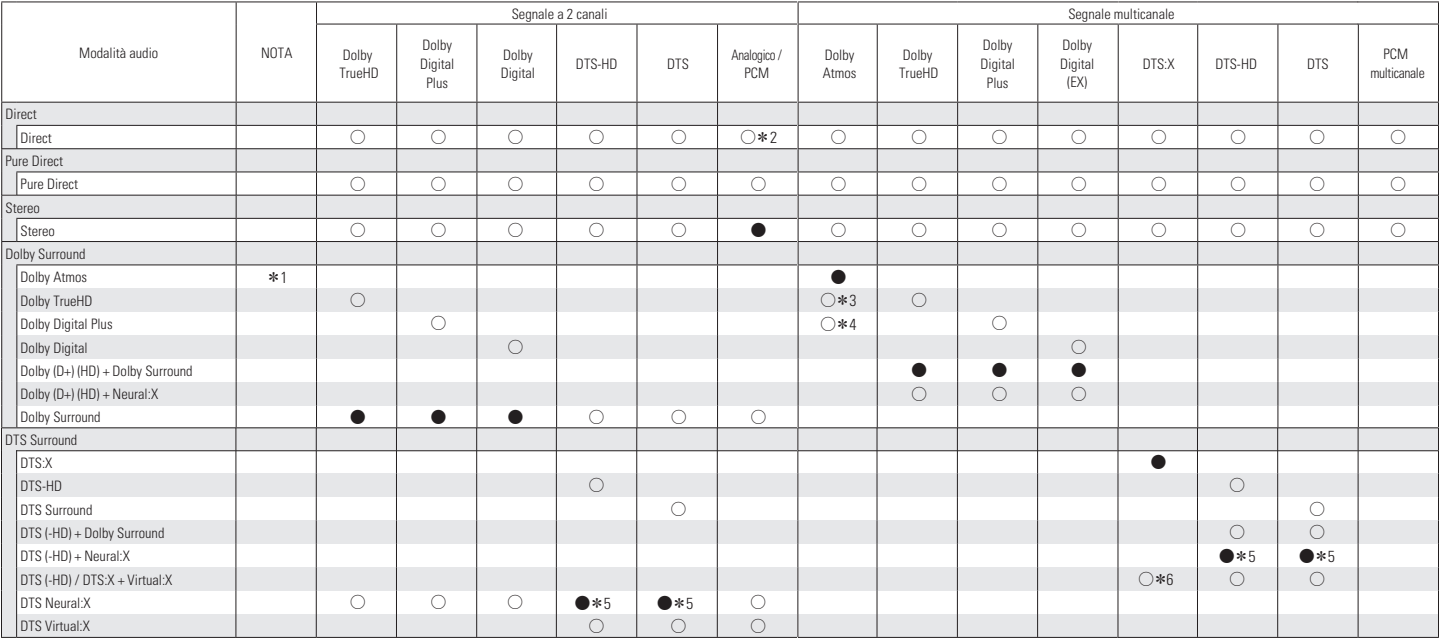

#1 - \*6: ["Tipi di segnali di ingresso e relative modalità sound" \(](#page-266-0)v p. 267)

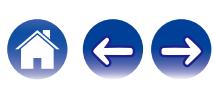

<span id="page-266-0"></span>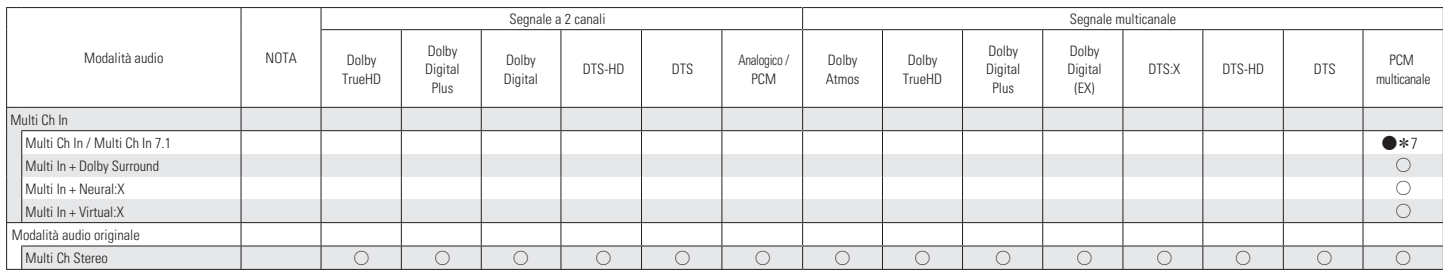

z1 È possibile selezionare questa voce quando si utilizza uno qualsiasi dei tipi di diffusori seguenti: diffusori surround posteriori, anteriori di altezza, superiori anteriori, superiori centrali, anteriori Dolby o surround Dolby. È possibile selezionarla anche quando la funzione "Parametro surround" - "Virtualizzazione Diffusori" è impostata su "Acceso".

z2 La modalità sound di default per la riproduzione AirPlay è "Direct".

z3 Questo può essere selezionato se il segnale Dolby Atmos contiene il segnale Dolby TrueHD.

z4 Questo può essere selezionato se il segnale Dolby Atmos contiene il segnale Dolby Digital Plus.

z5 Non è possibile selezionare questa voce quando si riceve in ingresso un formato DTS(-HD) con una frequenza di campionamento superiore a 48 kHz.

z6 Non è possibile selezionare questa voce quando si riceve in ingresso un formato DTS:X con una frequenza di campionamento superiore a 48 kHz.

z7 È possibile selezionare Multi ch In 7.1 solo quando i segnali in ingresso comprendono segnali surround posteriori e si utilizzano diffusori surround posteriori.

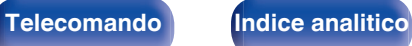

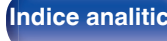

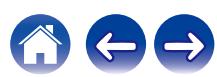

# <span id="page-267-0"></span>**Spiegazione dei termini**

### **Audyssey**

#### **Audyssey Dynamic EQ®**

Audyssey Dynamic EQ® risolve il problema del deterioramento della qualità del suono quando il volume viene diminuito, tenendo conto della percezione umana e dell'acustica della stanza.

Audyssey Dynamic EQ® agisce insieme a Audyssey MultEQ® per riprodurre un suono ben bilanciato a qualsiasi livello di volume per tutti gli ascoltatori.

#### **Audyssey Dynamic Volume®**

Dynamic Volume risolve il problema di grandi variazioni di livello del volume fra programmi televisivi, pubblicità, e fra i passaggi a basso ed alto volume dei film. Audyssey Dynamic EQ® è integrato in Dynamic Volume in modo tale che, quando il livello di riproduzione viene regolato automaticamente, la risposta ai bassi percepita, il bilanciamento dei toni, l'impressione del surround e la chiarezza del dialogo rimangono gli stessi.

#### **Audyssey MultEQ®**

Audyssey MultEQ® è una soluzione per l'equalizzazione di una stanza che effettua la calibrazione di qualsiasi impianto stereo in modo che questo possa fornire prestazioni ottimali per qualsiasi ascoltatore in una vasta zona di ascolto. Sulla base di diverse misure della stanza, MultEQ® calcola una soluzione di equalizzazione che corregge i problemi di risposta nel tempo e di frequenza nella zona di ascolto ed effettua anche un'impostazione del sistema surround completamente automatica.

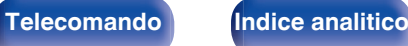

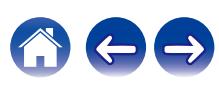

 $\textsf{Sommario} \quad \text{\textbackslash} \quad \text{\textsf{Collegamenti}} \quad \text{\textbackslash} \quad \text{\textsf{Riproduzione}} \quad \text{\textbackslash} \quad \text{\textsf{Impostazioni}} \quad \text{\textbackslash} \quad \text{\textsf{Suggerimenti}} \quad \text{\textbackslash} \quad \text{\textsf{Appendice}}$  $\textsf{Sommario} \quad \text{\textbackslash} \quad \text{\textsf{Collegamenti}} \quad \text{\textbackslash} \quad \text{\textsf{Riproduzione}} \quad \text{\textbackslash} \quad \text{\textsf{Impostazioni}} \quad \text{\textbackslash} \quad \text{\textsf{Suggerimenti}} \quad \text{\textbackslash} \quad \text{\textsf{Appendice}}$  $\textsf{Sommario} \quad \text{\textbackslash} \quad \text{\textsf{Collegamenti}} \quad \text{\textbackslash} \quad \text{\textsf{Riproduzione}} \quad \text{\textbackslash} \quad \text{\textsf{Impostazioni}} \quad \text{\textbackslash} \quad \text{\textsf{Suggerimenti}} \quad \text{\textbackslash} \quad \text{\textsf{Appendice}}$  $\textsf{Sommario} \quad \text{\textbackslash} \quad \text{\textsf{Collegamenti}} \quad \text{\textbackslash} \quad \text{\textsf{Riproduzione}} \quad \text{\textbackslash} \quad \text{\textsf{Impostazioni}} \quad \text{\textbackslash} \quad \text{\textsf{Suggerimenti}} \quad \text{\textbackslash} \quad \text{\textsf{Appendice}}$  $\textsf{Sommario} \quad \text{\textbackslash} \quad \text{\textsf{Collegamenti}} \quad \text{\textbackslash} \quad \text{\textsf{Riproduzione}} \quad \text{\textbackslash} \quad \text{\textsf{Impostazioni}} \quad \text{\textbackslash} \quad \text{\textsf{Suggerimenti}} \quad \text{\textbackslash} \quad \text{\textsf{Appendice}}$  $\textsf{Sommario} \quad \text{\textbackslash} \quad \text{\textsf{Collegamenti}} \quad \text{\textbackslash} \quad \text{\textsf{Riproduzione}} \quad \text{\textbackslash} \quad \text{\textsf{Impostazioni}} \quad \text{\textbackslash} \quad \text{\textsf{Suggerimenti}} \quad \text{\textbackslash} \quad \text{\textsf{Appendice}}$  $\textsf{Sommario} \quad \text{\textbackslash} \quad \text{\textsf{Collegamenti}} \quad \text{\textbackslash} \quad \text{\textsf{Riproduzione}} \quad \text{\textbackslash} \quad \text{\textsf{Impostazioni}} \quad \text{\textbackslash} \quad \text{\textsf{Suggerimenti}} \quad \text{\textbackslash} \quad \text{\textsf{Appendice}}$  $\textsf{Sommario} \quad \text{\textbackslash} \quad \text{\textsf{Collegamenti}} \quad \text{\textbackslash} \quad \text{\textsf{Riproduzione}} \quad \text{\textbackslash} \quad \text{\textsf{Impostazioni}} \quad \text{\textbackslash} \quad \text{\textsf{Suggerimenti}} \quad \text{\textbackslash} \quad \text{\textsf{Appendice}}$  $\textsf{Sommario} \quad \text{\textbackslash} \quad \text{\textsf{Collegamenti}} \quad \text{\textbackslash} \quad \text{\textsf{Riproduzione}} \quad \text{\textbackslash} \quad \text{\textsf{Impostazioni}} \quad \text{\textbackslash} \quad \text{\textsf{Suggerimenti}} \quad \text{\textbackslash} \quad \text{\textsf{Appendice}}$  $\textsf{Sommario} \quad \text{\textbackslash} \quad \text{\textsf{Collegamenti}} \quad \text{\textbackslash} \quad \text{\textsf{Riproduzione}} \quad \text{\textbackslash} \quad \text{\textsf{Impostazioni}} \quad \text{\textbackslash} \quad \text{\textsf{Suggerimenti}} \quad \text{\textbackslash} \quad \text{\textsf{Appendice}}$  $\textsf{Sommario} \quad \text{\textbackslash} \quad \text{\textsf{Collegamenti}} \quad \text{\textbackslash} \quad \text{\textsf{Riproduzione}} \quad \text{\textbackslash} \quad \text{\textsf{Impostazioni}} \quad \text{\textbackslash} \quad \text{\textsf{Suggerimenti}} \quad \text{\textbackslash} \quad \text{\textsf{Appendice}}$  $\textsf{Sommario} \quad \text{\textbackslash} \quad \text{\textsf{Collegamenti}} \quad \text{\textbackslash} \quad \text{\textsf{Riproduzione}} \quad \text{\textbackslash} \quad \text{\textsf{Impostazioni}} \quad \text{\textbackslash} \quad \text{\textsf{Suggerimenti}} \quad \text{\textbackslash} \quad \text{\textsf{Appendice}}$  $\textsf{Sommario} \quad \text{\textbackslash} \quad \text{\textsf{Collegamenti}} \quad \text{\textbackslash} \quad \text{\textsf{Riproduzione}} \quad \text{\textbackslash} \quad \text{\textsf{Impostazioni}} \quad \text{\textbackslash} \quad \text{\textsf{Suggerimenti}} \quad \text{\textbackslash} \quad \text{\textsf{Appendice}}$ 

### <span id="page-268-0"></span>■ Dolby

#### **Dolby Atmos**

Introdotto prima nel cinema, Dolby Atmos porta una rivoluzionaria sensazione di dimensioni e immersione all'esperienza Home Theater. Dolby Atmos è un formato oggetto di base adattabile e scalabile che riproduce l'audio come suoni (o oggetti) indipendenti che possono essere accuratamente posizionati e spostati in modo dinamico per tutto lo spazio di ascolto tridimensionale durante la riproduzione. Un ingrediente chiave di Dolby Atmos è l'introduzione di un piano di altezza del suono al di sopra dell'ascoltatore.

#### **Dolby Atmos Stream**

Il contenuto di Dolby Atmos verrà inviato al proprio ricevitore AV Dolby Atmos Enabled tramite Dolby Digital Plus o Dolby TrueHD su dischi Bluray, file scaricabili e contenuti multimediali in streaming. Un Dolby Atmos Stream contiene metadati speciali che descrivono il posizionamento dei suoni all'interno della stanza. Questo oggetto di dati audio viene decodificato da un ricevitore AV Dolby Atmos e ridimensionato per una riproduzione ottimale attraverso i sistemi di altoparlanti Home Theater di ogni dimensione e configurazione.

#### **Dolby Digital**

Dolby Digital è un formato di segnale digitale multicanale sviluppato da Dolby Laboratories.

Vengono riprodotti 5.1-canali complessivamente: 3 canali anteriori ("FL", "FR" e "C"), 2 canali surround ("SL" ed "SR") ed il canale "LFE" per effetti delle basse frequenze.

Per tale motivo, non c'è alcuna interferenza tra i canali e si ottiene un campo sonoro realistico con sensazione "tridimensionale" (sensazione di distanza, movimento e posizionamento). Offre un audio surround emozionante in ambito domestico.

#### **Dolby Digital Plus**

Dolby Digital Plus è un formato di segnali migliorato di Dolby Digital, compatibile con un massimo di 7.1-canali di audio digitale discreto ed inoltre in grado di migliorare la qualità audio grazie a bit rate dati extra. È compatibile con il Dolby Digital convenzionale, quindi offre una maggiore flessibilità in risposta al segnale sorgente e alle condizioni del dispositivo di riproduzione.

#### **Dolby Surround**

Dolby Surround è una tecnologia surround di nuova generazione che intelligentemente miscela contenuti stereo a 5.1 e 7.1 per una riproduzione attraverso il sistema di altoparlanti surround. Dolby Surround è compatibile con i layout di altoparlanti tradizionali, così come con i sistemi di riproduzione abilitati Dolby Atmos che impiegano altoparlanti a soffitto o prodotti con tecnologia di altoparlante Dolby.

**[Pannello](#page-16-0) Display Pannello** 269 **[anteriore](#page-16-0) [Display](#page-19-0) [Pannello](#page-21-0)**

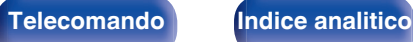

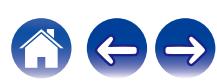

#### **Tecnologia dei diffusori Dolby (diffusori Dolby Atmos Enabled)**

Gli altoparlanti Dolby Atmos Enabled, che rappresentano una comoda alternativa agli altoparlanti incorporati nel soffitto, utilizzano il soffitto sovrastante come superficie riflettente per la riproduzione dell'audio nel piano di altezza sopra l'ascoltatore. Questi altoparlanti sono dotati di un esclusivo driver che emette l'audio verso l'alto e di una speciale elaborazione del segnale. È possibile incorporare queste funzioni in un altoparlante convenzionale o in un modulo altoparlante autonomo. Queste funzioni producono un impatto minimo sull'impronta complessiva degli altoparlanti, e forniscono al tempo stesso un'esperienza di ascolto immersiva durante la riproduzione Dolby Atmos e Dolby Surround.

#### **Dolby TrueHD**

Dolby TrueHD è una tecnologia ad alta definizione sviluppata da Dolby Laboratories sfruttando una tecnologia di codificazione senza perdite per riprodurre fedelmente l'audio dello studio master.

Questo formato garantisce il supporto di un massimo di 8 canali audio con una frequenza di campionamento pari a 96 kHz/24 bit e di un massimo di 6 canali audio con una frequenza di campionamento pari a 192 kHz/24 bit.

#### **Virtualizzazione Diffusori**

La virtualizzazione in altezza Dolby Atmos è una soluzione di elaborazione del segnale digitale, che sfrutta la profonda comprensione di Dolby della percezione acustica degli esseri umani per creare la sensazione di un suono proveniente dall'alto dai diffusori situati al livello dell'ascoltatore. Questa elaborazione del segnale applica dei filtri di suggestione dell'altezza alle componenti audio posizionate in alto contenute nel segnale audio, prima che vengano miscelate nei diffusori situati al livello dell'ascoltatore.

Tali filtri simulano le suggestioni spettrali naturali impartite dalle nostre orecchie ai suoni che provengono dall'alto.

Per una configurazione di diffusori stereo e a 3.1 canali, la virtualizzazione in altezza Dolby Atmos viene combinata con la virtualizzazione surround per creare un audio avvolgente a 360 gradi senza i diffusori che normalmente verrebbero impiegati posteriormente o ai lati dell'ascoltatore.

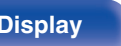

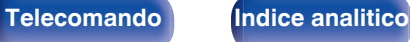

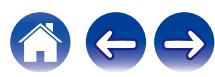

### <span id="page-270-0"></span>o **DTS**

#### **Controllo dialoghi**

Offre il controllo dell'esperienza di ascolto. È possibile dare risalto ai dialoghi rispetto ai suoni di fondo, quando si desidera una maggiore chiarezza e intelligibilità.

Questa funzione richiede contenuti che siano stati realizzati (in authoring) per supportare la funzione Controllo dialoghi.

#### **DTS**

E' un'abbreviazione di Digital Theater System, che è un sistema di audio digitale sviluppato da DTS. DTS assicura un'esperienza audio surround potente e dinamica ed è disponibile nei cinema e nelle screening room più importanti di tutto il mondo.

#### **DTS 96/24**

DTS 96/24 è un formato audio digitale che garantisce una riproduzione audio di alta qualità nel formato a 5.1 canali, con una frequenza di campionamento di 96 kHz e quantizzazione a 24 bit su DVD-Video.

#### **DTS Digital Surround**

DTS™ Digital Surround è il formato surround digitale standard di DTS, Inc., compatibile con una frequenza di campionamento di 44,1 o 48 kHz e un massimo di 5.1-canali di audio surround digitale discreto.

#### **DTS-ES™ Discrete 6.1**

DTS-ES™ Discrete 6.1 è un formato audio digitale discreto a 6.1 canali che aggiunge un canale surround posteriore (SB) all'audio surround digitale DTS. In base al decoder, è anche possibile la decodificazione di segnali audio convenzionali a 5.1 canali.

#### **DTS-ES™ Matrix 6.1**

DTS-ES™ Matrix 6.1 è un formato audio a 6.1 canali che aggiunge un canale surround posteriore (SB) all'audio surround digitale DTS tramite una codifica di matrice. In base al decoder, è anche possibile la decodificazione di segnali audio convenzionali a 5.1 canali.

#### **DTS Express**

La funzione DTS Express è un formato audio che supporta bassi bitrate (fino a un massimo di 5.1-canali, da 24 a 256 kbps).

#### **DTS-HD**

Questa tecnologia audio fornisce una qualità di suono maggiore e funzionalità migliorate rispetto al DTS convenzionale, ed è adottata come audio opzionale per i Blu-ray Disc.

Questa tecnologia supporta multi-canale, alta velocità di trasferimento dati, alta frequenza di campionamento e riproduzione audio senza perdite. Nei Blu-ray Disc sono supportati al massimo 7.1 canali.

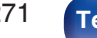

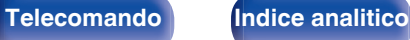

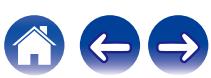

 $\textsf{Sommario} \quad \text{\textbackslash} \quad \text{\textsf{Collegamenti}} \quad \text{\textbackslash} \quad \text{\textsf{Riproduzione}} \quad \text{\textbackslash} \quad \text{\textsf{Impostazioni}} \quad \text{\textbackslash} \quad \text{\textsf{Suggerimenti}} \quad \text{\textbackslash} \quad \text{\textsf{Appendice}}$  $\textsf{Sommario} \quad \text{\textbackslash} \quad \text{\textsf{Collegamenti}} \quad \text{\textbackslash} \quad \text{\textsf{Riproduzione}} \quad \text{\textbackslash} \quad \text{\textsf{Impostazioni}} \quad \text{\textbackslash} \quad \text{\textsf{Suggerimenti}} \quad \text{\textbackslash} \quad \text{\textsf{Appendice}}$  $\textsf{Sommario} \quad \text{\textbackslash} \quad \text{\textsf{Collegamenti}} \quad \text{\textbackslash} \quad \text{\textsf{Riproduzione}} \quad \text{\textbackslash} \quad \text{\textsf{Impostazioni}} \quad \text{\textbackslash} \quad \text{\textsf{Suggerimenti}} \quad \text{\textbackslash} \quad \text{\textsf{Appendice}}$  $\textsf{Sommario} \quad \text{\textbackslash} \quad \text{\textsf{Collegamenti}} \quad \text{\textbackslash} \quad \text{\textsf{Riproduzione}} \quad \text{\textbackslash} \quad \text{\textsf{Impostazioni}} \quad \text{\textbackslash} \quad \text{\textsf{Suggerimenti}} \quad \text{\textbackslash} \quad \text{\textsf{Appendice}}$  $\textsf{Sommario} \quad \text{\textbackslash} \quad \text{\textsf{Collegamenti}} \quad \text{\textbackslash} \quad \text{\textsf{Riproduzione}} \quad \text{\textbackslash} \quad \text{\textsf{Impostazioni}} \quad \text{\textbackslash} \quad \text{\textsf{Suggerimenti}} \quad \text{\textbackslash} \quad \text{\textsf{Appendice}}$  $\textsf{Sommario} \quad \text{\textbackslash} \quad \text{\textsf{Collegamenti}} \quad \text{\textbackslash} \quad \text{\textsf{Riproduzione}} \quad \text{\textbackslash} \quad \text{\textsf{Impostazioni}} \quad \text{\textbackslash} \quad \text{\textsf{Suggerimenti}} \quad \text{\textbackslash} \quad \text{\textsf{Appendice}}$  $\textsf{Sommario} \quad \text{\textbackslash} \quad \text{\textsf{Collegamenti}} \quad \text{\textbackslash} \quad \text{\textsf{Riproduzione}} \quad \text{\textbackslash} \quad \text{\textsf{Impostazioni}} \quad \text{\textbackslash} \quad \text{\textsf{Suggerimenti}} \quad \text{\textbackslash} \quad \text{\textsf{Appendice}}$  $\textsf{Sommario} \quad \text{\textbackslash} \quad \text{\textsf{Collegamenti}} \quad \text{\textbackslash} \quad \text{\textsf{Riproduzione}} \quad \text{\textbackslash} \quad \text{\textsf{Impostazioni}} \quad \text{\textbackslash} \quad \text{\textsf{Suggerimenti}} \quad \text{\textbackslash} \quad \text{\textsf{Appendice}}$  $\textsf{Sommario} \quad \text{\textbackslash} \quad \text{\textsf{Collegamenti}} \quad \text{\textbackslash} \quad \text{\textsf{Riproduzione}} \quad \text{\textbackslash} \quad \text{\textsf{Impostazioni}} \quad \text{\textbackslash} \quad \text{\textsf{Suggerimenti}} \quad \text{\textbackslash} \quad \text{\textsf{Appendice}}$  $\textsf{Sommario} \quad \text{\textbackslash} \quad \text{\textsf{Collegamenti}} \quad \text{\textbackslash} \quad \text{\textsf{Riproduzione}} \quad \text{\textbackslash} \quad \text{\textsf{Impostazioni}} \quad \text{\textbackslash} \quad \text{\textsf{Suggerimenti}} \quad \text{\textbackslash} \quad \text{\textsf{Appendice}}$  $\textsf{Sommario} \quad \text{\textbackslash} \quad \text{\textsf{Collegamenti}} \quad \text{\textbackslash} \quad \text{\textsf{Riproduzione}} \quad \text{\textbackslash} \quad \text{\textsf{Impostazioni}} \quad \text{\textbackslash} \quad \text{\textsf{Suggerimenti}} \quad \text{\textbackslash} \quad \text{\textsf{Appendice}}$  $\textsf{Sommario} \quad \text{\textbackslash} \quad \text{\textsf{Collegamenti}} \quad \text{\textbackslash} \quad \text{\textsf{Riproduzione}} \quad \text{\textbackslash} \quad \text{\textsf{Impostazioni}} \quad \text{\textbackslash} \quad \text{\textsf{Suggerimenti}} \quad \text{\textbackslash} \quad \text{\textsf{Appendice}}$  $\textsf{Sommario} \quad \text{\textbackslash} \quad \text{\textsf{Collegamenti}} \quad \text{\textbackslash} \quad \text{\textsf{Riproduzione}} \quad \text{\textbackslash} \quad \text{\textsf{Impostazioni}} \quad \text{\textbackslash} \quad \text{\textsf{Suggerimenti}} \quad \text{\textbackslash} \quad \text{\textsf{Appendice}}$ 

#### **DTS-HD High Resolution Audio**

DTS-HD High Resolution Audio è una versione migliorata dei convenzionali formati di segnale DTS, DTS-ES e DTS 96/24, compatibile con frequenze di campionamento di 96 o 48 kHz ed un massimo di 7.1 canali di audio surround digitale discreto. Un elevato bit rate dei dati assicura un audio di alta qualità. Questo formato è completamente compatibile con prodotti convenzionali, inclusi i convenzionali dati surround digitali DTS a 5.1canali.

#### **DTS-HD Master Audio**

DTS-HD Master Audio è un formato audio senza perdite creato da Digital Theater System (DTS). Questo formato garantisce il supporto di un massimo di 8 canali audio con una frequenza di campionamento pari a 96 kHz/24 bit e di un massimo di 6 canali audio con una frequenza di campionamento pari a 192 kHz/24 bit. È completamente compatibile con prodotti convenzionali, inclusi i convenzionali dati surround digitali DTS a 5.1canali.

#### **DTS:X**

Il DTS:X produce una semisfera di audio, in cui i suoni che sorvolano l'ascoltatore e i suoni di sottofondo ambientali diventano realmente avvolgenti. Gli oggetti DTS:X consentono all'audio di spostarsi senza soluzione di continuità da un diffusore a qualsiasi altro diffusore, creando un realismo autentico.

#### **DTS Neural:X**

Consente un'esperienza audio immersiva per contenuti più datati. DTS Neural:X è in grado di incrementare il numero di canali dei propri contenuti stereo, 5.1 o 7.1, in modo da sfruttare al meglio tutti i diffusori del proprio sistema audio surround.

#### **DTS Virtual:X**

DTS Virtual:X vi consente di godere di un suono multidimensionale, indipendentemente dalla dimensione della stanza, dalla disposizione o dalla configurazione dell'altoparlante.

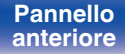

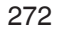

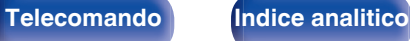

 $\textsf{Sommario} \quad \text{\textbackslash} \quad \text{\textsf{Collegamenti}} \quad \text{\textbackslash} \quad \text{\textsf{Riproduzione}} \quad \text{\textbackslash} \quad \text{\textsf{Impostazioni}} \quad \text{\textbackslash} \quad \text{\textsf{Suggerimenti}} \quad \text{\textbackslash} \quad \text{\textsf{Appendice}}$  $\textsf{Sommario} \quad \text{\textbackslash} \quad \text{\textsf{Collegamenti}} \quad \text{\textbackslash} \quad \text{\textsf{Riproduzione}} \quad \text{\textbackslash} \quad \text{\textsf{Impostazioni}} \quad \text{\textbackslash} \quad \text{\textsf{Suggerimenti}} \quad \text{\textbackslash} \quad \text{\textsf{Appendice}}$  $\textsf{Sommario} \quad \text{\textbackslash} \quad \text{\textsf{Collegamenti}} \quad \text{\textbackslash} \quad \text{\textsf{Riproduzione}} \quad \text{\textbackslash} \quad \text{\textsf{Impostazioni}} \quad \text{\textbackslash} \quad \text{\textsf{Suggerimenti}} \quad \text{\textbackslash} \quad \text{\textsf{Appendice}}$  $\textsf{Sommario} \quad \text{\textbackslash} \quad \text{\textsf{Collegamenti}} \quad \text{\textbackslash} \quad \text{\textsf{Riproduzione}} \quad \text{\textbackslash} \quad \text{\textsf{Impostazioni}} \quad \text{\textbackslash} \quad \text{\textsf{Suggerimenti}} \quad \text{\textbackslash} \quad \text{\textsf{Appendice}}$  $\textsf{Sommario} \quad \text{\textbackslash} \quad \text{\textsf{Collegamenti}} \quad \text{\textbackslash} \quad \text{\textsf{Riproduzione}} \quad \text{\textbackslash} \quad \text{\textsf{Impostazioni}} \quad \text{\textbackslash} \quad \text{\textsf{Suggerimenti}} \quad \text{\textbackslash} \quad \text{\textsf{Appendice}}$  $\textsf{Sommario} \quad \text{\textbackslash} \quad \text{\textsf{Collegamenti}} \quad \text{\textbackslash} \quad \text{\textsf{Riproduzione}} \quad \text{\textbackslash} \quad \text{\textsf{Impostazioni}} \quad \text{\textbackslash} \quad \text{\textsf{Suggerimenti}} \quad \text{\textbackslash} \quad \text{\textsf{Appendice}}$  $\textsf{Sommario} \quad \text{\textbackslash} \quad \text{\textsf{Collegamenti}} \quad \text{\textbackslash} \quad \text{\textsf{Riproduzione}} \quad \text{\textbackslash} \quad \text{\textsf{Impostazioni}} \quad \text{\textbackslash} \quad \text{\textsf{Suggerimenti}} \quad \text{\textbackslash} \quad \text{\textsf{Appendice}}$  $\textsf{Sommario} \quad \text{\textbackslash} \quad \text{\textsf{Collegamenti}} \quad \text{\textbackslash} \quad \text{\textsf{Riproduzione}} \quad \text{\textbackslash} \quad \text{\textsf{Impostazioni}} \quad \text{\textbackslash} \quad \text{\textsf{Suggerimenti}} \quad \text{\textbackslash} \quad \text{\textsf{Appendice}}$  $\textsf{Sommario} \quad \text{\textbackslash} \quad \text{\textsf{Collegamenti}} \quad \text{\textbackslash} \quad \text{\textsf{Riproduzione}} \quad \text{\textbackslash} \quad \text{\textsf{Impostazioni}} \quad \text{\textbackslash} \quad \text{\textsf{Suggerimenti}} \quad \text{\textbackslash} \quad \text{\textsf{Appendice}}$  $\textsf{Sommario} \quad \text{\textbackslash} \quad \text{\textsf{Collegamenti}} \quad \text{\textbackslash} \quad \text{\textsf{Riproduzione}} \quad \text{\textbackslash} \quad \text{\textsf{Impostazioni}} \quad \text{\textbackslash} \quad \text{\textsf{Suggerimenti}} \quad \text{\textbackslash} \quad \text{\textsf{Appendice}}$  $\textsf{Sommario} \quad \text{\textbackslash} \quad \text{\textsf{Collegamenti}} \quad \text{\textbackslash} \quad \text{\textsf{Riproduzione}} \quad \text{\textbackslash} \quad \text{\textsf{Impostazioni}} \quad \text{\textbackslash} \quad \text{\textsf{Suggerimenti}} \quad \text{\textbackslash} \quad \text{\textsf{Appendice}}$  $\textsf{Sommario} \quad \text{\textbackslash} \quad \text{\textsf{Collegamenti}} \quad \text{\textbackslash} \quad \text{\textsf{Riproduzione}} \quad \text{\textbackslash} \quad \text{\textsf{Impostazioni}} \quad \text{\textbackslash} \quad \text{\textsf{Suggerimenti}} \quad \text{\textbackslash} \quad \text{\textsf{Appendice}}$  $\textsf{Sommario} \quad \text{\textbackslash} \quad \text{\textsf{Collegamenti}} \quad \text{\textbackslash} \quad \text{\textsf{Riproduzione}} \quad \text{\textbackslash} \quad \text{\textsf{Impostazioni}} \quad \text{\textbackslash} \quad \text{\textsf{Suggerimenti}} \quad \text{\textbackslash} \quad \text{\textsf{Appendice}}$ 

### o **Audio**

#### **Apple Lossless Audio Codec**

Questo è un codec per un metodo di compressione senza perdita della qualità audio, sviluppato da Apple Inc. Questo codec può essere riprodotto su iTunes, iPod o iPhone. I dati compressi a circa il 60 – 70% possono essere decompressi in modo da ottenere esattamente gli stessi dati originali.

#### **FLAC (Free Lossless Audio Codec)**

FLAC significa Free lossless Audio Codec, cioè un formato di file audio gratuito privo di perdite. Privo di perdite significa che l'audio viene compresso senza alcuna perdita di qualità.

Un esempio di licenza FLAC è illustrato di seguito.

Copyright (C) 2000, 2001, 2002, 2003, 2004, 2005, 2006, 2007, 2008, 2009 Josh Coalson

Redistribution and use in source and binary forms, with or without modification, are permitted provided that the following conditions are met:

- Redistributions of source code must retain the above copyright notice, this list of conditions and the following disclaimer.
- Redistributions in binary form must reproduce the above copyright notice, this list of conditions and the following disclaimer in the documentation and/or other materials provided with the distribution.
- 0 Neither the name of the Xiph.org Foundation nor the names of its contributors may be used to endorse or promote products derived from this software without specific prior written permission.

THIS SOFTWARE IS PROVIDED BY THE COPYRIGHT HOLDERS AND CONTRIBUTORS "AS IS" AND ANY EXPRESS OR IMPLIED WARRANTIES, INCLUDING, BUT NOT LIMITED TO, THE IMPLIED WARRANTIES OF MERCHANTABILITY AND FITNESS FOR A PARTICULAR PURPOSE ARE DISCLAIMED. IN NO EVENT SHALL THE FOUNDATION OR CONTRIBUTORS BE LIABLE FOR ANY DIRECT, INDIRECT, INCIDENTAL, SPECIAL, EXEMPLARY, OR CONSEQUENTIAL DAMAGES (INCLUDING, BUT NOT LIMITED TO, PROCUREMENT OF SUBSTITUTE GOODS OR SERVICES; LOSS OF USE, DATA, OR PROFITS; OR BUSINESS INTERRUPTION) HOWEVER CAUSED AND ON ANY THEORY OF LIABILITY, WHETHER IN CONTRACT, STRICT LIABILITY, OR TORT (INCLUDING NEGLIGENCE OR OTHERWISE) ARISING IN ANY WAY OUT OF THE USE OF THIS SOFTWARE, EVEN IF ADVISED OF THE POSSIBILITY OF SUCH DAMAGE.

#### **LFE**

Questa è un'abbreviazione di Low Frequency Effect, che è un canale di uscita che enfatizza le basse frequenze. L'audio surround è intensificato trasmettendo ai subwoofer del sistema bassi profondi compresi tra 20 e 120 Hz.

#### **MP3 (MPEG Audio Layer-3)**

È uno schema di compressione dati audio standardizzato a livello internazionale, che utilizza lo standard di compressione video "MPEG-1". Comprime volumi di dati rendendoli a fino a undici volte più piccoli rispetto agli originali, mantenendo la qualità del suono di un CD musicale.

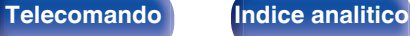

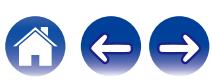

#### **MPEG (Moving Picture Experts Group), MPEG-2, MPEG-4**

Questi sono i nomi degli standard di compressione digitale utilizzati per la codifica di file video e audio. Gli standard video includono "MPEG-1 Video", "MPEG-2 Video", "MPEG-4 Visual", "MPEG-4 AVC". Gli standard audio includono "MPEG-1 Audio", "MPEG-2 Audio", "MPEG-4 AAC".

#### **WMA (Windows Media Audio)**

Si tratta di una tecnologia di compressione audio sviluppata da Microsoft Corporation.

I dati WMA possono essere codificati mediante Windows Media® Player. Per codificare file WMA, utilizzare solo applicazioni autorizzate da Microsoft Corporation. Se si utilizza un'applicazione non autorizzata, il file

potrebbe non funzionare correttamente.

#### **Frequenza di campionamento**

Il campionamento consiste nella lettura di un'onda sonora (segnale analogico) a intervalli regolari e nella riproduzione dell'altezza dell'onda dopo ciascuna lettura in formato digitalizzato (producendo un segnale digitale).

Il numero di letture eseguite in un secondo e chiamato "frequenza di campionamento". Maggiore e il valore, più il suono riprodotto si avvicina all'originale.

#### **Impedenza altoparlanti**

Questo termine indica il valore di resistenza in CA, indicato in Ω (ohm). Più questo valore è basso, maggiore è la potenza.

#### **Funzione di normalizzazione dialogo**

Questa funzione si attiva automaticamente durante la riproduzione delle sorgenti Dolby Digital, Dolby Digital Plus, Dolby TrueHD, Dolby Atmos, DTS o DTS-HD.

Corregge automaticamente il livello di segnale standard per singole sorgenti di programma.

#### **Gamma dinamica**

La differenza fra il livello sonoro massimo non distorto ed il livello sonoro minimo percepibile al di sopra del rumore emesso dal dispositivo.

#### **Downmix**

Questa funzione converte il numero di canali dell'audio surround in un numero minore e li riproduce in base alla configurazione del sistema.

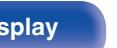

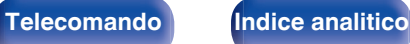

### o **Video**

#### **Progressivo (scanning sequenziale)**

È un sistema di scansione del segnale video che mostra un fotogramma video come un'immagine. Paragonato al sistema interlacciato, questo sistema produce immagini con meno tremolii e sbavature.

## o **Rete**

#### **AirPlay**

AirPlay invia (riproduce) contenuti registrati in iTunes o su un iPhone/iPod touch/iPad a un dispositivo compatibile tramite la rete.

#### **WEP Key (chiave di rete)**

Questa è la chiave utilizzata per crittografare i dati durante un trasferimento dati. Sull'unità, viene utilizzata la stessa chiave WEP per crittografare e decrittografare i dati. Ciò significa che è necessario impostare la stessa chiave WEP su entrambi gli apparecchi per stabilire una comunicazione tra questi ultimi.

#### **Wi-Fi®**

La certificazione Wi-Fi garantisce un'interoperabilità testata e provata da Wi-Fi Alliance, un gruppo che certifica l'interoperabilità tra apparecchi Wireless-LAN.

#### **WPA (Wi-Fi Protected Access)**

Standard di sicurezza stabilito dalla Wi-Fi Alliance. Per una maggiore sicurezza, oltre al convenzionale SSID (nome rete) e alla chiave WEP (chiave di rete), questo usa anche una funzione di identificazione utente e un protocollo di crittografia.

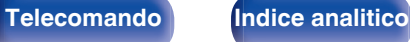

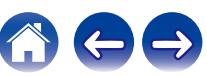

#### **WPA2 (Wi-Fi Protected Access 2)**

Nuova versione del WPA stabilito dalla Wi-Fi Alliance, compatibile con una crittografia AES più sicura.

#### **WPA/WPA2-Personal**

Semplice sistema di autenticazione per autenticazione reciproca quando una stringa di caratteri preimpostati corrisponde nel punto di accesso Wireless-LAN e nel client.

#### **Nomi di rete (SSID: Service Set Identifier)**

Quando si stabiliscono reti LAN wireless, vengono creati dei gruppi per evitare interferenze, furto di dati, ecc. Questi gruppi sono basati su "SSID (network names)". Per una maggiore sicurezza, viene impostata una chiave WEP in modo che la comunicazione non sia disponibile a meno che sia i "SSID" che la chiave WEP non corrispondano. Questa opzione è adatta per costruire una rete semplificata.

### o **Altri**

#### **HDCP**

Quando si trasmettono segnali digitali fra apparecchi, questa tecnologia di protezione del copyright cripta i segnali in modo da evitare che il contenuto possa essere copiato senza autorizzazione.

#### **MAIN ZONE**

La stanza in cui viene collocata questa unità viene denominata MAIN ZONE.

#### **Registrazione**

L'associazione (registrazione) è un'operazione richiesta per collegare un dispositivo Bluetooth a questa unità mediante il Bluetooth. Una volta associati, i dispositivi si autenticano reciprocamente e possono connettersi tra di loro senza che si verifichino connessioni errate. Quando si utilizza una connessione Bluetooth per la prima volta, è necessario associare questa unità e il dispositivo Bluetooth da connettere.

#### **Circuito di protezione**

Funzione che impedisce il danneggiamento di componenti controllando l'alimentazione nel caso in cui dovesse verificarsi per qualsiasi ragione un'anomalia come un sovraccarico, una tensione o una temperatura eccessiva.

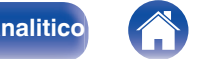

<span id="page-275-0"></span> $\textsf{Sommario} \quad \text{\textbackslash} \quad \text{\textsf{Collegamenti}} \quad \text{\textbackslash} \quad \text{\textsf{Riproduzione}} \quad \text{\textbackslash} \quad \text{\textsf{Impostazioni}} \quad \text{\textbackslash} \quad \text{\textsf{Suggerimenti}} \quad \text{\textbackslash} \quad \text{\textsf{Appendice}}$  $\textsf{Sommario} \quad \text{\textbackslash} \quad \text{\textsf{Collegamenti}} \quad \text{\textbackslash} \quad \text{\textsf{Riproduzione}} \quad \text{\textbackslash} \quad \text{\textsf{Impostazioni}} \quad \text{\textbackslash} \quad \text{\textsf{Suggerimenti}} \quad \text{\textbackslash} \quad \text{\textsf{Appendice}}$  $\textsf{Sommario} \quad \text{\textbackslash} \quad \text{\textsf{Collegamenti}} \quad \text{\textbackslash} \quad \text{\textsf{Riproduzione}} \quad \text{\textbackslash} \quad \text{\textsf{Impostazioni}} \quad \text{\textbackslash} \quad \text{\textsf{Suggerimenti}} \quad \text{\textbackslash} \quad \text{\textsf{Appendice}}$  $\textsf{Sommario} \quad \text{\textbackslash} \quad \text{\textsf{Collegamenti}} \quad \text{\textbackslash} \quad \text{\textsf{Riproduzione}} \quad \text{\textbackslash} \quad \text{\textsf{Impostazioni}} \quad \text{\textbackslash} \quad \text{\textsf{Suggerimenti}} \quad \text{\textbackslash} \quad \text{\textsf{Appendice}}$  $\textsf{Sommario} \quad \text{\textbackslash} \quad \text{\textsf{Collegamenti}} \quad \text{\textbackslash} \quad \text{\textsf{Riproduzione}} \quad \text{\textbackslash} \quad \text{\textsf{Impostazioni}} \quad \text{\textbackslash} \quad \text{\textsf{Suggerimenti}} \quad \text{\textbackslash} \quad \text{\textsf{Appendice}}$  $\textsf{Sommario} \quad \text{\textbackslash} \quad \text{\textsf{Collegamenti}} \quad \text{\textbackslash} \quad \text{\textsf{Riproduzione}} \quad \text{\textbackslash} \quad \text{\textsf{Impostazioni}} \quad \text{\textbackslash} \quad \text{\textsf{Suggerimenti}} \quad \text{\textbackslash} \quad \text{\textsf{Appendice}}$  $\textsf{Sommario} \quad \text{\textbackslash} \quad \text{\textsf{Collegamenti}} \quad \text{\textbackslash} \quad \text{\textsf{Riproduzione}} \quad \text{\textbackslash} \quad \text{\textsf{Impostazioni}} \quad \text{\textbackslash} \quad \text{\textsf{Suggerimenti}} \quad \text{\textbackslash} \quad \text{\textsf{Appendice}}$  $\textsf{Sommario} \quad \text{\textbackslash} \quad \text{\textsf{Collegamenti}} \quad \text{\textbackslash} \quad \text{\textsf{Riproduzione}} \quad \text{\textbackslash} \quad \text{\textsf{Impostazioni}} \quad \text{\textbackslash} \quad \text{\textsf{Suggerimenti}} \quad \text{\textbackslash} \quad \text{\textsf{Appendice}}$  $\textsf{Sommario} \quad \text{\textbackslash} \quad \text{\textsf{Collegamenti}} \quad \text{\textbackslash} \quad \text{\textsf{Riproduzione}} \quad \text{\textbackslash} \quad \text{\textsf{Impostazioni}} \quad \text{\textbackslash} \quad \text{\textsf{Suggerimenti}} \quad \text{\textbackslash} \quad \text{\textsf{Appendice}}$  $\textsf{Sommario} \quad \text{\textbackslash} \quad \text{\textsf{Collegamenti}} \quad \text{\textbackslash} \quad \text{\textsf{Riproduzione}} \quad \text{\textbackslash} \quad \text{\textsf{Impostazioni}} \quad \text{\textbackslash} \quad \text{\textsf{Suggerimenti}} \quad \text{\textbackslash} \quad \text{\textsf{Appendice}}$  $\textsf{Sommario} \quad \text{\textbackslash} \quad \text{\textsf{Collegamenti}} \quad \text{\textbackslash} \quad \text{\textsf{Riproduzione}} \quad \text{\textbackslash} \quad \text{\textsf{Impostazioni}} \quad \text{\textbackslash} \quad \text{\textsf{Suggerimenti}} \quad \text{\textbackslash} \quad \text{\textsf{Appendice}}$  $\textsf{Sommario} \quad \text{\textbackslash} \quad \text{\textsf{Collegamenti}} \quad \text{\textbackslash} \quad \text{\textsf{Riproduzione}} \quad \text{\textbackslash} \quad \text{\textsf{Impostazioni}} \quad \text{\textbackslash} \quad \text{\textsf{Suggerimenti}} \quad \text{\textbackslash} \quad \text{\textsf{Appendice}}$  $\textsf{Sommario} \quad \text{\textbackslash} \quad \text{\textsf{Collegamenti}} \quad \text{\textbackslash} \quad \text{\textsf{Riproduzione}} \quad \text{\textbackslash} \quad \text{\textsf{Impostazioni}} \quad \text{\textbackslash} \quad \text{\textsf{Suggerimenti}} \quad \text{\textbackslash} \quad \text{\textsf{Appendice}}$ 

# **Informazioni sui marchi**

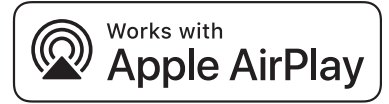

Apple, AirPlay, iPad, iPad Air, iPad Pro and iPhone are trademarks of Apple Inc., registered in the U.S. and other countries.

The trademark "iPhone" is used in Japan with a license from Aiphone K.K.

Use of the Works with Apple badge means that an accessory has been designed to work specifically with the technology identified in the badge and has been certified by the developer to meet Apple performance standards.

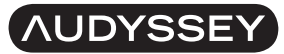

**MULTEO DYNAMIC VOLUME** 

Prodotto su licenza di Audyssey Laboratories™. Brevetti USA e stranieri in attesa di rilascio. Audyssey MultEQ®, Audyssey Dynamic EQ® e Audyssey Dynamic Volume® sono marchi registrati di Audyssey Laboratories.

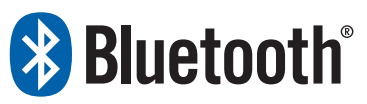

Il marchio e i loghi del termine Bluetooth® sono marchi registrati di proprietà di Bluetooth SIG, Inc. e qualsiasi utilizzo di tali marchi da parte di D&M Holdings Inc. è concesso in licenza. Gli altri marchi e nomi commerciali sono quelli dei loro rispettivi proprietari.

#### **COMPATIBLE WITH**

**MDolby Atmos** 

**DeDolby Vision** 

Prodotto su licenza di Dolby Laboratories. Dolby, Dolby Atmos, Dolby Audio, Dolby Vision e il simbolo doppia D sono marchi di Dolby Laboratories Licensing Corporation. Lavori non pubblicati riservati. Copyright © 1992-2022 Dolby Laboratories. Tutti i diritti riservati.

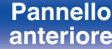

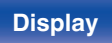

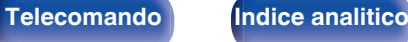

# **dts** x

Per i brevetti DTS, vedere il sito **http://patents.dts.com**. Fabbricato su licenza di DTS, Inc. DTS, DTS:X e il logo DTS:X sono marchi registrati o marchi di DTS, Inc. negli Stati Uniti e/o in altre nazioni. © 2021 DTS, Inc. ALL RIGHTS RESERVED.

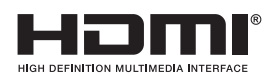

I termini HDMI e HDMI High-Definition Multimedia Interface e il logo HDMI sono marchi o marchi registrati di HDMI Licensing, LLC negli Stati Uniti e in altri Paesi.

Il logo HDR10+™ è un marchio di HDR10+ Technologies, LLC.

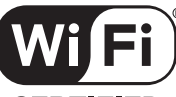

#### **CERTIFIED**

Il logo Wi-Fi CERTIFIED è un marchio di fabbrica registrato di Wi-Fi Alliance.

La certificazione Wi-Fi garantisce che il dispositivo ha superato il test di interoperabilità condotto da Wi-Fi Alliance, un gruppo che certifica l'interoperabilità tra dispositivi LAN wireless.

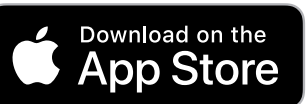

 $|$ App Store® è un marchio registrato negli Stati Uniti e in altre nazioni.

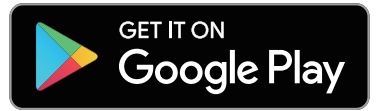

Google Play e il logo Google Play sono marchi di Google LLC.

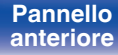

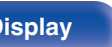

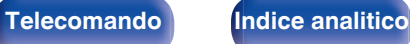

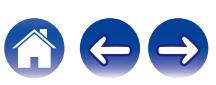

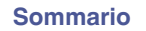

# **Specifiche**

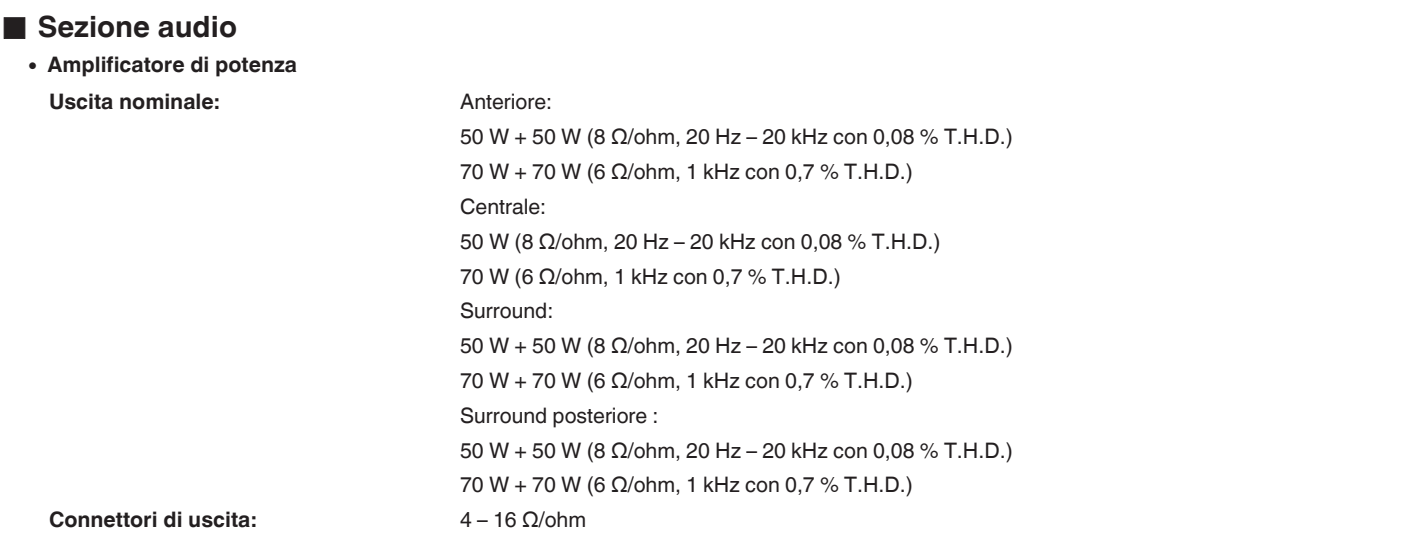

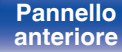

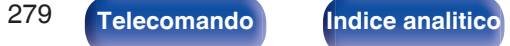

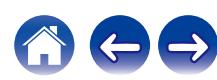

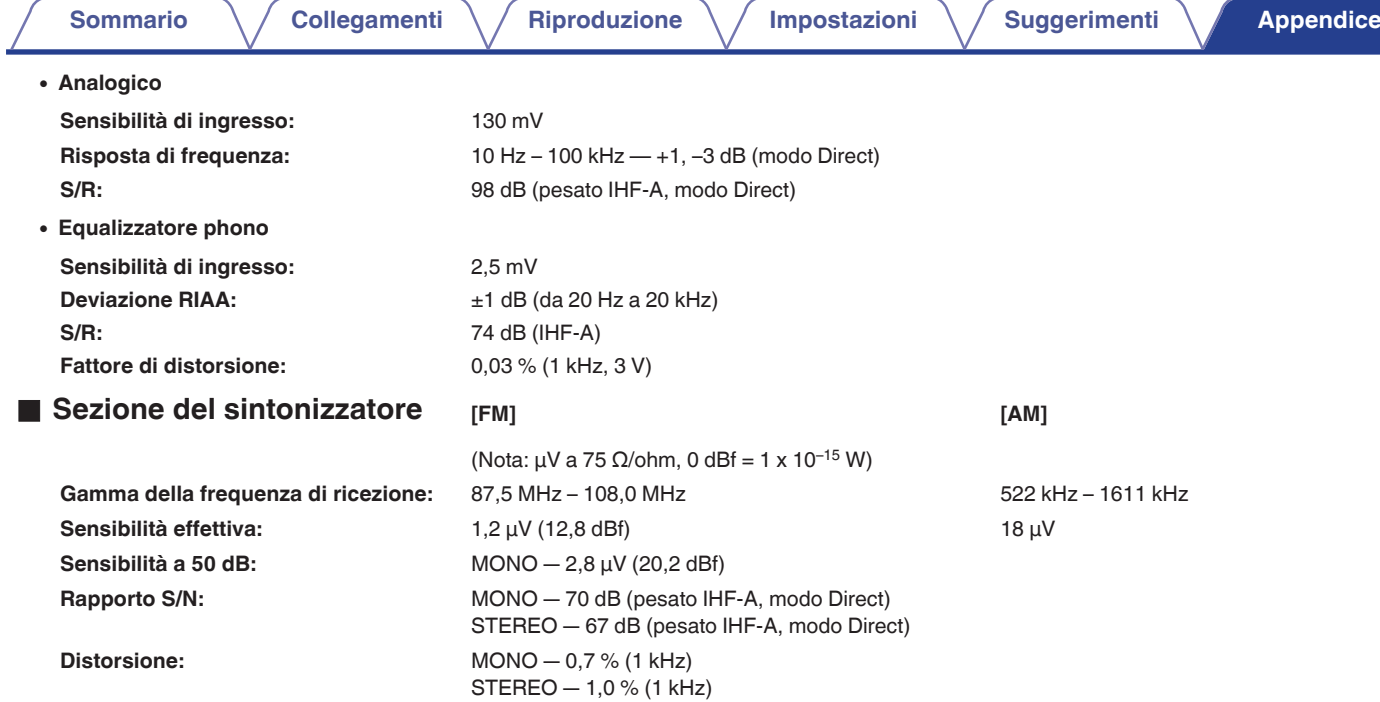

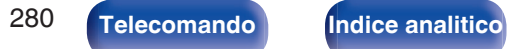

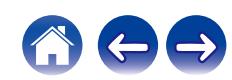

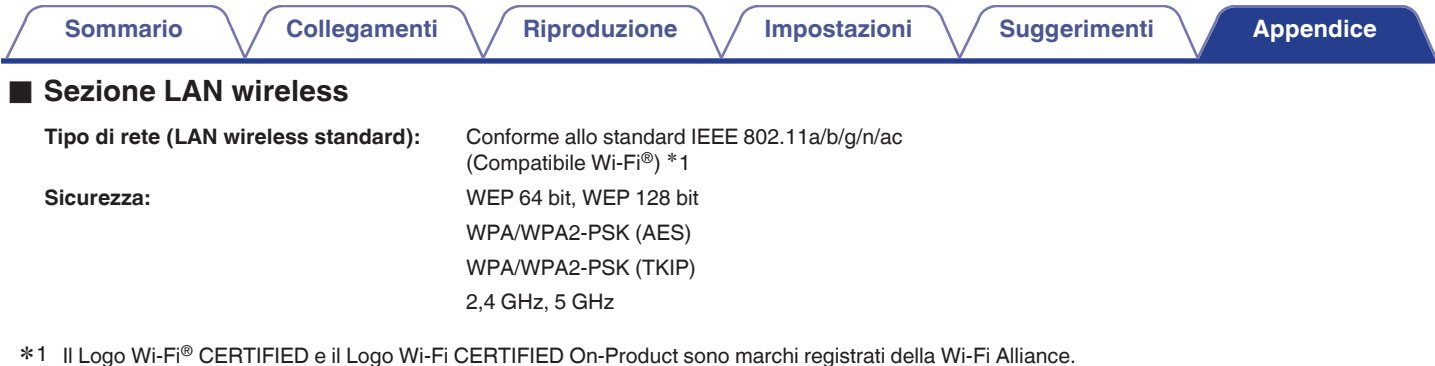

### ■ Sezione Bluetooth

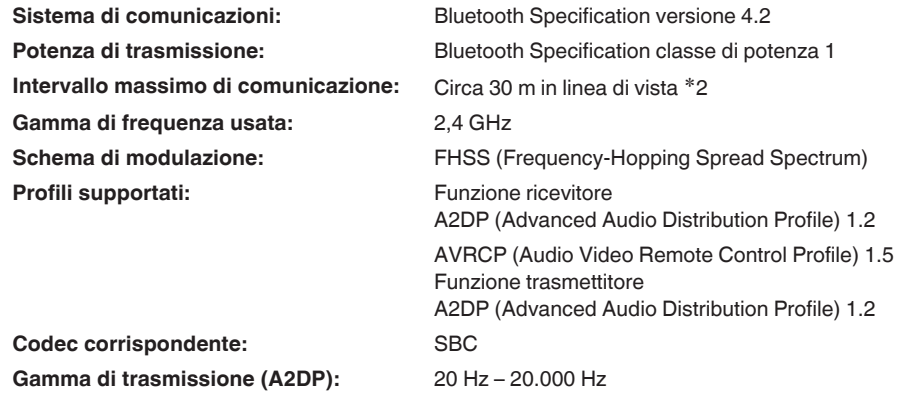

\*2 L'effettivo intervallo di comunicazione varia a seconda dell'influenza di fattori quali gli ostacoli tra i dispositivi, le onde elettromagnetiche prodotte dai<br>forni a microonde, l'elettricità statica, telefoni cordless, ecc.

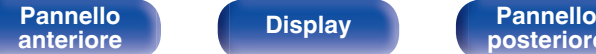

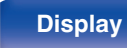

**[Pannello](#page-16-0) Display Pannello** 281

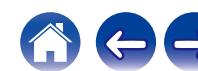

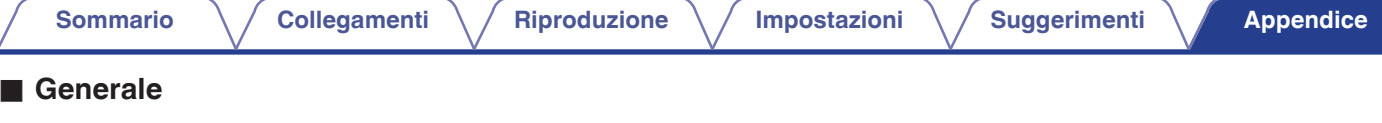

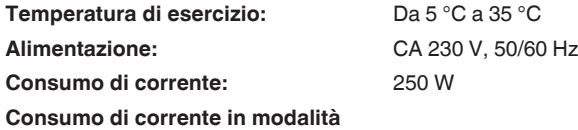

**standby:**

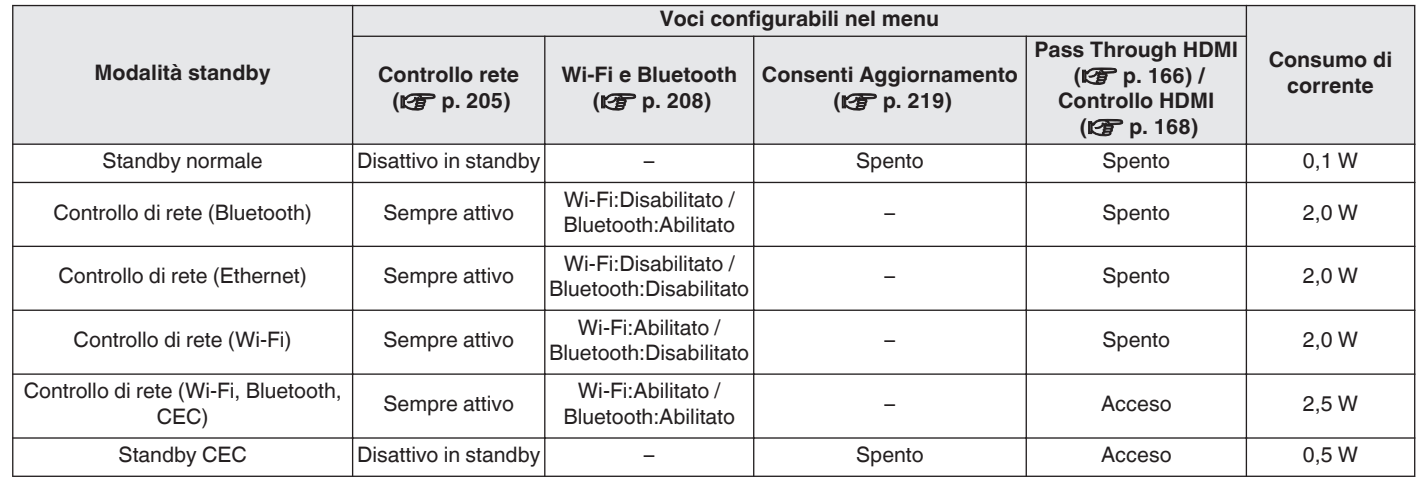

Per motivi di miglioramento del prodotto, le specifiche ed il design sono soggetti a modifiche senza preavviso.

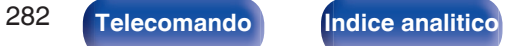

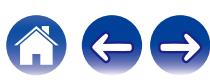

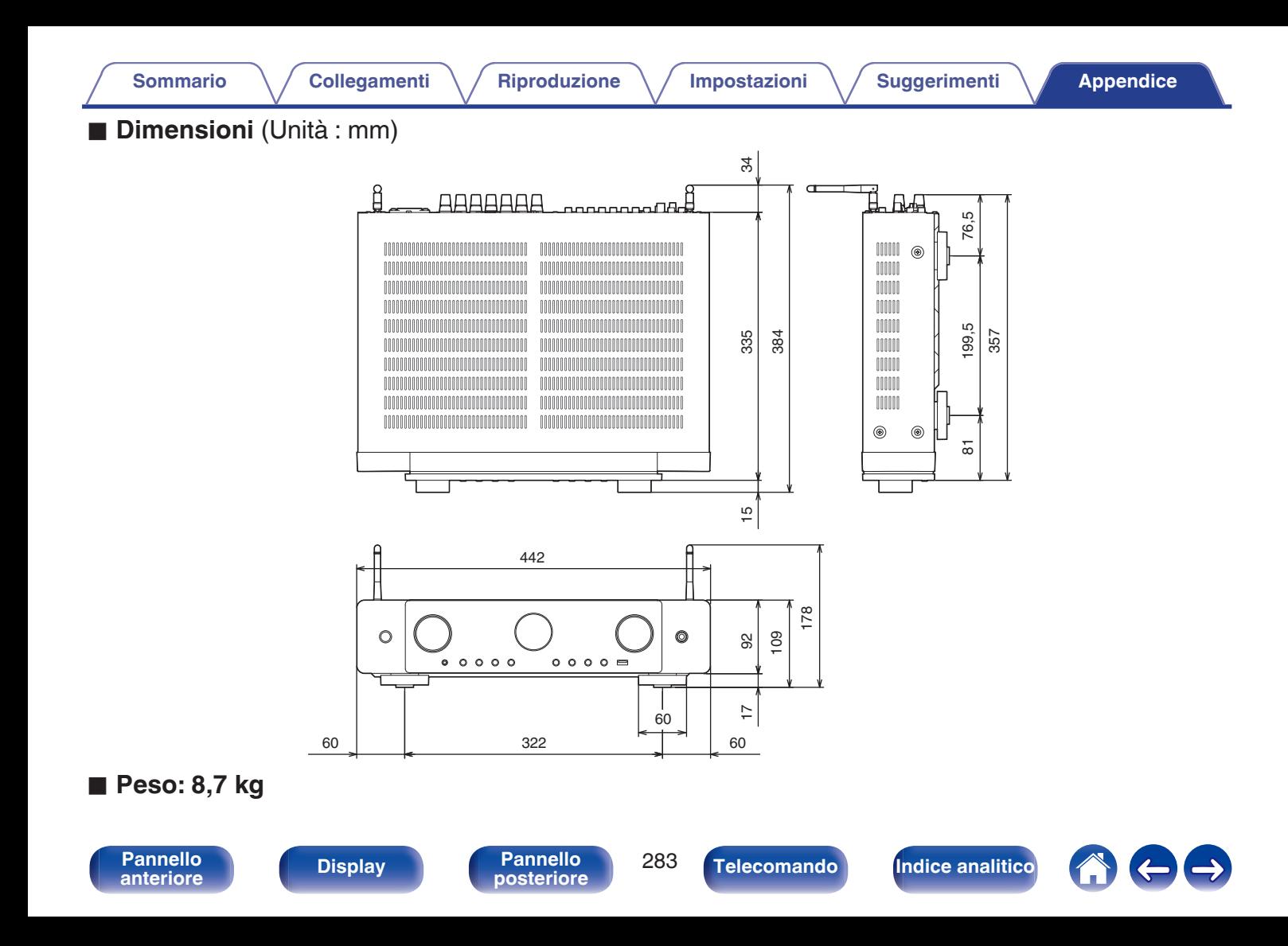

<span id="page-283-0"></span>**[Sommario](#page-1-0)**  $\setminus$  [Collegamenti](#page-27-0)  $\setminus$  [Riproduzione](#page-68-0)  $\setminus$  [Impostazioni](#page-149-0)  $\setminus$  [Suggerimenti](#page-225-0) A [Appendice](#page-250-0)

# **Indice analitico**

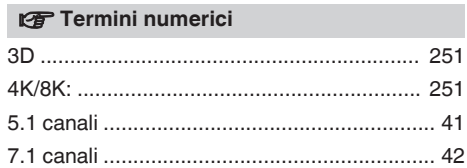

#### v **A**

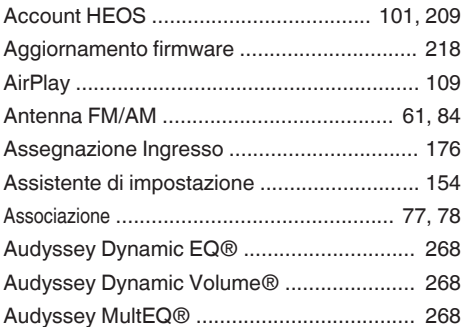

#### v **B**

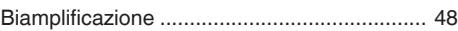

#### v **C**

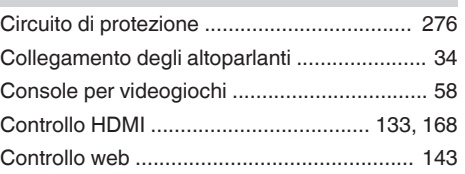

#### v **D**

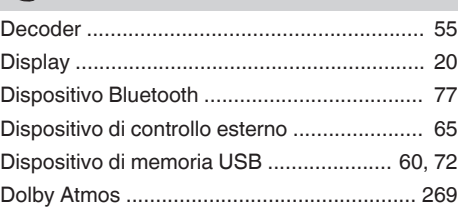

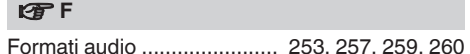

# v **H**

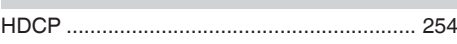

#### $\mathbb{F}$

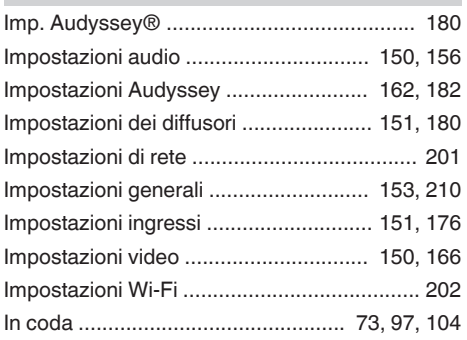

### v **L**

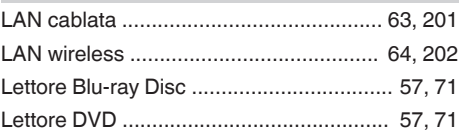

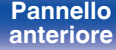

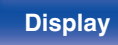

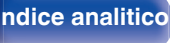

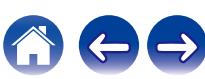

**[Sommario](#page-1-0)**  $\setminus$  [Collegamenti](#page-27-0)  $\setminus$  [Riproduzione](#page-68-0)  $\setminus$  [Impostazioni](#page-149-0)  $\setminus$  [Suggerimenti](#page-225-0) **[Appendice](#page-250-0)** 

#### v**m** M

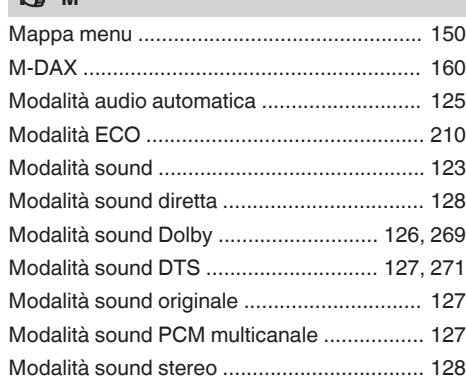

### **VT** N

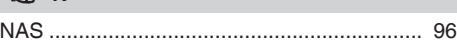

### **图**

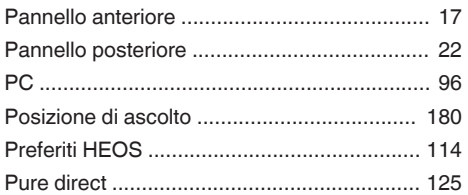

#### v **R**

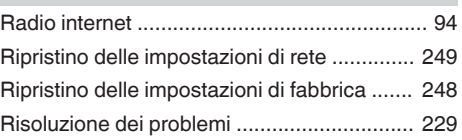

#### **vs**

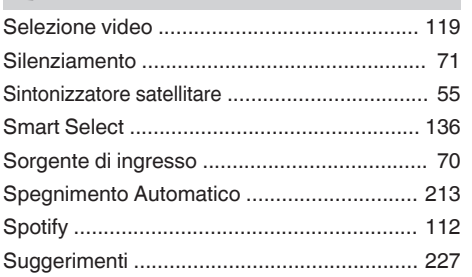

#### v **T**

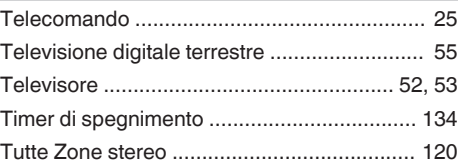

# v **V** [Volume ................................................... 71, 116](#page-70-0) **t** [ZONE2 ................................................... 50, 146](#page-49-0)

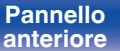

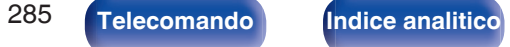

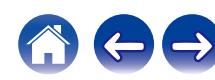

# marantz

3520 10890 00AM ©2022 Sound United. All Rights Reserved.